**Various 32-Bit Possibilities, p. 30 • Floating Point for DSP on an FPGA, p. 46 • Forward Error Correction Explained, p. 62**

# THEMAGAZINEFOR COMPUTER APPLICATIONS

**#235 February 2010**

# WIRELESS COMMUNICATIONS

Multi-Functional Wireless Monitoring and Control

Build a WWVB-Style Signal Transmitter

Customize an Embedded MCU Environment

The Advanced Encryption Standard Explained

Directional Light Sensor Design

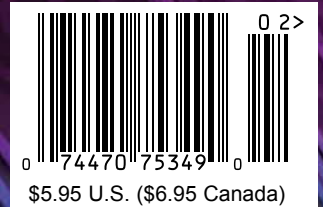

### **SSH ENCRYPTED SERIAL** TO **ETHERNET** SOLUTIONS

Device P/N: SB70LC-100CR Kit P/N: NNDK-SB70LC-KIT

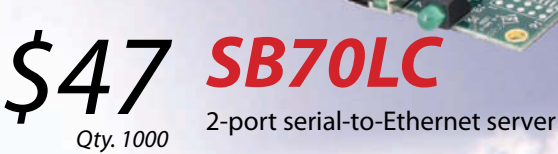

Device P/N: SB700-EX-100CR Kit P/N: NNDK-SB700EX-KIT

**SB700EX** 2-port serial-to-Ethernet server \$129

with RS-232 & RS-485/422 support

Qty. 1000

Device P/N: CB34-EX-100IR Kit P/N: NNDK-CB34EX-KIT

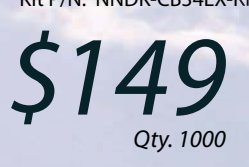

### **CB34EX**

industrial temperature grade 2-port serial-to-Ethernet server with RS-232 & RS-485/422 support and terminal block connector

Instantly network-enable any serial device

Works out of the box no programming is required

Customize to suit any application with low-cost development kit

256-bit encryption protects data from unauthorized monitoring

### **Features:**

10/100 Ethernet TCP/UDP/SSH/SSL modes DHCP/Static IP Support Data rates up to 921.6kbps Web-based configuration

### **Need a custom solution?**

NetBurner **Serial to Ethernet Development Kits are available to** customize any aspect of operation including web pages, data filtering, or custom network applications. All kits include platform hardware, ANSI C/C++ compiler, TCP/IP stack, web server, email protocols, RTOS, flash file system, Eclipse IDE, debugger, cables and power supply. The NetBurner Security Suite option includes SSH v1 & v2 support.

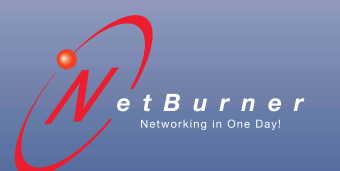

**Information and Sales |** [sales@netburner.com](mailto:sales@netburner.com) **Web |** [www.netburner.com](http://www.netburner.com) **Telephone |** 1-800-695-6828

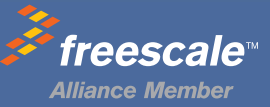

### **5 Competitive Advantages**

### **Overseas Manufacturing**

Imagineering, Inc. enjoys the<br>reputation of being one of the most experienced & successful offshore PCB suppliers.

### **CAM USA**

Our Illinois based DFM office has eight fully staffed CAD / CAM stations. Within hours of receipt of new Gerber files, our highly experienced DFM engineers conduct thorough and precise analyses.

#### **Quick-Turn Production**

Imagineering offers small volume production in 5-6 days and medium to large volume<br>production in 2-3 weeks.

### Overseas Manufacturing

### **Shipping Logistics**

With Imagineering there is no need to deal with multiple suppliers, language barriers, customs headaches, and shipping logistics. We do it all for you ..and deliver door-to-door

#### **Significant Price Saving**

Our global buying power combined with the capabilities of our overseas manufacturers translate into tremendous savings to our customers.

**Quick-Turn**<br>Production

**CAM USA** 

### Door to Door **Delivery**

**Significant Price Saving** 

### Capabilities

Up to 30 Layers **Blind Buried Vias Di-Electric Thickness** Impedance Control (TDR Tested) **Plated Edge Holes** Up to 6oz Copper 6 mil Laser Drill 3 mil line width/spacing Conductive Epoxy Filled Vias **Aluminum Metal Core Boards** ...and many others

ITAR, ISO 9001: 2000

Over the past 5 years, 70,000 prototypes have been<br>successfully delivered from overseas to over 5000 customers

MOCCLING S47-806-0003 www.PCBhet.com

email: sales@PCBnet.com

### 23 YEARS IN BUSINESS...AND STILL GOING STRONG

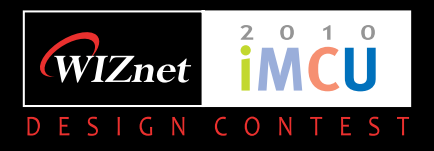

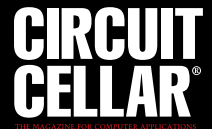

### **Awaken the Wonderful Wizard in YOU!**

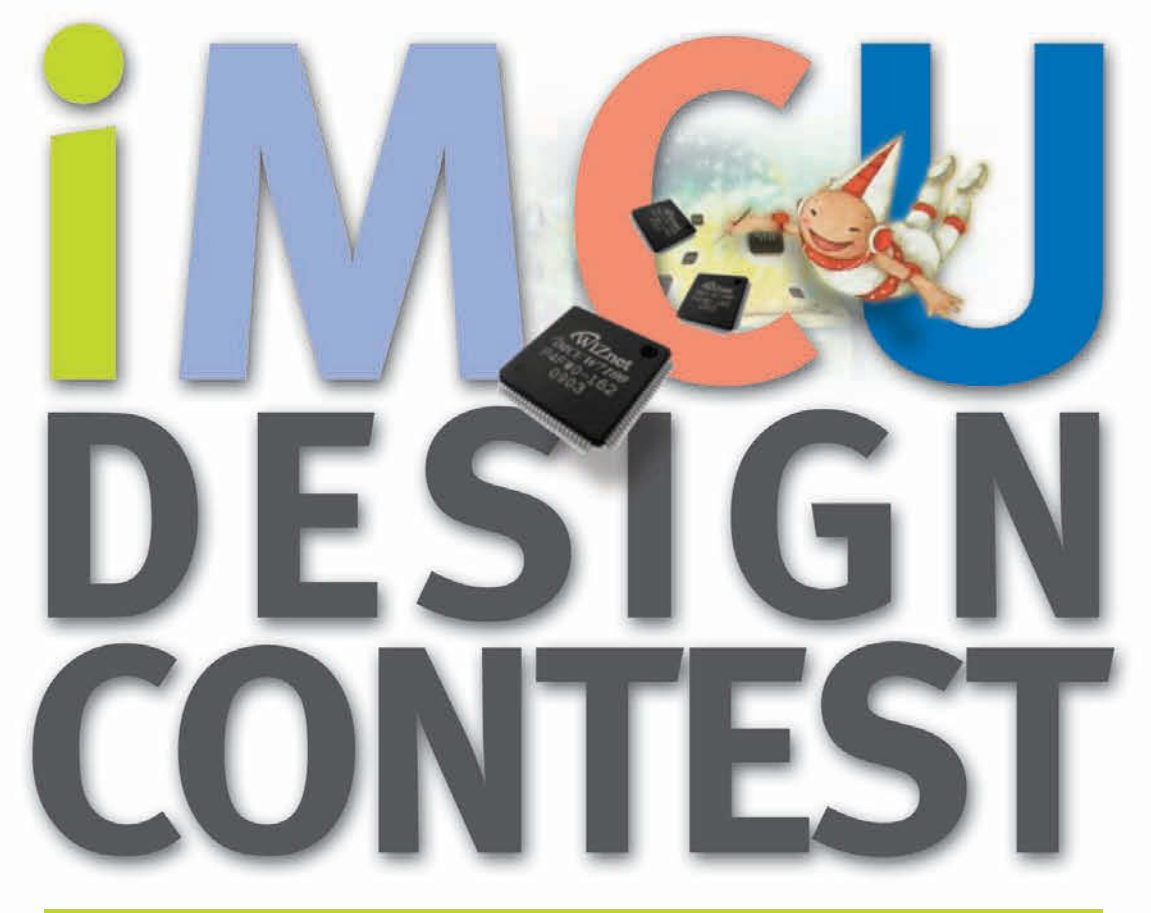

### NOV. 2009 ~ JUN. 2010

Your creativity and design project idea could win you a share of  $$15,000$  in Cash Prizes and Recognition in Circuit Cellar magazine.

For details, visit www.WIZwiki.net

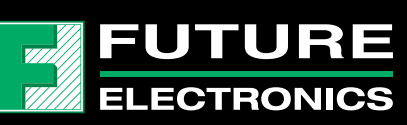

iMCU7100EVB Contest Special Price: 49.00 USD Co-sponsor Official Sample Purchase: www.FutureElectronics.com

# Internet Embedded MCU

### **New Paradigm of MCU for Internet Devices**

### **iMCU W7100**

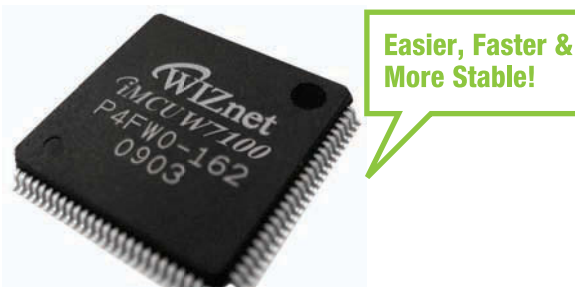

- $\bullet$  H/W TCP/IP + MAC + 10BaseT/ **100Base TX Ethernet PHY**
- Fully software compatible with standard 8051
- Pipelined architecture with standard 8051
- 64K Bytes e-Flash memory
- 64K Bytes SRAM memory
- 100-LQFP Lead-free package
- Single Chip Serial-to-Ethernet Gateway

### iMCU7100EVB

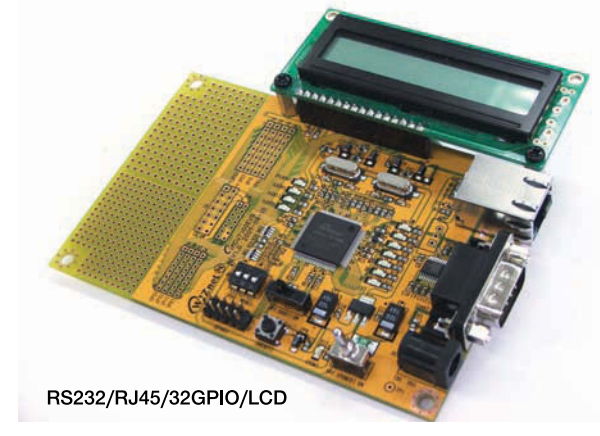

### **Open Source Codes**

- TCP lookback
- UDP lookback
- DHCP Client
- DNS Client
- Serial-to-Ethernet Gateway
- Internet LCD display
- HTTPC
- Telnet

Available at www.WIZwiki.net

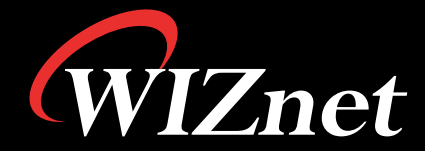

www.WIZnet.co.kr www.WIZwiki.net

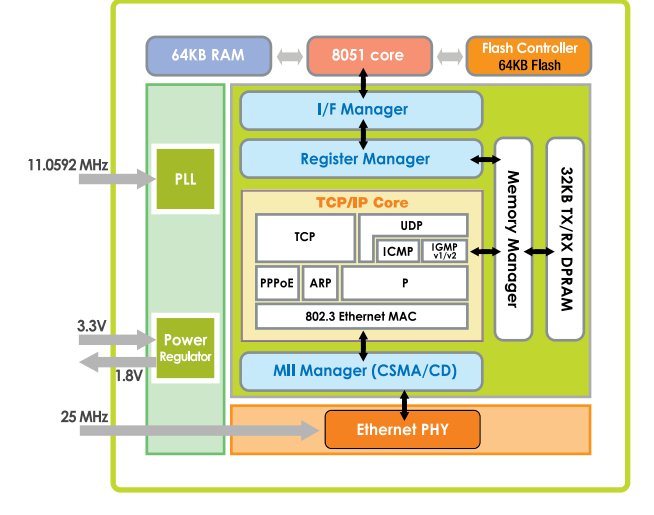

<span id="page-5-0"></span>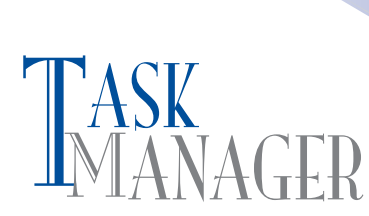

### **Choose Your Own Design Adventure**

hen I was a child, I read a few of the books in Bantam's "Choose Your Own Adventure" series. The point was to make decisions that would influence the course of the tale. Decisions were presented in a simple format. Example: *To do X, turn to page 5. To do Y, turn to page 10.* As a book's main character, I'd drive the story by turning to certain pages and then reading on. Some choices led to situations in which the main character was rewarded. Other choices led to negative scenarios, such as the main character's death. Thus, each book had a few possible endings. Hmm. That's kind of like each issue of *Circuit Cellar* (except for the death part).

Let's say that while reading a project-centric article you become so interested in a part that you immediately go to the manufacturer's website. That's one adventure. Now imagine that instead of checking out the part you decide to get more information by emailing the author. That's another adventure. The great thing about *Circuit Cellar* is that each issue provides the possibility for dozens of engineering adventures. You're in charge.

I urge you to approach this issue in the spirit of choosing your own adventure. Are you ready? Let's begin.

Turn to page 16 to learn how to build an RFID-based monitoring and control system. Brian Millier describes how he designed a wireless control system for a liquid nitrogen tank. To learn how to start an FPGA-based embedded design, jump to John Clayton's article on page 24. He covers topics ranging from custom development environments to HDL coding/synthesis tools. For more FPGA-related content, check out Bruce Land's article on page 46.

Skip to page 30 to learn why Tom Cantrell says many MCU suppliers are "betting" on the ARM Cortex-M3. Are you with them? On page 38, Ed Nisley presents a "totally featureless clock" design, which requires you to first build a WWVB simulator.

Are you fascinated in the Advanced Encryption Standard (AES) but put off in the complicated math? You aren't alone. Go to page 54 for Monte Dalrymple's useful presentation of the AES. If you're confused by the topic of forward error correction (FEC), refer to Robert Lacoste's article on the subject (p. 62). It's a great introduction to the subject.

Jeff Bachiochi wraps up the articles section of the issue with the first installment of his "Sun Tracker" article series (p. 68). This project enables you to tell time with a mixture of old and new technologies. Sundials, sensors, and MCUs. Now that's a bill of materials bound to lead to an amazing design adventure.

As usual, we have a lot of handy information packed in a single issue. You can't build all the projects and test all the theories at once, so choose your adventure wisely. There's no rush. You can always return to the issue to start a new journey. New technologies. Sundials, sensors, and MCUs. Now that's a<br>
bill of materials bound to lead to an amazing design adventure.<br>
As usual, we have a lot of handy information packed in a<br>
single issue. You can't build all the

### NAGER CIRCUIT CEL THE MAGAZINE FOR COMPUTER APPLICATIONS

#### **FOUNDER/EDITORIAL DIRECTOR**

Steve Ciarcia

**MANAGING EDITOR** C. J. Abate

**WEST COAST EDITOR** Tom Cantrell

**CONTRIBUTING EDITORS** Jeff Bachiochi Robert Lacoste

George Martin Ed Nisley **NEW PRODUCTS EDITOR**

John Gorsky **PROJECT EDITORS** Gary Bodley

Ken Davidson David Tweed

**PUBLISHER** Hugo Vanhaecke

**MARKETING** Shannon Barraclough

**CUSTOMER SERVICE** Debbie Lavoie

> **CONTROLLER** Jeff Yanco

**ART DIRECTOR** KC Prescott

**GRAPHIC DESIGNERS** Grace Chen Carey Penney

> **STAFF ENGINEER**  John Gorsky

**ADVERTISING** 800.454.3741 • 978.281.7708 • [www.circuitcellar.com/advertise](http://www.circuitcellar.com/advertise)

#### **ADVERTISING REPRESENTATIVE**

Peter Wostrel Strategic Media Marketing, Inc. 1187 Washington St., Gloucester, MA 01930 USA 800.454.3741 • 978.281.7708 [peter@smmarketing.us •](mailto:peter@smmarketing.us) [www.smmarketing.us](http://www.smmarketing.us) Fax: 978.281.7706

#### **ADVERTISING COORDINATOR**

Valerie Luster E-mail: [val.luster@circuitcellar.com](mailto:val.luster@circuitcellar.com)

> Cover photography by Chris Rakoczy—Rakoczy Photography [www.rakoczyphoto.com](http://www.rakoczyphoto.com)

### **CONTACTS PRINTED IN THE UNITED STATES**

**SUBSCRIPTIONS**

**Information**: [www.circuitcellar.com/subscribe,](http://www.circuitcellar.com/subscribe) E-mail: [subscribe@circuitcellar.com](mailto:subscribe@circuitcellar.com) **Subscribe:** 800.269.6301, [www.circuitcellar.com/subscribe,](http://www.circuitcellar.com/subscribe) Circuit Cellar Subscriptions, P.O. Box 5650, Hanover, NH 03755-5650

**Address Changes/Problems:** E-mail: [subscribe@circuitcellar.com](mailto:subscribe@circuitcellar.com)

#### **GENERAL INFORMATION**

860.875.2199, Fax: 860.871.0411, E-mail: [info@circuitcellar.com](mailto:info@circuitcellar.com)

**Editorial Office:** Editor, Circuit Cellar, 4 Park St., Vernon, CT 06066, E-mail: [editor@circuitcellar.com](mailto:editor@circuitcellar.com)

**New Products:** New Products, Circuit Cellar, 4 Park St., Vernon, CT 06066, E-mail: [newproducts@circuitcellar.com](mailto:newproducts@circuitcellar.com) **AUTHORIZED REPRINTS INFORMATION** 860.875.2199, E-mail: [reprints@circuitcellar.com](mailto:reprints@circuitcellar.com)

**AUTHORS**

Authors' e-mail addresses (when available) are included at the end of each article.

CIRCUIT CELLAR®, THE MAGAZINE FOR COMPUTER APPLICATIONS (ISSN 1528-0608) is published monthly by Circuit Cellar Incorporated, 4 Park Street, Vernon, CT 06066. Periodical rates paid at Vernon, CT and additional offices. **One-year (12 issues) subscription rate USA and possessions \$29.95, Canada/Mexico \$34.95, all other countries \$49.95.Two-year (24 issues) subscription rate USA and possessions \$49.95, Canada/Mexico \$59.95, all other countries \$85.** All subscription orders payable in U.S. funds only via Visa, MasterCard, international postal money order, or check drawn on U.S. bank. **Direct subscription orders and subscription-related questions to Circuit Cellar Subscriptions, P.O. Box 5650, Hanover, NH 03755-5650 or call 800.269.6301.**

**Postmaster:** Send address changes to Circuit Cellar, Circulation Dept., P.O. Box 5650, Hanover, NH 03755-5650.

Circuit Cellar® makes no warranties and assumes no responsibility or liability of any kind for errors in these programs or schematics or for the<br>consequences of any such errors. Furthermore, because of possible variation i er-assembled projects, Circuit Cellar® disclaims any responsibility for the safe and proper function of reader-assembled projects based upon or<br>from plans, descriptions, or information published by Circuit Cellar®.

The information provided by Circuit Cellar® is for educational purpose. Circuit Cellar® makes no daims on smans thave a right to<br>build things based upon these ideas under patent or other relevant intellectual property law

Entire contents copyright © 2010 by Circuit Cellar, Incorporated. All rights reserved. Circuit Cellar is a registered trademark of Circuit Cellar, Inc.<br>Reproduction of this publication in whole or in part without written c

# FCC Part 90 Compliant Modules

### $\checkmark$  High-Performance

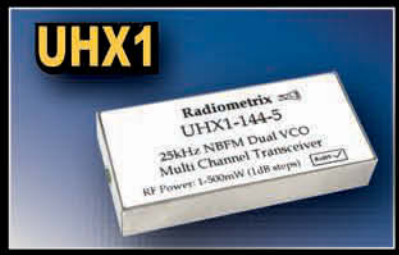

NBFM Multi-channel 500mW VHF Transceiver

### $\checkmark$  Serial Interface

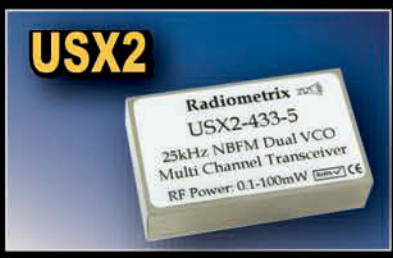

**NBFM Multi-channel UHF Transceiver** with Programmable RF Power

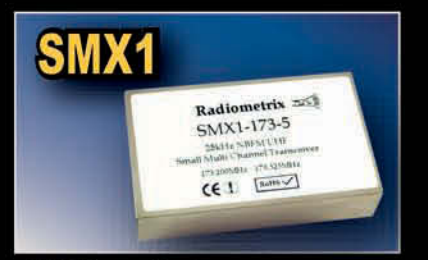

**VHF Narrow Band** FM Multi-channel Transceiver

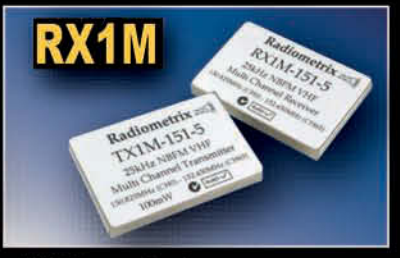

**VHF Narrow Band** FM Multi-channel Radio Receiver

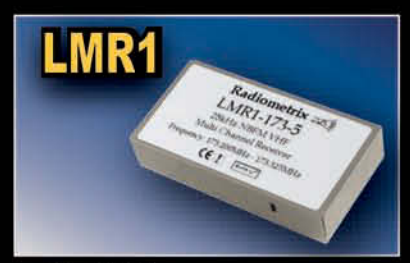

**VHF NBFM Low Cost** Multi-channel Radio Receiver

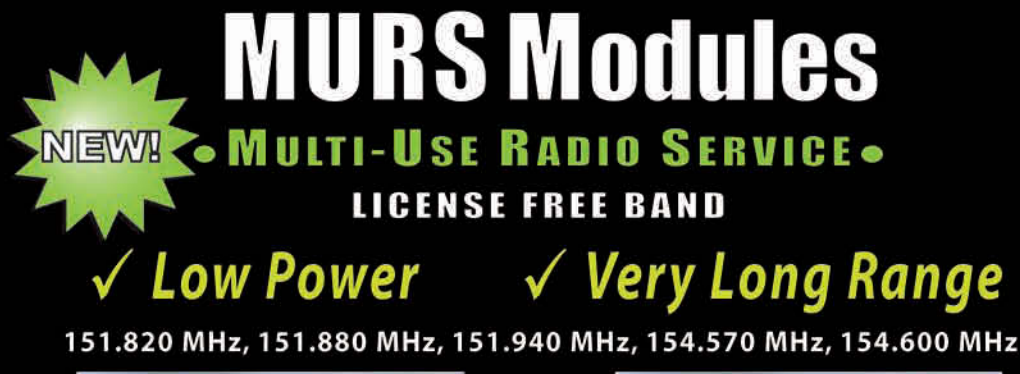

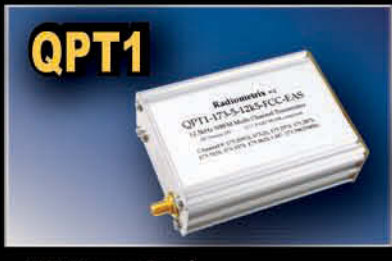

**VHF Narrow Band** FM 2 Watt Multi-channel Transmitter

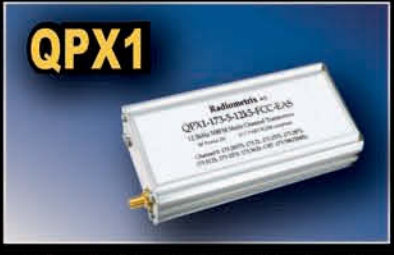

VHF 2 Watt Multi-channel Transceiver

Distributors of Low-Power RF modules, Zigbee, Bluetooth, WiFi, GPS, GSM/GPRS

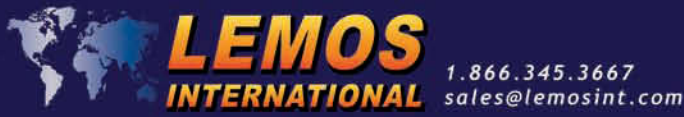

1.866.345.3667

### www.lemosint.com

# $\blacksquare$ 235

### **[BONUS CONTENT](#page-84-0)**

**Using USB for Computer Interfacing Projects**

February 2010 • Wireless Communications

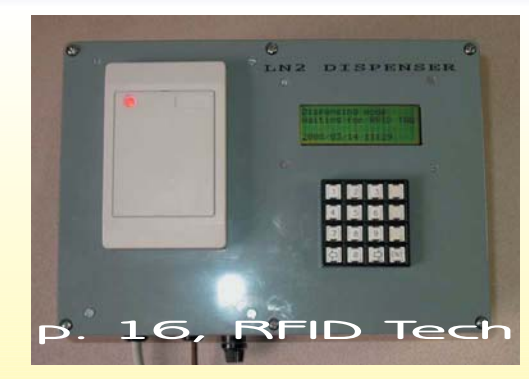

16 **RFID-Based Liquid Control (Part 1)** [Working with Off-the-Shelf Components](#page-17-0)<br> **24 [FPGA Embedded Microcontroller Environment](#page-25-0)**<br> **24 FPGA Embedded Microcontroller Environment** Brian Millier

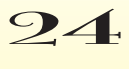

John Clayton 24 **FPGA Embedded Microcontroller Environment**<br>John Clayton<br>46 **Floating Point for DSP** 

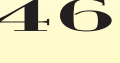

Bruce Land

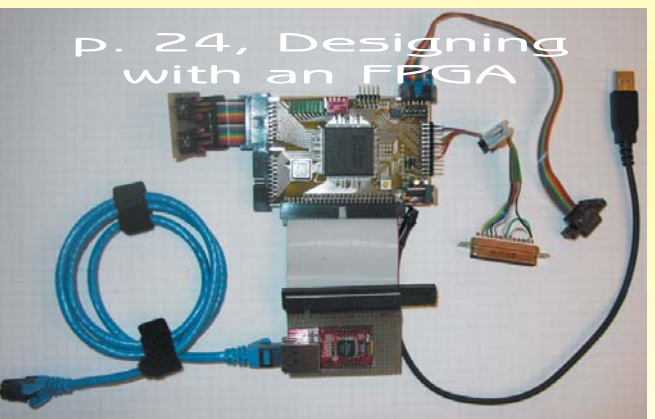

[54](#page-47-0) **Advanced Encryption Standard** [Understanding AES Without Math](#page-55-0) Monte Dalrymple

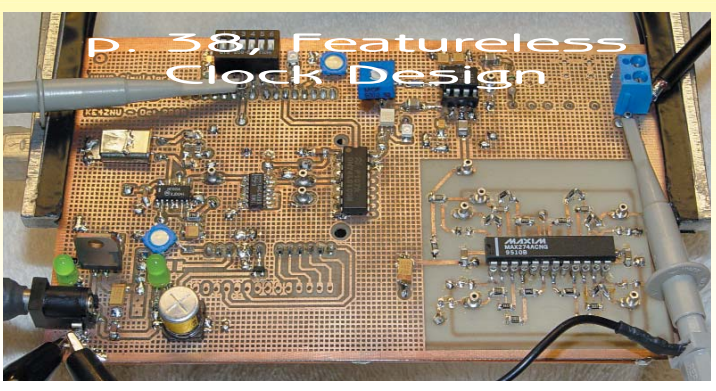

- - **TASK MANAGER** 4 [Choose Your Own Design Adventure](#page-5-0) C. J. Abate
		- **[NEW PRODUCT NEWS](#page-9-0)** edited by John Gorsky
			- **CROSSWORD** [74](#page-75-0)
		- **[INDEX OF ADVERTISERS](#page-80-0) 79** 236 Preview
			- **[PRIORITY INTERRUPT](#page-81-0) 80** Feature Creep Steve Ciarcia

30 **SILICON UPDATE** A Winning Hand

[Betting on the ARM Cortex-M3](#page-31-0) Tom Cantrell

- 38 **ABOVE THE GROUND PLANE**
	- [Totally Featureless Clock \(Part 1\)](#page-39-0) WWVB Simulator Ed Nisley

### 62 **THE DARKER SIDE** Living with Errors

Eiving with Errors<br>
An Introduction to Forward Error Correction<br>
Robert Lacoste<br>
Says FROM THE BENCH<br>
Sun Tracker (Part 1)<br>
Create a Directional Light Sensor<br>
Jeff Bachiochi<br>
Says FROM THE BENCH<br>
Sun Tracker (Part 1)<br>
Crea [An Introduction to Forward Error Correction](#page-63-0) Robert Lacoste

### 68 **FROM THE BENCH** Sun Tracker (Part 1)

[Create a Directional Light Sensor](#page-69-0) Jeff Bachiochi

# **The New<br>High-Performance Catalog High-Performance Catalog**<br>
Industry's only full-featured online catalog

•Browse •Search **•Check Stock** •Buy **tock**

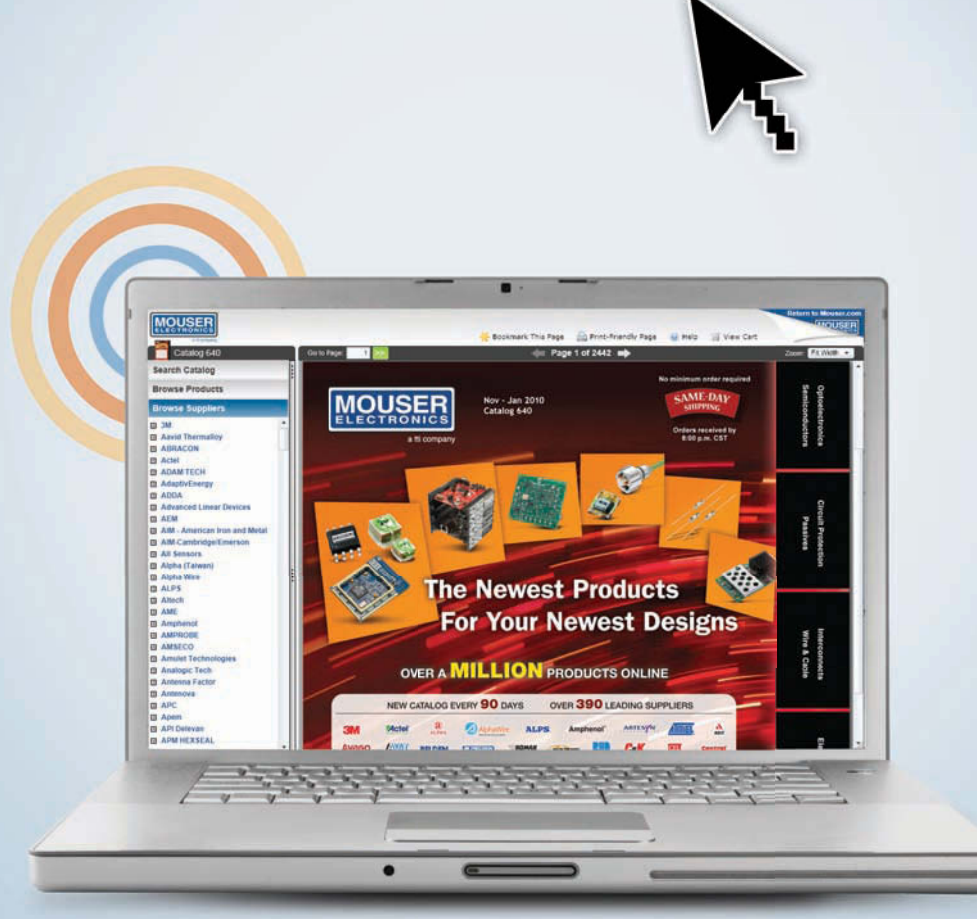

### **Try It Now at [www.mouser.com](http://www.mouser.com)**

**WARNING:** Designing with Hot, New Products May Cause A Time-to-Market Advantage.

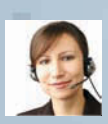

п

П

Introducing the new, enhanced, high-tech online catalog. Allowing you to browse, search, check stock, buy, and more — An industry rst And only online catalog to offer all these features without ever having to leave the catalog!.

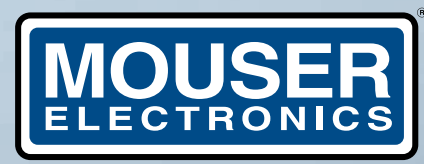

a tti company

[www.mouser.com](http://www.mouser.com) **(800) 346-6873**

### <span id="page-9-0"></span>**WIRELESS SENSOR NETWORK DEVELOPMENT TOOLSET**

The @ANY DESIGN development kit is a new toolset for the development of 868/915-MHz wireless sensor network applications in energy management, smart metering, industrial and building automation, and more. The easy-to-use toolset includes @ANY900 RF modules, USB dongles, development tools, and embedded software, supporting IEEE 802.15.4 based protocols, including ZigBee PRO and 6LoW-PAN, as well as proprietary solutions. Combined with Adaptive Network Solutions's RF design and customization services, these tools empower OEMs and system integrators to take their new products from concept to market faster and more cost-effectively.

The development kit provides developers with everything they need to create market-ready wireless systems and applications, while mastering the intricacies of WSN technology. The kit features support of third-party applications and convenient reference

drivers, as well as APIs for UART, I<sup>2</sup>C, ADC, and 1-wire peripherals. The @ANY

DESIGN kit supports the intuitive development environment from Atmel, including an embedded debugging feature using Atmel JTAG in-circuit debugger.

The @ANY DESIGN development kit consists of an @ANY900 USB dongle with JTAG programming adapter, three fully programmable @ANY BRICK boards, and a CD-ROM containing documentation and software, including the Smart MAC Suite software toolchain and network visualization tool. The development kit can be extended with additional @ANY900 BRICK development boards and @ANY900 USB dongles on an as-needed basis.

@ANY DESIGN development kits (Part number @ANY 900 DK) cost approximately \$440.

**Adaptive Network Solutions GmbH [www.an-solutions.de](http://www.an-solutions.de)**

### **COMPACT ANTENNAS WITH SMA CONNECTOR**

Antenna Factor's **HW Series** half-wave center-fed dipole antennas and quarter-wave monopole antennas are now available with standard SMA connector terminations. HW Series antennas are ideal for applications requiring a com-

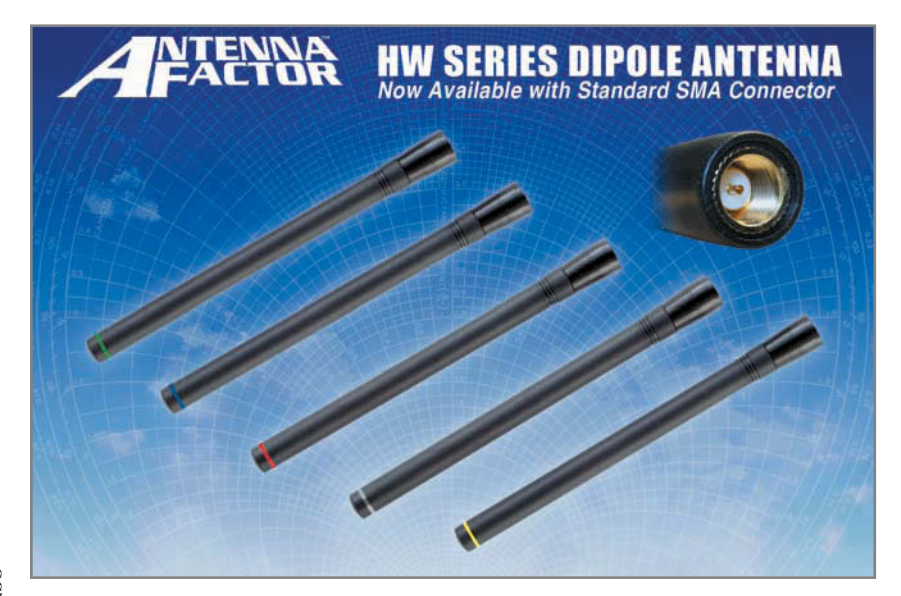

pact, low-cost antenna solution.

These antennas attach using an FCCcompliant RP-SMA connector or the newly available standard SMA connector. Alternate connectors and custom colors are available for volume OEM orders. The antennas are available in standard center frequencies of 315, 418, 433, 868, and 916 MHz. The 868 and 916 MHz versions are half-wave center-fed dipoles, while the 315, 418, and 433 MHz versions are all quarter-wave monopoles.

The HW Series feature an internal counterpoise, an omnidirectional pattern, outstanding VSWR, and excellent performance. The antennas are rugged and damage-resistant.

HW Series antennas cost \$4.98 in volume quantities.

**Antenna Factor [www.antennafactor.com](http://www.antennafactor.com)**

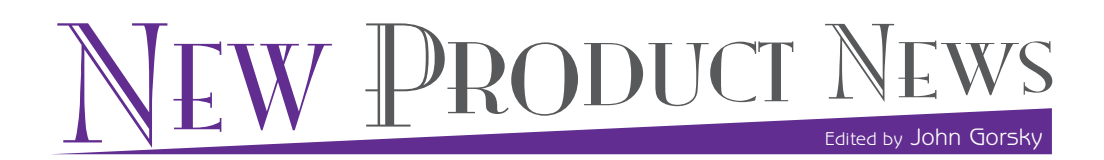

### **ULTRA LOW-POWER, LOW-PROFILE COOLER USES PULSES OF AIR**

The new **NtelliJet series** of low-profile, low-acoustic coolers uses rapid-fire pulses of turbulent air (produced by an oscillating diaphragm working between 50 and 200 Hz ) to cool heatsinks and surrounding components. The features of the NtelliJet cooler present an entirely new concept of thermal cooling ability. In addition to ultra-high reliability and low-profile height (max. 15 mm), there is also a total elimination of mechanical wear, dirt, and dust clogging. The new series is also immune to shock and vibration, and it provides an impressive 100,000 hours of life at 60°C. The NtellJet is ideal for focused thermal requirements, when cooling is needed for specific chips or areas of coverage.

The NtelliJet offers a flexible alternative for fans across a large range of industrial applications and designs. Designed for directed cooling, the NtelliJet optimizes heat exchange through the use of turbulent, high-velocity jets. The vortex-dominated flow enhances small-scale mixing near the heated surfaces to yield higher effective heat transfer at low-volume flow rates compared to conventional air movers. The NtelliJet flow is created using patented actuator technology and proprietary fluidic packaging expertise.

The system-wide heat removal takes advantage of the ejector effect inherent to high-momentum jet flows. As it operates, the NtelliJet module expels high momentum pulses of air. Each pulse of air "entrains" or pulls nearby ambient air behind it in its wake.

Please contact JARO Thermal directly for pricing information.

**JARO Thermal [www.jarothermal.com](http://www.jarothermal.com)**

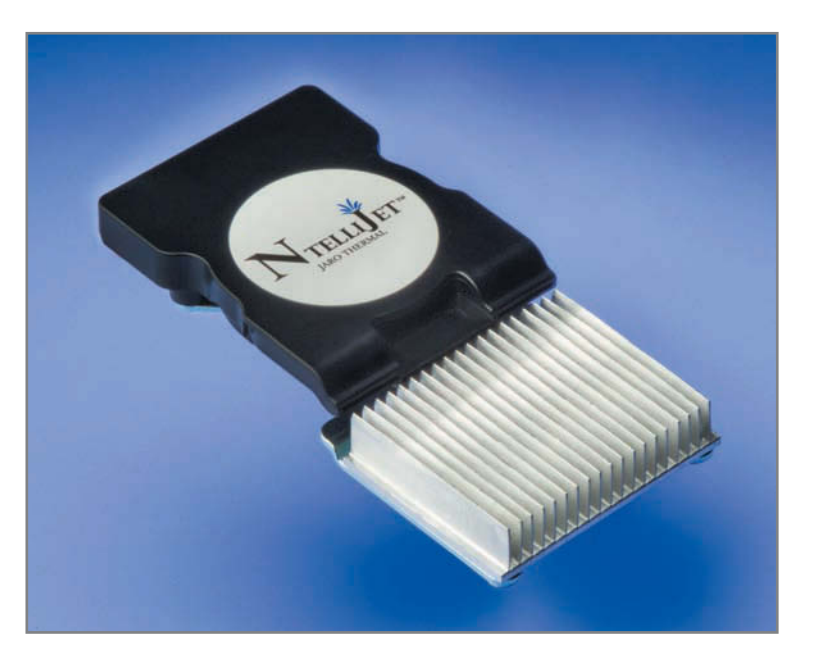

### NPN

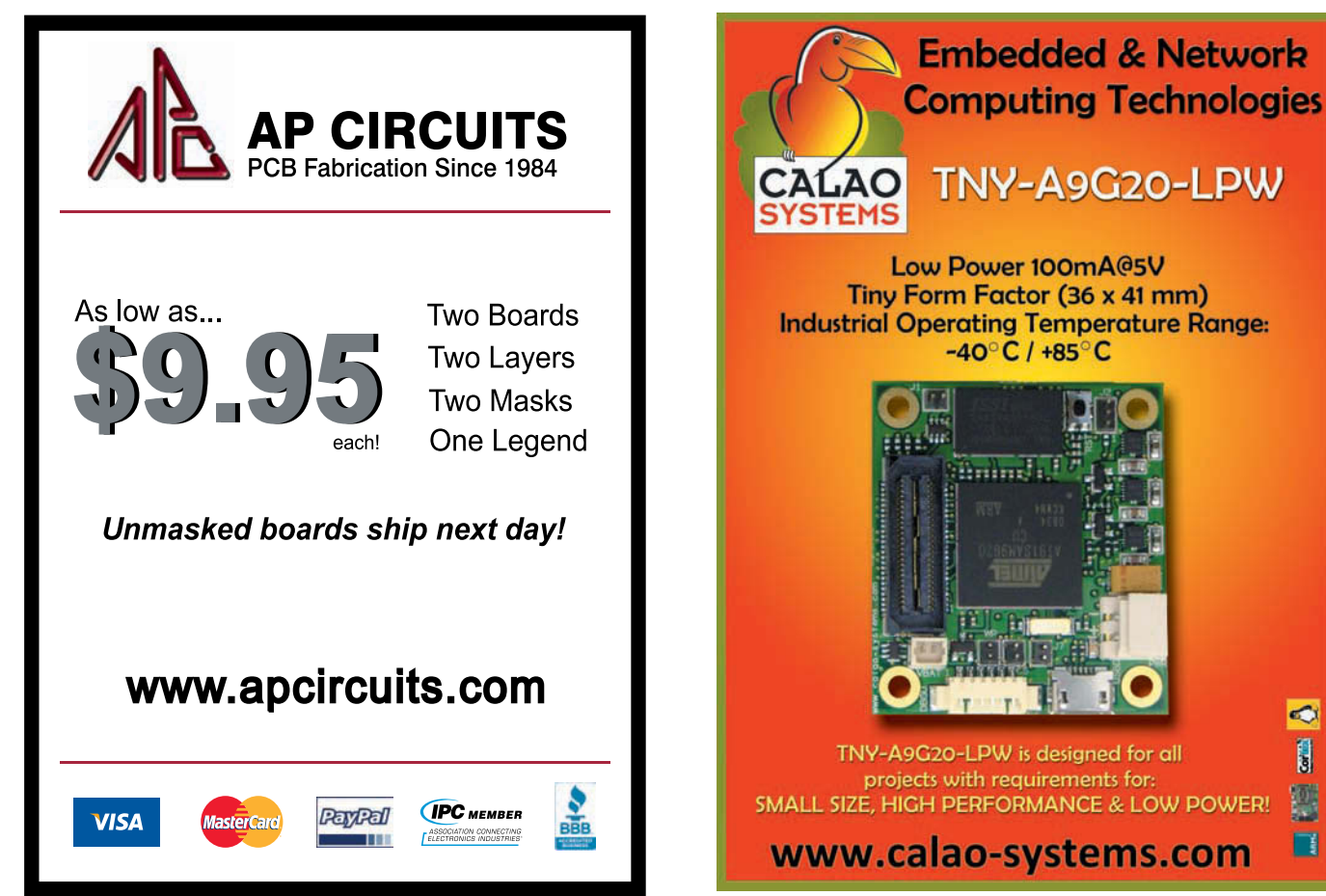

 $\boldsymbol{\Omega}$ 

### **HIGH-PERFORMANCE 125-KHZ LF WAKEUP RECEIVER**

The A53930 is a single-channel, low-power, low-frequency wakeup receiver that offers the highest sensitivity at the lowest

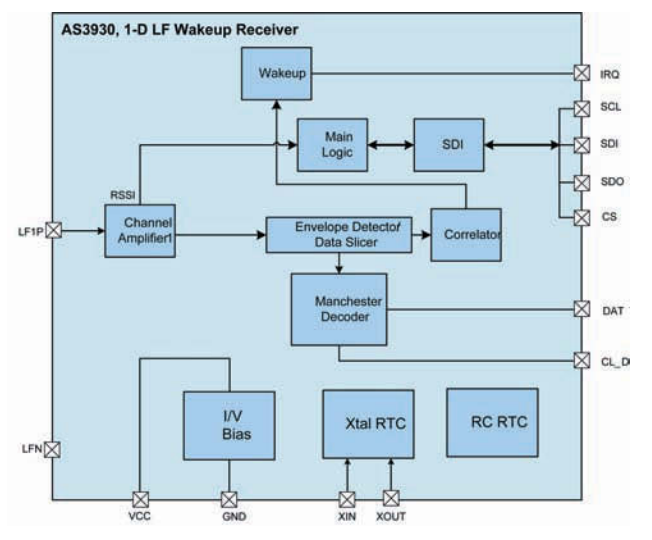

current consumption for the industry's best range. The AS3930 supports the widely used 125-kHz band and—through the optimization of power consumption, sensitivity and programmability—enables a variety of applications.

The AS3930 has a single receiving channel and an internal RC oscillator, allowing a very low external component count for maximum performance versus cost and reduced size. The received data can be correlated with a pattern that is programmed in the register preventing false wakeups. Primary target applications are active RFID, high-value asset tracking, real-time location systems, operator identification and access control or keyless entry.

The AS3930 wakeup receiver is available in a TSSOP16 or a QFN (4 × 4) package. It is suitable for operating environments ranging from –40° to 85°C.

The AS3930 is priced at \$2.30 each in 1,000-unit quantities.

#### **austriamicrosystems AG [www.austriamicrosystems.com](http://www.austriamicrosystems.com)**

### **ETHERNET DATA RADIO**

The SureCross DXER9 Ethernet data radio is an industrial-grade, long-range, 900-MHz radio used to create point-to-multipoint configurations of wireless Ethernet networks. The DXER9 is designed for industrial applications and will perform reliably in applications that prove too noisy or too far for standard Wi-Fi-based systems.

This is a high-gain system that has over 10 times the range of a Wi-Fi network. It offers an outside line of sight range of 10-plus miles and an indoor range of 1,500-plus feet (easily penetrating walls).

Key features include 128-bit AES encryption, sub-block error detection and retransmission, and automatic scan or manual override for the best of 12 communication channels. It also features indicator LEDs for channel selection and signal strength, point-to-multipoint configurations with up to 16 subscriber units, and up to 12 access points per site to provide a total of 192 points. User configuration is via an internal web-page.

Please contact Banner Engineering for pricing.

#### **Banner Engineering [www.bannerengineering.com](http://www.bannerengineering.com)**

### **DIGITAL PREAMPLIFIER CONTROLLER IC**

The THAT5171 is a new digital gain controller IC for lownoise analog, differential, current-feedback audio preamplifiers. When used in conjunction with an appropriate analog gain block, the 5171 can set gain in 1-dB steps while preserving low noise and distortion.

The 5171 operates from  $\pm$ 5 V to  $\pm$ 17 V supplies and sup-

ports input signal levels as high as 22 dBu at 5.6 dB gain and  $\pm 17$  V supplies, with gain error guaranteed at +/- 0.5 dB, maximum, at all gain settings. Applications for the 5171 include digitally controlled instrumentation amplifiers, digitally controlled differential amplifiers, and a variety of digitally controlled audio instrumentation.

The 5171 mates with the THAT1570 differential audio preamplifier IC for a best-in-class solution for digitally con-

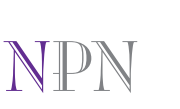

10 CIRCUIT CELLAR® • [www.circuitcellar.com](http://www.circuitcellar.com)<br>
10 CIRCUIT CELAR® • www.circuitcellar.com<br>
10 CIRCUIT CELAR® • www.circuitcellar.com<br>
10 CIRCUIT CELAR® • www.circuitcellar.com<br>
2010 CIRCUIT CELAR® • www.circuitcellar.com<br>
2010

trolled audio preamplifiers. For designers who prefer a more customized solution, the 5171 may be used to control a discrete preamplifier. To reduce "zipper noise" in audio applications, the 5171 includes a differential servo and zerocrossing detector to minimize DC offsets and glitches during gain adjustments.

> The 5171 is controlled via an addressable SPI port. Four general-purpose digital outputs can be controlled via this interface. The SPI bus supports read-back so that host software can verify proper operation.

**DXER9** 

The THAT5171 comes in a 7 mm  $\times$  7 mm QFN32 package. It costs \$6.70 in 1,000-piece quantities.

**THAT Corp. [www.thatcorp.com](http://www.thatcorp.com)**

### **ADVANCED FAMILY OF ZIGBEE MODULES**

The **ETRX3 series** is a third generation of advanced ZigBee module and the first module family on the market to feature the EM357 and EM351—the latest ARM Cortex M-3 SoCs from Ember. ETRX3 series modules have a footprint of just 19 mm × 25 mm for both standard and PA/LNA versions, which represents a 40% reduction in size compared to the ETRX2 module. They are available with either an on-board antenna or a Hirose U.FL connector for an external antenna.

A link budget of 105 dB on the standard ETRX3 module gives excellent performance, and RF power can be further boosted by the ETRX3-LR, which adds an extra LNA+PA boosting the link budget to 123 dB. The ETRX3 series modules integrate a 2.4-GHz, IEEE 802.15.4-compliant transceiver with up to 192 KB of flash memory, 12 KB of RAM, and many advanced peripherals. To maintain the strict timing requirements imposed by the ZigBee and IEEE 802.15.4-

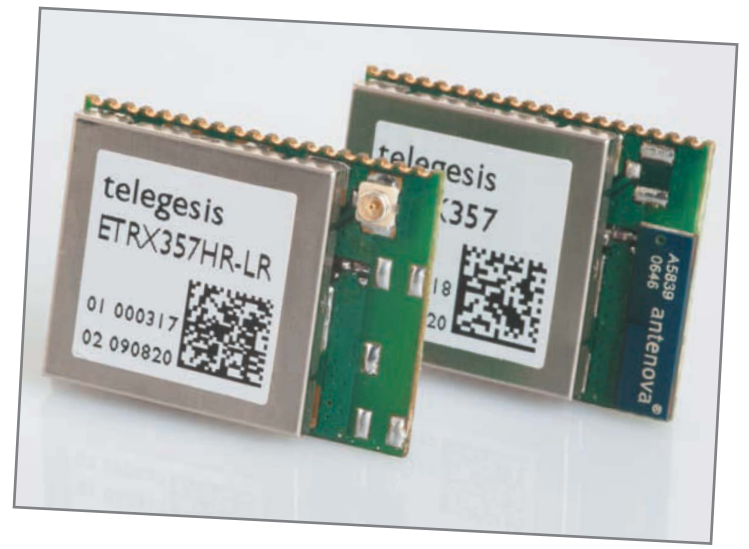

2003 standards, the EM357and EM351 integrate a number of MAC functions into the hardware,

handling automatic ACK transmission and reception, automatic back-off delay, clear channel assessment for transmission, and the automatic filtering of received packets.

ETRX3 series modules work from a 2.1- to 3.6-V supply and active power consumption is reduced by over 20% compared to the ETRX2. In deep sleep mode, current consumption is reduced to 800 nA and further reduced to 400 nA if the self wakeup feature is not enabled.

The ETRX3 series is available from Lemos International (Telegesis's U.S. distributor). Pricing starts at \$18 in small quantities.

**Lemos International Corp. [www.lemosint.com](http://www.lemosint.com)**

NPN

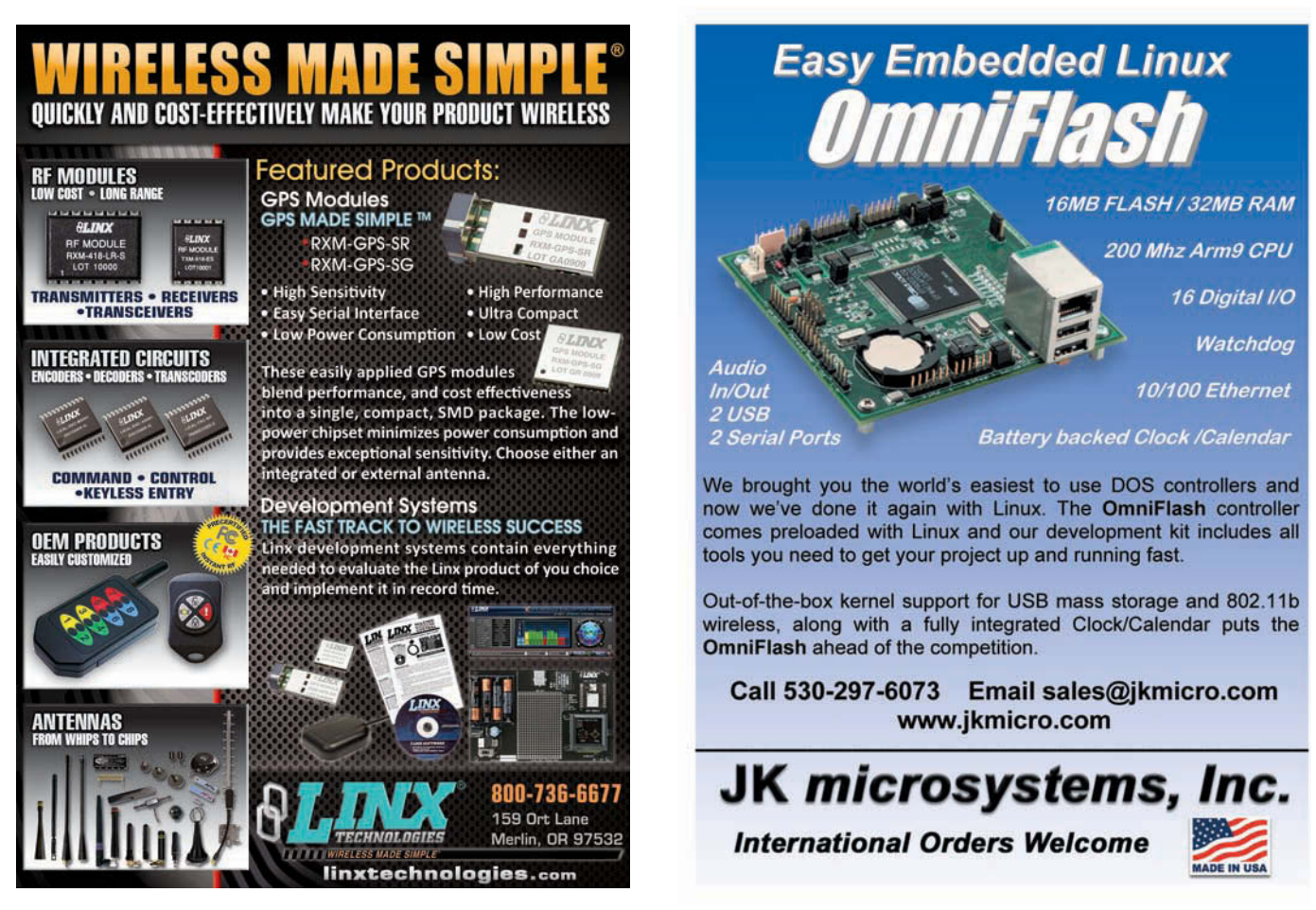

February 2010 – Issue 235

### **LOW-COST WIRED AND WIRELESS NETWORKING MODULES**

Rabbit has expanded its MiniCore series of easy-to-use, ultra-compact, low-profile, low-cost networking modules. Available in pin-compatible wired and Wi-Fi versions, the family now includes the Ethernet RCM5760 and Wi-Fi RCM5650W. The new modules offer increased memory for data-intensive applications, such as building automation and security applications. The products also allow a customer to wirelessly update firmware from anywhere an Internet connection is available to reduce maintenance costs.

The MiniCore family provides a rich embedded feature set on an ultra-compact mini PCI Express form factor. Its small size makes it easy for customers to place wired or wireless network connectivity anywhere on a motherboard. The family includes the pin-compatible and interchangeable wired RCM5700, Wi-Fi RCM5600W, wired RCM5760, and Wi-Fi RCM5650W.

Rabbit MiniCore products feature 10/100 Base-T Ethernet and secure 802.11 b/g with WPA2 and 802.11i compliance for the highest levels of security. It also features up to 640-KB SRAM data storage, 1-MB flash memory for program storage and two MB serial flash for mass storage. Depending on the version, modules include up to 32 GPIO, six serial ports, a serial-to-Ethernet bridge, an embedded Web server for greater application control monitoring and wireless remote firmware update functionality.

The Ethernet RCM5700 kit costs \$99. The Wi-Fi RCM5600W kit, with one year of free tech support, is available now for a promotional price of \$149.

**Rabbit, Inc. [www.rabbit.com](http://www.rabbit.com)**

### NPN

### **Ultra Small Panel PC**

- PPC-E4
- · Fanless ARM9 200MHz CPU
- 3 Serial Ports & SPI
- Open Frame Design
- . 2 USB 2.0 Host Ports  $-10/100$  Rase
- Audio Beeper
- 
- . Micro SD Flash Card Interface . Battery Backed Real Time Clock
- 64 MB Flash & 64 MB RAM
- 
- Windows CE . Linux with Eclipse IDE or WinCE 6.0 . JTAG for Debuging with Real-Time Trace
- 
- . WQVGA (480 x 272) Resolution TFT LCD with Touch Screen . Four 12-Bit A/Ds, Two 16-Bit & One 32-Bit Timer/Counters
	-

The PPC-E4, an ultra compact Panel PC with a 4.3 inch WQVGA (480 x 272) TFT color LCD and a resistive touch screen. The dimensions of the PPC-E4 are 4.8" by 3.0". about the same dimensions as that of popular touch cell phones. The PPC-E4 is small enough to fit in a 2U rack enclosure. Price is \$345 at quantity 1.

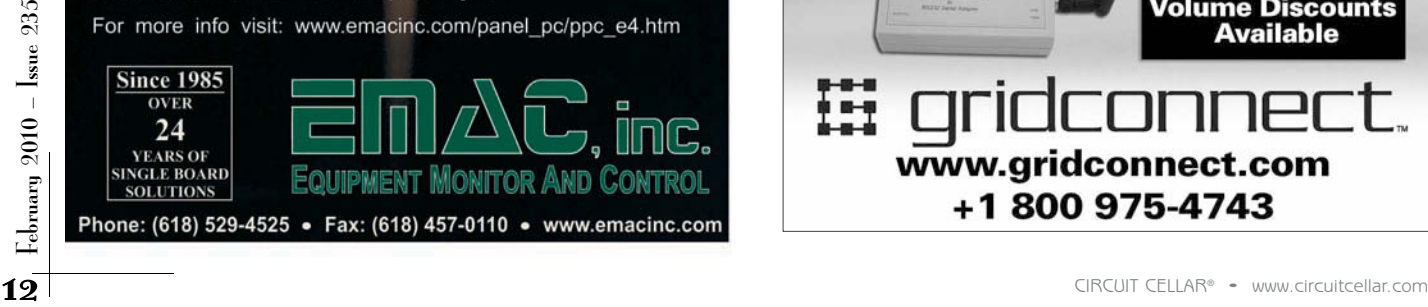

### **Got Serial, Need Network? Bluetooth** Qtv 1 Fthernet Qty 1 **lireless** Qtv 1

### **HIGH-PERFORMANCE, SMALL-FOOTPRINT DEVELOPMENT BOARD**

The Chameleon is the next step in the evolution of the high-performance, small-footprint, application development board. It is a credit cardsized computer with two processors, nine processing cores, 1 MB of onboard flash memory, and 64 KB of EEPROM. It also includes numerous I/O interfaces that include composite video for NTSC/PAL, VGA, audio out, PS/2 for keyboards and mice. Additionally, it has a number of digital I/Os and analog inputs.

The power of the Chameleon is in its dual-processor design. It is available in two flavors—an AVR 8-bit version and a PIC 16-bit version. The AVR version uses the Atmel AVR328P processor, while the PIC version uses the Microchip Technology PIC24 as the main master processor (client) along with the multicore Propeller chip as the media processor (server). The AVR/PIC sends commands to the Propeller chip over a high-speed SPI to command the Propeller to execute various operations all with a simple API that usually consists of a few lines of code to perform any task.

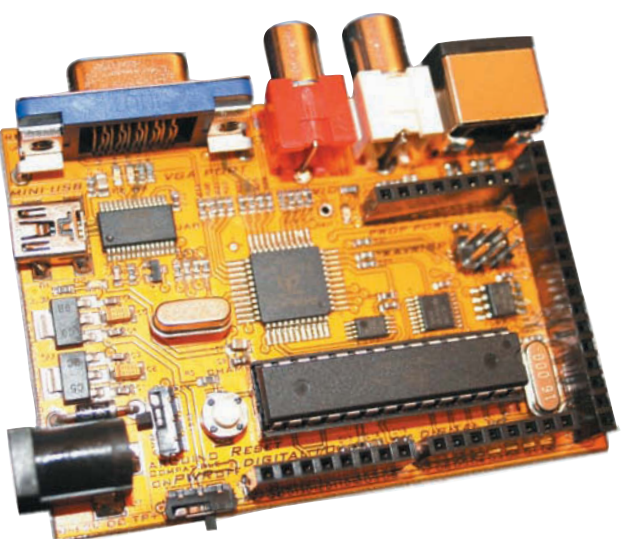

Thus, the AVR/PIC programming is easy; and with simple APIs, engineers can develop complex and rich media applications. Both versions are designed to have Arduino I/O header compatibility as much as possible, but the AVR version is additionally 100% software-compatible and the Arduino tool can be used to develop software for the AVR version (as well as AVRStudio). The PIC version works with MPLab as well as a standalone "Arduino-like" tool chain that relies on a bootloader.

A complete BASIC programming language for the Chameleon is available. Code can be written on a PC with a simple editor, compiled, and downloaded to the Chameleon. The Chameleon also features a "break away" experimentation protoboard built into the PCB.

The Chameleon costs \$59.95 for the AVR version and \$69.95 for the PIC version.

**Nurve Networks LLC [www.xgamestation.com](http://www.xgamestation.com)**

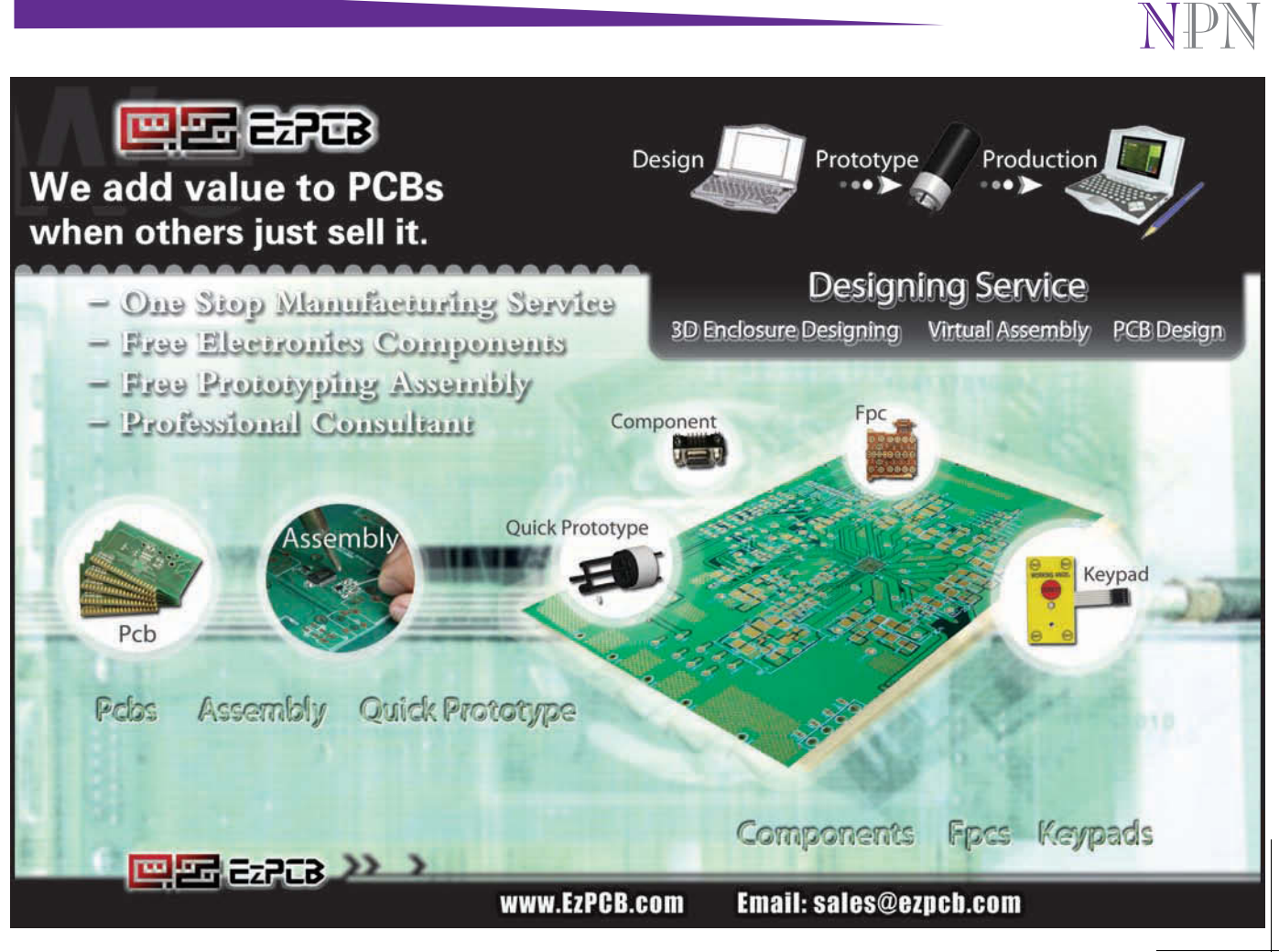

### **DEVELOPMENT ENVIRONMENT IN A SPORTS WATCH**

Representing a new era in development, Texas Instruments has announced the eZ430-Chronos, the world's first customizable development environment within a sports watch. Taking the popular line of eZ430 development tools to the next level, the kit allows developers to easily harness the capabilities of the CC430 microcontroller. The Chronos is designed to provide customers with all of the hardware and software needed to immediately begin development of wireless networking applications, regardless of programming expertise.

The kit is equipped with sensors for measurement and motion-based control and can serve as a central hub for nearby wireless sensors so that users have remote access to real-time

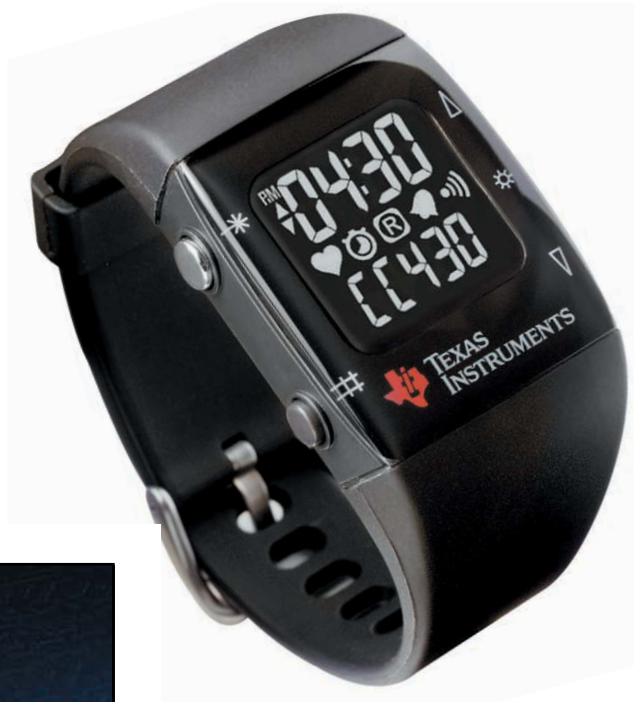

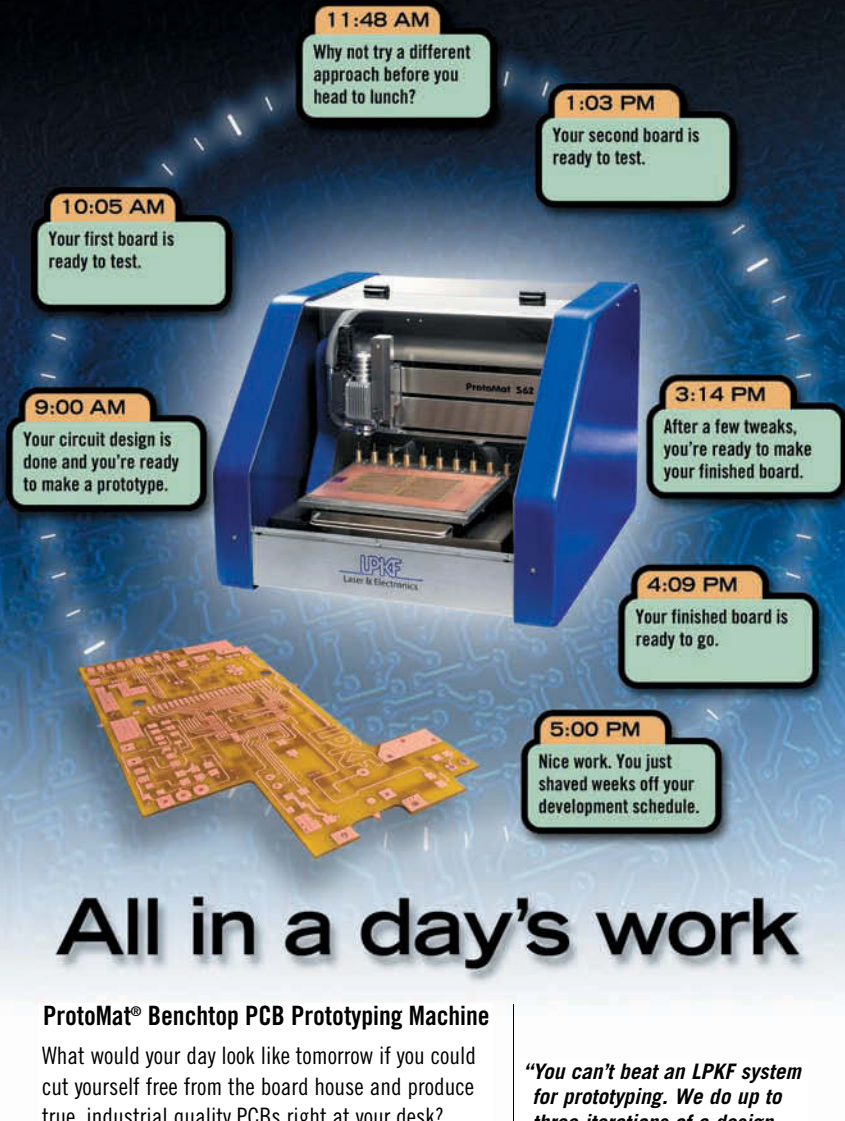

14 CIRCUIT CELLAR® • www.incurrecellar.com<br>
14 CIRCUIT CELLAR® • www.incurrecellar.com<br>
14 CIRCUIT CELLAR® • www.incurrecellar.com<br>
14 CIRCUIT CELLAR® • www.incurrecellar.com<br>
14 CIRCUIT CELLAR® • www.incurrecellar.com<br>
1 true, industrial quality PCBs right at your desk? LPKF's ProtoMat benchtop prototyping systems are helping thousands of engineers around the world take their development time from days and weeks to minutes and hours. In today's race to market, it's like having a time machine.

**[www.lpkfusa.com/pcb](http://www.lpkfusa.com/pcb) 1-800-345-LPKF**

*three iterations of a design within a day."* Leonard Weber **Agilent** 

data from devices such as pedometers and heart rate monitors. Sensors in the kit include an integrated threeaxis accelerometer, an altimeter, along with temperature and battery voltage sensors. Also included is a large 96-segment LCD.

The Chronos includes a USB-RF access point for wireless set-up and PC connectivity, as well as multiple production-ready open-source projects to foster easy evaluation, design, and community collaboration. The kit is available in three different RF frequency bands—915, 868, and 433 MHz—allowing for worldwide usage. TI's SimpliciTI and BM Innovations's BlueRobin RF protocols enable developers to easily establish wireless links (regardless of their RF knowledge) right out of the box. The new eZ430-Chronos costs

\$49.

NPN

**Texas Instruments, Inc. [www.ti.com](http://www.ti.com)**

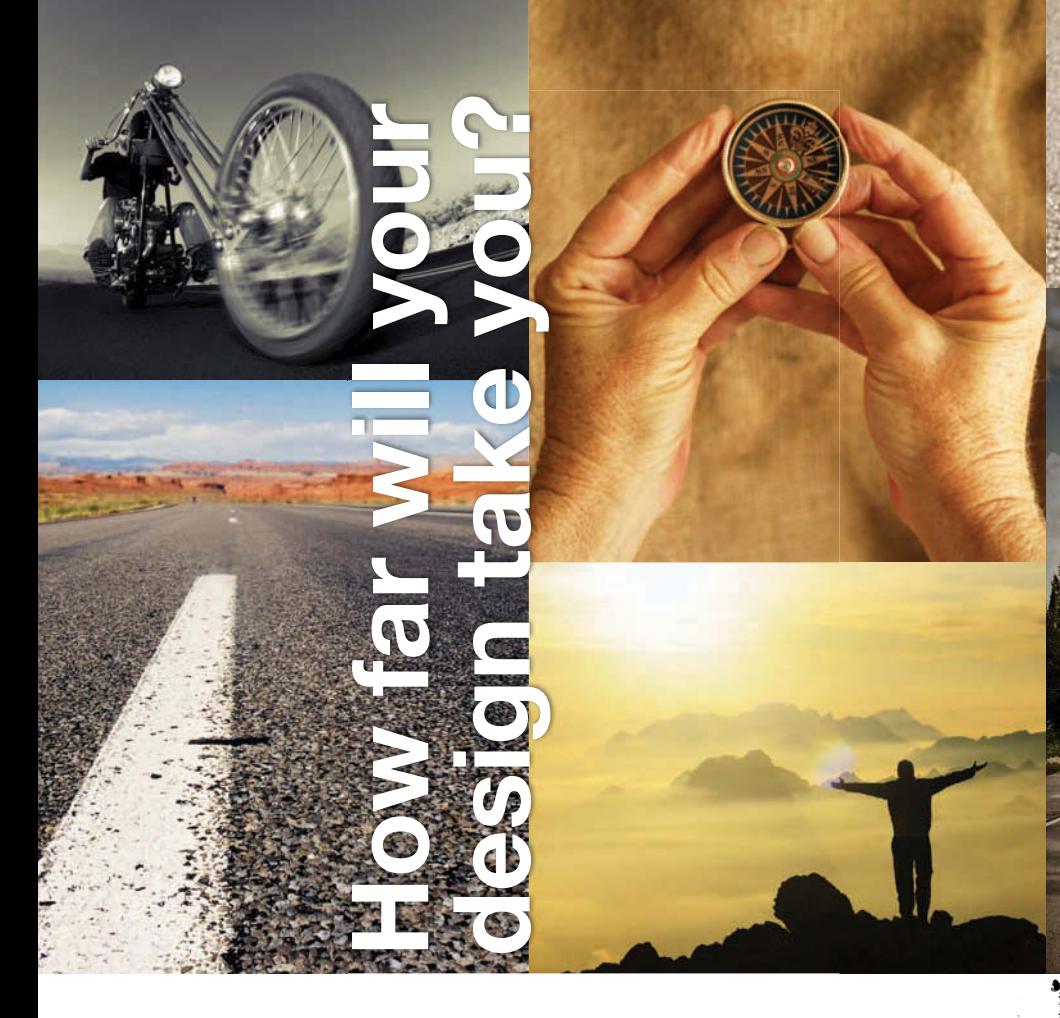

Challenge yourself against other top embedded engineers around the world in DesignStellaris 2010, sponsored by Texas Instruments.

Use the Stellaris® LM3S9B96 microcontroller from Texas Instruments with Keil's RealView® Microcontroller Development Kit (RVMDK) and SafeRTOS™ from Wittenstein to create your design content entry, and see how far your design will take you!

Stellaris EKK-LM3S9B96 Evaluation Kit free with your contest entry while supplies last!

The EKK-LM3S9B96 Evaluation Kit includes: an evaluation board with an 80 MHz LM3S9B96 MCU featuring Ethernet MAC+PHY, CAN, USB OTG, and SafeRTOS in ROM; a time-limited copy of the Keil RealView Microcontroller Development Kit, cables, documentation, and StellarisWare® software.

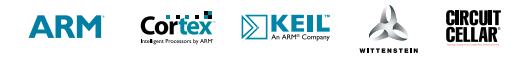

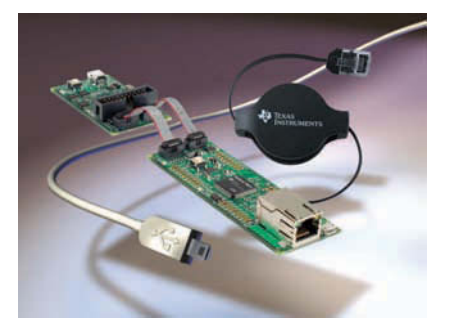

• No purchase necessary to enter.

*U* Texas Instruments

- \$10,000 in cash prizes!
- Entry deadline is June 23, 2010.
- Winners will be announced at the Embedded Systems Conference Boston 2010.
- Submit your design today!

For Complete Details, Visit: [www.ti.com/designstellaris2010](http://www.ti.com/designstellaris2010) 

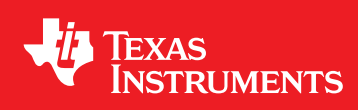

<span id="page-17-0"></span>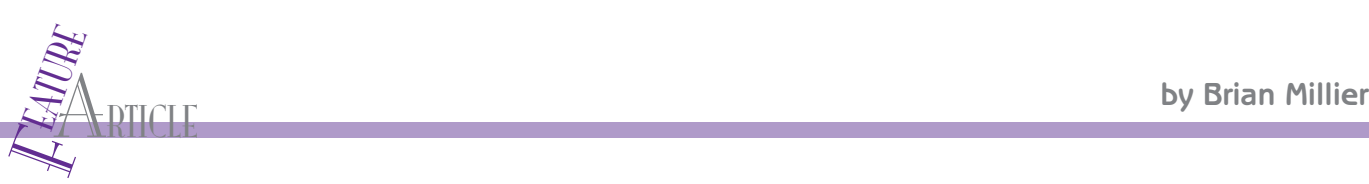

### RFID-Based Liquid Control (Part 1)

Working with Off-the-Shelf Components

With this article series, you'll learn how to build an RFID-based controller for monitoring dispensed liquid nitrogen from a tank. Operated in a laboratory setting, the system also bills customers for what they use. This article details how to get started with some off-the-shelf components and simple code.

The recent commercialization of electronic devices li<br>
radio frequency identification (RFID) tags and USB fla<br>
drives has made it possible to design such things as vending he recent commercialization of electronic devices like radio frequency identification (RFID) tags and USB flash kiosks and building access controls, which are both affordable and user-friendly. Furthermore, the availability of inexpensive modules—which encapsulate the often complex protocols used by such devices—is a boon to designers who don't have the expertise to augment their product's firmware.

I built a controller that monitors the liquid nitrogen dispensed from a tank and bills customers for what they use (see Photo 1). The tank is located in the basement of my building at Dalhousie University in Halifax, Canada. RFID tags costing less than \$1 are issued to each customer. The controller has a low-cost RFID reader module. After passing the tag near the controller, the customer interacts with an LCD and keypad to

a)

to transfer the transactions stored in the controller to a USB flash drive as standard files. These files are readily imported into an Excel spreadsheet on a computer in our accounting office. An alternate scheme would be to link the dispensing controller to a computer in the accounting office via an Ethernet connection. But running a dedicated 10BaseT connection and operating the controller as an Internet node would cost

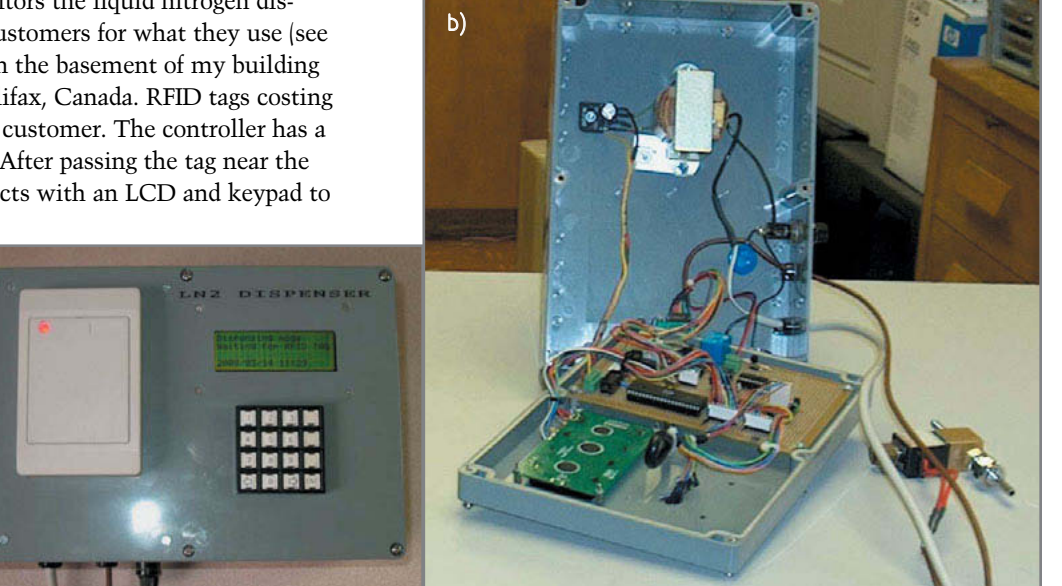

The controller is the **CIRCUIT CELLAR**® • [www.circuitcellar.com](http://www.circuitcellar.com) the controller is the **CISE flash of the USB flash drive plugs into, is tucked away**<br>
the controller is the controller is the controller is the controller i **Photo**  $1$ **a** $-$ This is the dispenser. The VDrive2 module, which the USB flash drive plugs into, is tucked away on the left side panel because it is not accessed by the liquid nitrogen customers. b—Almost all of the circuitry is mounted behind the front panel (on the bottom). The main power supply components are mounted in the enclosure's body. The VDrive2 module is visible above the main circuit board. The solenoid valve is on the right. ccessed by the liquid nitrogen customers. **b—**Almost all of the cir-<br>(on the bottom). The main power supply components are mounted<br>Jule is visible above the main circuit board. The solenoid valve is o

enter the amount of liquid needed. The controller maintains a realtime clock (RTC) circuit, and it stores the account number, sales data, and a time/date stamp for each transaction. All transaction records are maintained internally using E2 PROM. A USB host port on

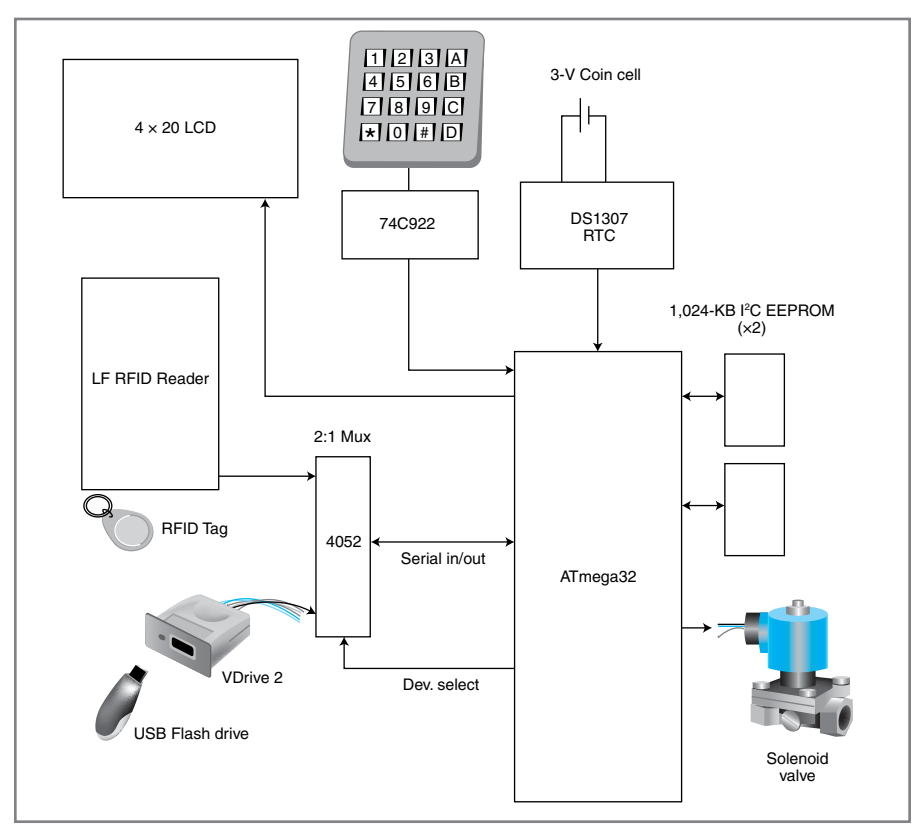

Figure 1—The project is built around an ATmega32. You can see how the RFID reader and the VDrive2 module interact.

more than using a USB flash drive.

In this article, I'll describe how I simplified the design by using an offthe-shelf RFID reader module and a Vinculum VDrive2 module, which handles reading and writing files to a USB flash drive. All told, the project consists of an Atmel ATmega32 microcontroller and just five other peripheral chips (see Figure 1). I wrote the code in BASCOM BASIC.

#### **AFFORDABLE LAB SOLUTION**

In the past, I'd considered Smart Cards for this application (B. Millier, "BasicCards 101," *Circuit Cellar* 164). But when I came to this project, I concluded that an ideal solution would include RFID tags for user validation and a USB flash drive (64 MB suffices) for file transfers.

Cost is probably the biggest project limitation in the Department of Chemistry where I work. Therefore, the first thing I looked into was the cost of the RFID devices and an associated reader. The cost of readers varies widely, and it becomes significant if you are just setting up a small system. Fortunately, I

found a low-cost reader that would work with inexpensive RFID tags, so I had a good start to my design. I then investigated the best way to incorporate a USB flash drive into my design. I settled on a product from FTDI, which produces various USB modules, some of which I had used in earlier projects. I consider the Vinculum VDrive2 module to be a USB flash drive coprocessor. It interfaces to a microcontroller via a serial port and handles all the complexity of the drive's FAT32 file system. Thirty years ago, when I was building my own PC from boards and components, I wrote my own simple floppy disk operating system in assembly code. Today, however, I'd rather leave that chore to the programmers at FTDI.

#### **DESIGN OVERVIEW**

Before examining the details of the various modules used in the project, refer back to Figure 1. The RFID reader is a low-cost module that signals the presence of a low-frequency RFID tag by sending the tag's unique, 10-hex-character ID code via a 9,600-bps RS-232 link. Upon authentication, you interact with

the controller via a  $4 \times 20$  LCD and a numeric keypad. The transaction data and RFID identification code memory is provided by two Microchip Technology 24AA1025 1,024-Kb I2 C flash memory devices, yielding a total storage capacity of 256 KB of nonvolatile memory. The controller opens a solenoid valve for an interval timed to dispense the desired volume of liquid nitrogen.

An RTC circuit is needed because the time and date of each transaction must be stored with its record. The ATmega series of microcontrollers does not include a dedicated RTC module featuring a separate battery back-up power supply pin. Therefore, I chose the common Maxim Integrated Products DS1307 I 2 C RTC chip with a 3-V coin cell for back-up power. Transferring the data from the transaction tables stored in the controller's I2 C flash memory over to a remotely located PC is accomplished with a USB flash drive. The flash drive is interfaced to the microcontroller via the Vinculum VDrive2 module. This module communicates via a full-duplex serial data link. All the firmware needed to work with the USB flash drive's FAT32 file structure is handled by the VDrive2. It does so in response to ASCII commands sent to it via its serial link. Because the RFID reader and the VDrive2 modules are never used simultaneously, it's possible to multiplex both modules to the single serial port present on the ATmega32 microcontroller using an ON Semiconductor MC14052 multiplexer chip.

You might wonder why I didn't use the USB flash drive to handle the controller's nonvolatile storage needs. Why bother with the two 24AA1025 1,024-KB I 2 C flash memory devices at all? The main reason is that I wanted a userfriendly design. I wanted to be able to merely plug a USB flash drive into the externally mounted VDrive2 module (once a month) to download the transaction figures. If the USB flash drive were to be used to store all the transaction data (as it was being collected), the drive would have to be connected all the time. That would involve mounting it inside the controller's cabinet, behind a locked access door; otherwise, someone could just steal it.

February  $2010 -$  Issue  $235$ 

### **Embedded Single Board Computers**

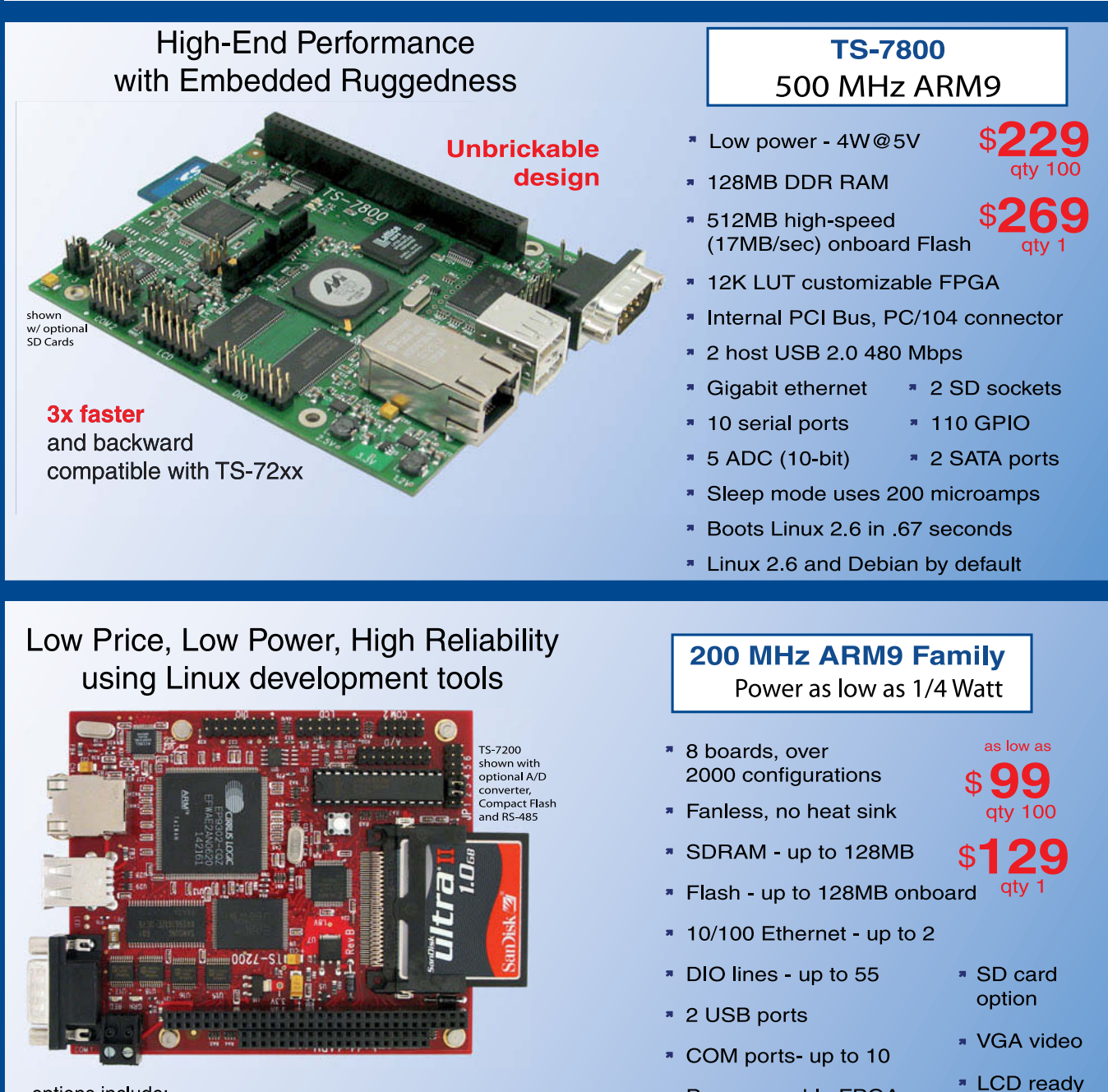

options include:

onboard temperature sensor, A/D Converter 8 channel 12 bit, Extended Temperature, Battery Backed Real Time Clock, USB Flash, USB WiFi

\* Linux, Real Time extension, Debian

- **N** Over 20 years in business
- **7** Open Source Vision
- Never discontinued a product
- **A** Engineers on Tech Support

■ Custom configurations and designs w/ excellent pricing and turn-around time

\* Programmable FPGAs

Most products stocked and available for next day shipping

Design your solution with one of our engineers (480) 837-5200

### **New Products**

### **TS-7500** 250 MHz ARM9

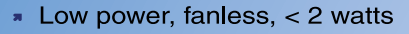

- \* 64MB DDR-RAM
- 4MB NOR Flash
- Micro-SD Card slot SDHC
- USB 2.0 480Mbit/s host (2) slave (1)
- \* 10/100 Ethernet
- Boots Linux 2.6 in < 3 seconds
- Customizable FPGA 5K LUT
- Power-over-Ethernet ready
- Optional battery backed RTC
- Watchdog Timer
- \* 8 TTL UART
- \* 33 DIO, SPI, I<sup>2</sup>C

### NEW!

**Our Smallest Computer** at Our Best Price Point

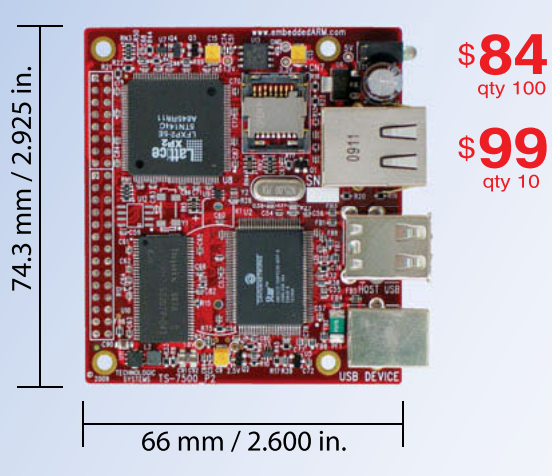

### **TS-8100** Ultra Reliable w/ 128MB ECC RAM

- » POE ready
- Dual-execution unit, double-precision FPU
- Multifunctional PC/104 connector
- \* 12K LUT customizable FPGA
- \* 512MB NAND Flash
- \* 1 USB Host, 1 USB Device (12 Mb/s)
- \* Boots Linux 2.6 in < 2 seconds
- \* Fanless < 4W, sleep mode < 1mW
- \* Regulated 5-28V power input
- \* 2 10/100 ethernet \* 2 SDHC sockets
- \* 4 COM ports

**RS485/RS422** 

- \* SPI & DIO
- **\* 5 10 bit ADC RTC & WatchDog**
- \* 2 DMX Channels

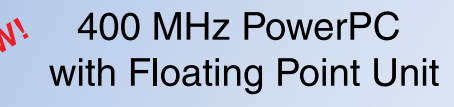

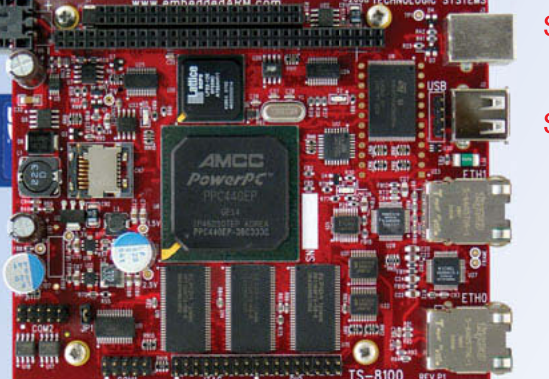

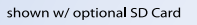

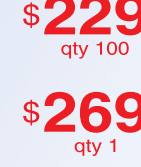

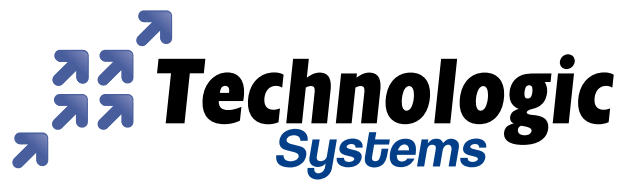

We use our stuff.

Visit our TS-7800 powered website at

www.embeddedARM.com

flash drive is practically negligible, the transaction data is not! Mounting two small I2 C flash memory devices on the controller board was more practical than worrying about a cabinet with a locked access door. It also helped that Microchip had sent me some free samples of the 24AA1025 flash devices.

### **RFID TAGS & READERS**

RFID tags come in various packages, sizes, and prices. Some readers can cost thousands of dollars depending on their intended uses. My cost constraints meant that I had to find tags or cards worth less than a \$1, as well as a comparably low-cost reader.

In an RFID scheme, the reader generally consists of a pulsed transmitter/ receiver. The reader's transmitter produces enough RF energy at a specific frequency. Thus, when a matching RFID tag comes into proximity, the tag's antenna extracts enough energy from this RF field to charge a small capacitor inside it. The stored energy is then used

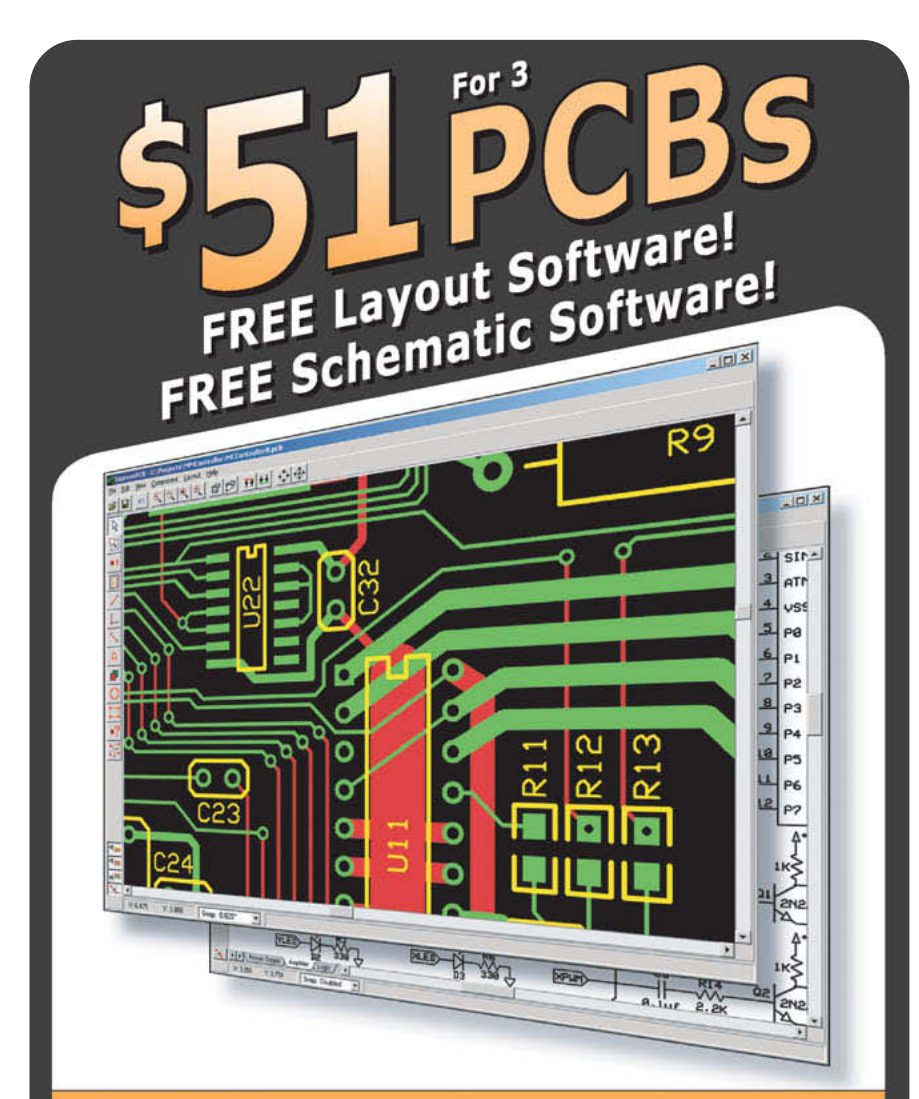

01 DOWNLOAD our free CAD software 20<br>
20 CIRCUIT VALUE OF COMPUTE COMPUTE COMPUTE COMPUTE COMPUTE COMPUTE COMPUTE COMPUTE COMPUTE COMPUTE COMPUTE<br>
20 CIRCUIT CELLAR® • [www.circuitcellar.com](http://www.circuitcellar.com)<br>
20 CIRCUIT CELLAR® • www.circuitcellar.com

to power a small microcontroller in the tag which either sends back a short burst of RF energy or modulates the reader's own transmitted signal by "shorting out" its own antenna. In either case, the modulated RF field is encoded with a pattern that's unique to that particular tag. The reader decodes this ID information and sends it as a message to an external microcontroller, usually via a serial data link.

The most common RFID tags—the socalled low-frequency (LF) tags—operate at 125 kHz. ISO14443 high-frequency (HF) cards operate at 13.56 MHz. All things being equal, the HF tags would require a much smaller antenna, which is advantageous if one needs physically smaller tags. Also, due to the higher carrier frequency, the HF tags can transmit much more information in a given amount of time, which is beneficial in some applications.

Therefore, LF tags are often used when all that is needed is a unique ID code per tag—frequently a unique 10 character (hex) code. The HF tags can be used when you need the ability to store a larger amount of data in the tag. With HF tags, the reader is often also able to write data to the tag as part of the transaction that occurs when the tag is near it.

All that I needed for this project was a tag with a unique ID code, nothing more. Furthermore, because the tag wasn't going to be embedded inside a product or worn, it would be easy for the user to bring it up close to the reader, removing the need for a long-range system.

While searching the Internet, I found a reasonably priced tag/reader LF system distributed by Futurlec. The company's EM LF RFID reader module costs only \$33, and it also carries a variety of tags: plastic "credit cards," key fobs, dog collar tags, laundry tags, and so on. For my purposes, 30-cm plastic keychain tags seemed the best choice. They were only \$0.80 each, even in multi-unit quantities.

I chose the EM card reader because it's easy to use and interface. Physically, it's built to be mounted like a conventional wall lighting switch (i.e., it can be mounted to the standard electrical box used for lighting switches).

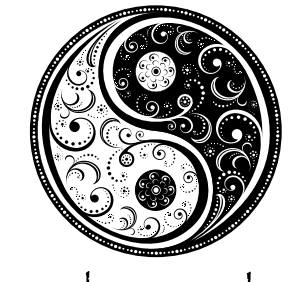

### CTIA shows present the Yin and Yang of WIRELESS

"Any sufficiently advanced technology is indistinguishable from magic." – Sir Arthur C. Clarke

CTIA-The Wireless Association® has a proud and long-standing tradition of bringing you premier tradeshows that are on the cutting-edge of technology. For 25 years, CTIA has fostered a dynamic global marketplace and provided an unparalleled venue for industry players of all sizes and influence to showcase their products and services to a high-quality buying audience.

CTIA is proud to present two events a year that celebrate the totality of the wireless experience...

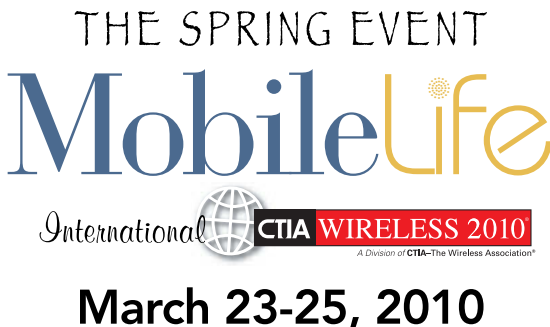

Las Vegas Convention Center — Las Vegas, NV

International CTIA WIRELESS is one of the largest technology events in the world! Encompassing "all things wireless" this show is the essential marketplace for the global broadband industries-bringing clarity to the present and insight into the future.

THE FALL EVENT **Mobile Business** 

 $9$ nternational  $\bigcup$  CTIA WIRELESS IT & E 2010

October 6-8, 2010<br>Moscone Center West - San Francisco, CA

International CTIA WIRELESS IT & E is more niche and hones in on the application and usage of wireless technology in any business: health, energy, retail, content, applications, transportation-just to name a few!

CTIA's events have long featured prestigious awards, fascinating product demonstrations, and iconic speakers—including some that created the high-tech industry and all who have the vision for what **Mobile Life** and **Mobile Business** really are and where we can go.

This is only the beginning... Please go to www.ctiashow.com for registration information.

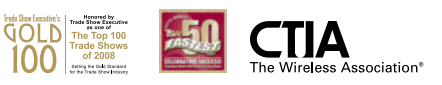

A 12″ eight-conductor cable exits from the back of the unit. All you need to do is supply the unit with 9 to 12 VDC, and monitor the 9,600-bps, RS-232 level signal on the TxD wire. The reader's front panel contains a two-color LED that illuminates red when the unit is powered up and flashes green when a valid RFID tag is nearby. The unit also has a loud piezo buzzer that beeps when a matching RFID tag is sensed. These built-in user feedback features are handy because you don't have to write

code or use any I/O port lines for them. There are also control wires to externally control the buzzer and the LED, but I didn't use them.

Whenever a valid RFID tag is near, the reader sends a message via its TxD wire in the following format:

### STX, ID1,ID2,ID3,ID4,ID5,ID6,ID7,ID8, ID9,ID10,ETX

Note that STX is ASCII code  $02_H$ . ETX is ASCII code  $03_H$ . IDx is 10 ASCII

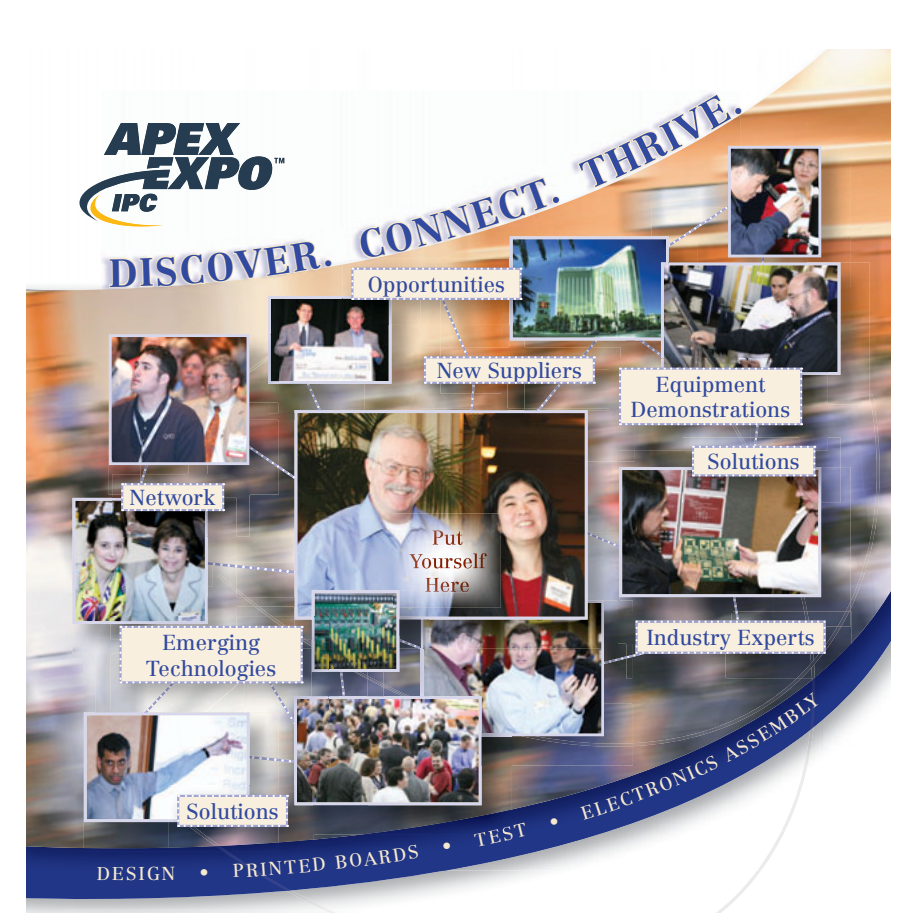

CONFERENCE & **EXHIBITION** April 6–8, 2010 MEETINGS & EDUCATION April 6–9, 2010 Mandalay Bay Resort & Convention Center Las Vegas, Nevada

www.**[IPCAPEXEXPO](http://www.IPCAPEXEXPO.org)**.org

#### THERE'S NO OTHER SHOW LIKE IT IN THE WORLD!

Benefit from the industry's premier technical conference, half-day courses, Designers Day and IPC standards meetings. Solve your manufacturing challenges, visit hundreds of exhibitors and meet thousands of peers and industry experts in electronics manufacturing.

Focus on critical areas, such as high speed signal integrity PCB design, materials compliance, design for manufacture and embedded technologies.

Pre-register for free exhibit hall admission and take advantage of free keynotes, posters, forums and networking events.

characters representing hex values.

Although the datasheet is sparse and not translated well into English, it appears that ID1 through ID8 form a 64-bit code, and ID9 and ID10 are the checksum of the previous 8 bytes. However, the datasheet also mentions XOR, which is used for CRC error-checking, not checksum error calculations. In any case, I considered all 10 characters as the ID code.

I bought my reader several months ago. Futurlec now carries a slightly different model. It costs about the same and mounts in the same fashion, but it has fewer interface wires and is black rather than white. But I suspect that it operates identically.

#### **VINCULUM VDRIVE2**

FTDI spun off a subset of its USB devices into what it calls the Vinculum line. Vinculum is Latin for a bond or a tie, and that is what these devices do: they tie USB devices together.

You are probably familiar with the various USB serial and USB parallel chips/modules which the company also makes. You'll find them embedded in many commercial products, including many microcontroller evaluation boards and device programmers, for example. The USB serial and parallel chips/modules are USB slaves—that is, they're meant to be plugged into a USB host controller, which is in most cases a computer of some sort. The main purpose of the USB serial device is to enable a manufacturer to modernize a design that includes an RS-232 data link into one that communicates via USB. Many newer computers no longer contain serial ports, but have numerous USB ports.

The Vinculum line is different in that it implements a USB host controller (as well as other functions). Thus, if you are using a microcontroller, you can easily connect a great variety of low-cost, consumer devices (e.g., such as flash drives and HID class devices) without having to worry about adding the USB host controller protocol to your firmware.

The Vinculum line starts out with the VNC1L USB host controller chip. This contains two USB 2.0 ports, which can be configured in either Host or Slave mode. This enables you to connect a USB flash drive to your microcontroller-based

design. It also allows you to connect your device to a PC to upload or download data or program information.

The VNC1L chip is really a fullfledged system on a chip because it contains an MCU core, 64 KB of flash memory, 4 KB of SRAM, dual DMA controllers, a UART, a SPI and a PS2 port, and a lot of general-purpose I/O. The chip is delivered unprogrammed, but FTDI offers several versions of firmware, which you can download to the device's flash memory via its UART port and the bootloader firmware built into the device. FTDI provides a PC application called VPROG that enables you to program (and reprogram) the firmware into the VNC1L chip, using either a USB port or a legacy COM port (a version of the program exists for each).

As I write this article, the following versions of the firmware are available: disk drives and peripherals (VDAP); disk and FTDI interface (VDIF); disk and MP3 player function (VMSC); disk, PC monitor, and slave port (VDPS); and communication class device (VCDC).

Purchasing an FTDI VDRIVE2 OEM module makes sense for a "one-off"

project like mine. For about \$13 more than the cost of the VNC1L chip alone, you get a small module containing the VNC1L chip, a USB socket, a traffic LED, and a cable to connect to its eight-pin SIP header. This module comes preloaded with the VDAP firmware, so you don't have to do it yourself using the bootloader.

Although the VNC1L chip operates on 3.3 V, you must supply the VDRIVE2 module with 5 V, which is needed to supply the USB port power. The VDRIVE2 I/O ports are 5-V logic tolerant, which means that level translation devices are not needed to interface with the 5-V ATmega32 MCU in the project.

So far, I've covered the project's design and explained my rationale for selecting the particular technologies. I also provided important details about how both the RFID and USB flash drive host interfaces operate. Next month, I'll continue by describing how everything ties together. I'll include a discussion on navigating the subtleties of the VDrive2 command set, and I'll post a schematic diagram of the project.  $\blacksquare$ 

Brian Millier [\(brian.millier@dal.ca\)](mailto:brian.millier@dal.ca) is an instrumentation engineer in the Department of Chemistry at Dalhousie University in Halifax, Canada. He also runs Computer Interface Consultants.

### **PROJECT FILES** P

To download code, go to [ftp://ftp.circuitcellar.com/pub/Circuit\\_Cellar/2010/](ftp://ftp.circuitcellar.com/pub/Circuit_Cellar/2010/235) 235.

### **OURCES** S

**ATmega32 Microcontroller** Atmel Corp. | [www.atmel.com](http://www.atmel.com)

**VDRIVE2 Interface module** Future Technology Devices International | [www.ftdichip.com](http://www.ftdichip.com)

**DS1307 Real-time clock** Maxim Integrated Products, Inc. | [www.maxim-ic.com](http://www.maxim-ic.com)

**Bascom AVR Basic compiler**  MCS Electronics | [www.mcselec.com](http://www.mcselec.com)

**MC14052 Multiplexer chip** ON Semiconductor | [www.onsemi.com](http://www.onsemi.com)

**EM RFID Card reader** Shanghai Huayuan Electronic Co. Futurlec (distributor) | [www.futurlec.com](http://www.futurlec.com)

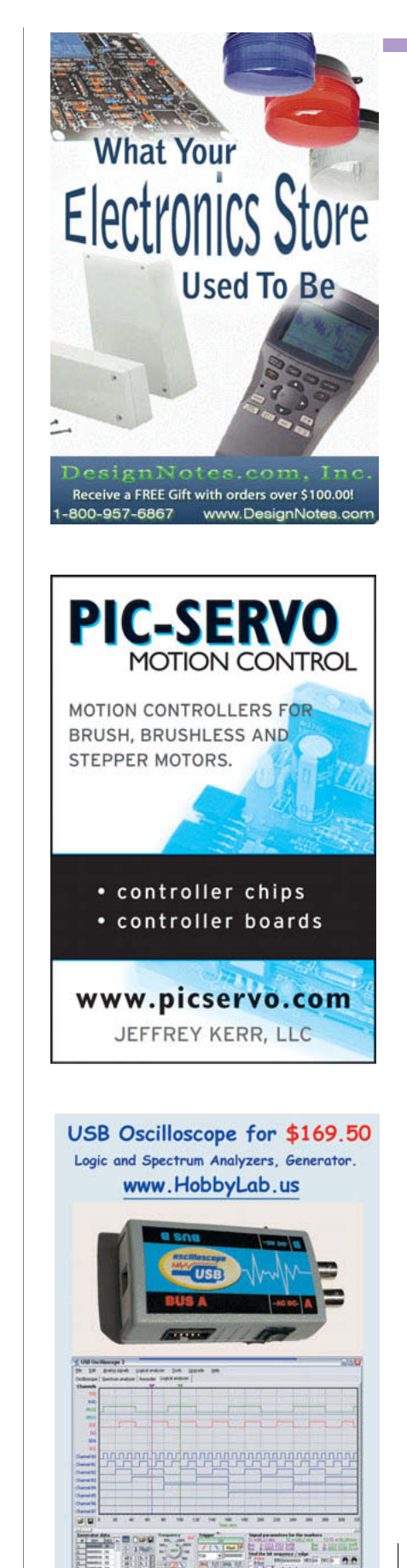

February  $2010$  –  $\operatorname{Isue}$   $235$  $29$ 10 – Issue 235 $\omega$ 

<span id="page-25-0"></span>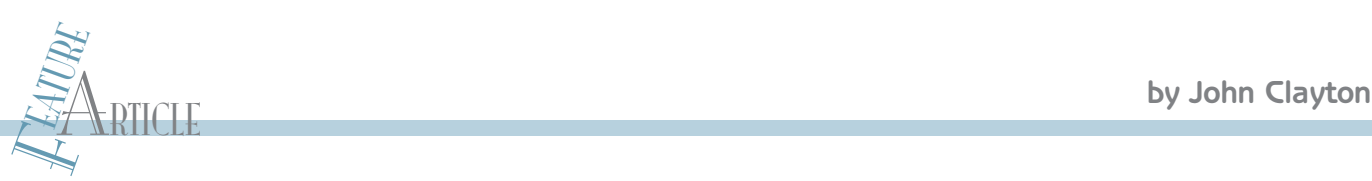

### FPGA Embedded Microcontroller Environment

If you want to set up a simple custom microcontroller development environment, this article is for you. As you'll see, all you need to get started with FPGA-based embedded design is a PC, some HDL coding/synthesis tools, and an FPGA board.

FRICAS (FPGAS) have become packed with logic gates, and many types also<br>include features such as embedded block RAMs, hardware ield programmable arrays (FPGAs) have become packed with logic gates, and many types also multipliers, and PLLs. Some throw in SERDES, memory interfaces, or Ethernet MAC functions—all the essential items needed for putting together really fancy "systems on a chip." The FPGA offers these capabilities at an affordable price point, which adds excitement for the designer and begs the question: How can you take advantage of all that capability? Perhaps best of all, with FPGAs, there is no real penalty for trying out a design. If it's faulty, you can easily modify it. In this sense, the FPGA becomes like a quickturnaround personal foundry, a veritable playground for experimentation and innovation. In this article, I'll share some advice on setting up a simple custom microcontroller development environment. Along the way, I'll also present some ideas for an "easygoing" approach to design and development.

### **THE INGREDIENTS**

microcontroller environment. Obviously, the larger FPGAs times (Like the late 1970s?), there were these simple moni-<br>
will allow instantiating more logic (Multicore anyone?) and tor programs that developers used on SBCs. T All you need to get started with embedded design using FPGAs is a PC, some HDL coding/synthesis tools, and a suitable FPGA board to download to. Several suppliers have parts that are suitable for developing a small custom microcontroller environment. Obviously, the larger FPGAs will allow instantiating more logic (Multicore anyone?) and hardwired multipliers will often aid in the pursuit of higher execution speeds. The board design I used is also given out free, and there's a user's manual describing the board. One word of warning though: There's no schematic. It's basically an FPGA breakout board, with the download

cable built right in.

In this article, I'll first describe the rationale behind my slightly unusual approach to FPGA design. Then I'll explain how I built up a system of building blocks that eventually became the trusted foundation on which I built and refined an embedded Microchip Technology PIC16F84 compatible embedded microcontroller. The complete code for the design is provided in Verilog, and you can use many of the same blocks to build your own designs. (The code is posted on the *Circuit Cellar* FTP site.) If VHDL is the preferred language, I'll leave the translation as an exercise for you. I use both languages, and because VHDL is "strongly typed," I believe that Verilog is more appropriate for the "easygoing" experimenter. If translation is to be performed from one language to the other, I recommend doing it the old-fashioned way—by hand. I don't currently know of any really good, automated, free tools for the purpose.

### **DESIGNERS COME FIRST**

One principle that I think is self-evident—but which is quite often sacrificed in industry for the sake of cost reduction or basic economy—is this: The designer/developer is a respectable person, and some effort should be expended to make life easier for that person. Now, back in the good old times (Like the late 1970s?), there were these simple monitor programs that developers used on SBCs. They were extremely low-level programs like Motorola's MIKBUG or the firmware for Steve Ciarcia's Z-80 Applications Processor (ZAP). These monitor programs filled a very important function by providing the ability to reset, read, modify, write, and single-step or begin code execution at a given

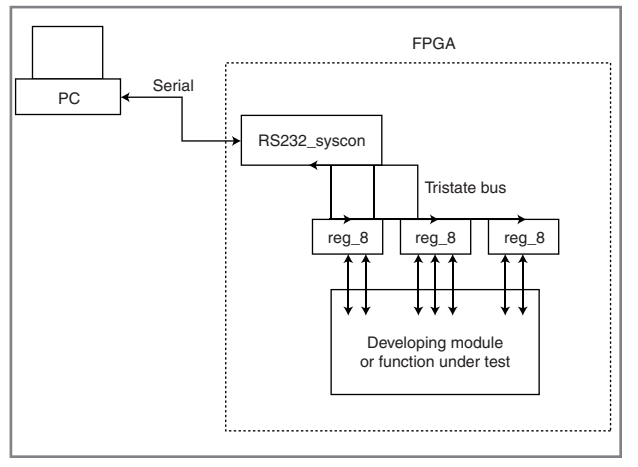

Figure 1-A "module under test" can be run through its paces using the actual target FPGA instead of a simulator. This is the concept I used.

point. Now, within an FPGA, you can create state machines that provide many of these basic functions in hardware, without making any demands on the target processor at all. As you may have guessed, the "monitor hardware" will have a super-short learning curve, which is really not a bad deal. Once it has met its purpose, it can be cut out of the design completely, if desired.

### **IP CORES**

This article focuses on producing complex FPGA designs from basic building blocks that were written from scratch. This presents a paradox of sorts. How do I effectively share what I've already built up, while at the same time encourage the sort of deep learning that comes from building a set of code modules from scratch? In essence, what I've decided is that most designers want to build a particular new function, and would rather not have to "reinvent the wheel" for all the surrounding support logic needed to exercise the experimental new module.

Enter the firmware-based design and

debugging environment built around a homemade IP core called "rs232\_syscon" (see Photo 1). It works through a serial port, with no software needed, and it allows you to enter and read back parallel data from registers and memory, as well as initiate a Reset command. With userdefined register fields for "go," "single\_step," and for setting hardware breakpoints, there is really no limit

to what the digital or DSP designer can define, debug, and use with such a system. Although it is tedious to hand-enter large amounts of data through the "hyperterm"-driven interface, scripts can be easily run from the PC that help alleviate the drudgery.

After all, if it's no fun, why pursue it as a hobby or otherwise?

### **SIMULATION OR NOT?**

With the rs232 syscon core, and some ready-made parameterized and configurable register blocks up the designer's sleeve, a "Module Under Test" can be run through its paces using the actual target FPGA instead of a simulator. Figure 1 shows the concept I used. I will not deny that simulations work like a charm. But I will say that it takes time to put together a really good simulation test bench. It takes more time to carefully run and analyze the simulation both pre- and post-synthesis. And in the end, there may well be some sort of real-world gotchas that just weren't covered by the simulation. For example, will a frequency-doubling PLL

correctly lock? Very few simulations will give good satisfaction on this type of question. Personally, I want to know about those real-world gotchas as early as possible, so I'm suggesting you get the code compiled and the bitstream loaded into the FPGA and start debugging ASAP.

### **DEVELOPMENT MODULES**

As I previously stated, there are two major components which work together in this firmware-based development environment: the rs232\_syscon, which is the "system controller," and the register blocks, which form the boundary between the development environment and the new logic or IP core under test.

Describing the rs232\_syscon module is easy because its purpose is to provide the world's simplest command line. There are three commands: read, write, and initialize. The syntax is parameterized, so it scales according to the way the module is instantiated (see Table 1).

The UART function is designed with simplicity in mind—a simple TX, RX, and GND interface, without double buffering or flow control of any kind. I trust I haven't offended anyone by also conveniently leaving out the parity bit and fixing the UART transfer size at 8 bits. After all, its just for simple debugging.

I am particularly proud of the automatic data rate generator inside this module because it synchronizes to whatever data rate it sees from the host terminal—even nonstandard speeds. It does this by checking the received intervals of each character, filtering out and rejecting the characters that do not match what it is looking for, which happens to be an "enter" character (technically, the car-

> riage return, 0x0D). If the relative sizes of the intervals within the received candidate character match those of an enter character (which are known a priori), the module decides that the candidate character must be an "enter" character, so it sets its divider to the count derived from measuring the

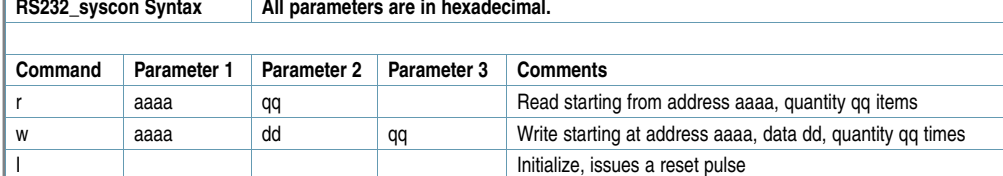

Table 1-The unit is parameterized, so that the width of the data bus determines the width of the dd field. Likewise, the address bus can be scaled to any width. Even the quantity field can be enlarged if desired. Output formatting for reads is automatic.

intervals, and implements the new baud rate automatically. If the target system uses a programmable system clock generator, the user can adjust system clock frequencies under register control, and the board's UART still easily adjusts to the new baud rates "on the fly." This is excellent for the human user, who can see a prompt after simply pressing Enter a time or two. Now that I think of it, wouldn't it be a fun feature to add an automatic TX/RX swapping function for those times when the lines end up connected backwards? It might save some head scratching. But I digress.

26 CIRCUIT CELLAR® • [www.circuitcellar.com](http://www.circuitcellar.com)<br>
26 CIRCUIT CELLAR® • www.circuitcellar.com<br>
26 CIRCUIT CELLAR® • www.circuitcellar.com<br>
26 CIRCUIT CELLAR® • www.circuitcellar.com<br>
26 CIRCUIT CELLAR® • www.circuitcellar.com<br>
26 The other part of the support environment is the register block. For the most "easygoing" environment, I've chosen to embrace the use of internal tristate gates. Some have preached against the use of internal tristates, citing inherent difficulties in formal verification methods, test coverage, and lack of ability to completely avoid glitches or bus contention. The debugging environment described here uses them for one simple reason: they can make life easier. With internal tristates, I can run a single bidirectional data bus out to register blocks, and they all get an address and respond to commands quite well. They're easily scalable in number. When you think about it, without the tristate bus, each new block of registers would require a separate new input on a data read multiplexer, which can become cumbersome as it doesn't change its number of ports quite so easily as this tristate bus. Most systems need several registers to control a given function, so why not group them together? I put them into sets of eight. If I want another set of eight registers, I just "plop" down another instance of the "reg\_8pack" module. (I suppose there could have been a register six-pack, which sounds nice, but of course, being greedy for more registers, in the end I yielded to the fact that eight is a power of two.) The register block gets three address lines, the data bus, read/write line and a decoded "register block select" line. From continual use and tweaking, many features have been added to the basic register block. For example, the current register

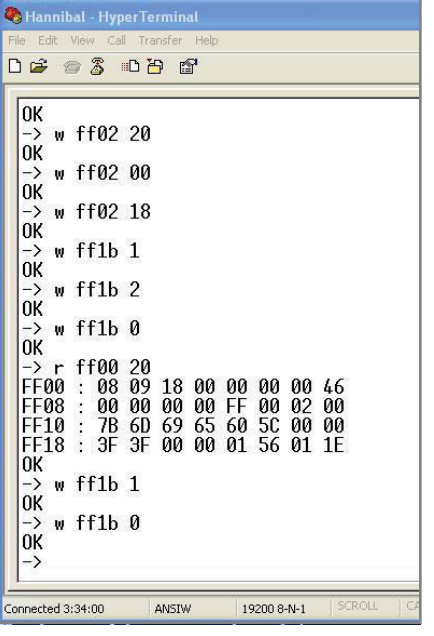

Photo 1-This is an example of a screenshot of rs232\_syscon in action, set up for 16-bit address with 8-bit data and quantity fields. If the quantity is omitted, the previous value is used.

block is fully parameterized as to data bus width, individual register widths (1 bit minimum), default contents of the registers at reset, and whether each register is R/W or read only. There is even a provision for setting or clearing the register bits under control of the logic within the fabric of the FPGA. This can come in quite handy when single-stepping a microcontroller or implementing a hardware breakpoint.

#### **BREAKING THE MOLD**

So, now that I've established some useful building blocks for a basic development environment, what about this fabled microcontroller design I've been dreaming of? I'll describe something I figured out while implementing the "risc16f84" instruction execution engine. I'm giving it that funny name this time to highlight the fact it's not a fully featured PIC16F84 microcontroller. Its design has been modified so that it's missing some things which are in the standard PIC16F84 microcontroller, and it's got some extra growth as well. When working to approximate the performance of an existing processor design, you can choose which

level of compatibility is preserved.

One, choose a design that is completely bit-accurate and cycle-accurate in every way. It's a lot of work, and less fun in my opinion.

Two, choose a design that's the same as the first, but throw out JTAG debugging. After all, you can load code in different ways.

Three, choose a design similar to the first two, but also throw out cycle accuracy. You really just want it to function correctly. After all, what are a few cycles between friends?

Four, choose a design that's instruction set-compatible, but not codelibrary-compatible. In other words, eliminate the package-constrained ports and begin to set up I/O for the microcontroller the way you really want it. After all, it's inside an FPGA now so you needn't be limited to ports A, B, and C. Add a few new ports into the memory map. Obviously, this choice may require custom SW coding or modifying existing code libraries somewhat.

Five, you have control of the CPU instruction superset. Consider adding new instructions.

And six, add tightly coupled hardware accelerators to take workload off of the processor. After all, you can completely halt and restart the processor on a cycle-by-cycle basis if desired.

This list should inspire some creative ideas and help you "think outside the box." As you'll see, I chose to work at level four from the aforementioned list. Also, you can pipeline the design, or not, to whatever level you choose.

### **DEBUGGING ENVIRONMENT**

Initially, I was stumped when my UART wasn't responding properly. So, I borrowed a logic analyzer and saw what was happening. As luck would have it, the problem wasn't immediately obvious. So, I recompiled the code, this time adding a "debug port," which would show the shift register contents and finite state machine state. This quickly led to the "ah-ha" moment, and the problems were fixed in the code.

Hopefully, with the building block provided in this article, you will not be

constrained to work at such a low level as this. But I can't guarantee it, and you may need a logic analyzer, or even (gasp) a simulation or two.

Once the design environment is working, many problems can be attacked by looking at register contents and reasoning about what the unit under test/development is actually doing. I was able to develop several different cores by using the rs232\_syscon core, and these are all posted at [www.opencores.org.](http://www.opencores.org) Some of the older projects will have earlier versions of the support environment which don't include some of the features now present.

### **LCD PANEL**

One of the fun dreams I realized with my completed RISC PIC16F84 core was to hook it up to an old VGA resolution LCD flat panel from a laptop. I purchased a broken laptop on the Internet that would only put up error codes on the screen. This was what I wanted because I knew I could use the FPGA to scope out the signals present at the LCD interface. I made sure it was an older, parallel direct drive type of display, not one of the newer high-speed serial LVDS types—although now that I think of it, some FPGAs will support LVDS. But there I go digressing again. My FPGA breakout board did not contain external RAM. Rather than add some, I decided to use the internal block RAMs as a rudimentary display buffer. Because of the limited amount of memory, I ended up with "fat"  $5 \times 5$  pixel color blocks in a 128 × 96 array, supporting eight colors.

I was able to write a colored-rectangle "screen saver" program for the RISC PIC16F84 processor in C and load it via the rs232 syscon module. Then I began speed-testing the processor core. I enjoyed watching the screen updates vary in speed as I adjusted the clock, all the while keeping an eye on my interrupt-serviced LED display which would change at a constant rate because I had a fixed-frequency interrupt request generator set up.

A fun variation on the full-size LCD panel project is to grab an old cell phone and use the FPGA to explore the interface to its little display.

Sometimes cell phone displays can be purchased with datasheets as well.

### **WILL ANY BOARD DO?**

The FPGA board used for the coding described in this article was homemade, and the design files for that board are provided freely to anyone who wishes to use or modify it. One day I heard my spouse very clearly utter the nonsense word "Pondooker" and I thought it was a cute name for the board, plus it fit into a neat five-letter, consonants-only naming scheme: PNDKR. As I mentioned earlier, PNDKR is really a simple board—more of an "FPGA breakout board," than anything else. Other than RS-232-level translators, the board just has a bunch of I/O headers. So I would say that any FPGA board with a suitable number of available I/O pins can work. One can even go onto an online auction and purchase an FPGA board pulled from some product. A board schematic is not always required. As long as you can configure the FPGA device, provide it power, reset and clock, and obtain access to an appropriate number of I/O pins, those are the main requirements.

One factor which militates in favor of finding a commercially produced board instead of making one is the growing number of FPGAs that are housed in fine-pitch BGA packages. These can be difficult to work with by hand. Unless the BGA balls are brought out to headers or vias, the FPGA cannot easily be "probed" on an oscilloscope or logic analyzer. Nevertheless, one company, Schmart-Board, provides a 400-pin board that purportedly allows hand soldering at a 1.0-mm pitch for those who wish to try their hand.

### **AUDIO OVER ETHERNET**

During the 2007 WIZnet iEthernet Design Contest, I was tantalized by the possibility of interfacing an FPGA board with WIZnet's WIZ810MJ board for easy Ethernet connectivity. I found that the embedded RISC PIC16F84 microcontroller interfaced with the WIZnet IC quite easily. The connections were provided by an IDC cable (see Photo 2). You can review

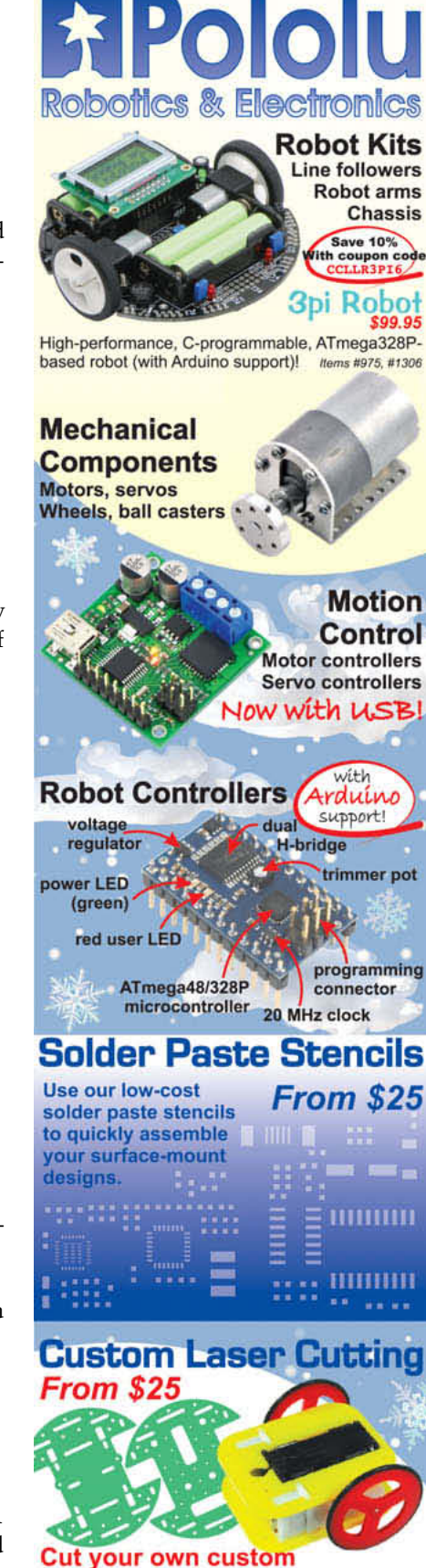

chassis, front panels, and more!

1-877-7-POLOLU www.pololu.com 3095 E. Patrick Ln. #12, Las Vegas, NV 89120 February  $2010$  –  $\operatorname{Isue}$   $235$  $29$ 10 – Issue 235 $\lambda$ 

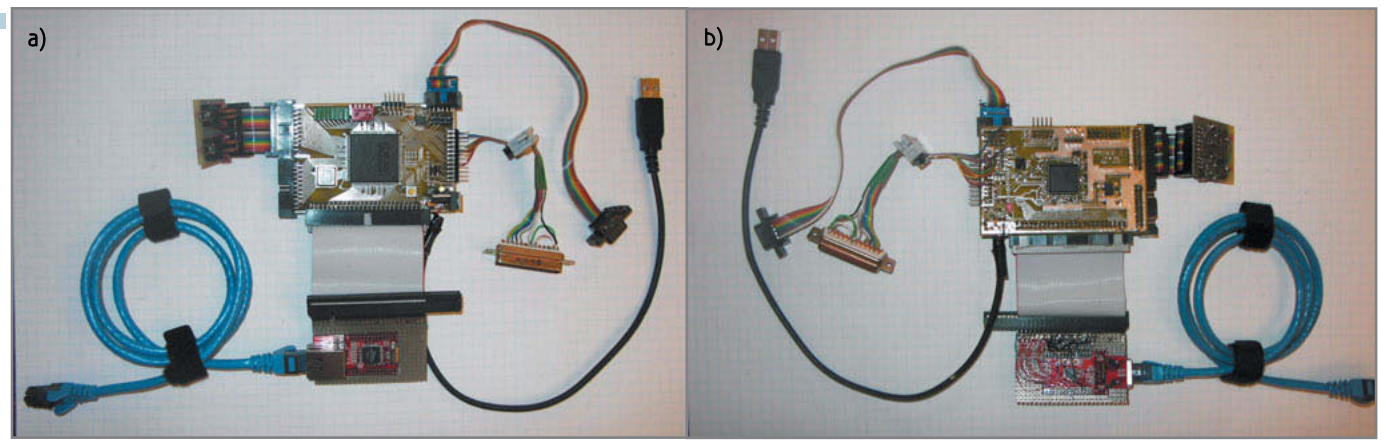

Photo 2a-This is the FPGA breakout board. There is a ribbon cable connection to the WIZnet board. The USB is only for power. The interface to rs232\_syscon is via a nine-pin D-shell connector. b-This view from the back shows the Xilinx FPGA configuration PROM and an on-board parallel cable implementation.

my flexible audio transmission over Ethernet (FATE) project at www.circuit cellar.com/Wiznet/winners/001103.html. The design sets up a simple dedicated wired Ethernet network. You can then use the network to coordinate the distribution of high-quality audio signals throughout a building and the area around it.

### **AFFORDABLE FUN**

<sup>28</sup> CIRCUIT CELLAR® • [www.circuitcellar.com](http://www.circuitcellar.com) February 2010 – Issue 235 I currently write VHDL code for various aerospace-related FPGA applications. As you can imagine, the test requirements for these applications are rigorous. If you will pardon the pun, the exclusive use of hardware testing in lieu of simulation for aerospace circuit development and debug "will not fly." Therefore, I was pleased to embark on a course of writing test benches and using simulations to create and debug new designs. This effort has resulted in the realization that within a test bench, a simulation can support a system controller that generates the same bus cycles as the hardware-based "rs232\_syscon" module—effectively using text input and output files to deliver commands to the system under test—and record the responses from the system. This approach has the advantage that a particular set of "syscon" commands can be used (with very little modification) during both the simulation and hardware checkout phases of design and test.

I have not gone to the trouble to make the output identical between the two modules, but it could be done easily. The input is mostly identical. The only modification is the addition of a simulation delay value per command line for sim\_syscon. The VHDL source code for this module and example I/O text files have been included with the other (Verilog) source files posted on the *Circuit Cellar* FTP site. A recent translation of rs232\_syscon into VHDL is now available. If anyone translates "sim\_syscon" into Verilog, I'd be pleased to receive a copy.

Also note that in sim\_syscon the "w" command (write) has been renamed as "f" (fill) so that the write command can be revamped to handle multiple data items on a single command line. This should be a useful modification if you want to use the interface for loading processor code or large volumes of data to the target system. The number of command lines needed can be reduced by more than an order of magnitude.

While it is difficult for an FPGA to compete directly with ASICs on fundamental clock speed, power per MIPS, analog capability, or low cost in volume of millions of units, I like to think they get closer than anything else can at fairly low cost. And besides, I probably won't be selling millions of units any time soon. But I should be having fun along the way.  $\blacksquare$ 

John Clayton [\(morianton@gmail.com\)](mailto:morianton@gmail.com) holds a BSEE from Brigham Young University and an MSEE degree from The University of Texas, Austin. After working for 12 years as a DSP programmer and board designer, he is now a principal design engineer at Orbital Sciences Corporation in Chandler, AZ. John's technical interests include embedded design, FPGAs, embedded programming, and CNC machining.

### **ROJECT FILES** P

To download the code, go to [ftp://ftp.circuitcellar.com/pub/Circuit\\_Cellar/](ftp://ftp.circuitcellar.com/pub/Circuit_Cellar/2010/235) 2010/235.

### **ESOURCE** R

PNDKR User's manual and files, [www.opencores.org.](http://www.opencores.org)

### **OURCES** S

**PIC16F84 Microcontroller** Microchip Technology, Inc. | [www.microchip.com](http://www.microchip.com)

**XC2S200E Spartan-IIE FPGA** Xilinx, Inc. | [www.xilinx.com](http://www.xilinx.com)

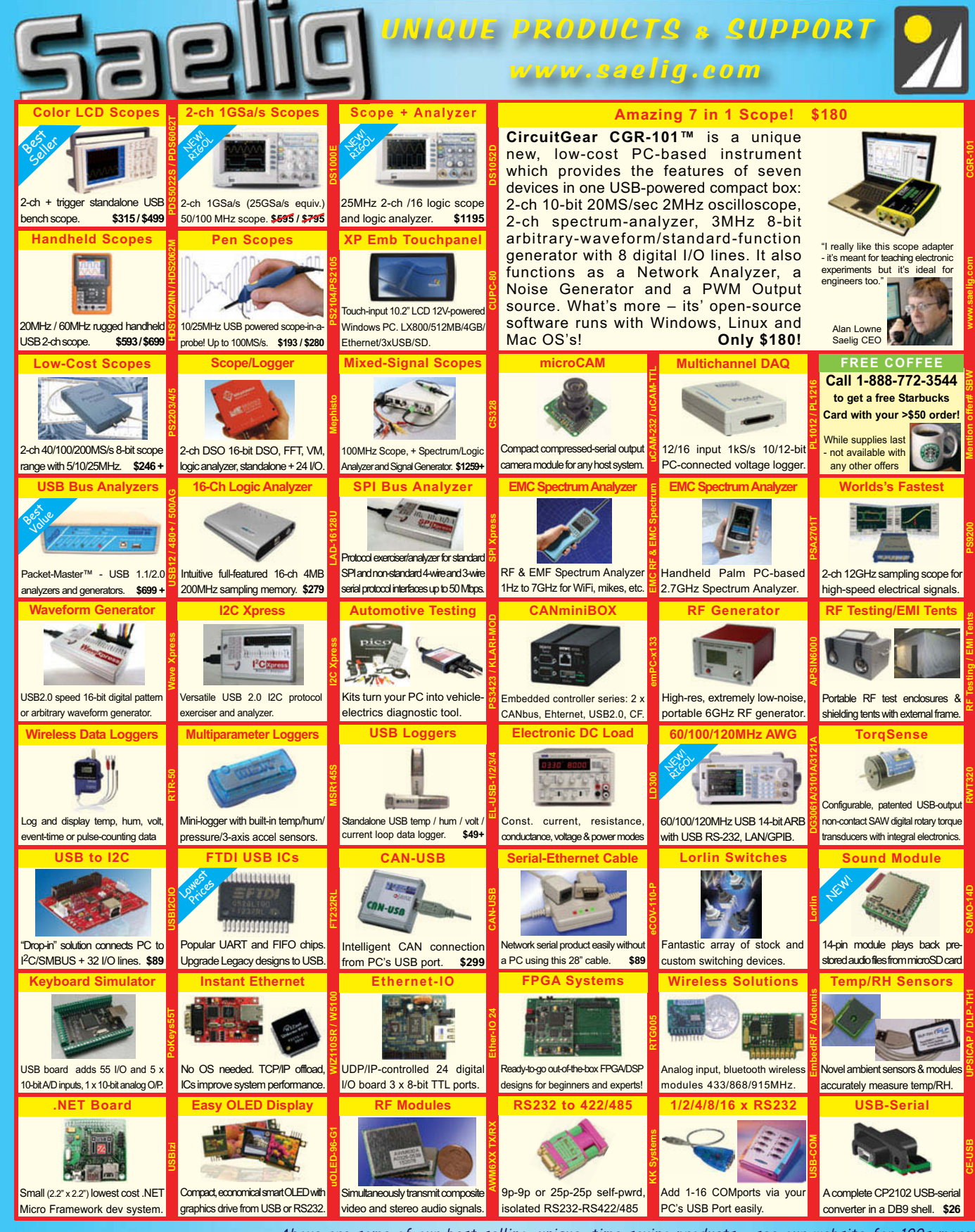

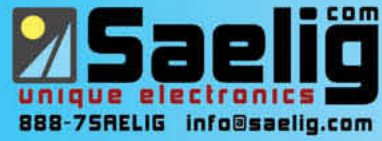

Above are some of our best-selling, unique, time-saving products - see our website for 100s more: WiFi/910MHz antennas, wireless boards, LCD display kits, Ethernet/IO, USB/RS232/485, USB-OTG, instant Ethernet-serial, CAN/LINbus, USB cables/extenders, line testers, logic analyzers, color sensors, motion controllers, eng. software, wireless boards, SMD adapters, I2C adapters, GPS loggers, automotive testing, security dongles, video motion detectors, crystals/oscillators, custom switches, barcode scanners, DSP filters, PLCs, Remote MP3 players, etc. FREE Starbucks card with your \$50 order! Check [www.saelig.com](http://www.saelig.com) often for special offers, bargains, business hints, blog, etc.

## <span id="page-31-0"></span>**ILICON UPDATE** by Tom Cantrell

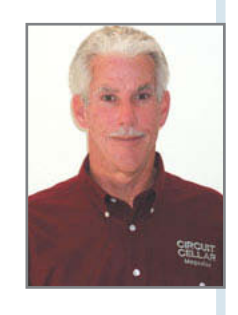

### A Winning Hand

### Betting on the ARM Cortex-M3

Thirty-two-bit flash MCUs are the hottest game in town. The stakes are high, but so is the opportunity presented by billions of sockets to fill. Top MCU suppliers are placing their bets on ARM Cortex-M3 and putting their chips—of the silicon variety, naturally—on the table.

ongtime readers know I've been a stalwart defender of 8-bit MCUs. I can't count how many times over the years some pundit has read their eulogies. Of course, all the while our little friends continue to ship billions of units a year, and they will for many years to come to fill a backlog of evermore global demand. But at the same time, there's no doubt that 32-bit MCUs are hitting their stride. And when it comes to 32-bit MCUs, nobody

holds a better hand than ARM. They've leveraged an "open" business model and the knowhow of heavyweight chip partners to finesse their way through architectural hoops that might have tripped up a lesser contender.

I'll admit I had some doubts about the transition from the historic ARM7/9/11 lineup to the new Cortex regime. But in the case of their microcontroller offering, Cortex-M3, those doubts have been erased as major MCU suppliers

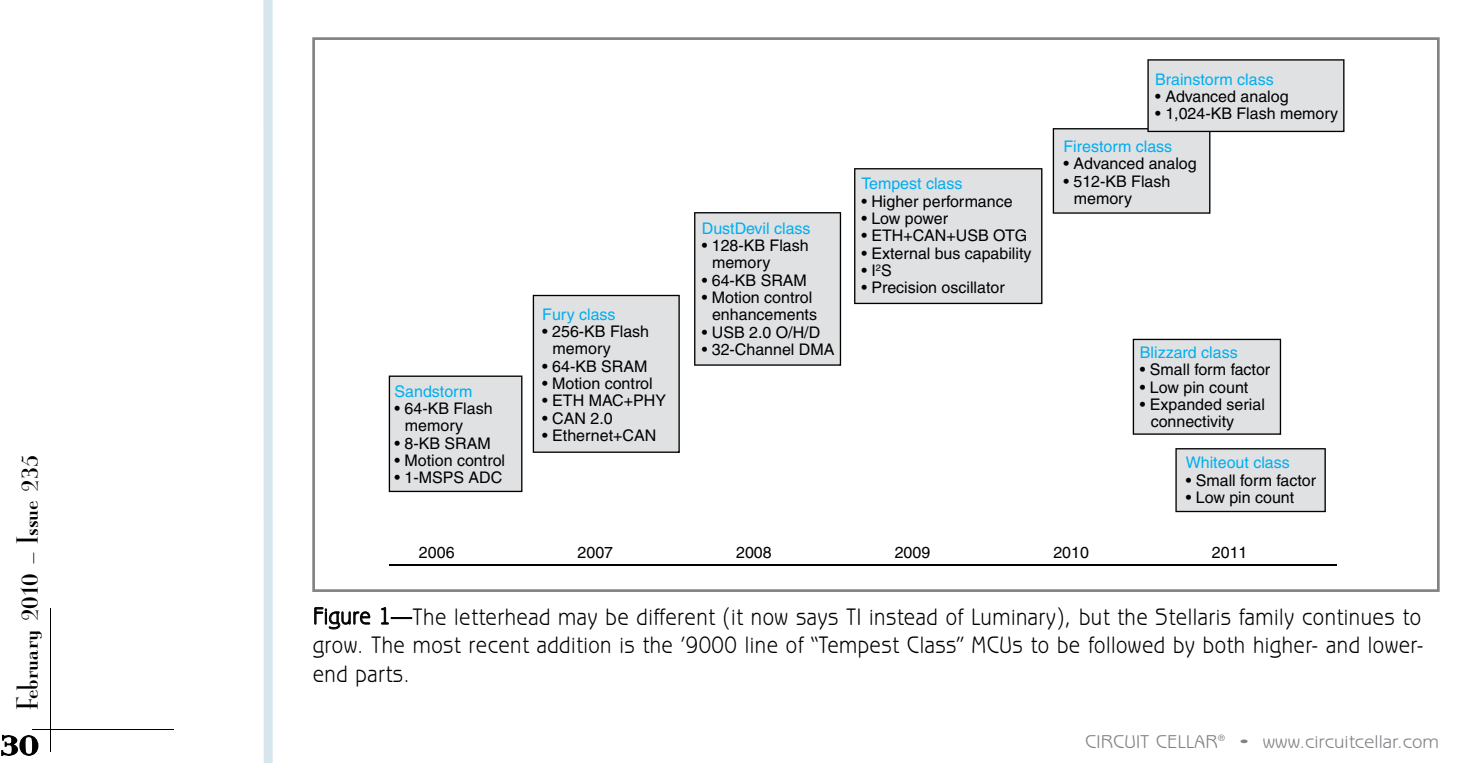

Figure 1-The letterhead may be different (it now says TI instead of Luminary), but the Stellaris family continues to grow. The most recent addition is the '9000 line of "Tempest Class" MCUs to be followed by both higher- and lowerend parts.

# Are you up for a challenge?

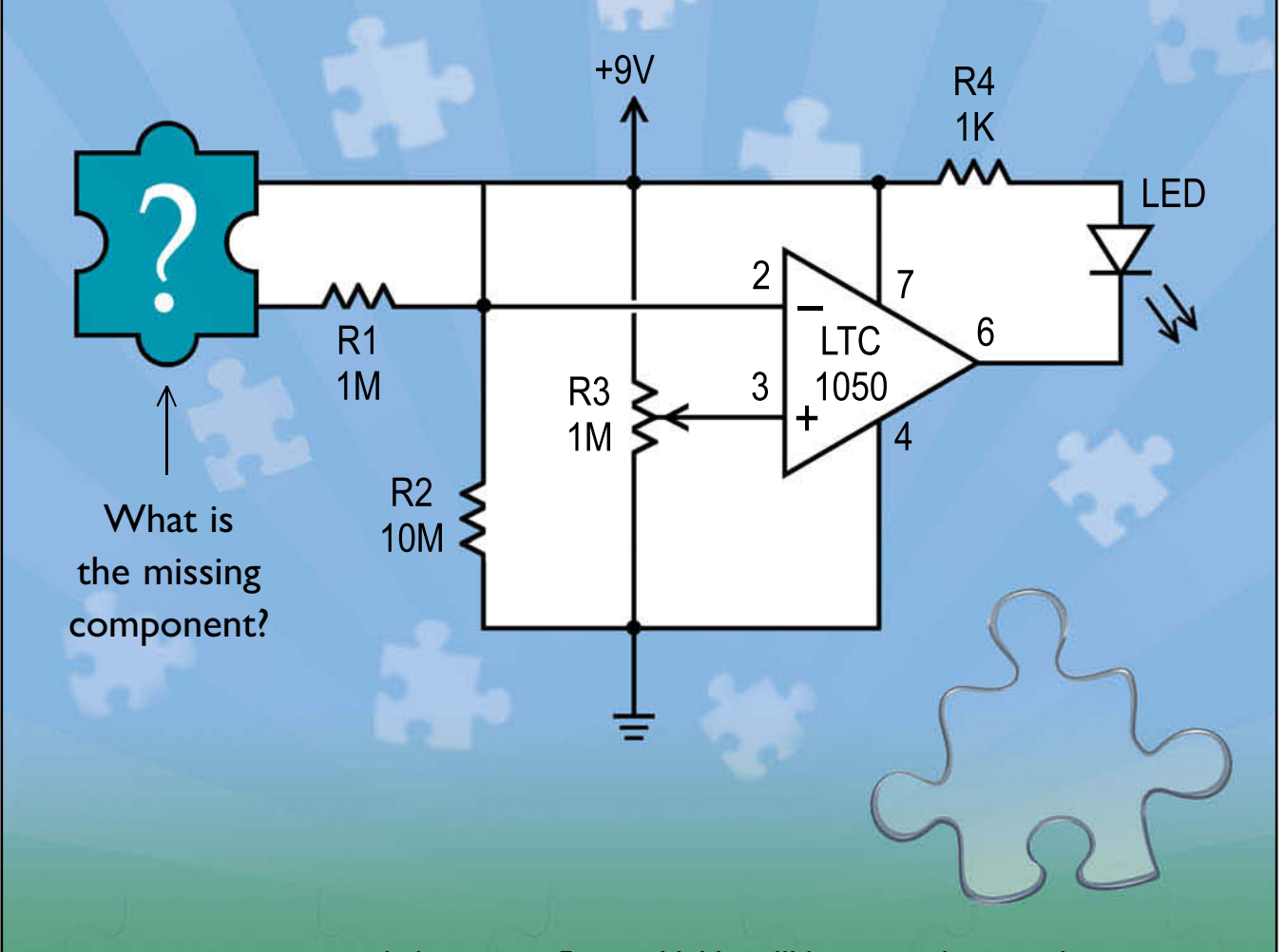

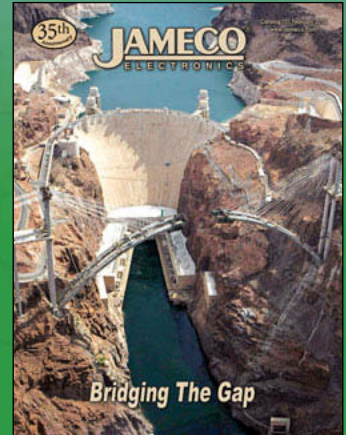

Industry guru Forrest M. Mims III has created yet another stumper. The Ultra Simple Sensors Company assigned its engineering staff to design a circuit that would trigger an LED when a few millimeters of water is present in a basement or boat. What is the water sensor behind the puzzle piece? Go to [www.Jameco.com/teaser5](http://www.Jameco.com/teaser5) to see if you are correct and while you are there, sign-up for our free full color catalog.

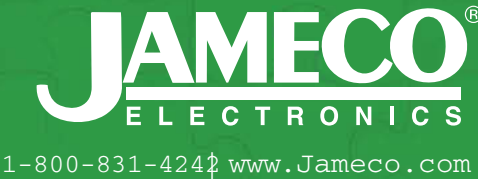

have hopped on the bandwagon one by one.

There's no better way to reinforce the point than to take a look at new Cortex-M3 MCUs from a premier global supply chain, a who's who of six (count 'em) major players.

### **LIGHTING THE WAY**

There's a good chance I wouldn't be writing this article, at least not yet, if it wasn't for Luminary Micro. Recall that when ARM first announced the move to Cortex M3, the news was met with some ambivalence by their existing MCU partners. Outfits like NXP Semiconductors and Atmel had already invested heavily in ARM7-based flash MCU lineups which were selling just fine.

With all the major players waiting for the other guy to blink first, Luminary stepped into the breach to break the deadlock. They were able to successfully establish a catalog of 'M3 parts and plenty of marketing momentum and credibility to go with. Facing an upstart 'M3 contender gaining traction, the

fence sitters went ahead and signed up as well. Luminary did such a good job that Texas Instruments (TI) recently

bought them as the most expeditious way to get their own piece of the 'M3 action.

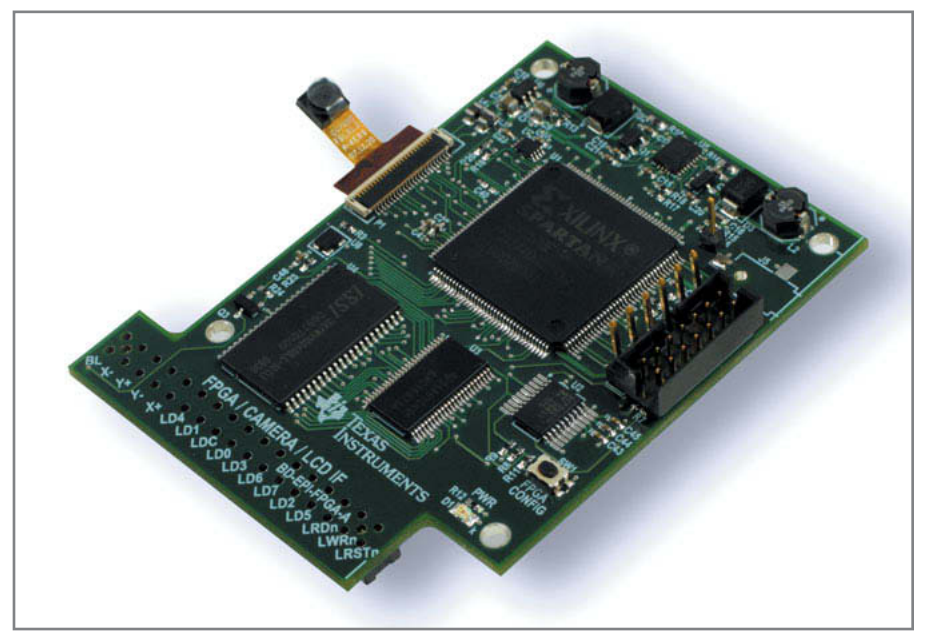

Photo 1-The new Tempest Class MCUs are the first Stellaris MCUs to offer a high-speed external bus interface. To show off the new feature, they offer an evaluation kit add-on that tightly couples the MCU with a video capture/processing subsystem comprising an FPGA and CCD camera.

**Easy Embedded Linux** ///L

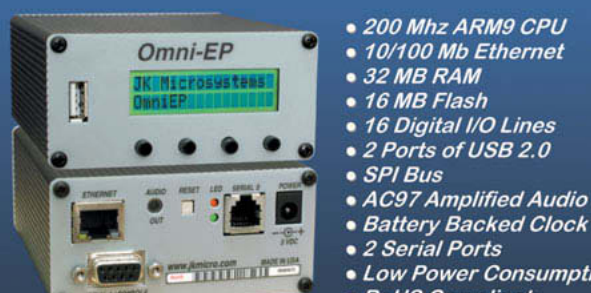

- . 200 Mhz ARM9 CPU
- 
- · 16 Digital I/O Lines
- 2 Ports of USB 2.0
- 
- · AC97 Amplified Audio
- 
- Low Power Consumption
- RoHS Compliant

Our newest ARM9 Linux controller, the OmniEP doesn't cost an arm and a leg. It delivers removable storage, amplified audio, ethernet and serial RS232 communication ports in a rugged and attractive enclosure. Models without enclosure and LCD available.

The OmniEP comes preloaded with Linux to jumpstart your development process, with LCD and pushbutton drivers supplied. Large

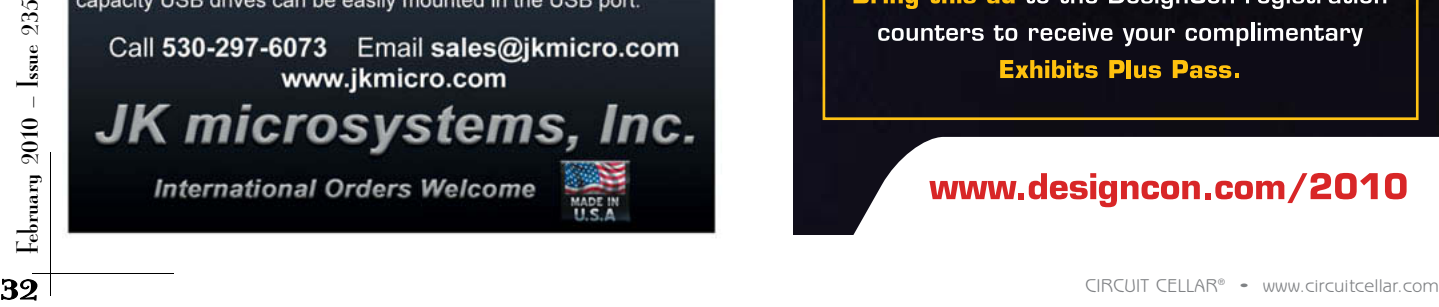

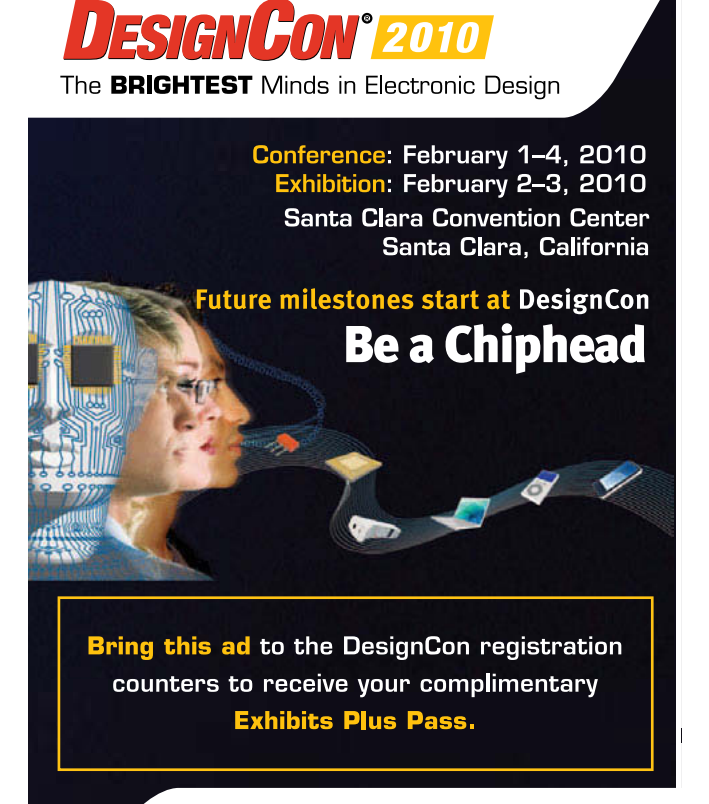

With the TI brand, manufacturing capability, and balance sheet backing their hand, it's onward and upward for the Stellaris roadmap (see Figure 1) with the recent release of dozens of new parts. At the high-end, the new 9000 series (aka "Tempest Class") with 256-KB flash memory and 64-KB SRAM covers home (USB 2.0 fullspeed), factory (CAN 2.0), and office (10/100 Ethernet MAC and PHY) apps with one chip that does it all. The 9000 series parts also include software in ROM that goes beyond the typical bootloader to include things like peripheral, USB, and graphics drivers. I don't have the details yet, but this is an interesting feature worthy of further exploration. The 9000 series also has a high-speed external bus interface with a 150 MBps "machine-to-machine" mode that seems ideal for high-speed chip-to-chip connections, such as with another processor or an FPGA (see Photo 1).

At the other end of the lineup, recalling the buzz Luminary generated with their \$1 price breakthrough, entry-level parts (e.g., the LM3S1Z16 with 16 KB of flash and 6 KB of SRAM) now have a tiny  $(7 \times 7 \text{ mm})$  44-pin QFN package option joining the original's LQFP.

### **IN THE BEGINNING**

These days, ARM sings the praises of the mass-market MCU. But it wasn't always so. Between their "computer" heritage and infatuation with cell phones, I wondered for a long time if they would ever "get it."

Now they do, thanks largely to the pioneering efforts of NXP (then Philips Semiconductors) and Atmel. In the early part of the decade, these outfits pioneered the concept of putting an ARM "computer" to work in "controller" sockets (T. Cantrell, "In ARM's Way," *Circuit Cellar* 158, 2003). It's no surprise that NXP and Atmel are still the driving forces today, with catalogs chock full of practical ARM7 and ARM9 workhorses from \$1 to \$10 and tens to hundreds of MIPS. And now they're rolling out 'M3s.

NXP offers two distinct 'M3-based product lines, the LPC1300 and LPC1700. The range between the two is testimony to the vast application

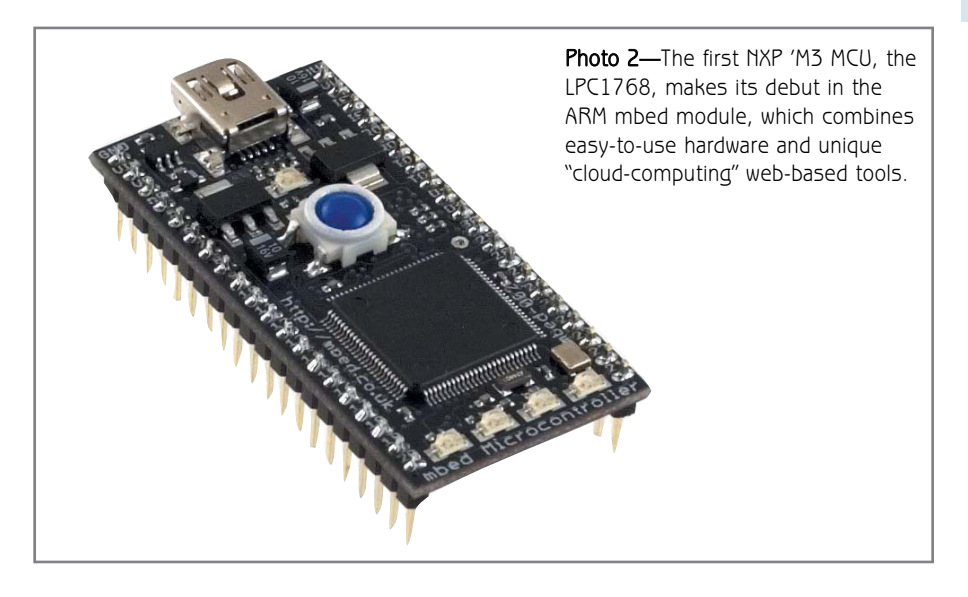

opportunity for 32-bit flash memory MCUs.

The LPC1300 is a little socket rocket, cramming 'M3 horsepower into tiny 33- and 44-pin packages. Sure the gas tank is small (up to 32-KB flash memory and 8-KB RAM), but the '1300 is really quick stoplight-to-stoplight with 70 MHz on tap, and it burns just

200 µA/MHz along the way. Despite its small size, the chip has a decent complement of I/O and glue logic (i.e., like you'd typically find on 8-bit MCU in a similar package), and it even includes a full-speed USB device interface.

At the other end of the spectrum is the LPC1700. It's one of those amazing "kitchen sink" microcontrollers that

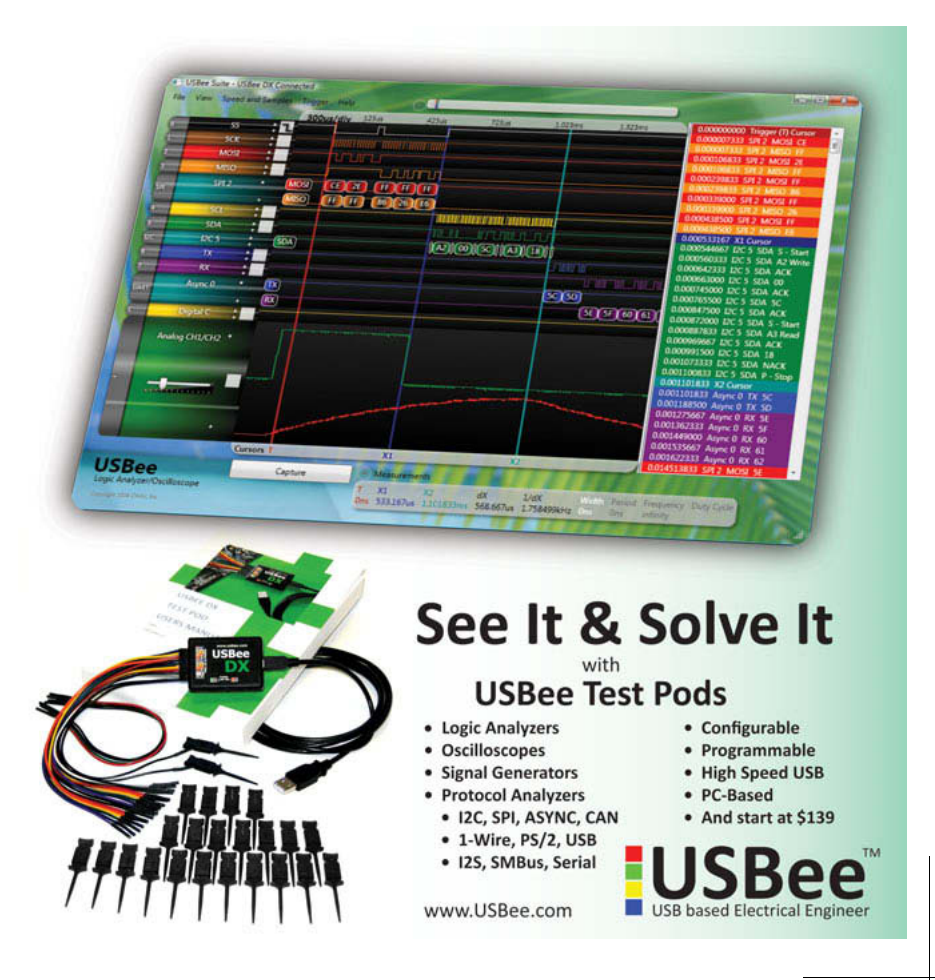

has everything and then some: more megahertz (up to 100), more memory (up to 512-KB flash memory, 64-KB RAM), more pins (80 to 100), and more than enough I/O for virtually any application. There's a 10/100 Ethernet MAC, CAN, USB 2.0 (full-speed host/device), UART, SPI, I<sup>2</sup>C, PWM, RTC, ADC, DAC, and the list goes on. It's

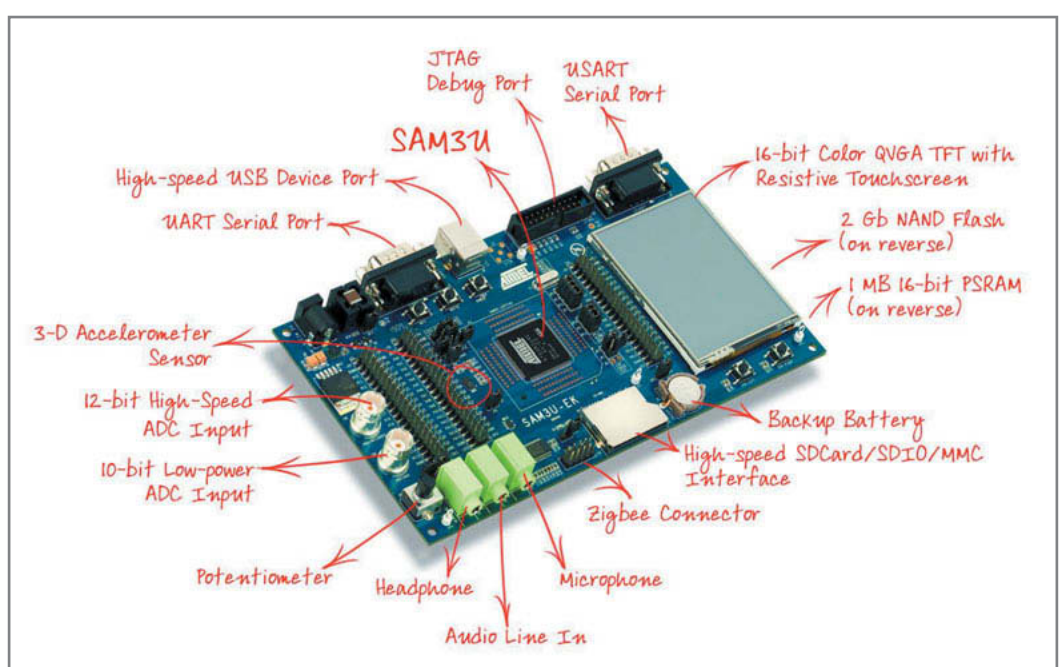

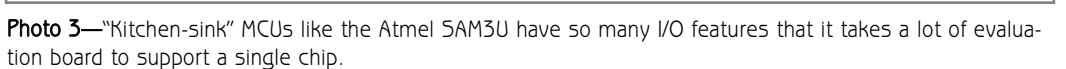

like the Humvee of MCU<sub>s</sub>, except it gets good mileage and doesn't cost a lot. Check out the latest "mbed" module from ARM starring an LPC1768 in Photo 2. It's just \$99, which is all the more a bargain since the web-based tools are free. Refer to my June 2009 article, "Easy (E)mbed," for more information (Circuit Cellar 227).

Atmel's first 'M3 offering, the SAM3U, is supersized as well with up to 256-KB flash memory and 56-KB SRAM plus even more pins (up to 144) to play with, notably including high-speed USB 2.0  $(480$  Mbps). Photo  $3$  is

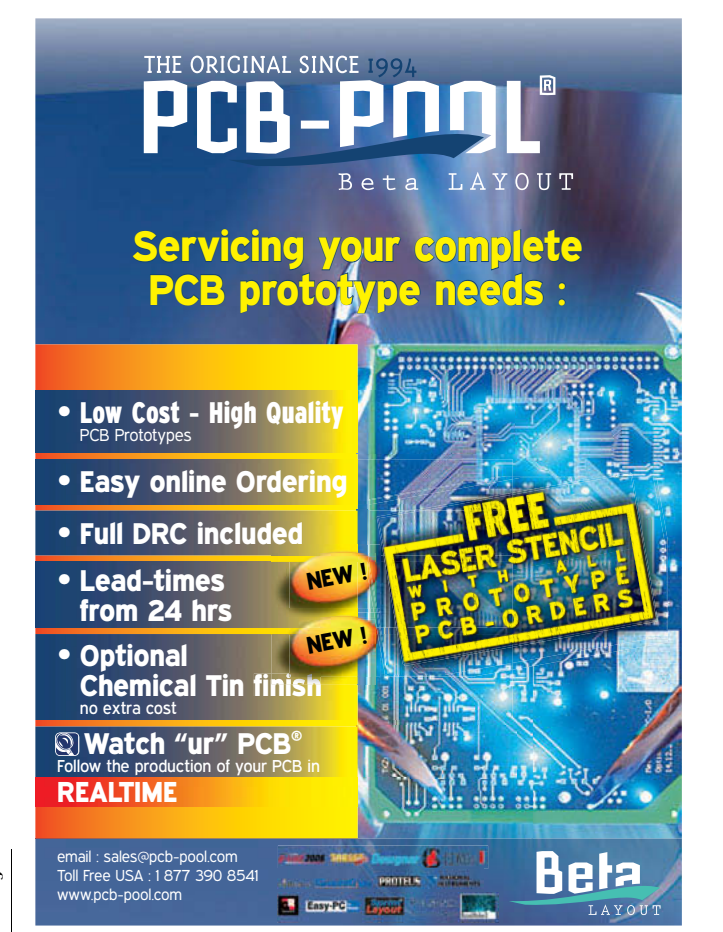

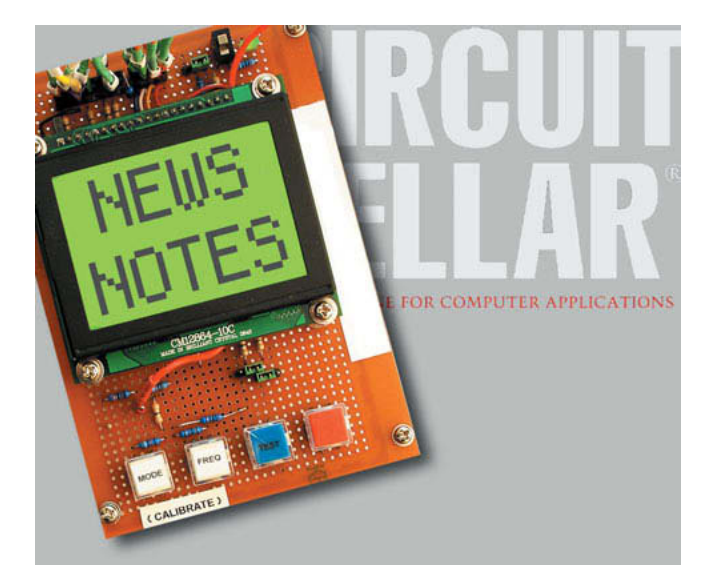

Make sure you're signed up to receive Circuit Cellar's monthly electronic newsletter. News Notes will keep you up to date on Circuit Cellar happenings. Stay in the loop!

Register now. It's fast. It's free. www.circuitcellar.com/newsletter/
the picture that's worth the thousand words it would take to describe all the on-chip goodies. When it comes to performance, clock rate is usually all anyone talks about, and the '3U is no slouch running at up to 96 MHz. But when dealing with so much I/O, the ability to move data around quickly with minimal CPU overhead (e.g., driver software and stalls due to bus contention) is just as important. Featuring a five-layer bus matrix, dual peripheral bus, distributed RAM buffers, and 22-channel DMAC, the '3U keeps the traffic moving even at the peak of rush hour.

Proving the '3U is no fluke, Atmel has just announced their second line of 'M3 parts, the SAM3S. I haven't seen the datasheet yet, but according to the press release, the '3S has some interesting features: on-die termination resistors, low-speed (not just active and sleep) power optimization, PIO DMA, memory ECC and background CRC, encrypted external bus, and enhanced peripherals.

In the marketing pitches, migrating from ARM7 to 'M3 is treated as an easy pushbutton affair. But actually, there are under-the-hood differences with things like interrupts, power management, and I/O drivers. To ease the migration, both NXP and Atmel offer 'M3 parts that are pinand I/O-register-compatible with

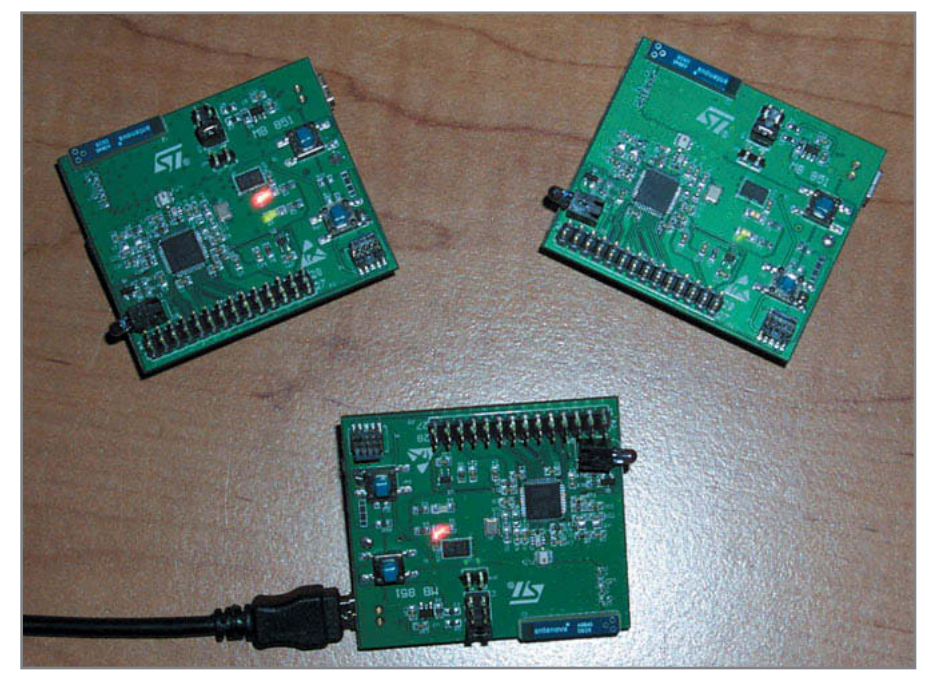

Photo 4-You've heard of "Smart Dust" wireless sensor networks, right? Well, now it's "Smarter Dust" thanks to the STM32W, which combines a 32-bit 'M3 flash MCU and IEEE 802.15.4 radio on the same die.

their existing ARM7-based MCUs.

#### **MORE BITS, LESS WIRES**

Although a bit late to the game, STMicroelectronics is upping the ante in with a full line card of M3-based MCUs befitting their status as a major global player in the IC business. Right now I'm playing with their new STM32W, an 'M3 that claims fame with a built-in IEEE 802.15.4 radio. It's not the first chip to combine an MCU and a radio. But where earlier devices might have used an 8-bit MCU or a multi-die system-in-package, the '32W integrates the 'M3 MCU and radio on the same die. Without dissecting the rationale for single-die, multiple die in a single chip, and multi-chip solutions (a nontrivial discussion), let's just say that if you want a 32-bit MCU and radio on a single piece of silicon, the

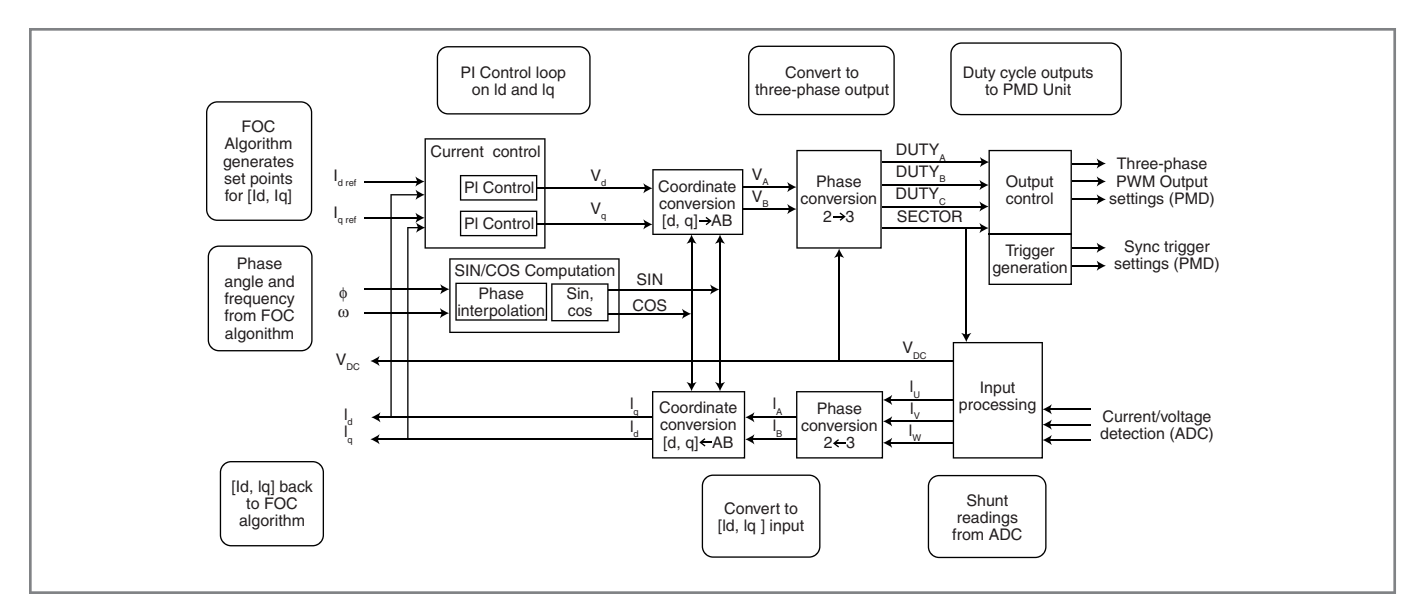

Figure 2-Field-oriented motor control calls for significant computation. The Toshiba TMPM370 includes a dedicated "Vector Engine" that handles the major tasks in hardware including vector to three-phase conversion, sensorless (i.e., back EMF) speed sensing, and proportionalintegral (PI) control.

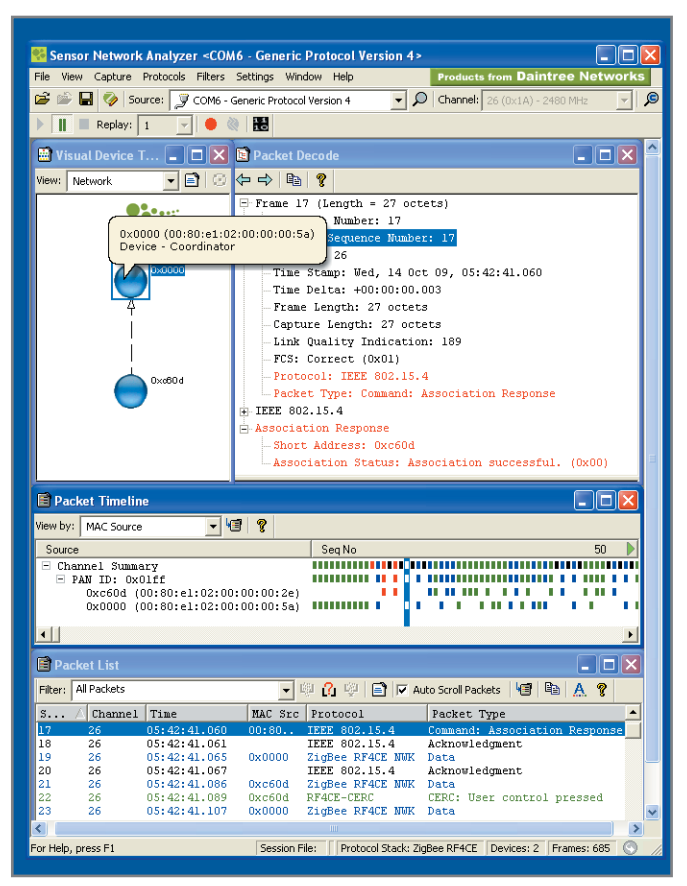

Photo 5-The STM32W Starter Kit includes an evaluation version of the Daintree Sensor Network Analyzer (SNA). It uses one of the three radios in the Starter Kit as a "sniffer" to capture and decode traffic between the other two.

#### '32W is a noteworthy option.

The chip is as much about the radio as the 'M3 MCU itself. The latter is rather conventional with a typical mix of peripherals, and according to the specs the core tops out at 24 MHz, which is somewhat less than typical for an 'M3. Indeed, a likely scenario has the core running at just 12 MHz to reduce power because that's the minimum clock rate required by the radio.

I'm no RF expert, but features like "two-point direct synthesizer modulation" and a "low-IF superheterodyne receiver" apparently do the trick when it comes to delivering a robust link budget (100-dBm sensitivity, up to 7-dBm output power). Better yet, the radio hardware, working together with the built-in DMAC, handles many MAC layer functions that would otherwise burden the MCU, such as packet filtering, acknowledgement and timing, CRC generation/checking, link quality/receive signal strength, and so on. AES acceleration hardware and a true (i.e., thermal noise) random number generator facilitate secure applications. The radio even gets its own debug support with a dedicated packet trace interface that nonintrusively monitors traffic between the MAC and baseband.

On the software side, STMicroelectronics does their best to keep up with ZigBee feature creep, particularly with recent moves towards IP interoperability (6LowPAN) and a shotgun marriage with consumer electronics (RF4CE). The

latter intends to replace your quiver of IR remote controls (e.g., TV, DVD, etc.) with radio versions (i.e., no more "point-and-shoot," just "shoot"). However, RF4CE does have capabilities (e.g., acknowledged transactions) that could take it beyond couch-potato applications. Maybe it has a role to play as kind of a "ZigBee-Lite," with ZigBee PRO having moved onto bigger, and ostensibly better, things.

At \$200, the STM32W Starter Kit is a decent deal because it comes with a full-fledged IAR J-Link emulator/programmer and three radios to play with (see Photo 4). To fully exercise advanced "mesh-networking" capabilities, an Extension Kit delivers four extra radio boards for \$180. Keeping track of all the packets hopping hither and yon isn't easy, so the starter kit also comes with a basic version of the Daintree Sensor Network Analyzer (SNA) wireless network packet sniffer/analyzer software (see Photo 5). One nice feature is that SNA supports the ever growing list of popular protocols including the aforementioned Zigbee PRO, RF4CE, and 6LowPAN.

#### **DIAL M3 FOR MOTORS**

I've got to admit when the subject is 'M3 flash MCUs, Toshiba isn't the first name that comes to my mind. Last I recall, they were doing chips based on the MIPS architecture, high-end computery ones at that. Nevertheless, it would be a mistake to ignore a global giant that claims to be Japan's largest semiconductor manufacturer and ranked #3 in the world.

Electric motors are a huge market, and fancy motor drives with sophisticated algorithms are all the rage. Toshiba takes on the challenge with the TMPM370. What sets this otherwise conventional (80-MHz, 256-KB flash, 10-KB SRAM) 'M3 MCU apart is a dedicated Vector Motor Control subsystem that does the heavy lifting

amino animo

36<br>
Secure applications. The radio even gets its own debug sup-<br>
port with a dedicated packet trace interface that nonintru-<br>
sively monitors traffic between the MAC and baseband.<br>
On the software side, STMicroelectronics Photo 6-The history of silicon has been all about performance. But now, by virtue ("green" designs and longer battery life) or necessity (thermal overload), low-power is where it's at. Energy Micro is leading the way with 32-bit 'M3 MCUs that are so cool (i.e., low-power) that they could be hot (sellers).

(vector to three-phase conversion, PWM, automatic task sequencing) for field-oriented motor control algorithms (see Figure 2). As a result, the '370 is said to consume less than half the 'M3 cycles of a software-only implementation, freeing application software to focus on higher-level control and extra features (e.g., controlling a second motor).

By contrast, the TMPM360 is notable for what it doesn't include. Targeting the bluest of blue-collar apps, there's no Ethernet, USB, CAN, radio, etc. But what the '360 lacks in fancy I/O, it makes up for by doubling-down with the basics. Versions are available with up to 2-MB flash and 128-KB SRAM, a natural for spiffing up yesterday's boring LCDs with some memory-intensive eye candy. When it comes to standard I/O, the '360 goes all in, calling a designers bluff with a big stack of peripherals including up to 12 UARTs, five I2C ports, 16 timers, and 16-input 10-bit ADC.

#### **LEAN, MEAN, & GREEN**

The 'M3 bandwagon is big enough for young and old alike. Say "hello" to newborn Energy Micro (see Photo 6). As the company name implies, they aspire to be the Energizer Bunny of 'M3 flash MCUs by taking a hard look at every electron that dares to make a move.

Now it's not as though other chip companies don't get the picture that "green is the new black." Every modern MCU takes advantage of lower voltages, sleep modes, clock gating, and so on. But by virtue of their single-minded focus and attention to detail, Energy Micro does stretch the concept (not to mention battery life) further.

Batteries deliver power, but store energy (i.e. power over time) and that's what matters. Thus, a "lowerpower" MCU isn't always better if it takes a lot longer to do the work at hand. The idea is to sleep a lot, then wake up and get work done fast so you can sleep even more. But the devil is in the details and all sleep modes aren't created equal. Some are quick and easy to wake up from,

while others are more like a coma, little more than "The Big Sleep" mode (i.e. an ON/OFF switch). To that end the Energy Micro MCUs feature four different sleep modes that allow designers to fine tune the tradeoff between power consumption and responsiveness.

Energy Micro hoards energy that other MCUs may leave on the table with a "Peripheral Reflex System" that handles a measure of I/O autonomously without having to wake the processor. They also pay attention to reducing the power consumed by the peripherals themselves. For instance, the ADC can perform 12-bit conversions at up to 1 MHz, consuming 200 µA. But if you don't need the performance, you can cut back the resolution and sample rate to slash power consumption to, for example, just 500 nA for a 6-bit at 1-kHz application. There's also a "Low Energy UART" that runs off the 32-kHz RTC clock. The low frequency limits the

bitrate, but the UART can keep up with a 9,600-bps connection while consuming a mere 100 nA.

#### **YOUR DEAL**

I gave a conference presentation a few years back titled "Is ARM the '51 of Tomorrow?" My conclusion was yes and no. Yes, in the sense that the "openness" of the architecture and a bandwagon of suppliers is a boon for business. No in the sense that, unlike the '51, the 'M3 benefits from having an "owner" (i.e., ARM, Inc.) to keep the bandwagon rolling.

In my conclusion, I predicted that ARM wouldn't eliminate the competition, witnessing the fact the '51 didn't either. But I also said, "ARM can capture the largest share of a market that's going to grow quickly and last a really long time!" I'll stand by that today.

One thing is for sure, whatever application game your playing, six ('M3 flash MCU suppliers) of a kind sure seems like a winning hand.  $\blacksquare$ 

Tom Cantrell has been working on chip, board, and systems design and marketing for several years. You may reach him by e-mail a[t tom.cantrell@circuitcellar.com](mailto:tom.cantrell@circuitcellar.com).

#### R **ESOURCE**

T. Cantrell, "Is ARM the '51 of Tomorrow?," Presentation, ARM Developers' Conference, October 4, 2006.

#### **OURCES** S

**mbed Microcontroller rapid prototyping tools** ARM | [www.arm.com](http://www.arm.com)

**SAM3U Cortex-M3 flash MCU** Atmel Corp. | [www.atmel.com](http://www.atmel.com)

**Sensor Network Analyzer (SNA)** Daintree Networks | [www.daintree.com](http://www.daintree.net)

**EFM32G Cortex-M23 flash MCU** Energy Micro | [www.energymicro.com](http://www.energymicro.com)

**LPC1300 and LPC1700 Cortex-M3 flash MCU**  NXP Semiconductors | [www.nxp.com](http://www.nxp.com)

**STM32W Cortex-M3 flash MCU with IEEE 802.15.4 radio** ST Microelectronics | [www.st.com](http://www.st.com)

**Stellaris 9000-series Cortex-M3 flash MCU** Texas Instruments | [www.ti.com/stellaris-prhome](http://www.ti.com/stellaris-prhome)

**TMPM 360 and TMPM 370 Cortex-M3 flash MCU** Toshiba America Electronic Components

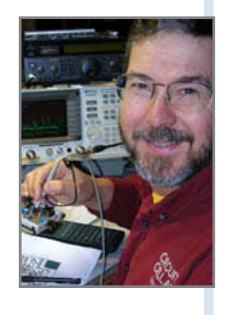

# Totally Featureless Clock (Part 1) WWVB Simulator

Ed began constructing a Totally Featureless Clock for a friend by first building a WWVB simulator. That's mostly a simple matter of softwar e. But there's also the analog chain: a crystal oscillator, a steep filter built around a MAX274, and a feeble power amp driving a bar antenna.

Friend recently asked me to build a<br>wall clock for her kitchen. Althoug<br>you can buy a clock at any big-box retailer, friend recently asked me to build a wall clock for her kitchen. Although her single highest priority requirement eliminated an off-the-shelf solution: the clock should never, ever, display an incorrect time.

She had several other challenging design specs: no blinking or flashing, no seconds or date display, no alarm or snooze function, and huge blue LED digits. Basically, she wanted a clock with an utterly simple user interface: just the time, all the time.

Constructing her Totally Featureless Clock turned out to be an interesting project. The digital circuitry and firmware consist mostly of

vagaries of RF propagation.

In this column, I'll describe the WWVB simulator shown in Photo 1. In my next column, I will cover the other end of the project, where RF once again becomes bits.

#### **TIME CODING**

Radio station WWVB, operated by the National Institute of Standards and Technology (NIST), continuously transmits a time and frequency reference signal on a 60-kHz carrier. Nearly all other radio services use frequencies denominated in megahertz, but WWVB lies in the Low Frequency (LF) band. It's a radio service with circuitry that uses

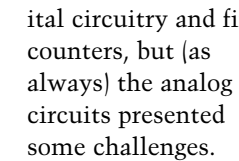

Because this was an entirely indoor application, I decided the clock should set its time automatically using a WWVB radio receiver. That meant I had to build a very low power transmitter sending a WWVB-style timecode signal, allowing me to check out the clock logic with known test data and without the

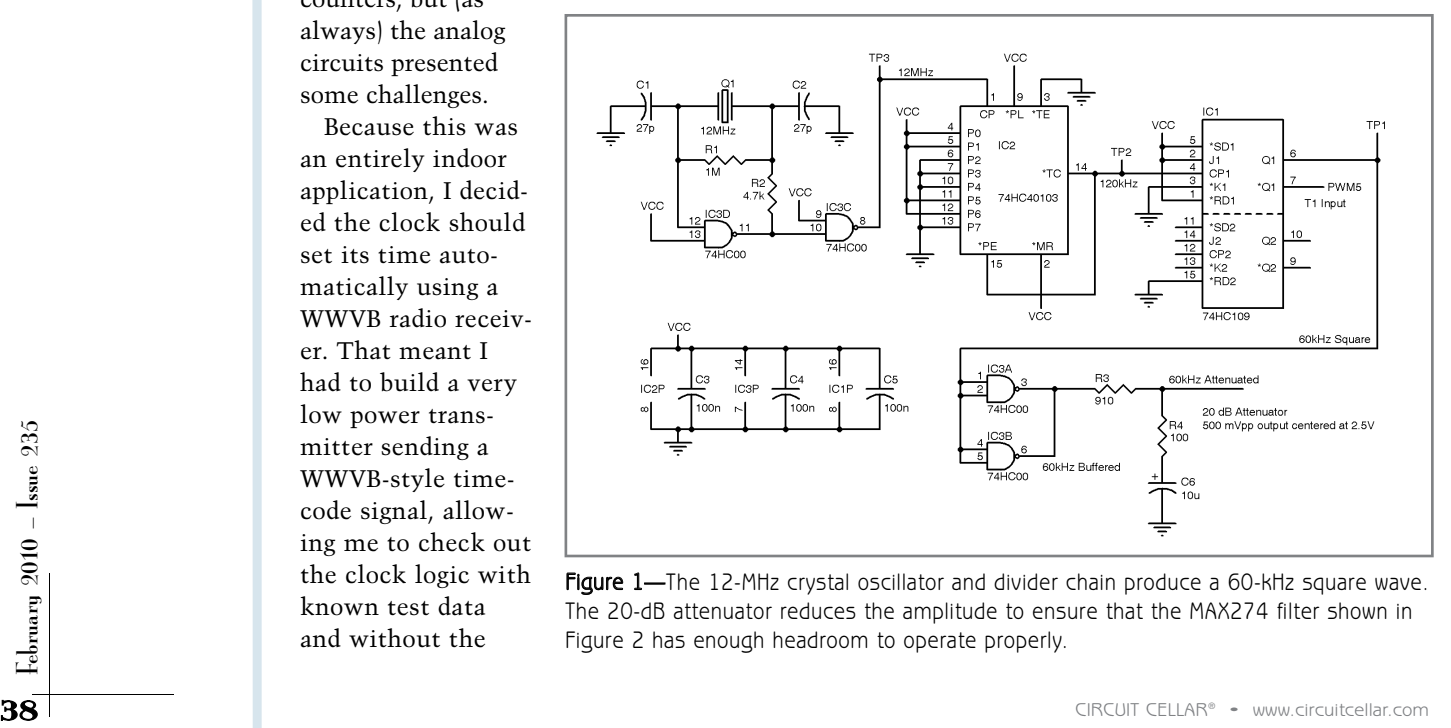

Figure 1-The 12-MHz crystal oscillator and divider chain produce a 60-kHz square wave. The 20-dB attenuator reduces the amplitude to ensure that the MAX274 filter shown in Figure 2 has enough headroom to operate properly.

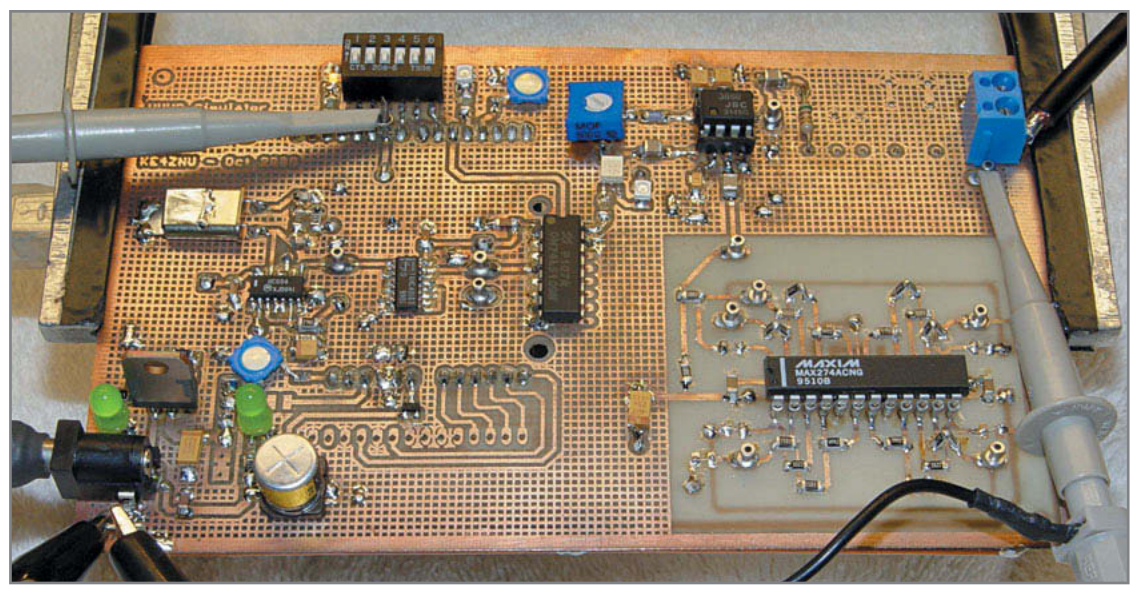

Photo 1—This board simulates the NIST WWVB time-signal transmitter. The analog circuitry generates and AM-modulates a 60-kHz sine wave, while the Arduino board plugged underneath provides data bits at the proper times. The circuitry surrounding the MAX274 filter in the right-front corner is sensitive to stray capacitance: no ground plane allowed!

variety of rules and regulations, not to mention possessing a license authorizing the broadcasts. The technical specifications may well present the smallest part of the overall challenge.

My "transmitter" required just enough power to get from one end of my electronics workbench to the other, akin to the old amateur radio technique of transmitting into a dummy load to test an adjacent receiver using the signal

ordinary audio techniques.

Unlike the computer-generated voice announcements on the morefamiliar WWV and WWVH stations, the time information is also peculiar: WWVB sends pure machine-readable data in BCD format at one bit per second.

Yes, that's 1 baud!

Steven Nickels described his WWVB-based Time Server in *Circuit Cellar* 220 and gave an excellent description of the WWVB time code format, so I won't cover that same material. Keep in mind that he lives 50 miles from the 50-kW WWVB transmitter and I live half a continent away in the Hudson Valley, so we have entirely different attitudes toward RF reception and data reliability.

For our purposes here, it's enough to know that the time code frame repeats each minute, with pulsewidth modulated (PWM) frame markers and data bits. The RF signal uses amplitude modulation: the carrier power drops 10 dB at the start of each second (at the On-Time Mark) and returns to full power at the end of the PWM pulse.

The pulses have three durations: 800 ms frame markers, 500 ms binary-1 bits, and 200 ms binary-0 bits. The low carrier frequency and slow pulse timing requirements certainly

simplified this part of the project.

#### **CARRIER GENERATION**

Operating an actual radio transmitter requires conformance with a wide leaking through the coaxial cable shield. Indeed, the WWVB carrier has a 5-km wavelength that makes any desktop-scale "antenna" essentially equivalent to a dummy load.

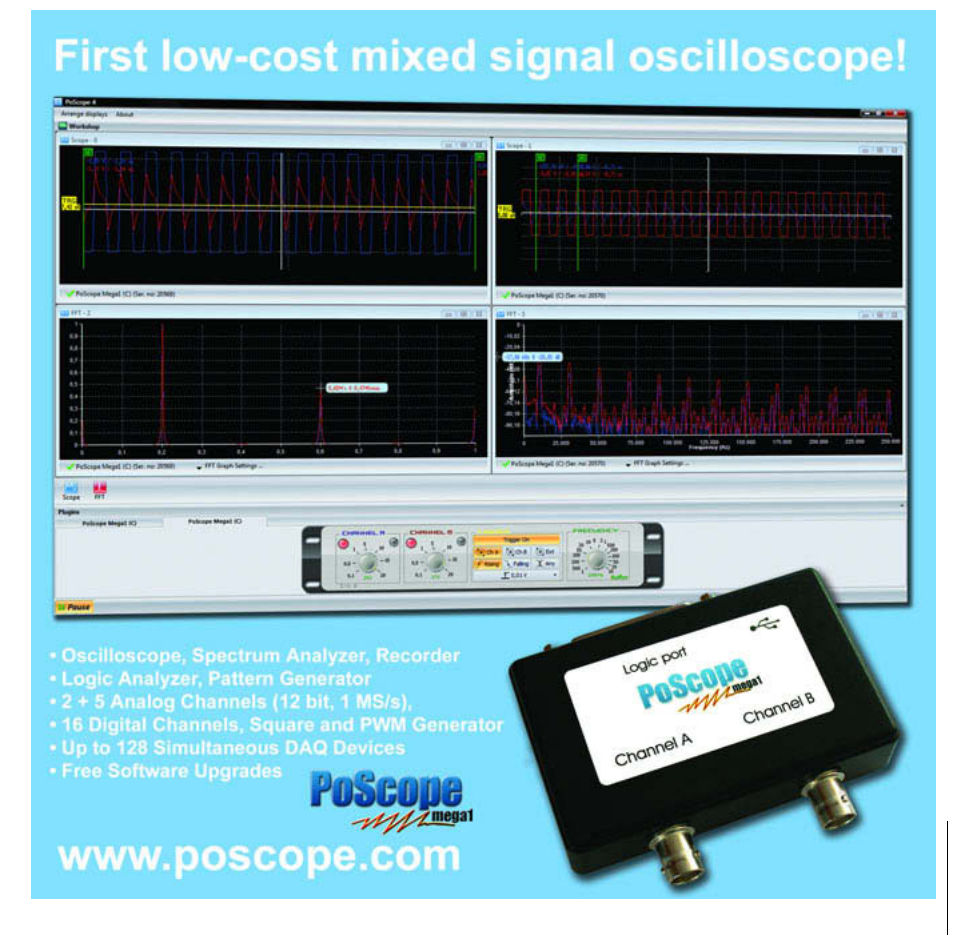

# Elektor Shop

## The world of electronics at your fingertips!

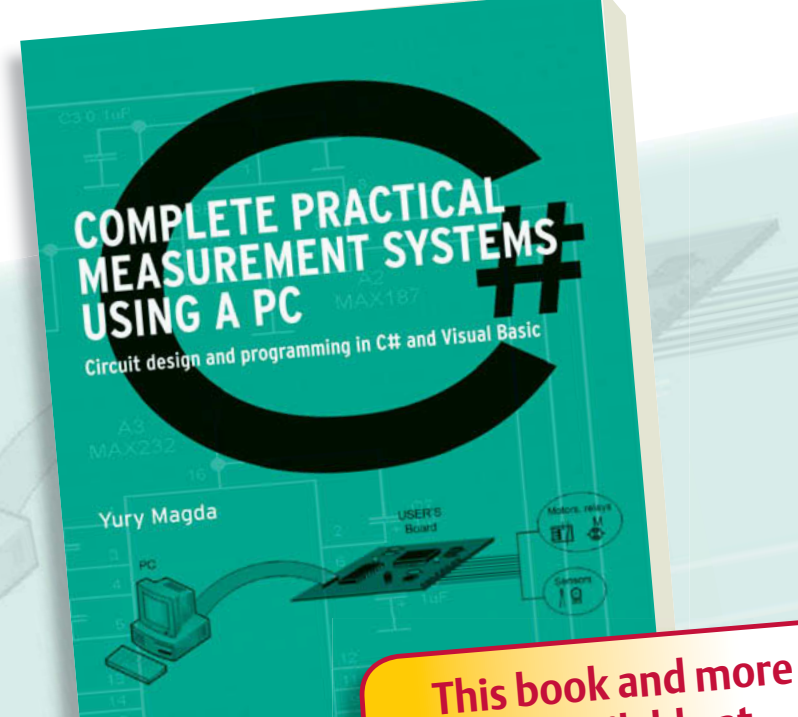

**are available at www.e[lektor.com/boo](http://www.elektor.com/books)ks**

# **Books**

#### **Circuit design and programming in C# and Visual Basic Complete practical measurement systems using a PC**

This is a highly-practical guide for Hobbyists, Engineers and Scientists wishing to build measurement and control systems to be used in conjunction with a local or even remote Personal Computer. The book covers both hardware and software aspects of designing typical embedded systems based on personal computers running the Windows operating system. It's use of modern techniques in detailed, numerous examples has been designed to show clearly how straightforward it can be to create the interfaces between digital and analog electronics, programming and Web-design. Hardware developers will discover how use of latest high-level language constructs overcomes the need for specialist programming skills. Software developers will appreciate how a better understanding of circuits will enable them to optimize related programs, including drivers. There is no need to buy special equipment or expensive software tools in order to create embedded projects covered in this book.

**292 pages • ISBN 978-0-905705-79-8• \$46.00**

lektor

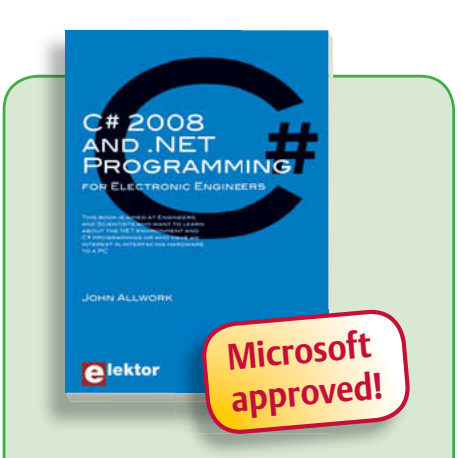

#### **Learn more about C# programming and .NET C# 2008 and .NET programming**

This book is aimed at Engineers and Scientists who want to learn about the .NET environment and C# programming or who have an interest in interfacing hardware to a PC. The book covers the Visual Studio 2008 development environment, the .NET framework and C# programming language from data types and program flow to more advanced concepts including object oriented programming.

**240 pages • ISBN 978-0-905705-81-1• \$47.60**

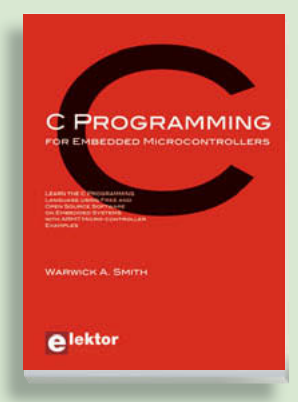

#### **Learn by doing C Programming for Embedded Microcontrollers**

If you would like to learn the C Programming language to program microcontrollers, then this book is for you. No programming experience is necessary! You'll start learning to program from the very first chapter with simple programs and slowly build from there. Initially, you program on the PC only, so no need for dedicated hardware. This book uses only free or open source software and sample programs and exercises can be downloaded from the Internet.

**324 pages • ISBN 978-0-905705-80-4 • \$52.50**

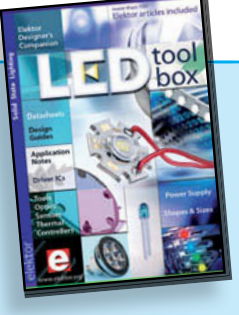

#### **More than 100 Elektor articles included DVD LED Toolbox**

This DVD-ROM contains carefully-sorted comprehensive technical documentation about and around LEDs. For standard models, and for a selection of LED modules, this Toolbox gathers together data sheets from all the manufacturers, application notes, design guides, white papers and so on. It offers several hundred drivers for powering and controlling LEDs in different configurations, along with ready-to-use modules (power supply units, DMX controllers, dimmers, etc.). In addition to optical systems, light detectors, hardware, etc., this DVD also addresses the main shortcoming of power LEDs: heating.

**ISBN 978-90-5381-245-7 • \$46.00**

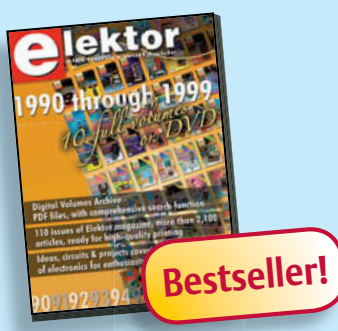

#### **110 issues, more than 2,100 articles DVD Elektor 1990 through 1999**

This DVD-ROM contains the full range of 1990-1999 volumes (all 110 issues) of Elektor Electronics magazine (PDF). The more than 2,100 separate articles have been classified chronologically by their dates of publication (month/year), but are also listed alphabetically by topic. A comprehensive index enables you to search the entire DVD. The DVD also contains (free of charge) the entire 'The Elektor Datasheet Collection 1…5' CD-ROM series, with the original full datasheets of semiconductors, memory ICs, microcontrollers, and more.

**ISBN 978-0-905705-76-7 • \$111.30**

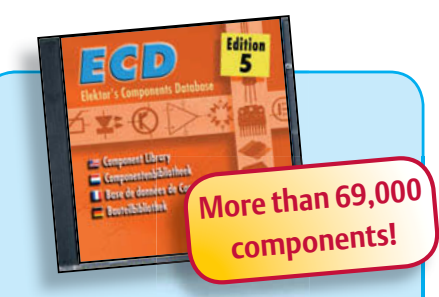

#### **Elektor's Components Database CD ECD 5**

The program package consists of eight databanks covering ICs, germanium and silicon transistors, FETs, diodes, thyristors, triacs and optocouplers. A further eleven applications cover the calculation of, for example, LED series droppers, zener diode series resistors, voltage regulators and AMVs. A colour band decoder is included for determining resistor and inductor values. ECD 5 gives instant access to data on more than 69,000 components. All databank applications are fully interactive, allowing the user to add, edit and complete component data. This CD-ROM is a must-have for all electronics enthusiasts.

**ISBN 978-90-5381-159-7 • \$40.20**

**Elektor is more than just your favorite electronics magazine. It's your one-stop shop for Elektor Books, CDs, DVDs, Kits & Modules and much more!** [www.elektor.com/shop](http://www.elektor.com/shop)

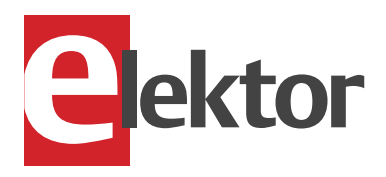

Elektor US 4 Park Street Vernon CT 06066 USA Phone: 860-875-2199 Fax: 860-871-0411 E-mail: [sales@elektor.com](mailto:sales@elektor.com)

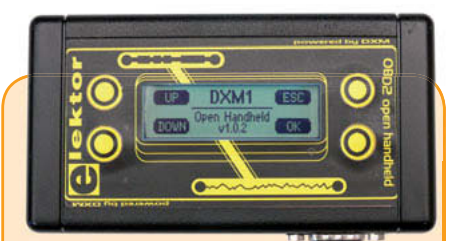

#### **OBD2 Analyser NG**

The compact OBD2 Analyzer in the June 2007 issue was an enormous success — not surprising for an affordable handheld onboard diagnostics device with automatic protocol recognition and error codes explained in plain language. Now enhanced with a graphical display, Cortex M3 processor and an Open Source user interface, the next generation of Elektor's standalone analyser sets new standards fora DIY OBD2 project. The OBD2 Analyser NG is self-contained and can plug into any OBD diagnostic port.

*Kit of parts including DXM Module, PCB SMDprefitted, case, mounting materials and cable*

**Art.# 090451-71 • \$135.50**

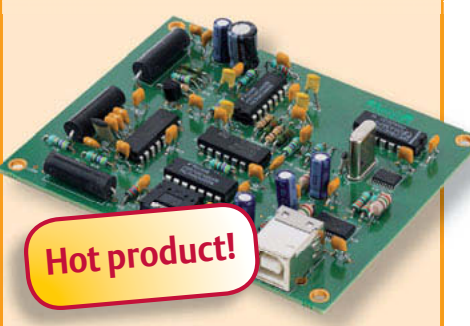

#### **Software Defined Radio**

SD radio receivers use a bare minimum of hardware, relying instead on their software capabilities. The Elektor SDR project (by Burkhard Kainka) demonstrates what's achievable, in this case a multi-purpose receiver covering all bands from 150 kHz to 30 MHz. It's been optimised for receiving DRM and AM broadcasts but is also suitable for listening in to the world of amateur transmissions. The designer's aim for this project was to create a receiver displaying high linearity and phase accuracy. Development was focussed on the characteristics that were most important for a top-notch DRM receiver and the end result is a receiver with remarkable interference rejection characteristics!

**Art. # 070039-91 • \$139.60**

I planned to use an Arduino Duemilanove board to generate the time code, so my first thought was to divide its 16-MHz clock to 60 kHz using the chip's internal hardware. Alas, 60 kHz is not an integral fraction of 16 MHz: the exact ratio is 266-2/3.

Dividing 16 MHz by 267, the closest integer, introduces a 0.125% frequency error that, under ordinary circumstances, probably wouldn't matter. After all, 59.925 kHz is pretty close to 60 kHz, right?

However, the C-Max WWVB receiver I planned to use in the

clock has a a resonant bar antenna and series crystal filter to extract the 60 kHz carrier. A single-crystal filter might have a Q around 105, where Q is the ratio of center frequency to

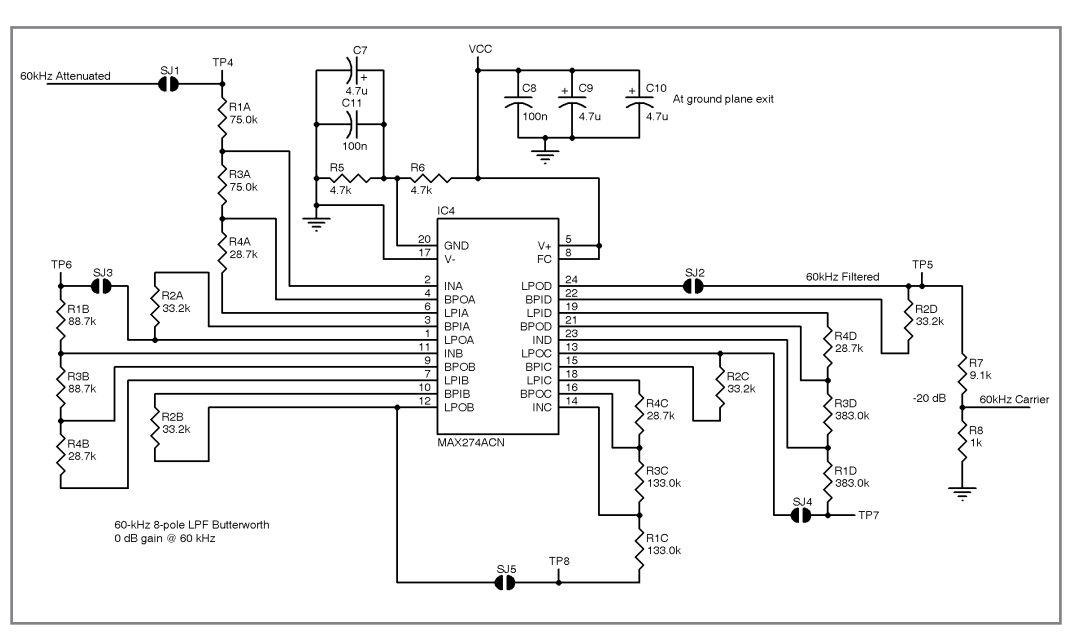

Figure 2-The MAX274 implements an 8<sup>th</sup> order Butterworth low-pass filter that converts a square wave into a nearly perfect sine wave. The output attenuator reduces the amplitude in preparation for the modulator's gain.

bandwidth, which implies a bandwidth of about 0.6 Hz. A much broader crystal filter with  $Q = 10<sup>4</sup>$ would have a bandwidth of 6 Hz.

The receiver board specifications

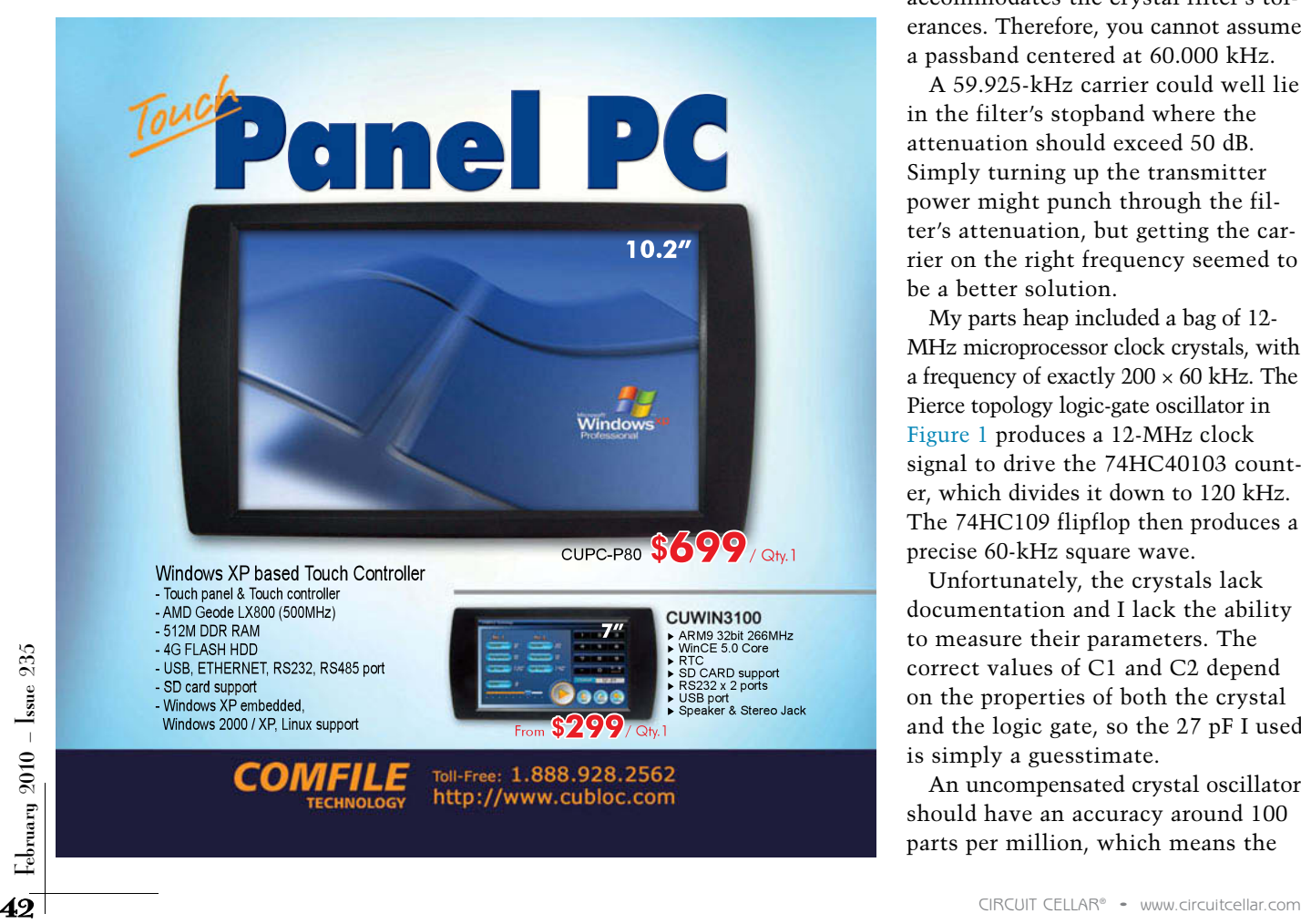

don't give its overall bandwidth, but the chip documentation lists a nominal 10-Hz bandwidth. Because the transmitter frequency is fixed (WWVB *defines* 60 kHz!), that bandwidth accommodates the crystal filter's tolerances. Therefore, you cannot assume a passband centered at 60.000 kHz.

A 59.925-kHz carrier could well lie in the filter's stopband where the attenuation should exceed 50 dB. Simply turning up the transmitter power might punch through the filter's attenuation, but getting the carrier on the right frequency seemed to be a better solution.

My parts heap included a bag of 12- MHz microprocessor clock crystals, with a frequency of exactly  $200 \times 60$  kHz. The Pierce topology logic-gate oscillator in Figure 1 produces a 12-MHz clock signal to drive the 74HC40103 counter, which divides it down to 120 kHz. The 74HC109 flipflop then produces a precise 60-kHz square wave.

Unfortunately, the crystals lack documentation and I lack the ability to measure their parameters. The correct values of C1 and C2 depend on the properties of both the crystal and the logic gate, so the 27 pF I used is simply a guesstimate.

An uncompensated crystal oscillator should have an accuracy around 100 parts per million, which means the

divided-down carrier frequency should be within 6 Hz of 60 kHz. The receiver's (assumed) 10-Hz bandwidth could be entirely on the other side of 60 kHz from the oscillator's crystal, but it's reasonable to assume that the crystal frequency will be either within the passband or very high up on a skirt.

However, my HP 8591 spectrum analyzer reports the actual oscillator frequency as 12.00664 MHz, about 600 ppm high. Working through the instrument's accuracy specifications shows that the measurement error is 2 kHz, so the oscillator really is running high. My HP 54602 oscilloscope reports 11.99 to 12.01 MHz, while a hand-held frequency counter weighed in at 12.0066. Your results will certainly differ!

I have no confidence that the receiver's crystal filter has any better accuracy than that, its bandwidth is just 10 Hz, or the stopband attenuation is 50 dB with steep skirts. As it turns out, the WWVB receiver has no trouble with a 60.030-kHz carrier, so perhaps all of this fussing was for naught.

The oscillator and divider circuitry occupies the middle-left area of the circuit board shown in Photo 1, with the crystal flat on the board. I soldered its case to the ground plane to provide both mechanical stability and some RF shielding, although the latter is likely superfluous in this application.

Because a square wave has very high harmonic content; however, it's not the sort of signal you want to feed directly into a transmitter. Even for my very low-power transmitter, I wanted a sine-wave carrier with reasonably low harmonics.

It's time for some filtering!

#### **CARRIER PURIFICATION**

RF filters generally resemble small sculptures: helical copper-wound inductors surrounded by lumpy capacitors. Because the 60-kHz WWVB carrier frequency would require relatively large inductors and capacitors, I used a MAX274 active filter chip. You could achieve much the same result with a design using separate op-amps.

The MAX274 is what's called a "mature" chip, to the extent that its design-support software was written for '386-class PCs and VGA displays. I wasn't too surprised to find that the Linux *dosemu* virtual machine handles it perfectly, producing a very nice graphical display.

Figure 2 shows an 8th order Butterworth 60-kHz low-pass filter. I set the cutoff gain to 0 dB, rather than the usual –3 dB, simply because the input signal was a square wave with essentially no DC content.

The filter circuitry occupies the lower-right corner of the board in Photo 1. The datasheet cautions against a ground plane under the resistors, because stray capacitance can seriously affect the filter characteristics.

I operated the MAX274 from a single

5-V supply with a simulated ground at  $V_{cc}/2$  = 2.5 V, which requires careful attention to keep the peak signal amplitude under about 2 V. Resistors R3 and R4 in Figure 1 attenuate the 5-V square wave input by 20 dB to 500 mV, with C6 centering the average value at  $V_{cc}/2$ .

Resistors R7 and R8 at the output of the filter provide another 20 dB of attenuation in preparation for the output modulator's gain. There's no capacitor in that attenuator because the modulator's input is AC-coupled.

The MAX274 design software can tweak the resistors required for each stage to match standard 1% or 0.1% values. Lacking a complete E96 or E192 stockpile, I soldered pairs of resistors in series and stacked others in parallel to get the right values. Fortunately, that's easy to do with SMD resistors on a one-off board.

Figure 3a shows the square wave spectrum, as seen at the output of the modulator with a jumper around the filter. The third harmonic should be 1/3 of the carrier amplitude, about 9.5 dB down, and the split marker shows it's actually just over 10 dB down.

Figure 3b shows the output after the filter, again routed through the modulator: the third harmonic is now down to –44 dB. The filter does a better job than presented here, because the modulator introduces some harmonic distortion, but the output is certainly clean enough for my purposes.

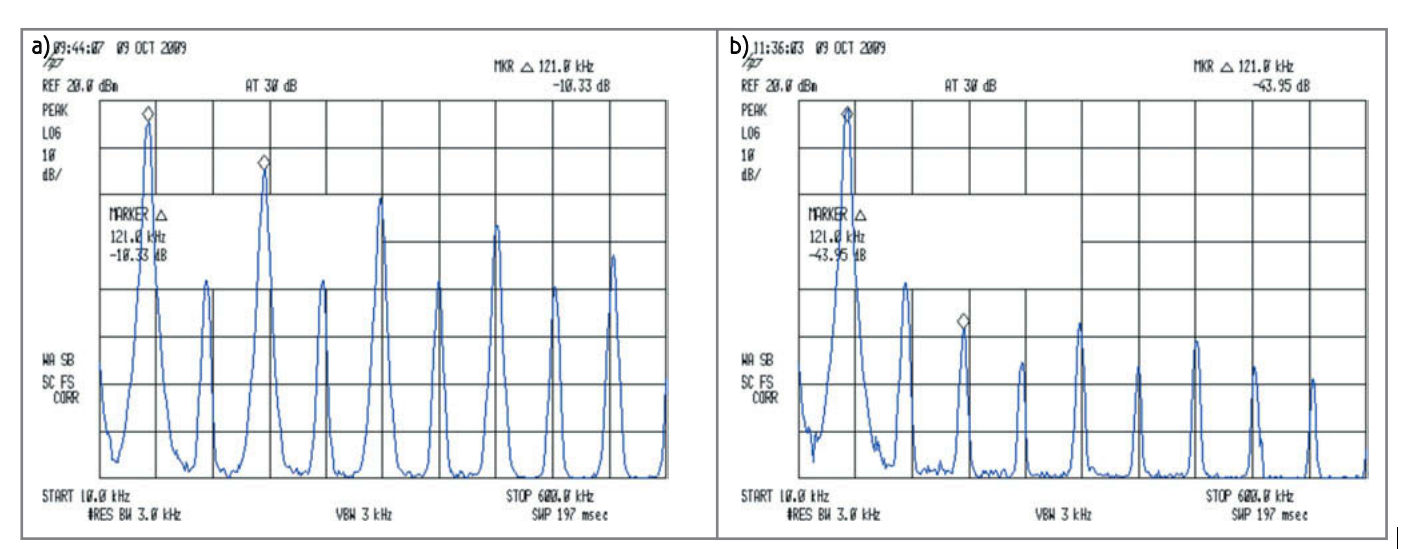

Figure 3a-The 60-kHz square-wave output of IC1A shows the expected harmonic content. b-The filter reduces the third harmonic by more than 35 dB, considerably cleaning up the output. The modulator contributes some additional harmonic distortion.

With a good-looking carrier in hand, it's time to combine it with some PWM data.

#### **DATA MODULATION**

The NIST WWVB transmitter locks the data bits to the carrier waveform, but by the time the signal passes through their antenna and travels halfway across the continent, that relationship is largely irrelevant. The C-Max WWVB receiver

specifies a  $\pm 35$ -ms pulse width tolerance, roughly 2100 carrier cycles, so precise PWM timing wasn't really an issue even for my local signal.

Because the PWM pulses are all multiples of 100 ms, I routed the 60-kHz carrier to the Atmel ATmega168's T1 input; I used the inverted output of IC1A, rather than the non-inverted signal undergoing analog filtering. Timer1 then divides the frequency by 6000 to produce an interrupt every 100 ms, whereupon an interrupt handler generates the PWM output by toggling an output bit.

The Arduino run-time routines occasionally disable interrupts around critical sections of the code, which introduces several microseconds of jitter on the leading and trailing edges of each PWM pulse. Compared with the vagaries of RF propagation and the receiver's internal jitter, those delays simply don't matter.

The carrier power drops by 10 dB (a voltage ratio of 3.2) during the PWM pulse, so the modulator must produce only two output levels: full power and –10 dB. I used a venerable LM386 as a modulator and power driver, although it normally serves as a low-power audio amplifier capable of driving a few hundred milliwatts into a 4-Ω load. The schematic in Figure 4 shows that I powered it from the raw 9-V supply to isolate it from the usual hash on the digital logic supply and provide more headroom for the output signal.

The ATmega168 output bit drives K1, a MOSFET relay, to vary the amplifier gain. When the bit is high, the relay is off and the LM386 has its

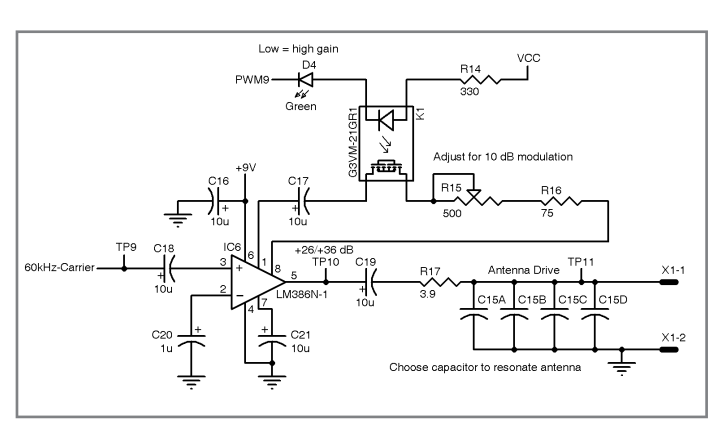

Figure 4-The LM386 low-power audio amplifier has ample bandwidth for a 60-kHz signal. The optical relay switches in an RC network to boost the gain by 10 dB and duplicate the WWVB AM modulation levels.

default 26-dB gain. A low bit turns the relay on and boosts the gain 10 dB. The resulting 36-dB gain corresponds to a voltage ratio of 63.

Recall that the flipflop output was a  $5-V_{\text{pp}}$  square wave, attenuated 20 dB into the filter. The filter has 0-dB gain at 60 kHz and the output was attenuated another 20 dB. The LM386 then applies either +26 or +36 dB for an overall gain of –14 or –4 dB at the amplifier output.

The highest output, 4 dB below 5  $V_{\text{pp}}$ is 3.2  $V_{\text{pp}}$ , which I chose because the LM386 can drive that level into a 4-Ω load. A 3.2- $V_{pp}$  sine wave is 1.1  $V_{p_{M5}}$  giving an output power just over 300 mW. The –10-dB output, 14 dB below 5  $V_{\text{pp}}$ is 1  $V_{pp}$ , 350 mV<sub>RMS</sub>, and 30 mW. Tweak trimpot R15 so the high-gain

level is 10 dB above the low level.

Figure 5 shows the modulator output at the end of a PWM pulse. The MOSFET relay introduces 100 µs of delay from the digital input, plus a few carrier cycles while the LM386 settles at the new level.

#### **OUTPUT DRIVE**

A transmitter is only as good as its antenna, but all the antenna choices are bad for LF operation in a con-

fined space. Fortunately, this transmitter has a key advantage: it's very close to the receiver. I'll go into more detail in the next column, but a few tips should get you started.

I'm using a ferrite bar antenna to bridge the workbench gap. It's tuned to resonance with a parallel capacitor installed as C15 on the circuit board. Pick the capacitor value by measuring the transmitter's antenna coil inductance, then plugging that value into this formula.

$$
CI5 = \frac{1}{(2\pi \cdot 60 \times 10^3)^2 L_{COL}}
$$

A tank (parallel LC) circuit has a high impedance at its resonant frequency, so you can measure the antenna current using R17 as a sampling resistor.

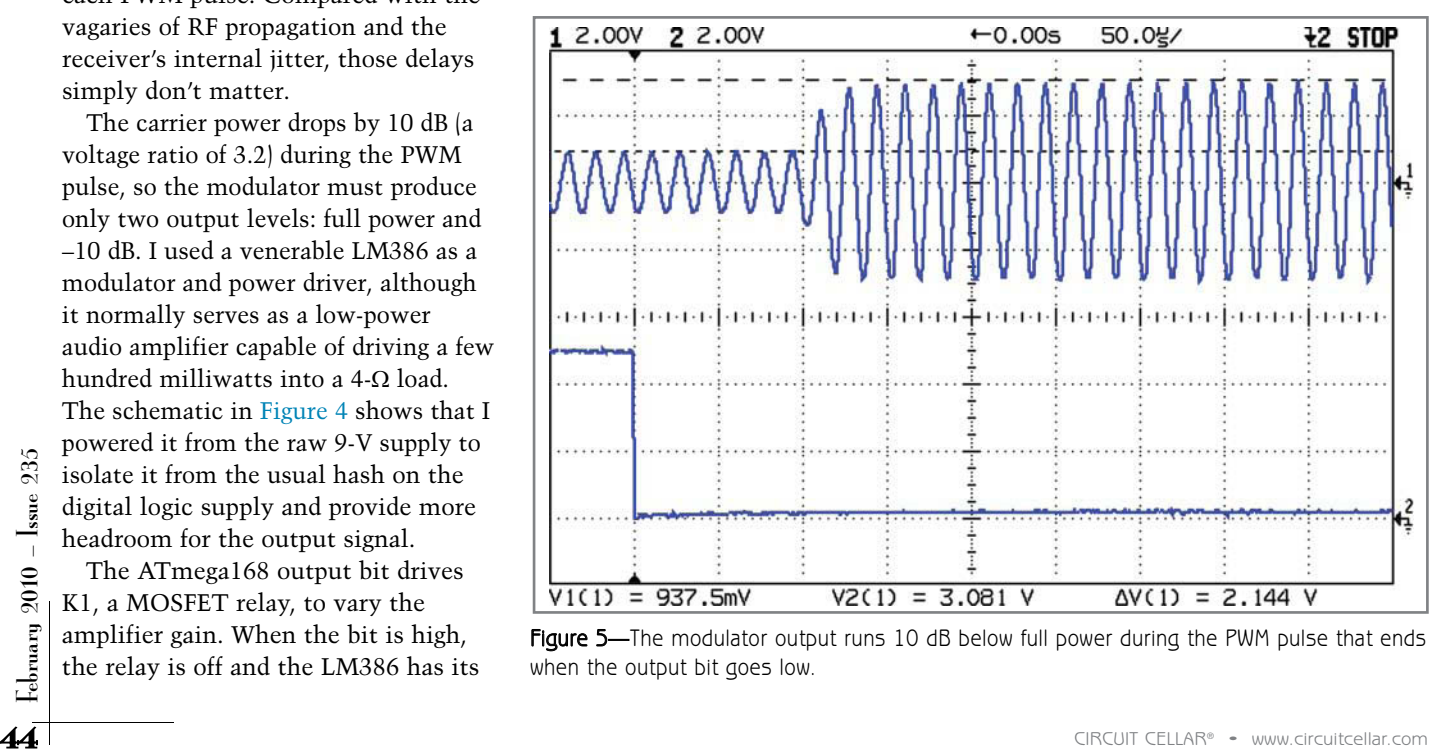

Figure 5-The modulator output runs 10 dB below full power during the PWM pulse that ends when the output bit goes low.

You also can couple the output signal directly to the receiver's ferrite bar antenna by wrapping a few turns of wire around the bar. In this case, R17 provides the LM386's minimum allowed load resistance and dissipates essentially all the output power.

In either case, the receiver will almost certainly overload and misbehave unless you dramatically increase R17 to reduce the power output. There's no algorithmic way to predict the correct value of R17, so start high and decrease the resistance until your receiver just barely works. That will also ensure you're not forcing bogus time codes into your neighbor's receiver.

Remember that LCD monitors, oscilloscopes, and other common gadgets may produce enough EMI at or near 60 kHz to swamp the receiver. Try to get good reception at night,

then turn on your test equipment to find the culprit.

#### **CONTACT RELEASE**

The source code for this column sets up the Arduino microcontroller as a WWVB simulator, but without much of a user interface. The DIP switches at the top of Photo 1 set various debugging modes and the program dumps the current time and interesting events over the USB serial link.

The row of empty holes on the circuit board to the right of the power supply can connect to an ordinary 44780-based LCD panel. The program doesn't use that hardware.

The schematics shown here do not include the Arduino interface and power supply. You can download the complete schematics and PCB layout from the *Circuit Cellar* FTP site. In short: use the source!  $\blacksquare$ 

Ed Nisley is an EE and author in Poughkeepsie, NY. Contact him at [ed.nisley@ieee.org](mailto:ed.nisley@ieee.org) with "Circuit Cellar" in the subject to avoid spam filters.

## **ROJECT FILES**

To download schematics, a PCB layout, and Arduino programs, go to [ftp://ftp.circuitcellar.com/pub/Circuit\\_Cellar/2010/235.](ftp://ftp.circuitcellar.com/pub/Circuit_Cellar/2010/235)

#### R **ESOURCES**

R. Cerda, "Pierce-Gate Oscillator Crystal Load Calculation," Crystek Crystals Corp, 2004, [www.crystekcrystals.com/crystal/appnotes/PierceGate](http://www.crystekcrystals.com/crystal/appnotes/PierceGateLoadCap.pdf) LoadCap.pdf.

Lownoise Productions, Parody of WWV Time Station Programming, [www.lownoiserecords.com/wwv\\_the\\_tick.html.](http://www.lownoiserecords.com/wwv_the_tick.html)

S. Nickels, "Time Server Design: Synchronize with the WWVB Time Code Signal," *Circuit Cellar* 220, 2008.

J. Walker, Calendar Converter and Information, Fourmilab, [www.fourmilab.](http://www.fourmilab.ch/documents/calendar/) ch/documents/calendar/.

WWVB Transmitter and Data Format Specs, NIST, [http://tf.nist.gov/stations/](http://tf.nist.gov/stations/wwvb.htm) wwvb.htm.

#### **OURCES** S

**Arduino Duemilanove Microcontroller board** [www.arduino.cc/en/Main/ArduinoBoardDuemilanove](http://www.arduino.cc/en/Main/ArduinoBoardDuemilanove)

**CMMR-6P-60 WWVB Receiver (Digi-Key Part No. 561-1014-ND)** C-Max | [www.c-max-time.com](http://www.c-max-time.com) Digi-Key Corp. (distributor) | [www.digikey.com](http://www.digikey.com)

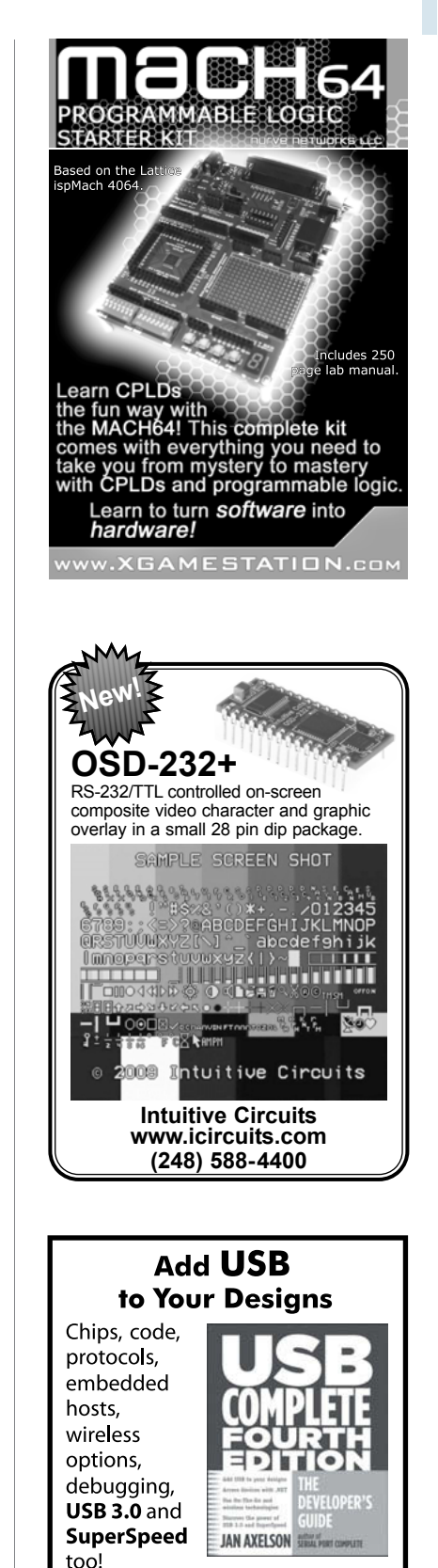

**USB Complete The Developer's Guide Fourth Edition** 

Jan Axelson ISBN 978-1-931448-08-6 \$54.95 Lakeview Research LLC www.Lvr.com By the author of Serial Port Complete

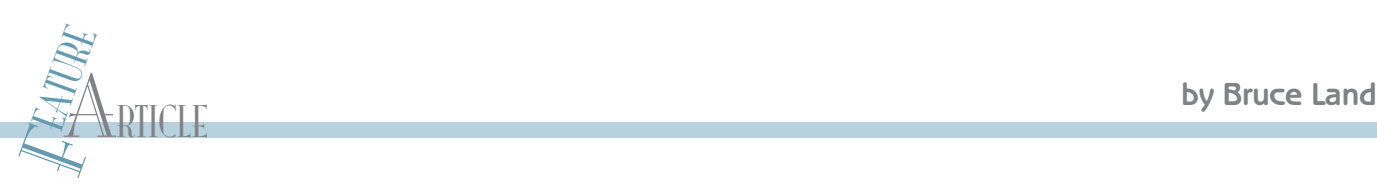

# Floating Point for DSP

For DSP and other fine-grained parallel operations, you need to pick a floating-point representation and implement five basic operations. The 18-bit floating point described here allows up to 70 floating-point multipliers and around 150 floating-point adders to be placed on an FPGA.

 $\begin{tabular}{|l|} \hline \textbf{teach a course at Cornell University in which stu learn how to use Verilog and FPGAs to build proc and custom hardware. The goal is to build interesting.} \end{tabular}$ teach a course at Cornell University in which students learn how to use Verilog and FPGAs to build processors devices such as robots, games, and lab instruments. What distinguishes the projects from general microcontroller projects is the high parallel throughput possible using parallel hardware on the FPGA. There is a definite need for a lightweight, floating-point format in this class. Floating-point arithmetic is very handy for designing filters and other image- and sound-related computations. You can concentrate on the algorithm at hand without worrying about fixed-point scaling or overflow. Numerical dynamic range is hugely increased, although algorithm accuracy is always an issue. Also, numerical tools such as Matlab or Octave produce filter design results in floating format, so the conversion of the design results to hardware is easier.

There are several dozen formats for floating-point numbers ranging from the high-accuracy 32-bit IEEE-754 standard to lowly 8-bit formats used in speech and video compression and for lecture examples.<sup>[1]</sup> So why would I want to invent another format? There are several reasons. The basic reason follows from a quote from physicist Richard Feynman: "What I cannot create, I do not understand." Building floating-point hardware from scratch helps my understanding and teach-

ing. Also, I was able to fit the algorithms more closely to the architecture of the Altera Corp. Cyclone II FPGAs we use at Cornell to teach the course titled Advanced Microcontroller Design (ECE5760). The close fit to the architecture makes it possible to instantiate up to 70 floating-point multipliers on the Cyclone II, which ships with the Altera/Terasic educational DE2 prototype board. When we use the full IEEE floating-point multiplier from Altera, we can fit only three multipliers on the FPGA we use.

Finally, narrow floating-point formats have been shown to be quite useful for DSP applications where IEEE-754 is overkill.[2,3,4,5]

To implement a floating-point system, you need to pick a floating-point representation and execute five basic operations necessary to use floating point for DSP and other finegrained parallel operations. You need to be able to add, multiply, and negate—and because audio and video codecs require fixed-point integers, you need to convert integer-tofloat and float-to-integer.

#### **IMPLEMENT FLOATING POINT**

I decided to use 18-bit numbers because 18 bits is a native width for Altera's M4K memory blocks and can be read or written in one clock cycle. Of those 18 bits, nine are used for the mantissa, one for the sign and eight for the exponent. This format gives a numerical range of about  $\pm 10^{38}$ . Any number smaller than about 10<sup>-38</sup> underflows to zero. The resolution of the mantissa is only about 0.002, but this relatively low resolution is high enough for a range of DSP applications. Also, a 9-bit mantissa allowed me to use just one hardware multiplier. The mantissa is an unsigned fraction with the radix point just to the left of the top digit, so the maximum fraction is  $1 - 2^{-9}$ . I made the decision not to support denormalized fractions, so

Externit in the Altera/Terasic education of the IS-bit format is<br>
ships with the Altera/Terasic education of the IS-bit format is<br>
ships with the Altera/Terasic education of the IS-bit format is<br>
ships with the Altera/Ter the minimum fraction is 0.5, with just the high-order bit of the mantissa set. If the number underflows, then the mantissa is set to zero. The sign bit is zero if the number is positive. The exponent is represented in 8-bit, offset binary, form. For example,  $2^0$  is represented as 0h80,  $2<sup>2</sup>$  as 0h82, and  $2<sup>-1</sup>$  as 0h7f. The Verilog representation for the 18-bit format is {sign,exp[7:0],mantissa[8:0]}. I did not implement the special numerical values available in IEEE-754 (NANs, infinities, denorms), so no bit patterns were allocated for these values. A few

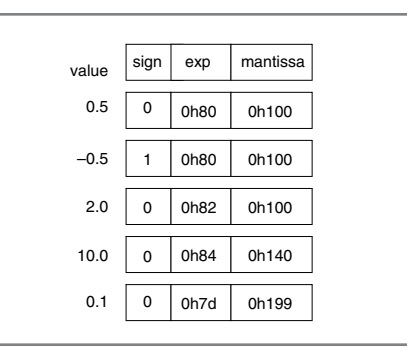

Figure 1-These are decimal values and their floating format equivalents.

#### Listing 1-This is code for the floating multiplier.

```
//////////////////////////////////////////////////////////
// floating point multiply 
// -- sign bit -- 8-bit exponent -- 9-bit mantissa
// NO denorms, no flags, no NAN, no infinity, no rounding!
//////////////////////////////////////////////////////////
// f1 = \{s1, el, ml\}, f2 = \{s2, el, ml\}// If either is zero (zero MSB of mantissa) then output is zero
// If e1+e2<129 the result is zero (underflow)
///////////////////////////////////////////////////////////
module fpmult (fout, f1, f2);
   input [17:0] f1, f2 ; //the two floating inputs
   output [17:0] fout ; // the floating product
  wire [17:0] fout ;
  reg sout ; // the output sign
   reg [8:0] mout ; // the output mantissa
   reg [8:0] eout ; // the output exponent extended to 9-bits for overflow
  wire s1, s2; // the two input signs
  wire [8:0] m1, m2 ; // the two input mantissas
   wire [8:0] e1, e2, sum_e1_e2 ; // extend to 9 bits to avoid overflow
   wire [17:0] mult_out ; // raw multiplier output
  // parse f1
   assign s1 = f1[17]; // sign
   assign e1 = \{1'b0, f1[16:9]\}; // exponent extended one bit
   assign ml = f1[8:0]; // mantissa
  // parse f2
   assign s2 = f2[17];
   assign e2 = \{1' b0, f2[16:9]\};assign m2 = f2[8:0];
   // first step in mult is to add extended exponents
   assign sum_e1_e2 = e1 + e2;
   // build output
   // raw integer multiply
  unsigned_mult mm(mult_out, m1, m2);
   // assemble output bits
   assign fout = \{sout, eout[7:0], mont\};
   always @(*)
   begin
       // if either is denormed or exponents are too small
       // the the output is zero
       if ((m1[8]=-1'd0) || (m2[8]=-1'd0) || (sumele2 < 9'h82))
       begin 
           mout = 0;eout = 0;
           sout = 0; // output sign
       end
       else // both inputs are nonzero and no exponent underflow
       begin
           sout = s1 \land s2 ; // output sign
           if (mult_out[17]==1)
           begin //MSB of product==1 normalized: result >=0.5
               e_{\text{out}} = \text{sum\_e1\_e2 - 9'h80};
               mout = mult_out[17:9];
           end
           else //MSB of product==0 result <0.5, so shift left 
           begin
               e_{\text{out}} = \text{sum\_e1\_e2 - 9'h81};mout = mult_out[16:8];
           end
       end // nonzero mult logic
   end // always @(*)
endmodule
```
examples of decimal values and their floating format equivalents are shown in Figure 1.

Of the five operations that need to be implemented, negation is very easy. You just complement the sign bit. The other operations are more involved and are best understood as outlines. The first is multiplication.

#### **MULTIPLICATION**

If either input number has a mantissa high-order bit of zero, then that input is zero and the product is zero. This follows from the disallowing denorms.

If the sums of the input exponents are less than 128, then the exponent will underflow and the product is zero. This follows because the sum of exponents includes the 128 offset twice and therefore 128 must be subtracted from the input exponent sum.

If both inputs are nonzero and the exponents don't underflow, then the product of the mantissas will be in the range from just less than one down to 0.25. If the simple product (mantissa1)×(mantissa2) has the high order-bit set (result  $\geq$  0.5), then the top 9 bits of the product are the output mantissa and the output exponent is exp1+exp2-128. Otherwise, the second bit of the product will be set (since the product of the mantissas must be greater than or equal to 0.25), and the output mantissa is the top 9 bits of the product shifted left 1 bit. The output exponent is exp1+exp2-129 to account for the left shift of the mantissa. And finally, the sign of the product is (sign1)xor(sign2).

#### **ADDITION**

Addition is actually a little more complicated than multiplication. If both inputs are zero, the sum is zero. Then determine which input is bigger, which is smaller (absolute value) by first comparing the exponents, and then the mantissas if necessary.

Next, determine the difference in the exponents and shift the smaller input mantissa right by the difference. If the exponent difference is greater than eight, then just output the bigger input. The smaller number does not contribute significant bits. If the signs of the inputs are the same, add the bigger and (shifted) smaller mantissas. The result must be  $0.5 < sum < 2.0$ . If the result is greater than one, shift the mantissa sum right one bit and increment the bigger input exponent, to become the output exponent. The sign is the sign of either input. If the signs of the inputs are different, subtract the bigger and (shifted) smaller mantissas so that the result is always positive. The result must be 0.0 < difference < 0.5. Shift the mantissa left until the high bit is set, while decrementing the bigger exponent once per shift, to become the output exponent. The sign is the sign of the bigger input.

#### **CONVERSION**

It turns out that converting from integer to float is fairly simple. I assumed 10-bit, 2's complement, integers since the mantissa is only 9 bits, but the process generalizes to more bits.

Save the sign bit of the input and take the absolute value of the input. Shift the input left until the high order bit is set and count the number of shifts required. This forms the floating mantissa. Next, form the floating exponent by subtracting the number of shifts from step 2 from the constant

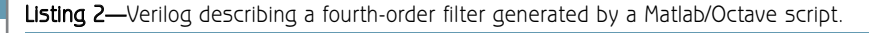

```
//Filter: cutoff=0.100000
//Filter: cutoff=0.200000
IIR4sos filter4(
     .audio_out (filter4_out),
     .audio_in (audio_inR),
     .b11 (18'h10300),
     .b12 (18'h10500),
     .b13 (18'h10300),
      .a12 (18'h1037A),
     .a13 (18'h30185),
     .b21 (18'h10300),
     .b22 (18'h30500),
      .b23 (18'h10300),
      .a22 (18'h103BC),
     .a23 (18'h301B0),
     .gain(18'hF749),
     .state_clk(AUD_CTRL_CLK),
     .lr_clk(AUD_DACLRCK),
      .reset(reset)
) ; //end filter
```
137 or (0h89–(#of shifts)). Assemble the float from the sign, mantissa, and exponent.

Converting back to integer is similarly simple, but no overflow is detected, so scale carefully. If the float exponent is less than 0h81, then the output is zero because the input is less than one. Otherwise, shift the floating mantissa to the right by (0h89–(floating exponent)) to form the absolute value of the output

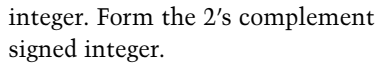

I coded the above outlines into Verilog for conversion to hardware on the FPGA. I wanted to see how fast I could make purely combinatorial floating point execute, so there is no pipelining or clocking of the arithmetic modules. Remember that every statement in Verilog represents the signal on a wire or bus, and therefore every statement can change value simultaneously!

The code for the floating multiplier is shown in Listing 1. The low-level, unsigned, integer multiply of the mantissas is performed by a small module which gives the Altera Quartus II software a hint that a hardware multiplier should be used. The 9-bit  $\times$  9-bit multiply yields 18 bits, of which nine are selected for output in the asynchronous always  $\mathcal{Q}(\star)$  statement. All of the modules are available on both the *Circuit Cellar* FTP and the ECE5760 course website. The Quartus II design software converted this multiplier code to about 60 logic elements plus one hardware multiplier on the Cyclone II FPGA (out of 33,000 logic elements and 70 multipliers), while the adder takes about 220 logic elements. The timing analyzer suggests that the purely combinatorial multiplier should be able to run at 50 MHz and the adder at 30 MHz, and in fact run fine at 27 MHz.

#### **DSP APP & TESTING**

To test the floating-point modules, I wrote a DSP application to filter an

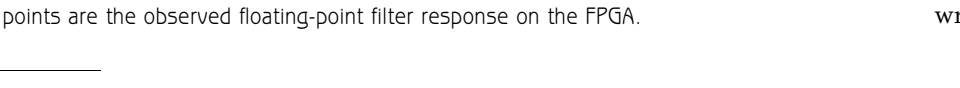

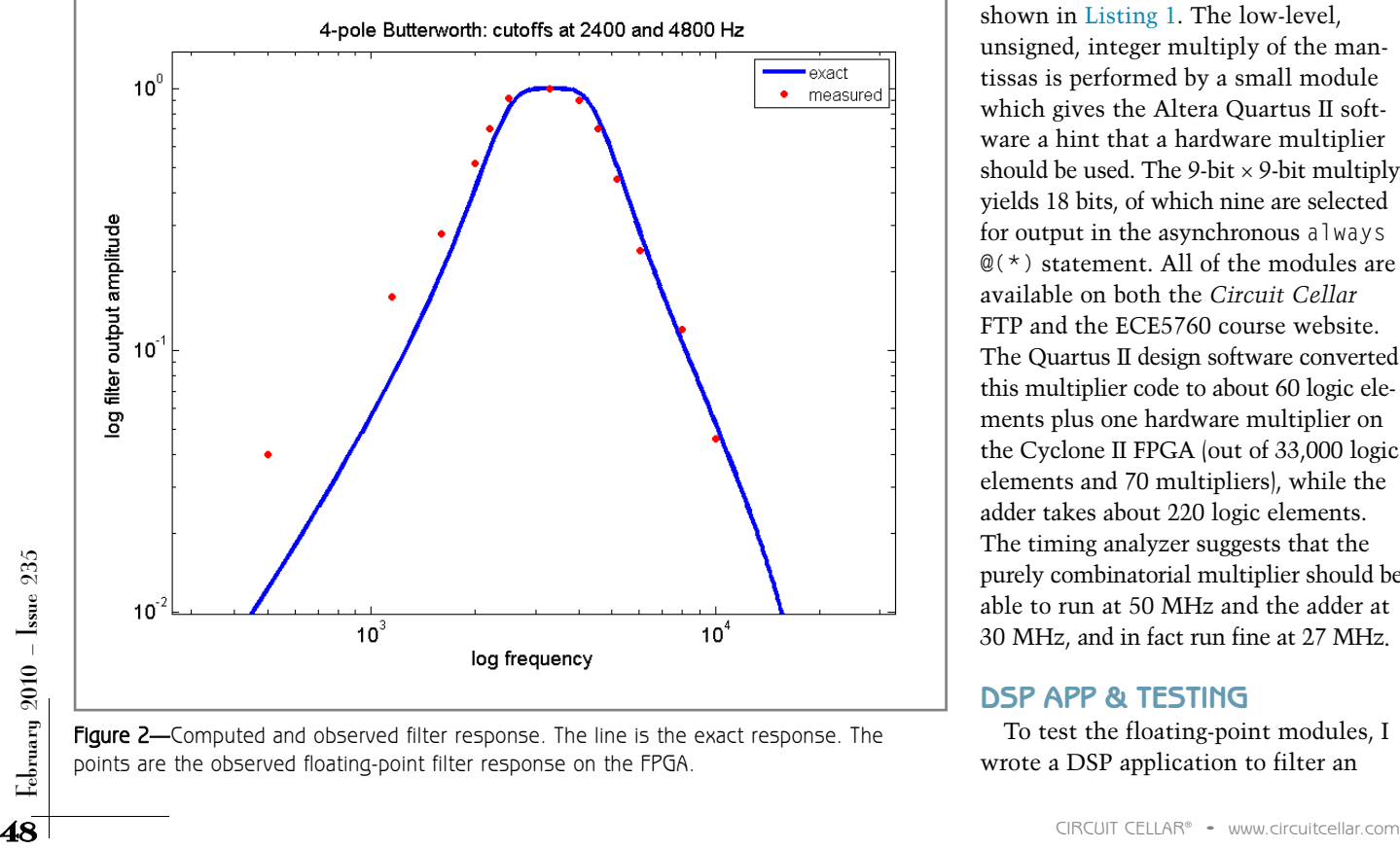

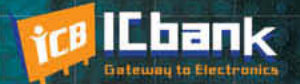

# **3 PORT INTERFACE RS-485 to Ethernet Co**

110100101110100110010100110

#### **RS-485 to Ethernet Converter**

**Only** 

\$170

#### **Powerful feature**

- Protocol converter RS485 between Ethernet

- Offer TCP/IP Communication to Devices with RS485 I/F

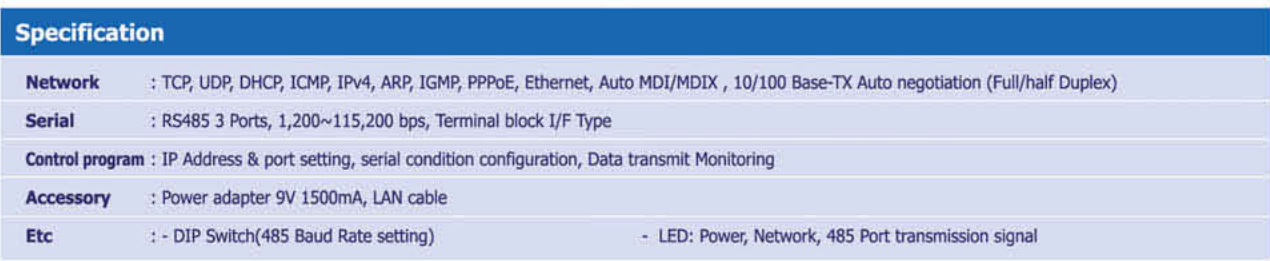

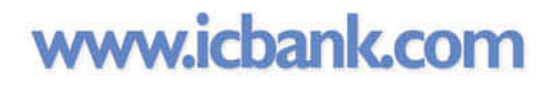

 $\blacksquare$ 

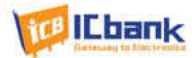

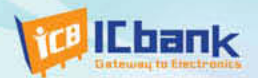

# MP3P DIY KIT, Do it yourself

## (Include Firmware Full source Code, Schematic)

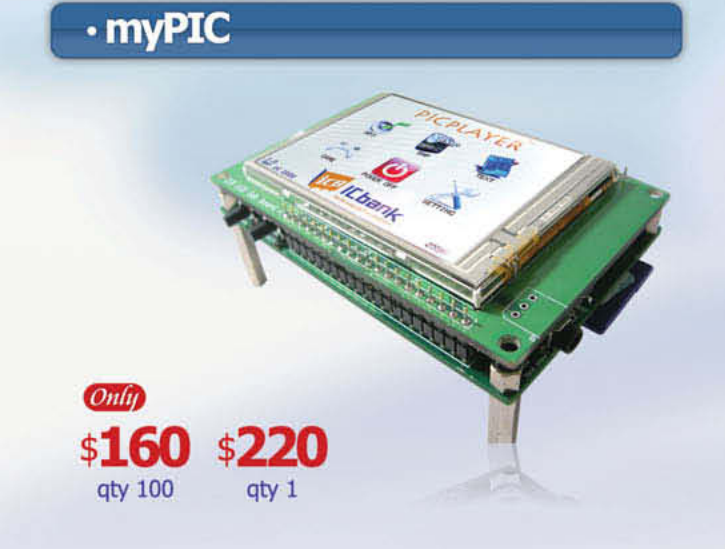

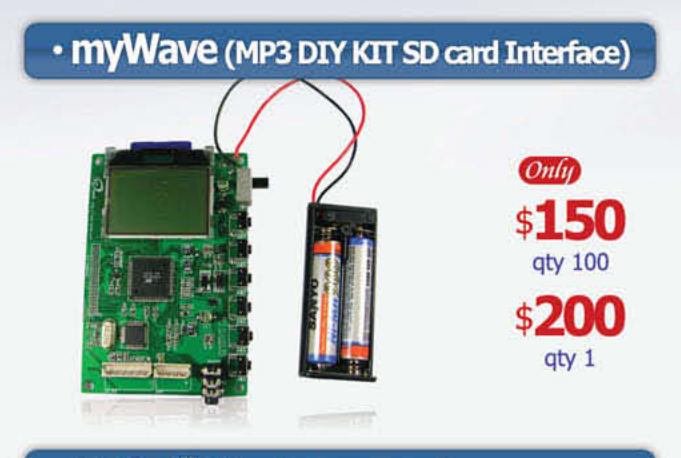

#### · myAudio (MP3 DIY KIT IDE)

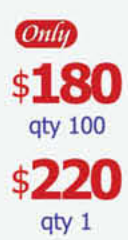

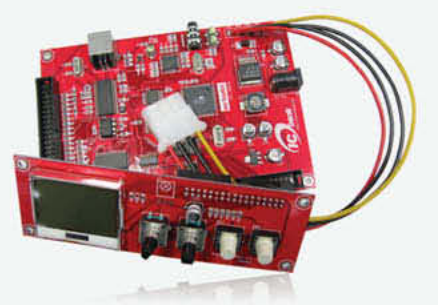

#### **Powerful feature**

- MP3 Encoding, Real time decoding (320Kbps)
- Free charge MPLAB C-Compiler student-edition apply
- Spectrum Analyzer
- Application: Focusing for evaluation based on PIC
- Offer full source code, schematic

#### **Specification**

Microchip dsPIC33FJ256GP710 / 16-bit, 40MIPs DSC VLSI Solution VS1033 MP3 CODEC NXP UDA1330 Stereo Audio DAC Texas Instrument TPA6110A2 Headphone Amp(150mW) 320x240 TFT LCD **Touch screen** SD/SDHC/MMC Card External extension port (UART, SPI, I2C, I2S)

#### **Powerful feature**

- Play, MP3 Information, Reward, forward, Vol+/-
- Focusing for MP3 Player
- SD Card interface
- Power: battery
- offer full source code, schematic

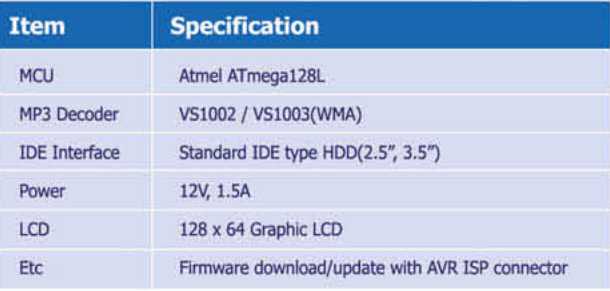

#### **Powerful feature**

- Play, MP3 Information, Reward, forward, Vol+/-
- Focusing for full MP3 Player (Without case)
- IDE Interface
- Power: Adapter
- Offer full source code, schematic

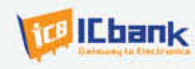

## www.icbank.com

```
Listing 3-Verilog description of a second-order IIR filter.
///////////////////////////////////////////////////////////////////
/// Second order IIR filter ///////////////////////////////////////
///////////////////////////////////////////////////////////////////
module IIR2sos_18bit_fp (audio_out, audio_in,
             b11, b12, b13,
             a12, a13,
             gain,
             state_clk, lr_clk, reset) ;
// The filter is a "Direct Form II Transposed"
// but is factored into two second order filters and a gain //<br>// a(1)*y(n) = b(1)*x(n) + b(2)*x(n-1) + ... + b(nb+1)*x(n-
// a(1)*y(n) = b(1)*x(n) + b(2)*x(n-1) + ... + b(nb+1)*x(n-nb)// - a(2)*y(n-1) - ... - a(na+1)*y(n-na)
//
// If a(1) is not equal to 1, FILTER normalizes the filter coefficients by a(1).
//
// one audio sample, 16 bit, 2's complement output wire signed [15:0] audio_out ; 
// one audio sample, 16 bit, 2's complement input wire signed [15:0] audio_in ;
// filter coefficients
input wire [17:0] b11, b12, b13, a12, a13, gain ; input wire state clk, lr clk, reset ;
/// filter vars //////////////////////////////////////////////////
wire [17:0] f_mac_new, f_coeff_x_value ; reg [17:0] f_coeff, f_mac_old, f_value ;
// input to filters
reg [17:0] x1_n ;
// input history x(n-1), x(n-2)
reg [17:0] x1_n1, x1_n2 ;
// output history: y_n is the new filter output, BUT it is 
// immediately stored in f1_y_n1 for the next loop through 
// the filter state machine reg [17:0] f1_y_n1, f1_y_n2 ;
// i/o conversion
// int output of FP calc
wire [9:0] audio_out_int ;
reg [17:0] audio_out_FP ;
wire [17:0] audio_in_FP
int2fp f_input(audio_in_FP, audio_in[15:6], 0) ; fp2int f_output(audio_out_int, audio_out_FP, 0) ; assign audio_out =
{audio_out_int, 6'h0} ;
// MAC operation
fpmult f_c_x_v (f_coeff_x_value, f_coeff, f_value); fpadd f_mac_add (f_mac_new, f_mac_old, f_coeff_x_value) ;
// state variable
reg [3:0] state ;
//oneshot gen to sync to audio clock
reg last_clk ;
///////////////////////////////////////////////////////////////////
//Run the filter state machine FAST so that it completes in one 
//audio cycle always @ (posedge state_clk) begin
    if (reset)
    begin
        state <= 4'd15 ; //turn off the state machine
    end
    else begin
        case (state)
             1:
             begin
                 // set up b11*x(n)
                 f_{\text{mac\_old}} \leq 18'd0;
                 f coeff \le b11 ;
                 f value \leq audio in FP ;
                 //register input
                 x1_n \leq \text{audio_in_F} ;
                 // next state
                 state \leq 4'd2;
             end
             2:
             begin
                 // set up b12*x(n-1)
                 f_mac\_old \leq f_mac\_new;
                 f\_{coeff} \Leftarrow b12f value \leq x1 n1 ;
                 // next state (Continued on p. 52)
```
incoming audio signal through a two-, four-, or six-pole infinite impulse response filter. I figured that the actual audio input, plus the dynamics of the filters themselves, would produce a large range of different floats. When the output of the filters had the correct frequency response and were free of artifacts, I could be reasonably sure that the modules were working correctly. At first, I tried to match the frequency response of the three filter types using a naïve "Direct Form II Transposed" form similar to the Matlab filter function. It worked for the second-order filters, but failed for the higher-order filters because the 9-bit mantissa did not carry enough precision to represent the filter coefficients.

The solution was to factor the filters into second-order sections (SOSs). SOSs typically have coefficients which require lower accuracy, but more dynamic range, perfect for this floating point. Once rewritten as SOSs, the filter cutoff frequencies and phase shifts were close to the calculated values, implying that the floating point was working. Figure 2 shows a 4th order Butterworth response computed by Matlab in blue and the actual response of the FPGA implemented filter in red. The red points follow the exact solution fairly well, but diverge a little at low frequency.

It became tedious to use Matlab to generate the filter coefficients, convert the coefficients into custom floating format, and then write the Verilog. So I wrote a Matlab script to convert the filter specification to Verilog, given the order of the filter, the filter type (Butterworth, etc.), and the cutoff frequencies. The script uses a Matlab signal-processing toolbox function (tf2sos) to convert the filter to SOSs. The Matlab script output for a fourth-order filter is shown in Listing 2 as Verilog source. The As and Bs and gain are the SOS filter constants (see Listing 2).

The IIr4sos module is a state machine running at about 27 MHz that sequentially performs all the floating-point filter operations in less than 2 µs, which is easily fast enough to keep up with a 48-kHz audio sample

```
52<br>
\frac{2}{3}www.circuitcellar.com<br>
52<br>
\frac{2}{3} CIRCUIT CELLAR® • www.circuitcellar.com<br>
52<br>
\frac{2}{3} CIRCUIT CELAR® • www.circuitcellar.com<br>
52
                                                                           state \leq 4'd3;
                                                                       end
                                                                       3:
                                                                       begin
                                                                           // set up b13*x(n-2)
                                                                           f mac_old \leq f_mac_new ;
                                                                           f\_{coeff} \leq b13f_\text{value} \leq x1_n^2;// next state
                                                                           state \leq 4'd4;
                                                                       end
                                                                       4:
                                                                       begin
                                                                           // set up a12*y(n-1)
                                                                           f_mac\_old \leq f_mac\_new;
                                                                           f coeff \leq a12 ;
                                                                           f_vvalue \leq f_{1_y}n1;
                                                                           // next state
                                                                           state \leq 4'd5;
                                                                       end
                                                                       5:
                                                                       begin
                                                                           \frac{1}{2} set up al3 \times y(n-2)
                                                                           f_mac_old \leq f_mac_new;
                                                                           f_coeff \le al3 ;
                                                                           fvalue \leq f1_y_n2 ;
                                                                           // next state
                                                                           state \leq 4'd6:
                                                                       end
                                                                       6:
                                                                      begin
                                                                           // get the output of the first SOS
                                                                           // and put it in the LAST output var
                                                                           // for the next pass thru the state machine
                                                                           f1_y_n1 \leq f_mac_new;
                                                                           // apply the final gain mult
                                                                            f_\text{value} \leq f_\text{mac_new};
                                                                            f_coeff \leq gain;
                                                                           // update output history
                                                                           f1_y_n^2 \leq f1_y_n^1;
                                                                           // update input history
                                                                           x1_n1 \leq x1_n ;x1_n2 \le x1_n1;
                                                                           //next state
                                                                           state \leq 4'd8:
                                                                       end
                                                                      8:
                                                                      begin
                                                                           audio_out_FP <= f_coeff_x_value ;
                                                                           //next state
                                                                           state \leq 4 \cdot d15;
                                                                       end
                                                                      15:
                                                                      begin
                                                                           // wait for the audio clock and one-shot it
                                                                           if (lr_clk && last_clk==1)
                                                                           begin
                                                                                state \leq 4'd1;
                                                                                last_clk \leq 1'h0 ;
                                                                           end
                                                                           // reset the one-shot memory
                                                                           else if (~lr_clk && last_clk==0)
                                                                           begin
                                                                                 last_clk \leq 1'h1;
                                                                           end
                                                                      end
                                                                       default:
                                                                       begin
                                                                            // default state is end state
                                                                            state \leq 4'd15;
                                                                       end
                                                                 endcase
                                                             end
                                                        end
                                                        endmodule
```
=====================================================

Listing 3-Continued from p. 51.

rate. The code is summarized as follows: One, convert the 16-bit integer audio codec input to floating point. Two, wait for the next 48-kHz audio clock edge to start the state machine. Three, compute the first floatingpoint SOS as:

 $y1(n) = b11 \times x(n) + b12 \times x(n - 1) + b13 \times$  $x(n-2) - a12 \times y1(n-1) - a13 \times y1(n-2)$ 

where  $x(n)$  is the input at time n and, y1(n) is the output at time n. Four, update the filter state for the next time step. Five, compute the second floating-point SOS as:

 $y2(n) = b21 \times y1(n) + b22 \times y1(n - 1) + b23 \times$  $y1(n - 2) - a22 \times y2(n - 1) - a23 \times y2(n - 2)$ 

Six, update the filter state for the next time step. Seven, multiply y2(n) by the gain input to form the filter output. Eight, convert the filter output back to 16-bit fixed point for the audio output codec.

In the code file "Fourth order IIR filter.pdf" posted on the *Circuit Cellar* FTP site, the floating-point, multiplyand-accumulate (MAC) operation sequentially takes its inputs from two registers—f\_coeff and f\_value—and places the result in f\_mac\_new. Most of the state machine consists of five MAC operations for each of the two SOSs. State 15 stops the execution of the filter until the next audio sample becomes available. States 1 to 5 compute the MAC operations for SOS one. State 5 updates the history registers for SOS one and couples SOS 1 to SOS 2. States 8 to 12 compute the MAC operations for SOS two. State 13 updates the history registers for SOS 2 and couples SOS 2 to the output register. Listing 3 is a two-pole version of the code.

#### **18-BIT FLOATING POINT**

The 18-bit floating point described here allows up to 70 floating-point multipliers and around 150 floatingpoint adders to be placed on the 33,000-logic element Cyclone II FPGA, which is standard on the the Altera DE2 educational development board. At a 30-MHz clock rate, this would allow around 6 billion floating-point operations per second, which is enough for serious audio processing and even some video processing.

One 2009 student project used the floating-point routines to implement a polygon-rendering pipeline on the FPGA (Penmetcha and Pryor). The

pipeline worked—another good test for the floating-point routines—although 9-bit resolution on the mantissa was a little low for good z-buffering.  $\blacksquare$ 

Bruce Land [\(bruce.land@cornell.edu\)](mailto:bruce.land@cornell.edu) is a Senior Lecturer in Electronics and Computer Engineering at Cornell University [\(www.nbb.cornell.edu/neurobio/land/\). Th](http://www.nbb.cornell.edu/neurobio/land/)is year he's teaching three courses: one covering microcontrollers as components in electronic designs, one dealing with designing FPGA circuits for embedded applications, and one covering electronic bio-instrumentation. Bruce also runs the Energy Conservation and Control Project [\(www.ece.cornell.edu/aca-meng-energy.cfm\)](http://www.ece.cornell.edu/aca-meng-energy.cfm) in the Cornell School of ECE.

#### **PROJECT FILES** P

To download the file "Fourth order IIR filter.pdf", go to [ftp://ftp.circuitcellar.](ftp://ftp.circuitcellar.com/pub/Circuit_Cellar/2010/235) com/pub/Circuit\_Cellar/2010/235.

# **D**<br>References

[1] R. Munafo, "Survey of Floating-Point Formats," [www.mrob.com/pub/](http://www.mrob.com/pub/math/floatformats.html) math/floatformats.html.

[2] F. Fang, et al., "Floating-Point Bit-Width Optimization for Low-Power Signal Processing Applications," Carnegie Mellon University, 2002.

[3] ———, "Lightweight Floating-Point Arithmetic: Case Study of Inverse Discrete Cosine Transform," *EURASIP J. Sig. Proc., Special Issue on Applied Implementation of DSP and Communication Systems*, 2002.

[4] J. Ying Fai Tong, et al., "Reducing Power by Optimizing the Necessary Precision/Range of Floating-Point Arithmetic," *IEEE Transactions on Very Large Scale Integration (VLSI) Systems*, Volume 8, Issue 3, 2000.

[5] E. J. Ehliar, et al., "Using Low Precision Floating Point Numbers to Reduce Memory Cost for MP3 Decoding," *IEEE 6th Workshop on Multimedia Signal Processing*, Linkoping University, Sweden, 2004, [www.da.isy.liu.](http://www.da.isy.liu.se/pubs/eilert/eilert-mmsp2004.pdf) se/pubs/eilert/eilert-mmsp2004.pdf.

#### **ESOURCES** R

Altera University Program (Quartus II download and information on hardware), Altera Corp., [www.altera.com/education/univ/unv-index.html.](http://www.altera.com/education/univ/unv-index.html)

ECE5760 Floating point page, [http://instruct1.cit.cornell.edu/courses/ece](http://instruct1.cit.cornell.edu/courses/ece576/FloatingPoint/index.html) 576/FloatingPoint/index.html.

ECE5760 Main page, Cornell University, [http://instruct1.cit.cornell.edu/](http://instruct1.cit.cornell.edu/courses/ece576/) courses/ece576/.

A. Penmetcha and S. Pryor, Graphics Processing Unit, ECE5760, Cornell University,<http://instruct1.cit.cornell.edu/courses/ece576/FinalProjects/> f2008/ap328\_sjp45/website/introduction.htm.

VHDL-2008 Support Library, EDA Industry Working Groups, [www.eda.org/fphdl/.](http://www.eda.org/fphdl/)

#### **OURCE** S

**Cyclone II FPGA and Quartus II software** Altera Corp. | [www.altera.com](http://www.altera.com)

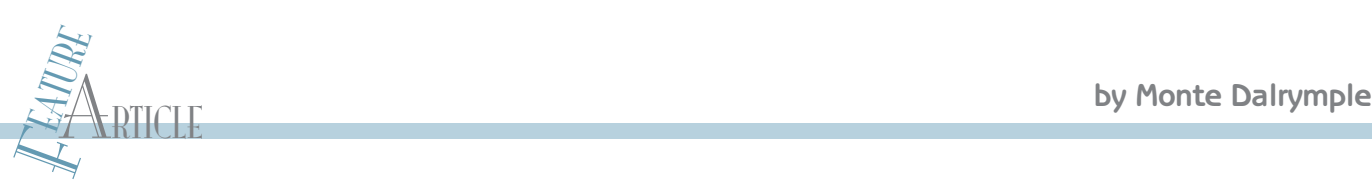

# Advanced Encryption Standard Understanding AES Without Math

Does the Advanced Encryption Standard (AES) confuse you? Try taking the complicated math out of the picture and approaching it from a hardware point of view. This will make the encryption/decryption pr ocess a little clearer and help you ensure your data is protected.

I (dalways been curious about how data encryption and<br>decryption worked, but the math involved had put me<br>off until recently. While I was designing a CPU, I was asked 'd always been curious about how data encryption and decryption worked, but the math involved had put me to add instructions to speed up encryption and decryption using the Advanced Encryption Standard (AES), which is the current United States government's approved encryption standard. This meant digging into the standard and figuring out how it actually works.

In this article, I'll show you how AES really works from a hardware standpoint and hopefully spare you the complicated and confusing math that the standard uses to specify the algorithm. Instead of terms like "affine transformations" and "Galois Fields," I'll describe the algorithm using the Verilog hardware description language and some pseudo-code for the high-level stuff.

While there is just one AES algorithm, there are three different "flavors" (the word used in the standard) that depend on the cipher key's length. For this description, I'll use the most common version, which is AES-128. It uses a cipher key that is 128 bits long.

#### **HIGH-LEVEL VIEW**

The AES algorithm is a type of symmetric block cipher. This means the algorithm uses the same key for encrypting and decrypting (the symmetric part) and operates on blocks of data of a particular size, transforming a fixed-size block of data (known as the plaintext) into an identical size block of encrypted data (called the ciphertext) and vice versa. The block size for AES is 128 bits, which conveniently fits into four 32-bit registers, as shown in Figure 1.

Example the ciphertext) and vice versa. The<br>
block size for AES is 128 bits, which conveniently fits into<br>
four 32-bit registers, as shown in Figure 1.<br>
The AES algorithm applies a handful of fairly simple oper-<br>
ations t The AES algorithm applies a handful of fairly simple operations to these data bits in a series of "rounds" (a fancy way of saying iterations). For AES-128, there are 10 of these rounds, nine of which are identical. The output of each

round is used as the input to the next round, and the output of the final round is the encrypted data. Decryption reverses this process, step by step, to transform the encrypted data back to its original form.

During each round, the intermediate data is combined with a round key, which is an expanded version of the original 128-bit cipher key. I'll cover the algorithm to generate these round keys later in this article. Using a different key for each round makes the encryption significantly stronger, because it's almost the same as using a much longer cipher key.

Using an expanded key generated from the smaller cipher key has two other advantages. One, a smaller cipher key is easier to communicate and keep track of. Two, the key expansion process can compensate for what would otherwise be weak keys. Think of the case where someone inadvertently picked a key of all zeros.

Before I dig into the details of the algorithm, let me point out the most important fact to remember when dealing with encryption: the original data cannot be destroyed. So, no matter what the algorithm does to those original 128 bits of data—by shuffling the order of the bits, or combining them amongst themselves in convoluted ways, or combining them with bits of a key—the original data bits are all still there.

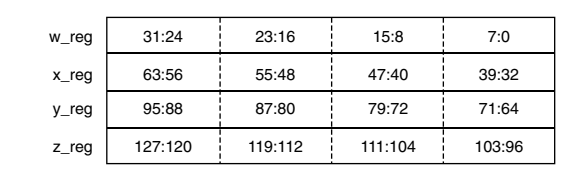

Figure 1-The 128-bit data block is contained in four 32-bit registers. In this implementation all 128 bits are operated on in parallel, simplifying the storage requirements and increasing performance.

In a practical sense, what this means is that the only kind of operations available for encryption are inversion and Exclusive-OR (XOR). This fact

makes the basic operations used in the AES algorithm much easier to implement, but more difficult to understand, because you have to remember that

terms like "add" and "multiply" in the AES standard don't have the usual meanings. For example, "adding" two or more bytes together is just an XOR

Listing 1—This is the ALU that performs all of the AES operations for the data. Some of these operations are also used for the key expansion.

```
/*****************************************************************************************/
/* w register next input<br>/************************
                 /*****************************************************************************************/
always @ (aluop_reg or w_reg or x_reg or y_reg or z_reg or key_reg) begin
  casex (aluop_reg)
     \text{AOP}_\text{SBOX}: w_reg_nxt = {sbox(w_reg[31:24]), sbox(w_reg[23:16]),
                                          \texttt{sbox}(\texttt{w_reg[15:8]}, \text{ sbox}(\texttt{w_reg[7:0]}));\text{AOP\_ISBOX: } w\_reg\_nxt = \{ibox(w\_reg[31:24]), ibox(w\_reg[23:16]),\}ibox(w_reg[15:8]), ibox(w_reg[7:0])};
     `AOP_SHROW: w_reg_nxt = {z_reg[31:24], y_reg[23:16], x_reg[15:8], w_reg[7:0]};
      \texttt{YAOP\_ISHROW: w\_reg\_nxt} = \{x\_reg[31:24], y\_reg[23:16], z\_reg[15:8], w\_reg[7:0] \};'AOP_MXCOL: w_reg_nxt = mixcol(w_reg);
     `AOP_IMXCOL: w_reg_nxt = invmixcol(w_reg);
     'AOP_ADDKEY: w_reg_nxt = w_reg ^ key_reg[31:0];\overline{\text{default}}: \text{ \quad } w\text{-reg\_nxt} = w\text{-reg};endcase
  end
/*****************************************************************************************/
/* x register next input that the set of the set of the set of the set of the set of the set of the set of the set of the set of the set of the set of the set of the set of the set of the set of the set of the set of the s
/*****************************************************************************************/
always @ (aluop_reg or w_reg or x_reg or y_reg or z_reg or key_reg) begin
  casex (aluop_reg)
      \texttt{YAOP\_SBOX}: \bar{x}_\texttt{reg\_nxt} = \texttt{\{sbox(x\_reg[31:24])}, \texttt{\,sbox(x\_reg[23:16])},\texttt{sbox}(x_{\texttt{reg}[15:8]}, \text{ sbox}(x_{\texttt{reg}[7:0]}));`AOP_ISBOX: x_reg_nxt = {ibox(x_reg[31:24]), ibox(x_reg[23:16]),
                                          ibox(x_reg[15:8]), ibox(x_reg[7:0]);
     `AOP_SHROW: x_reg_nxt = {w_reg[31:24], z_reg[23:16], y_reg[15:8], x_reg[7:0]};
     `AOP_ISHROW: x_reg_nxt = {y_reg[31:24], z_reg[23:16], w_reg[15:8], x_reg[7:0]};
     'AOP_MXCOL: x_reg_nxt = mixcol(x_reg);`AOP_IMXCOL: x_reg_nxt = invmixcol(x_reg);
     \angle AOP\_ADDKEY: \ x_{req\_nxt} = x_{req} \ \land \ \text{key\_reg[63:32]};x reg nxt = x reg;
     endcase
  end
/*****************************************************************************************/
/* y register next input
/*****************************************************************************************/
always @ (aluop_reg or w_reg or x_reg or y_reg or z_reg or key_reg) begin
  casex (aluop_reg)
      `AOP_SBOX: y_reg_nxt = {sbox(y_reg[31:24]), sbox(y_reg[23:16]),
                                         sbox(y_reg[15:8]), sbox(y_reg[7:0]);\text{AOP\_ISBOX: } y_reg_nxt = {ibox(y_reg[31:24]), ibox(y_reg[23:16]),
                                          ibox(y_reg[15:8]), ibox(y_reg[7:0]);
     `AOP_SHROW: y_reg_nxt = {x_reg[31:24], w_reg[23:16], z_reg[15:8], y_reg[7:0]};
     `AOP_ISHROW: y_reg_nxt = {z_reg[31:24], w_reg[23:16], x_reg[15:8], y_reg[7:0]};
     'AOP_MXCOL: y_reg_nxt = mixcol(y_reg);'AOP_IMXCOL: y_reg_nxt = invmixcol(y_reg);\Delta OP_ ADDKEY: y_r = g_n x t = y_r e g \land key reg[95:64];<br>default: v reg nxt = v reg:
                      y_reg_nxt = y_reg;endcase
  end
/*****************************************************************************************/
/* z register next input
/*****************************************************************************************/
always @ (aluop_reg or w_reg or x_reg or y_reg or z_reg or key_reg) begin
  casex (aluop_reg)<br>
`AOP SBOX: z
                     Z_{\text{reg\_nxt}} = \{ \text{sbox}(z_{\text{reg}}[31:24]), \text{sbox}(z_{\text{reg}}[23:16]), \text{sbox}(z_{\text{reg}}[23:16]), \text{sbox}(z_{\text{reg}}[23:16]), \text{sbox}(z_{\text{reg}}[23:16]), \text{sbox}(z_{\text{reg}}[23:16]), \text{sbox}(z_{\text{reg}}[23:16]), \text{sbox}(z_{\text{reg}}[23:16]), \text{sbox}(z_{\text{reg}}[23:16]), \text{sbox}(z_{\text{reg}}[23:16]), \text{sbox}(zsbox(z reg[15:8]), sbox(z reg[7:0])};
     \text{AOP\_ISBOX: } z\_reg\_nxt = \{\text{ibox}(z\_reg[31:24]), \text{ibox}(z\_reg[23:16]),\}ibox(z_{\text{reg}}[15:8]), ibox(z_{\text{reg}}[7:0]);
     `AOP_SHROW: z_reg_nxt = {y_reg[31:24], x_reg[23:16], w_reg[15:8], z_reg[7:0]};
     `AOP_ISHROW: z_reg_nxt = {w_reg[31:24], x_reg[23:16], y_reg[15:8], z_reg[7:0]};
     'AOP_MXCOL: z_reg_nxt = mixcol(z_reg);\text{AOP\_IMXCOL: } z_{\text{req\_nxt}} = \text{invmixcol}(z_{\text{req}});'\A0P ADDKEY: z_reg_nxt = z_reg ^ key_reg[127:96];
     default: z_reg_nxt = z_reg;endcase
  end
```
of the bytes, without the normal carry between bits. And remember that XORing a bit with itself always results in a zero, which serves to remove that bit from contributing to the result. This fact is important because this is what allows the decryption operations to be as simple as those used for the original encryption. With this background information in mind, let's go over the basic operations used for encryption.

#### **FOUR BASIC OPERATIONS**

For what follows, assume that the data to be encrypted is held in the four 32-bit registers in Figure 1, and that each operation is applied to all four registers in parallel. Also assume the entire 128-bit round key is available in another register. This is very close to what I ended up with in my CPU design. (It's actually the Rabbit 6000.)

This design uses one clock cycle per operation, attempting to balance the amount of logic required against time. Different trade-offs are certainly possible. At one extreme, it is possible to perform the entire encryption or decryption process in one clock cycle, with each round implemented as a few of layers of logic. The other extreme is operating on one byte at a time, minimizing the logic, but requiring significantly more time. For example, this would be the case when implementing the algorithm on an 8-bit microprocessor in software. My intent here is to provide a useful starting point, even if your implementation will be in software.

Listing 1 shows how the 128 bits of data in the four registers are modified by each operation. Let's start by looking at each operation in the listing individually, and then I'll put everything together later for the full AES algorithm.

The first operation is a byte-wise substitution that the AES standard calls SubBytes, or S-Box. In this operation each individual byte is replaced by another byte, using the table look-up in Listing 2. Remember that data cannot be destroyed, so each input byte maps one-to-one to a different output byte. (This is an affine transformation.)

The standard provides the mathematical basis for this transformation, but admits that expressing it in terms

Listing 2-The byte substitution is most easily specified using a look-up table. This could be implemented as a small ROM, but a logic synthesis tool will minimize the logic into something quite small.

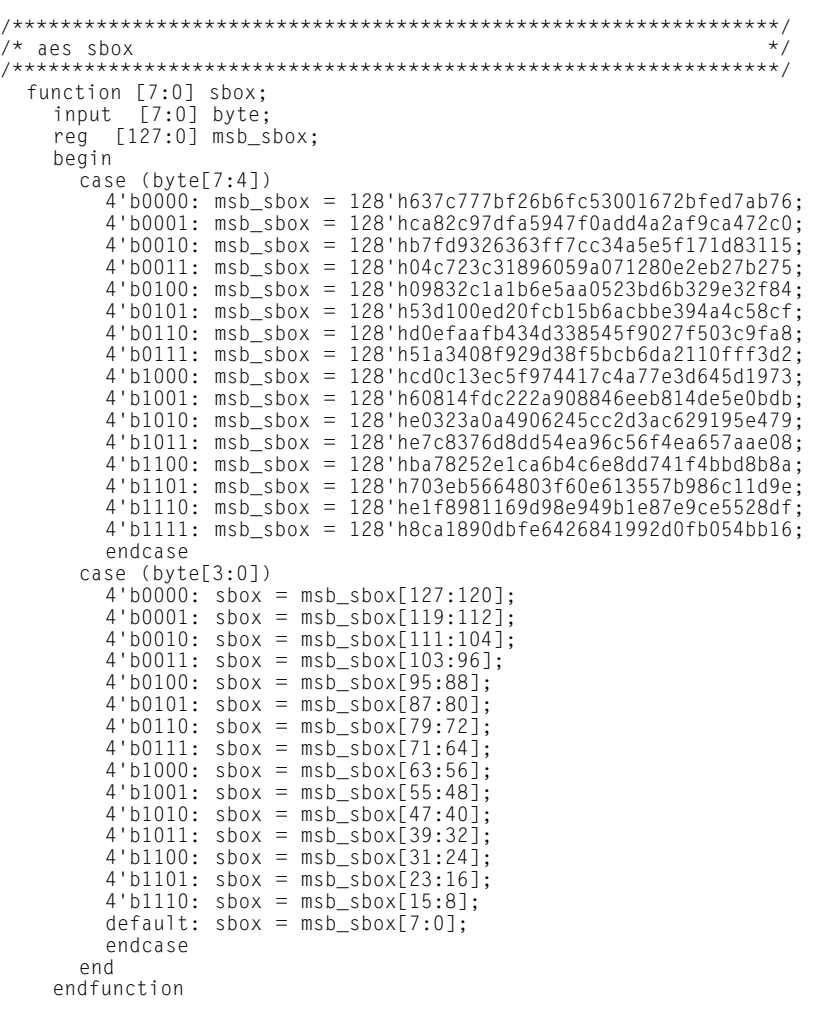

Listing 3-The inverse of the byte substitution is specified in exactly the same way and requires about the same amount of logic.

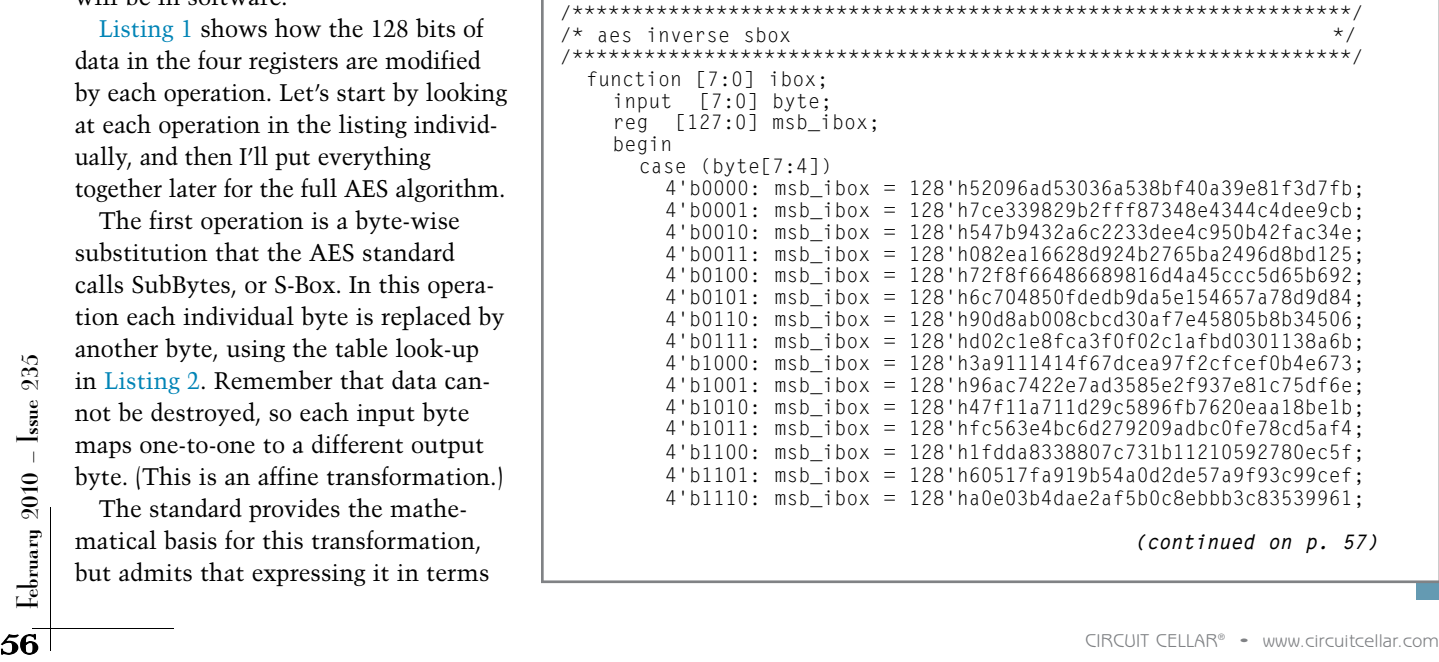

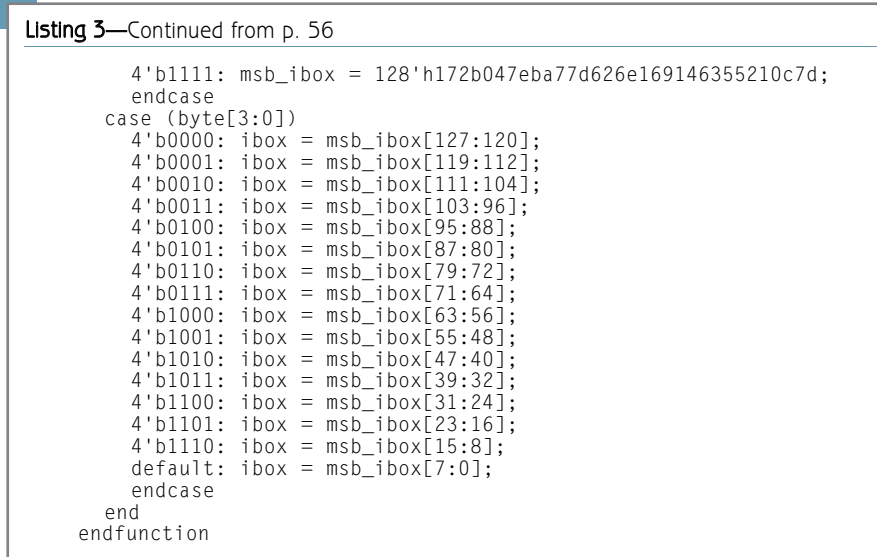

of understandable logical operations is not feasible. This is why a table lookup is used. The object here is to scramble the individual bytes before performing any other operation. One reason why this step is necessary is because ASCII text effectively uses only 7 bits, which would otherwise mean that 1 bit of every byte would be known, significantly weakening the strength of the encryption.

The inverse of this operation is called the Inverse S-Box, and it's shown in Listing 3. As an example, an input byte of 0x00 is mapped to 0x63 by the sbox function. If you look up 0x63 in the ibox function, you'll see that the result is 0x00. So it is for each different input byte.

The next operation is called ShiftRows in the standard, which is confusing because it seems to be operating on columns of bytes in Figure 1. This is because the examples in the standard rotate the data in the figure by 90° counterclockwise compared to what you see here. Keep this in mind if you try to compare this implementation with the standard.

ShiftRow leaves the least-significant bytes in each register unchanged, but rotates the other bytes between the four registers by one, two, or three positions. The intent here seems to be to scramble 16- or 32-bit values.

This operation can be cumbersome to implement in software or in hardware when the parallel operation on all four registers is not possible. This is one reason that I chose this particular implementation. Anything else would require keeping temporary copies of the registers while doing the scrambling.

The inverse of ShiftRow is identical, except that the rotations occur in

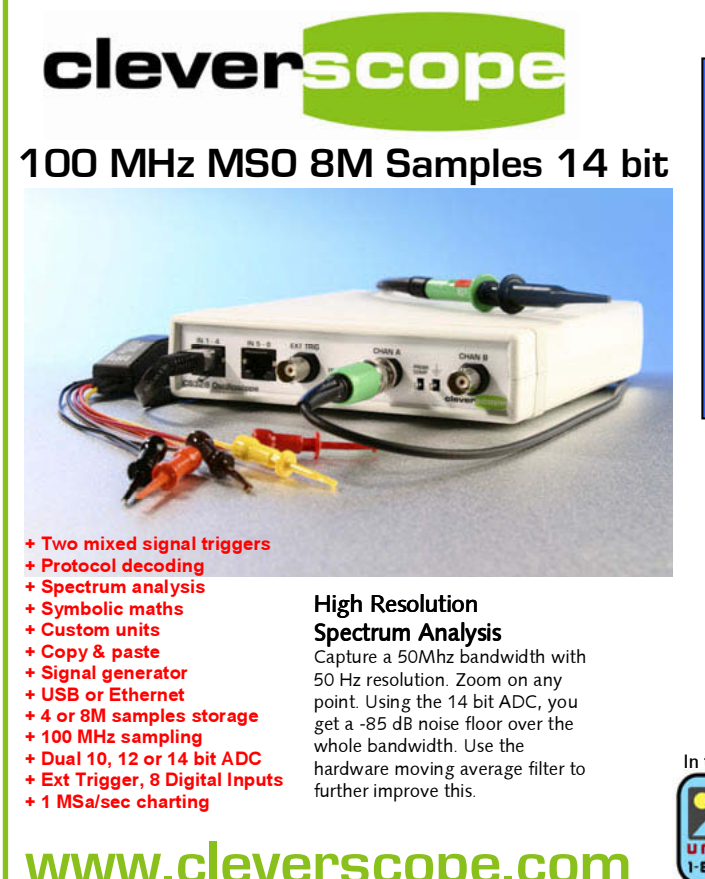

**www.cleversco**pe.com

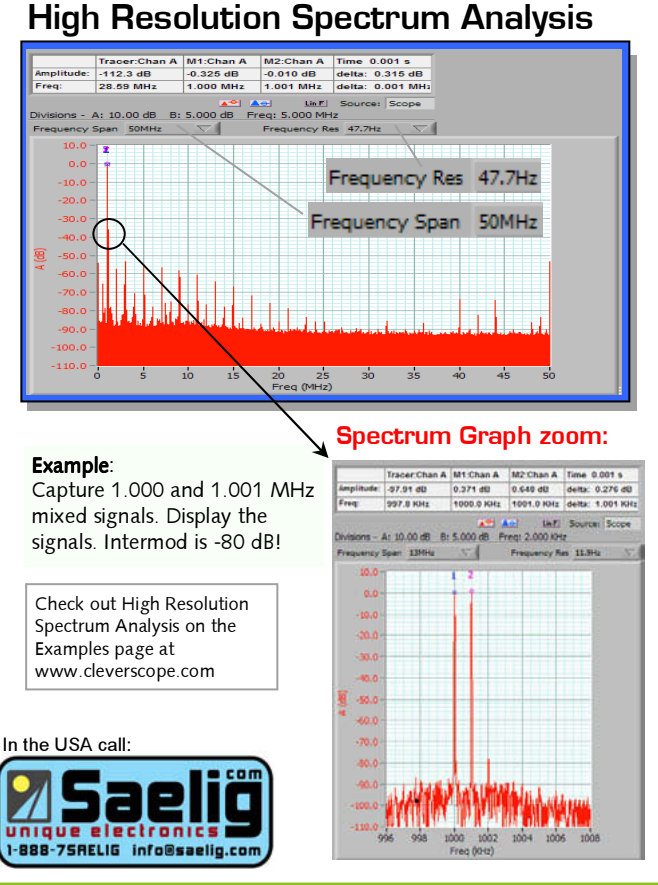

# **Pick a Chip.**

Find a Solution to your next Embedded Challenge.<br>Do the Research you should, but never had time for. Find a Solution to your next Embedded Challenge.

*Embedded Developer's intuitive research engine helps you speed your chip evaluation time. You don't have to know the manufacturer, chip family or part number--just select the features you want and let us do the rest.*

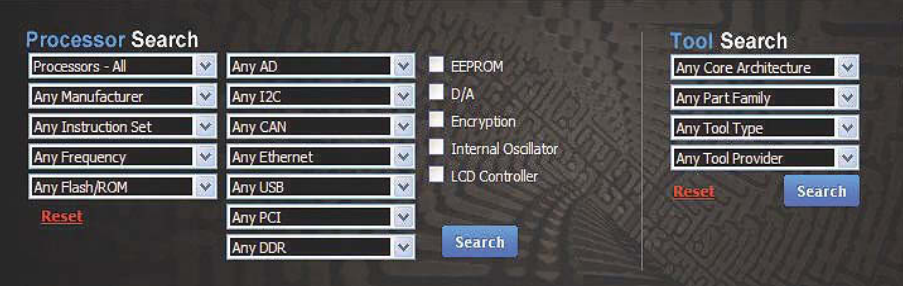

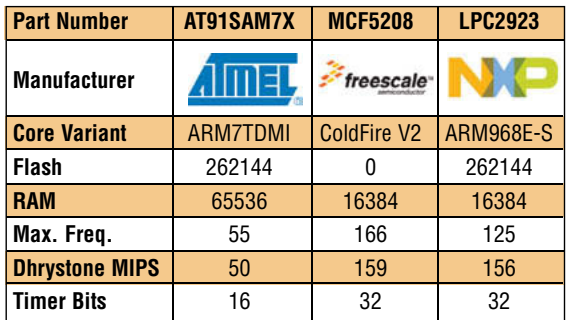

*We help you research your best option. Nowhere else can you compare your best options side-by-side from different manufacturers. Click on the device you want, and a product page lets you select Distributor Buy/Quote options, send RFQs, download datasheets, and more. Plus--Hearst stock check gives you up-to-date inventory on every device.*

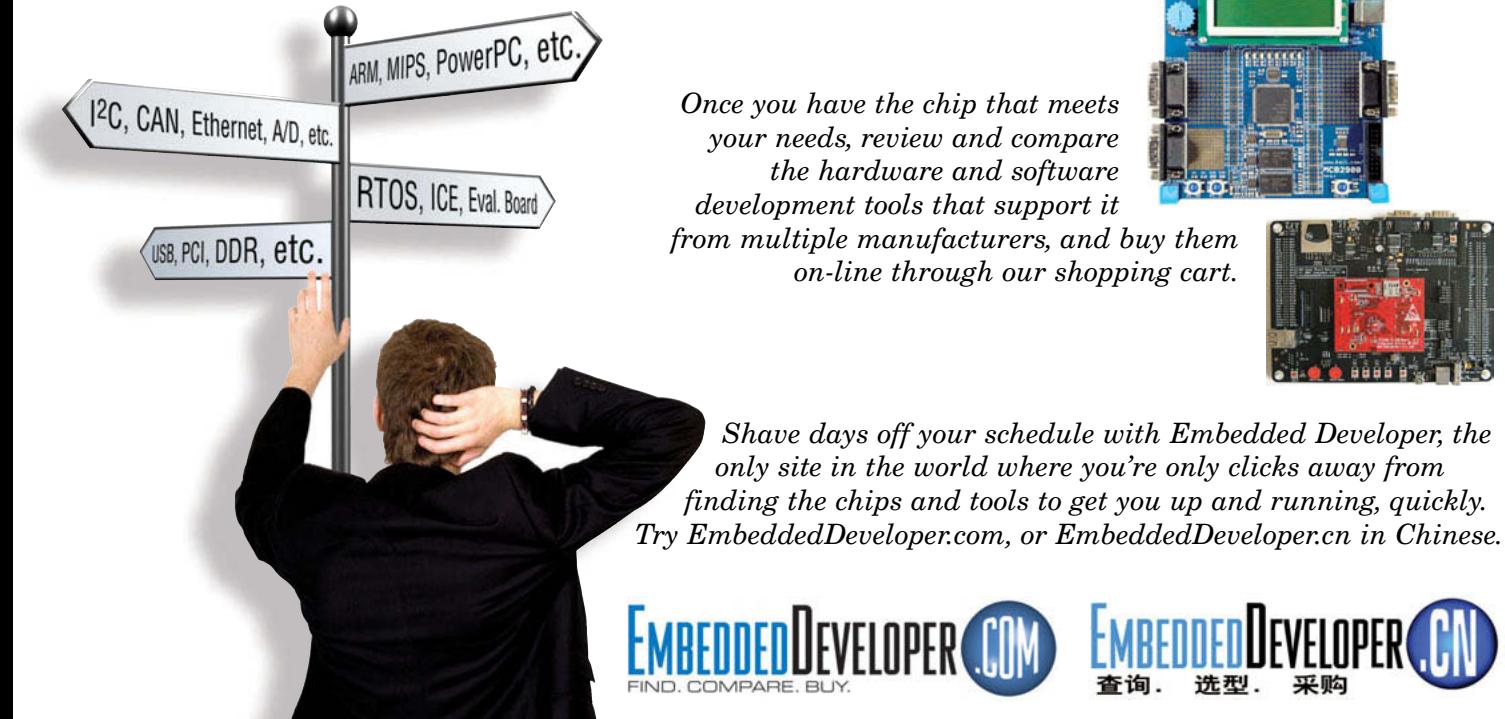

**The Sites for Engineers with a Job to Do.**

Listing 4-These basic functions are used in the MixColumn operation. Each operates on one byte, mixing the bits of a byte in unique ways.

```
/****************************************************************/
/* aes functions for mixcolumn and inverse
/****************************************************************/
function [7:0] mul 02;
   input [7:0] byte;
   begin
      mu1_02 = { \; byte[6], \;}byte[5],
                      byte[4],
(byte[3] ^ byte[7]),
                      (byte[2] \wedge byte[7]),byte[1],
                      (byte[0] ^ byte[7]),
                      byte[7]};
      end
   endfunction
function [7:0] mul 03:
   input [7:0] byte;
   begin
      mu1_03 = \{(byte[6] \land byte[7]),\frac{1}{2}<br>(byte[5] ^ byte[6]),<br>(byte[4] ^ byte[5]).
                      (byte[4] ^ byte[5]),
(byte[3] ^ byte[7] ^ byte[4]),
(byte[2] ^ byte[7] ^ byte[3]),
                      (byte[1] ^ byte[2]),
(byte[0] ^ byte[7] ^ byte[1]),
                      (byte[7] \wedge byte[0]);end
   endfunction
function [7:0] mul_09;
   input [7:0] byte;
   begin
       mul_09 = {(byte[4] ^ byte[7]),
(byte[3] ^ byte[7] ^ byte[6]),
(byte[2] ^ byte[7] ^ byte[6] ^ byte[5]),
                      (byte[1] ^ byte[6] ^ byte[5] ^ byte[4]),
                      (byte[0] ^ byte[7] ^ byte[5] ^ byte[3]),
(byte[7] ^ byte[6] ^ byte[2]),
                      (byte[6] \land byte[5] \land byte[1]),\overline{b} (byte[5] \wedge byte[0])};
       end
   endfunction
function [7:0] mul Ob:
   input [7:0] byte;
   begin
       mul_0b = {(byte[4] ^ byte[6] ^ byte[7]),
(byte[3] ^ byte[7] ^ byte[5] ^ byte[6]),
(byte[2] ^ byte[7] ^ byte[6] ^ byte[4] ^ byte[5]),
(byte[1] ^ byte[6] ^ byte[5] ^ byte[3] ^ byte[7] ^ byte[4]),
                      (byte[0] ^ byte[5] ^ byte[2] ^ byte[3]),
(byte[7] ^ byte[6] ^ byte[1] ^ byte[2]),
                      (byte[6] ^ byte[5] ^ byte[0] ^ byte[7] ^ byte[1]),
                      \frac{255}{201} ^ byte[7] ^ byte[0])};
       end
   endfunction
function [7:0] mul_0d;
   input [7:0] byte;
   begin
       mul_0d = {(byte[4] ^ byte[5] ^ byte[7]),
(byte[3] ^ byte[7] ^ byte[4] ^ byte[6]),
(byte[2] ^ byte[6] ^ byte[3] ^ byte[5]),
(byte[1] ^ byte[5] ^ byte[2] ^ byte[7] ^ byte[4]),
                      (byte[0] ^ byte[7] ^ byte[5] ^ byte[1] ^ byte[6] ^ byte[3]),<br>(byte[6] ^ byte[0] ^ byte[2]),
                      (byte[6] ^ byte[0] ^ byte[2]),
(byte[5] ^ byte[7] ^ byte[1]),
                      (byte[5] ^ byte[6] ^ byte[0])};
       end
   endfunction
function [7:0] mul_0e;
input [7:0] byte;
   begin
       mul_0e = {(byte[4] ^ byte[5] ^ byte[6]),
(byte[3] ^ byte[7] ^ byte[4] ^ byte[5]),
(byte[2] ^ byte[6] ^ byte[3] ^ byte[4]),
                      (byte[1] ^ byte[5] ^ byte[2] ^ byte[3]),
(byte[0] ^ byte[5] ^ byte[1] ^ byte[6] ^ byte[2]),
                      (\text{byte}[6] \land \text{byte}[0] \land \text{byte}[1]),<br>
(\text{byte}[5] \land \text{byte}[0]),(byte[5] ^ byte[0]),
(byte[5] ^ byte[6] ^ byte[7])};
       end
   endfunction
```
the opposite direction. These two operations are the only ones that are simple enough (except for the key addition) to specify directly in Listing 1 without resorting to functions.

The third operation is called Mix-Columns in the standard, and it is the most difficult to comprehend. It operates on individual registers in this implementation, which are columns in the standard. MixColumn replaces each byte in a register with a unique combination of all 4 bytes of the register. The replacement values are made unique by two of the operations shown in Listing 4, called mul 02 and mul 03.

If you're interested, this is how multiplication is defined for the math used in the AES standard. Multiplying a byte by two is the basic operation from which all of the other transformations are created. Multiplying by two involves a rotate left, plus the conditional inversion of three of the resultant bits, as shown in the mul 02 function.

All of the other multiply operations shown in Listing 4 can be built up from this basic definition along with addition, but for our purposes they are just byte-scrambling functions. These transformations could be specified in table form like the sbox and ibox functions, but I find this XOR version easier to understand. The exact combinations of transformations used for each byte are shown in Listing 5. Like ShiftRow, this operation can be extremely cumbersome to implement in software, because both scrambled versions of each byte in a 32-bit word are needed to create the new 32-bit word. Even so, AES is much easier to implement than the previous Data Encryption Standard (DES) because at least the operations here are byte-aligned.

The inverse of MixColumn is identical, except that the scrambling functions are different and now there are four of them. Although it's hard to believe from looking at the two operations, they really are the inverse of each other. I won't try to prove it here, but if you write out the equations and keep track of the individual bits, it works out. I know because I went through the equations to prove it to myself.

The final basic operation is the addition of the round key to the data. This

Listing 5—The MixColumn operation combines different versions of all 4 bytes into each resultant byte. The inverse operation really does reverse the process.

```
/*****************************************************************************************/
/* aes mixcolumn<br>/******************
                      /*****************************************************************************************/
  function [31:0] mixcol;
    input [31:0] inp;
    begin
       mixcol = {(mul_03(inp[7:0]) ^ inp[15:8] ^ inp[23:16] ^ mul_02(inp[31:24])),
                                                   ( inp[7:0] ^ inp[15:8] ^ mul_02(inp[23:16]) ^ mul_03(inp[31:24])),
                             \frac{\text{inp}[7:0]}{n} ^ mul_02(inp[15:8]) ^ mul_03(inp[23:16]) ^ inp[32:16]) ^
                   (\text{mul}_0(2(\text{inp}[7:0]) \land \text{mul}_0(3(\text{inp}[15:8]) \land \qquad \text{inp}[23:16] \land \qquad \text{inp}[31:24])\};end
     endfunction
/*****************************************************************************************/
/* aes inverse mixcolumn
/*****************************************************************************************/
  function [31:0] invmixcol;
    input [31:0] inp;
    begin
       invmixed = \{(mul\ 0b(inp[7:0]) \land mul\ 0d(inp[15:8]) \land mul\ 09(inp[23:16]) \land mul\ 0e(inp[31:24]))\},(mul_0d(inp[7:0]) ^ mul_09(inp[15:8]) ^ mul_0e(inp[23:16]) ^ mul_0b(inp[31:24])),
                       (mul_09(inp[7:0]) ^ mul_0e(inp[15:8]) ^ mul_0b(inp[23:16]) ^ mul_0d(inp[31:24])),
                       (mu)[0e(inp[7:0]) ^ mul[0b(inp[15:8]) ^ mul[0d(inp[23:16]) ^ mul[09(inp[31:24]));
       end
    endfunction
```
is just an exclusive-OR across all 128 bits. I show it operating in parallel here, but in my CPU implementation, software is responsible for doing this 32 bits at a time because the round key is in external memory.

#### **THE FULL SEQUENCE**

As I mentioned previously, the full algorithm for encryption (and decryption) consists of 10 rounds, nine of which are identical. Listing 6 shows the sequences for both encryption and decryption in pseudo-code format. If you want to think of it from a hardware standpoint, each operation corresponds to one clock cycle, for a total of 40 clocks for either encryption or decryption in this example.

For encryption, the very first operation is the addition of the first round key, which is actually the original cipher key. This is followed by nine iterations of the three basic operations plus round key addition, followed by a truncated final round.

60 CIRCUIT CELLAR® • [www.circuitcellar.com](http://www.circuitcellar.com) CIRCUIT CELLAR® • www.circuitcellar.com CIRCUIT CELLAR® • www.circuitcellar.com CIRCUIT CELLAR® • www.circuitcellar.com CIRCUIT CELLAR® • www.circuitcellar.com CIRCUIT CELLAR® • If you unroll the loop in the encryption algorithm and reverse the order of the operations, you can then find the buried reverse loop and shorten the decryption algorithm to that shown in Listing 6. The Verilog module posted on the *Circuit Cellar* FTP site implements the algorithm in exactly this way. A state machine cycles through 40 states just like the pseudocode. This

state machine runs forward in the case of encryption and backwards in the case of decryption.

One of the primary design goals for the AES algorithm was that it be easy to implement in software on an 8-bit machine. This was because the predecessor to AES was fiendishly difficult to implement on such a machine. The DES algorithm used odd length bit shifts and operations that were not byte-aligned. In this regard, AES succeeded admirably.

#### **EXPANDING THE KEY**

Compared to the encryption and decryption operations, key expansion seems much more complicated. This is okay though, because the key expansion really only needs to be done once for a given cipher key.

The key expansion algorithm takes the original 128-bit key and expands it into a total of 1,408 bits. It uses the sbox operation from the encryption algorithm, but only on a 32-bit word. In fact, all of the operations required for key expansion operate on 32-bit words, generating one new word at a time. This algorithm seems to have been optimized for a software implementation. It is shown in Listing 7, again in pseudocode. As I mentioned, the first round key is just the original cipher key. This is the starting value for the loop that generates the next 10 round keys.

The first operation in the loop rotates a 32-bit quantity right by eight bit positions. Many 32-bit machines support this operation, as it is useful for parsing text strings. This is followed by applying

Listing 6-The full algorithms for encryption and decryption are simple. The basic operations are applied repeatedly, using a different round key for each round.

```
begin encrypt
    AddKey(0)
    for (i=1, i<10, i++) begin
      SubByte
       ShiftRow
      MixColumn
      AddKey(i)
      end
    SubByte
    ShiftRow
    AddKey(10)
    end encrypt
  begin decrypt
    AddKey(10)
    for (i=9, i>0, i--) begin
      InvShiftRow
      InvSubByte
      AddKey(i)
      InvMixColumn
      end
    InvShiftRow
    InvSubByte
    AddKey(0)
    end decrypt
```
Listing 7-The key expansion algorithm operates on 32-bit words. It seems to have been optimized for a software implementation.

```
begin keyexpand
  work(0) = Key[31:0]work(1) = Key[63:32]work(2) = Key[95:64]work(3) = Key[127:96]
  RoundKey(0) = \{work(3), work(2), work(1), work(0)\}for (i=1, i<11, i++) begin
    temp = work(4*i - 1)temp = {temp[23:0], temp[31:24]}
    temp = sbox(temp)temp = temp \land roundCon(i)temp = temp \land work(4*i-4)work(4*i) = temptemp = temp \land work(4*i-3)work(4*1+1) = temptemp = temp \land work(4*i-2)work(4*1+2) = temptemp = temp \land work(4*i-1)work(4*i+3) = temp
    RoundKey(i) = {work(4*i+3), work(4*i+2), work(4*i+1), work(4*i)}
    end
  end keyexpand
```
the sbox function to each of the 4 bytes. Then one or more bits are inverted, using the constants shown in Listing 8. The final step adds a word from the previous iteration, creating the leastsignificant word of the new round key. The remaining three words of the new round key start with this word, successively adding words from the previous iteration to create the full round key.

You'll notice that each cipher key is expanded to a specific set of round keys. I haven't gone through the details, but I presume the round keys are evenly distributed over all possible values. I suspect that this is the reason for the inclusion of the byte shift and inversion of different bits for each round.

Like the encryption/decryption Verilog module, the key expansion module does one step per clock cycle, requiring 40 clocks to generate the full set of

one or more bits during each round. This seems to have been included to prevent cyclic patterns from appearing in the round key.

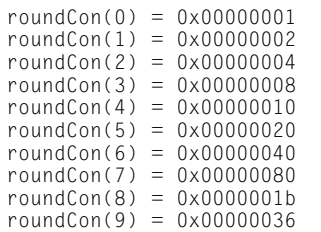

round keys. You'll notice that with this implementation the key generation and encrypt operations could be done in parallel, eliminating the need for registers to hold the full set of round keys. This won't work for decryption though, because the round keys are needed in the reverse order. That's why the key generation module stores the entire set of round keys.

#### **A LITTLE HISTORY**

In 2002, the United States government officially adopted AES. The previous standard, DES, used a much smaller key (56 bits), which became too small to resist cracking. In addition, because elements of the DES

algorithm were classified, there was suspicion that there might be a "backdoor" in the algorithm that would enable the government to crack private messages.

The AES algorithm is completely public, with no known backdoors and no weaknesses beyond those inherent in a symmetric-key cipher. As a result AES has been widely adopted.

Whenever you communicate over the Internet using the secure socket layer (SSL), it's usually AES that's protecting your data. Likewise, when you communicate over an encrypted Wi-Fi link, you're using AES. And it's the only security specified for 802.15.4 (ZigBee) wireless networks.

Communications isn't the only use for AES either. It's commonly used to protect data in hard disks, flash drives, smart cards, and even video and audio content. In fact, some hard disk-scrubbing algorithms use AES-generated data patterns to write pseudo-random data to empty space on the disk to wipe out "deleted" information.

#### **PROTECT YOUR DATA**

For all of its power, the AES algorithm is fairly easy to understand once the individual operations are clear. However, the AES specifies the operations with mathematical rigor, which obscures what is going on during the encryption/decryption process. Hopefully, I've made the encryption/decryption process a little clearer, and now you can be confident that your data really is protected.  $\blacksquare$ 

*Monte Dalrymple ([monted@systemyde.com\)](mailto:monted@systemyde.com) has been designing integrated circuits for over 30 years. He holds a BSEE and an MSEE from the University of California at Berkeley and has 15 patents. Monte designed all five generations of Rabbit microprocessors. Not limited to things digital, he holds both amateur and commercial radio licenses.* Listing 8—The key expansion toggles

#### **ROJECT FILES** P

To download the code, go to [ftp://ftp.circuitcellar.com/pub/Circuit\\_Cellar/](ftp://ftp.circuitcellar.com/pub/Circuit_Cellar/2010/235) 2010/235.

#### **LESOURCE** R

NIST, "Announcing the Advanced Encryption Standard," Federal Information Processing Standards Publication 197, 2001, [www.csrc.nist.gov/publications/](http://www.csrc.nist.gov/publications/fips/fips197/fips-197.pdf) fips/fips197/fips-197.pdf.

# E DARKER SIDE

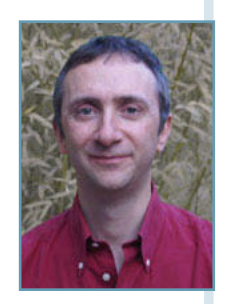

# Living with Errors An Introduction to Forward Error Correction

Forward error correction (FEC) algorithms are commonly used in disk encoding, RAM chips, GSM mobile phones, and more. But what is FEC? This article int roduces the topic of FEC, and Hamming FEC encoding and decoding in particular. With this information, you'll be knowledgeable enough to use FEC algorithms in a future project.

W. elcome back to The Darker Side. As humans, we are really lucky: our brains are quite powerful. Aren't you convinced? You can make sense of a sentence even if words and letters are missing or incorrect. For example, I'm sure you can decipher this sentence despite its various errors:

#### *I amm shure yu underztand htis sentince despiite itts varius erors*.

Similarly, you can understand a speech even if it's given in a noisy environment. The reason? Simply that our language has an intrinsic high level of redundancy, and our brains are programmed to use this redundancy and recover erroneous messages.

In a similar way, digital data transmissions, and especially wireless links, wouldn't be usable without error-correction mechanisms. Unfortunately, noise and interference add errors to most

communications. There are two usual methods for avoiding errors—or, more exactly, for living with errors. The first method is to add an errordetection system (i.e., a checksum). The receiving device can then check if the message is error-free. If it isn't, it can ask the sender for a retransmission. This is a good solution, but it may not be usable if there are a lot of errors through the transmission channel. For example, let's say your messages are 50 bytes long (400 bits). If you get an average of one wrong bit for each 100 bits, then the probability of receiving a message correctly will be low, even with hundreds of retransmissions. The other difficulty is that this retransmission method can't be used if the transmission is unidirectional. Why? The receiver would have no way to request that the transmitter resend the message.

The second solution is forward error correction (FEC). The idea is to add redundant data to the transmitted message so the receiver can

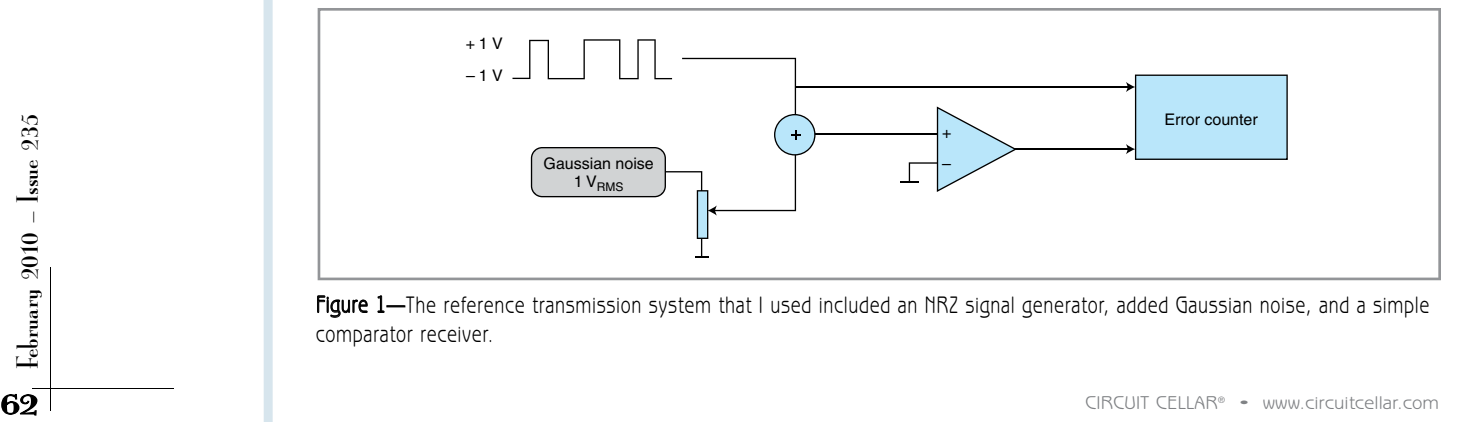

Figure 1-The reference transmission system that I used included an NRZ signal generator, added Gaussian noise, and a simple comparator receiver.

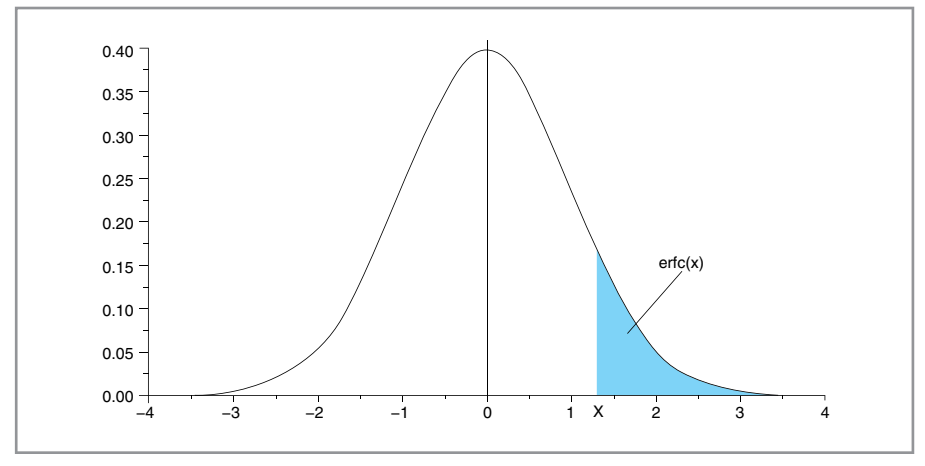

Figure 2-A Gaussian curve is a natural model for noise, thanks to its statistical properties. The probability that the noise is above a certain threshold  $x$  is noted erfc $(x)$ .

identify and correct transmission errors. So, the concept is that the receiver can work autonomously and obtain error-free messages, at least if the number of errors stays reasonably low, without any retransmission. Of course, both methods—retransmissions and FEC—can be used jointly for even better performance.

You will not be surprised that FEC algorithms are used everywhere, from a CD's encoding (which uses the socalled Reed-Solomon FEC algorithm), to server-class RAM chips, and also from GSM mobile phones to satellite communications. In this article, I'll describe the most basic FEC system, Hamming codes. I'll also present some

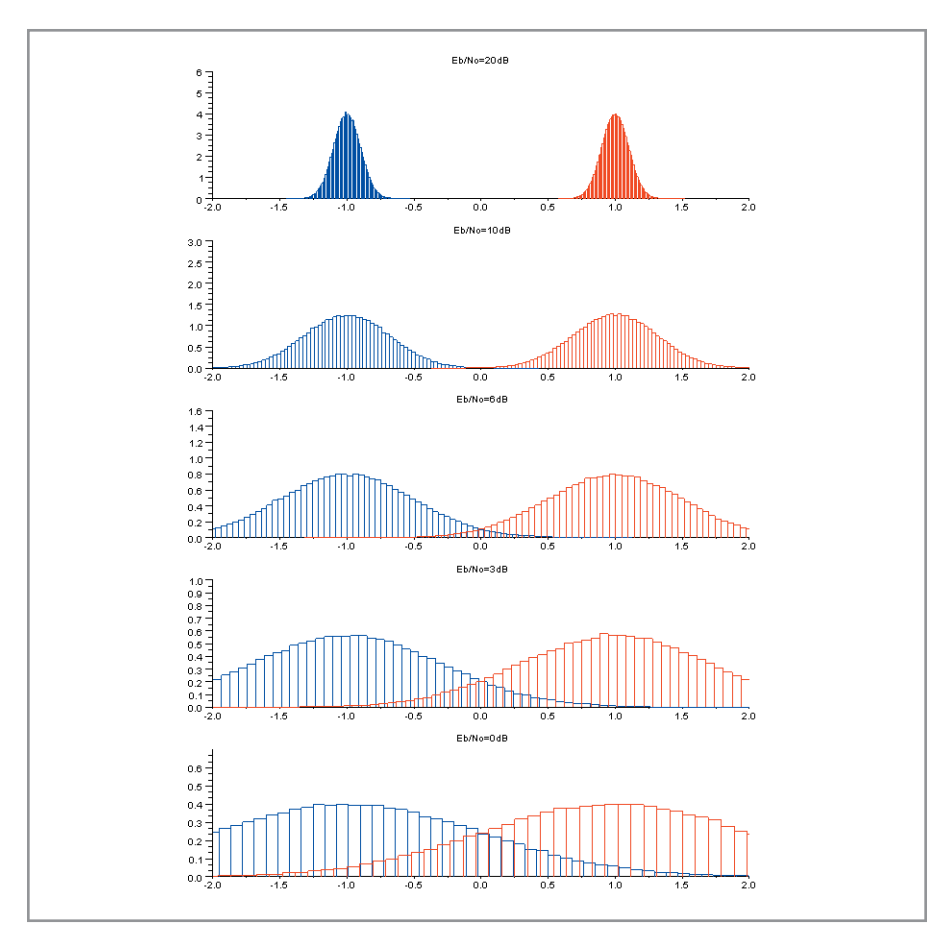

Figure 3-These histograms show you the effect of noise on the received voltage with a low (top) to high (bottom) level of noise. Bit errors appear when both curves overlap.

ideas about the most powerful codes to date.

#### **BIT ERROR RATE & AWGN**

Let's consider a very basic example (see Figure 1). Suppose you have a message encoded as a nonreturn to zero (NRZ) bit stream. NRZ is a complicated way to say that the successive bits are simply transmitted serially with two voltage levels—here they're supposed to be –1 V for zeros and 1 V for ones. Add to this signal a random noise voltage with variable amplitude defined by its round mean square voltage. You could then try to recover the data bits with a voltage comparator set at a 0 V threshold and sample the line voltage at a given point (e.g., at the middle of the bit duration). You should receive the same bit stream as long as the noise is low.

A note about the random noise generator: The usual model used for such simulations of real-life noise is the so-called additive white Gaussian noise model (AWGN). The probability that the noise voltage is equal to a given voltage follows a Gaussian curve around zero (see Figure 2). Throw a die 100 times, sum the results, repeat the test 100 times, plot the histogram of the sums, and you will get a Gaussian curve. So this is a reasonable model of noise. With a Gaussian model, the noise voltage can be extremely high, but the probability that it exceeds a given threshold becomes lower and lower when the threshold increases. It follows the "erfc" function (see Figure 2). For example, with a  $1-V<sub>RMS</sub>$  noise, the probability that the noise exceeds 1 V or –1 V is calculated as:  $erfc(1) = 15.7\%$ . The probability that it will exceed  $3 \text{ V}$  is: erfc $(3)$  = 0.002%. That's low, but not null.

What happens when you increase the noise voltage? As long as it stays low, the noise spreads the bit voltage around its nominal value, but the probability to cross the comparator threshold is low, so few bits are erroneous (see Figure 3). However, when the noise voltage increases, this probability increases, following the erfc function. More exactly, it's half because the threshold is only crossed on one side of the Gaussian curve. For example, if the noise voltage is  $1 V_{RMS}$ , the bit error rate is expected to be 7.8% (i.e., 15.7%/2).

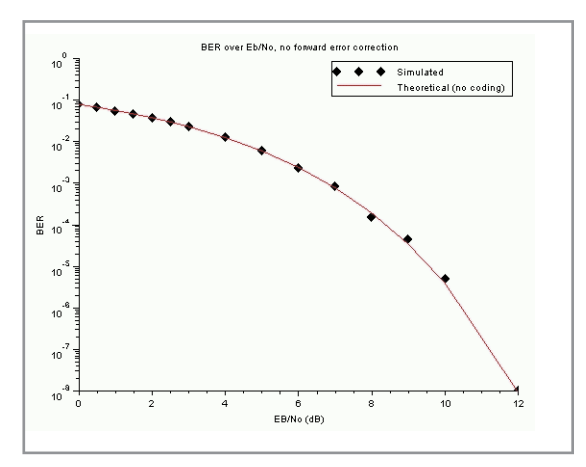

Figure 4-This is the theoretical bit error rate for an NR2 transmission as a function of the signal-to-noise ratio (plain line), as compared to the result of my simulation with 200,000 bit samples. Quite close.

I coded a small SciLab simulation of this system. (The code is available on the *Circuit Cellar* FTP site.) The good news is that the simulation follows the theory. Figure 4 shows a comparison of the theoretical bit error rate with varying noise level and the results of my simulation for 200,000 bits transmitted. Quite nice, isn't it?

Just take care because the horizontal scale isn't noise voltage. It's a value called " $E_{\rm b}/N_{\rm o}$ ," which is defined as the energy per bit-to-noise power spectral density ratio. It's basically the signal-tonoise ratio (SNR)—in terms of power, not voltage—normalized for 1 bit transmitted. In the current example, as you are using NRZ modulation, 1 bit is transmitted for each hertz of bandwidth. Thus,  $\mathrm{E}_{\mathrm{b}}/\mathrm{N}_{_{\mathrm{o}}}$  and SNR are identical, but I prefer to use the unit in the literature for more complex examples. So,  $E_1/N =$ 0 db means noise power equals signal power (the same RMS voltage).  $\rm E_b/N_{o}$  = 6 dB means noise power 6 dB lower than the signal (four times lower as  $10^{6/10}$  = 3.98), so the RMS voltage is two times lower than the signal voltage, as a voltage is proportional to the square root of the power. Remember:  $U = \sqrt{(P \times R)}$ .

#### **THE NYQUIST LIMIT**

Let's cover a bit more theory before experimenting with FEC codes. Claude Shannon (1916–2001) is probably the father of information theory. One of his well-known results, published shortly after World War II, is the Shannon-Hartley theorem. This theorem is

fundamental to the FEC discussion. It says that if you have a transmission channel with a bandwidth B (in hertz), and a given signal-over-noise ratio S/N, then the maximum error-free bit rate you can dream of is calculated as:  $C =$  $B \times log_2(1 + S/N)$ . Even if you have a powerful error-correction algorithm or ultrasophisticated modulation system, you'll never be able to transmit more data without errors through this transmission channel.

For example, if you are developing a wireless system with a 100-kHz-wide RF

channel, and if you have a signal 10 times more powerful than noise, then the theoretical maximum error-free data throughput will be  $100K \times log_{2}(1 + 10) =$ 345 kbps. This would jump to 665 kbps with a SNR of 100 (meaning 20 dB), but it will be reduced to 13.7 kbps if the signal is 10 times lower than noise (–10 dB). Your goal, as an engineer, will be to find a way to come as close as possible to this limit, but if the requirements are higher you can safely tell your manager: "No way!"

#### **HAMMING CODE**

As you can imagine, there are plenty of FEC algorithms. They are split into two categories. Linear block codes work on a fixed-length block of data. Convolutional codes manage a continuous stream of bits.

Let's start with linear block codes. The most basic approach to FEC is repetition. Suppose that you have a 3-byte message to send. You could simply send it several times and recover the errorfree message either with a checksum added to each message or with majority

vote. This method—even if it isn't very efficient—can be enough for simple systems, but linear block codes are better. Although there are a zillion other linear block codes (Golay, BCH, Reed-Solomon, and so on), I'll focus on the simplest—Hamming codes—so you can see how such an FEC code actually works. Such codes are easy to implement in hardware, and they're used in errorcorrecting memories (ECC), for example.

Figure 5 shows how a Hamming FEC code is generated on the transmitter side. The encoded message length must be one less than a power of two (i.e., 7 bits, 15 bits, 31 bits, etc.). I used 7 bits for simplicity. Firstly, number each bit position with its binary representation (001, 010, 011, etc). Each bit with a binary position containing only one "1" must be reserved as an FEC bit. All the other bits can be used to transmit data. Here the bits in position 001, 010, and 100 will be FEC bits, and the four other bits will be data bits. This Hamming code is then called Hamming (7,4) as 4 data bits are transmitted in a 7-bit block. To calculate the value of a given FEC bit (e.g., the one at position 010), just calculate the parity of all data bits, which have a "1" in their address at the same position (e.g.,  $111$ ,  $110$ , and 011). The three error correction bits are called the Hamming syndrome. Then just transmit the 7-bit message.

The beauty of this mechanism is on the reception side (see Figure 6). In this instance, the message is 1011 and the calculated syndrome is 001, so the transmitted message is 1010101. Let's suppose that the third bit was received in error and you get 1000101. Then calculate the syndrome of the actual received packet, with the same algorithm as in the transmitter. You will find 100, as shown. Calculate a bit-per-bit exclusive-OR of this calculated syndrome 100

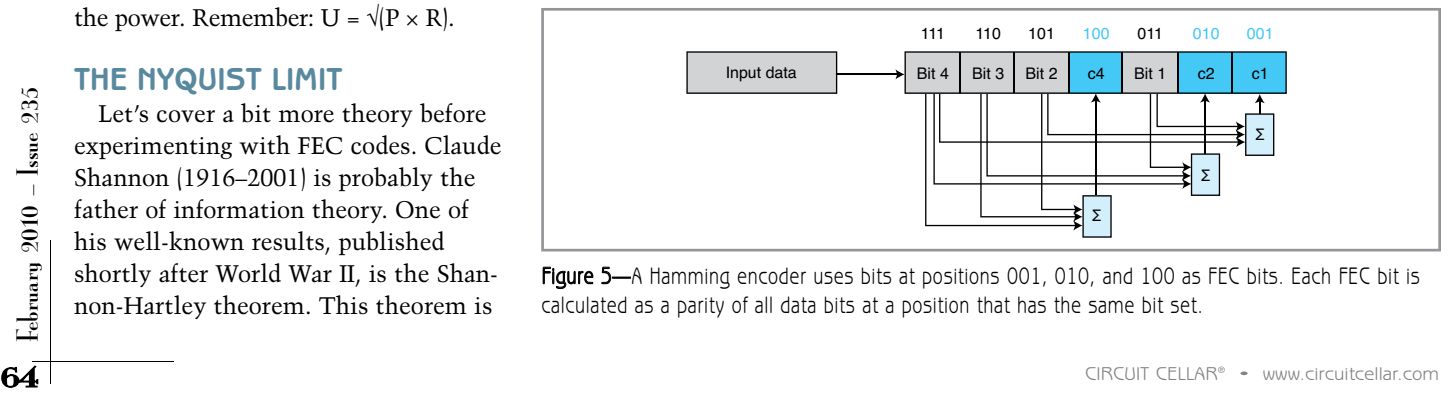

Figure 5-A Hamming encoder uses bits at positions 001, 010, and 100 as FEC bits. Each FEC bit is calculated as a parity of all data bits at a position that has the same bit set.

with the received syndrome 001. This gives 100 XOR 001  $= 101$ . And 101 is the binary position of the bit that was in error. Just invert this bit and you get back the error-free message. Bingo! As these operations are all basic binary XOR and addressing, I am sure that you'll be able to design a Hamming FEC encoder or decoder in hardware (even using TTL gates) or code it in your preferred microcontroller.

I encourage you to check this algorithm with other errors, even with an error in an FEC bit. You'll find that such an FEC can correct any single-bit error in a 7-bit

packet but no more. In case of doublebit error, the FEC usually adds another error when trying to correct it. This is usually not an issue because the message is unrecoverable, but another protection can be added with an extra overall parity bit, giving the so-called SECD-ED algorithm. If the FEC syndrome is wrong and the parity bit is wrong, there is probably a single-bit error and it should be corrected. However, if the syndrome is wrong but the parity is correct (or the opposite), there is probably a multiple-bit error and you'd better throw away the packet.

Do you want a simulation of the Hamming (7,4) effect on the bit error rate of a transmission? I did it for you with SciLab. The source code is posted on the *Circuit Cellar* FTP site. The result is given in Figure 7. First, let's be honest. The FEC code adds 3 bits to each 4 data bits, so the number of transmitted bits is increased by a ratio of  $7/4 = 1.75$ . You could spend more time to send our data, but usually this is not acceptable. So you need to increase the bit rate. For example, for a wireless system, you need to increase the channel width by the same amount, and this will inevitably increase the noise power by a factor 1.75. So, before taking into account the positive effects of the FEC code on the bit error rate, you must shift the curve by 1.75 on the right, which is equivalent to  $10\log 10(1.75) = 2.4$  dB.

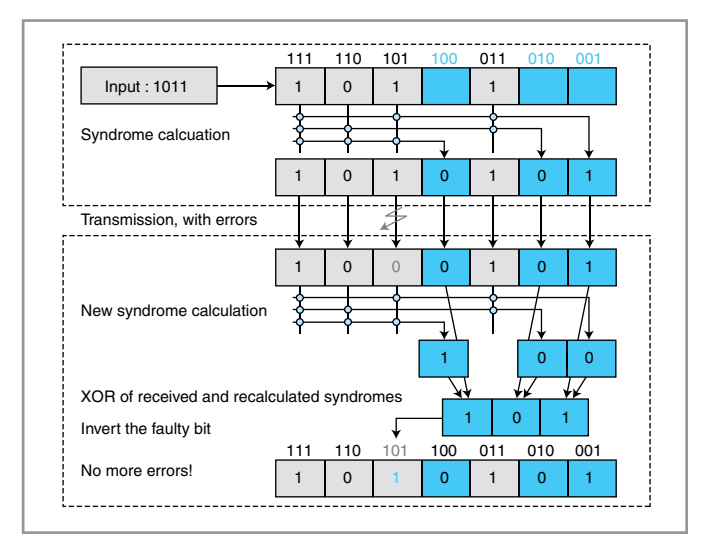

Figure 6-This diagram illustrates Hamming FEC encoding and decoding. Here the input data set is 1011 and is transmitted with three additional FEC bits. Even if one bit was inverted during the transmission, the Hamming decoder was able to reconstruct the message.

> Unfortunately, Figure 7a is our starting point with these added bits. Then the positive effect of the FEC code must be taken into account. It will improve the bit error rate as long as the number of errors is reasonably low. The result is provided in Figure 7b. What is

happening? For high error rates, the FEC code can't really help because there are too many errors. Thus, the BER is even higher than without any FEC code because of the higher bit rate. At a certain point, the advantages begin to outweigh the disadvantages, and the FEC code provides an improvement in terms of BER. With sufficiently low error rates, the effect of the FEC code provides asymptotically a constant gain in decibels, which can be easily calculated as  $R(t + 1)$ . R is the code's expansion rate. Here it's 4/7. t is the number of bit errors that can be corrected.

Here it's 1. So, the theoretical improvement is  $4/7 \times (1 + 1) = 8/7 = 1.14$ , which translates into  $10\log 10(1.14) = 0.58$  dB. That's quite low, but close to the simulation, isn't it?

How do you get improved performance? Use more sophisticated FEC

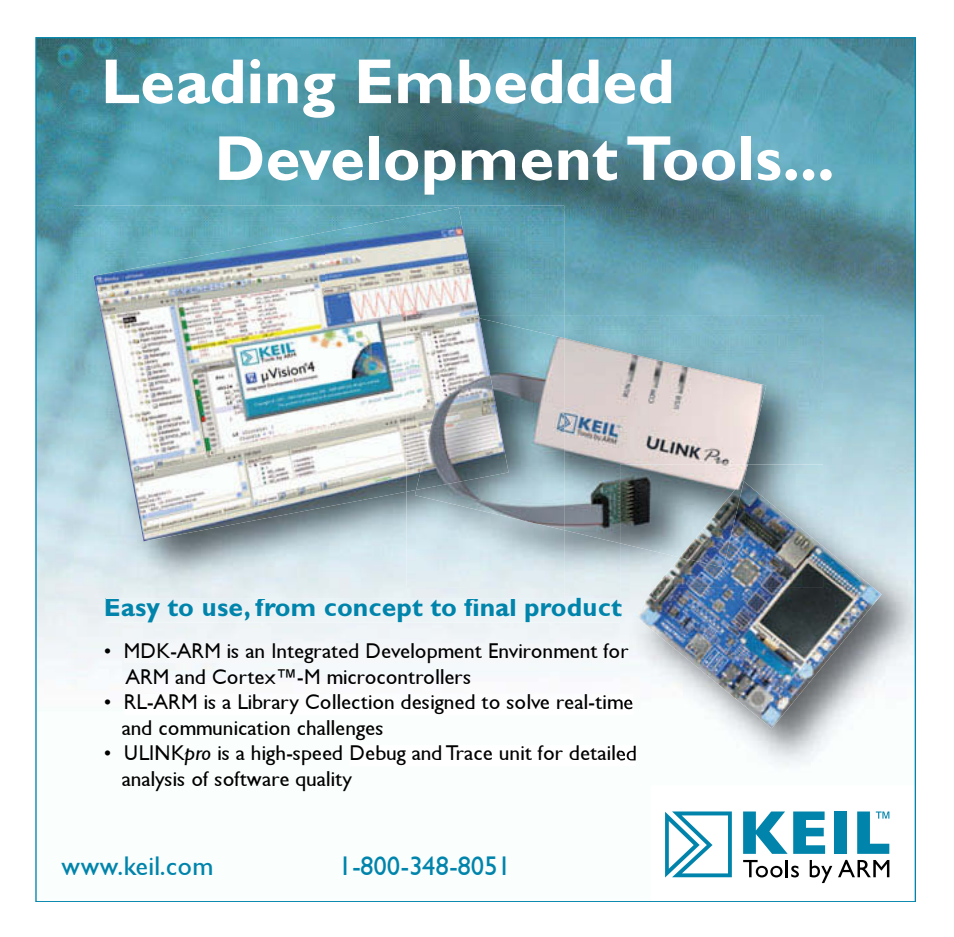

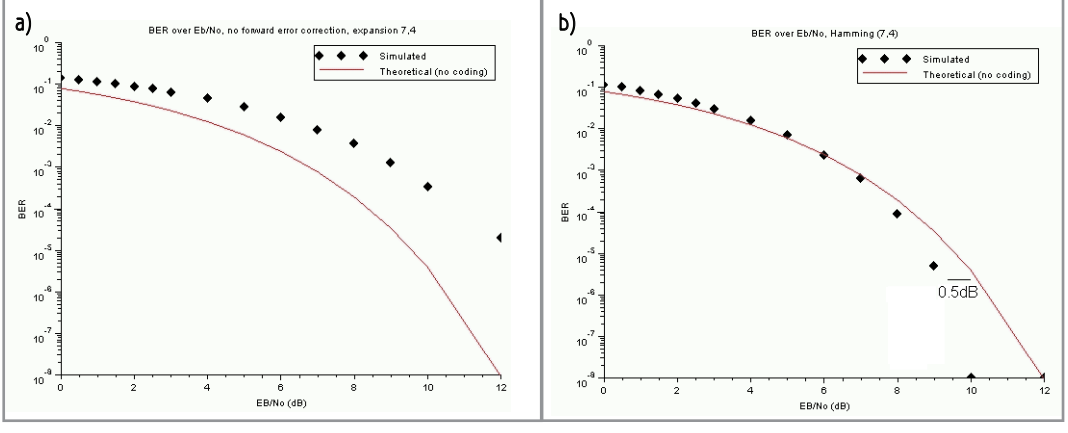

Figure 7a-The use of a Hamming (7,4) code requires more bits to increase the bit rate, which degrades the BER when the FEC decoder is not switched on. b—With FEC in action, the BER is significantly reduced. But there is an improvement over the non-coded version only when the signal-to-noise ratio is high enough. The gain is around 0.5 dB for low error rates.

code. For example, if you replace the (7,4) Hamming code by a (15,11) code—meaning 11 bits of data and 4 bits of error code—the theoretical asymptotic gain jumps to 1.46 (i.e.,  $11/15 \times$  $(1 + 1)$ , or 1.6 dB. Figure 8 shows the corresponding simulation.

#### **CONVOLUTIONAL CODERS**

Hamming codes are only the beginning. More optimized forward-error correction systems use sophisticated linear block coders, convolutional coders, or both. Convolutional coders are quite complex, but I'll highlight a few important points.

Refer to Figure 9. On the transmitter side, the idea is to calculate a derived bitstream from the input using an algorithm close to a binary finite impulse response filter. (Remember my *Circuit Cellar* 207 about FIR filters?) Only the last k bits of the input are used to determine a given bit of the FEC code. This value k is the code's constraint length. The FEC bits are then interleaved with the input data bits and sent through the link. The simplest solution is to have one FEC bit for each input bit, which creates a convolutional coder rate of 1/2.

Fraction and Technique: Simple (2 bits of data, 1 bit of FEC) to were far too extensive, so I<br>
educe the overhead. It's usually had to reduce the number<br>
achieved with the "punctured codes" of simulated bits from<br>
techniq For example, the Voyager space mission used a convolutional code with  $k = 7$  and a rate of  $1/2$ , but other rates are also possible. A rate of 2/3 is possible (2 bits of data, 1 bit of FEC) to reduce the overhead. It's usually achieved with the "punctured codes" technique: simply throw away some FEC bits if the channel isn't too bad. Conversely, for noisy channels, a far

higher number of FEC bits is possible. For instance, the FEC code used for the Cassini probe to Saturn had a rate of 1/6 (1 bit of data and 5 bits of FEC code), which is enough to drastically increase the signal's redundancy and to cope with unfavorable link budgets.

The difficult aspect of convolutive codes is at the receiver end. The decoding process is usually made by the use of the Viterbi algorithm. This algorithm basically finds the most likely sequence in a chain of hidden states (the original bit stream in this case). Developed by Andrew Viterbi in 1967, the idea is to search intelligently through all possible paths of the input bits to find the one most likely to provide the received datastream, even in the presence of random errors. For more information about the Viterbi algorithm, refer to the articles cited in Resources section of this article. Charan Langton's tutorial titled

"Coding and Decoding with Convolutional Codes" is particularly useful.

I didn't code a convolutional coder in SciLab, but I grabbed one from the SciLab website (thanks to its author, Antoine Blais, for the contribution) and integrated it into my simulation code. Well, as I expected, the computations were far too extensive, so I had to reduce the number of simulated bits from 200,000 to 20,000. I went to sleep after clicking on the Run button. It was a good

idea because the resulting plot appeared around 4 hours later (see Figure 10). The result was impressive. There was no single bit in error for SNR ratios above 6 dB during the simulation time. The asymptotic gain was probably around 3 to 5 dB, but it couldn't be deducted without a far longer simulation or a mathematical analysis.

The Viterbi algorithm can also implement an important improvement.

Here the decoding was made using the received bitstream, data bits, and FEC bits. But in a real radio receiver, there is additional information: the "strength" of each bit. For example, some bits can be received more weakly than the others, and these bits will have a higher probability to be erroneous. The Viterbi algorithm can use this information to improve its performance statistically. This is the family of "soft-decision decoders."

The list of convolutional FEC codes didn't stop with the basic Viterbi algorithm. The latest and greatest are probably "turbo codes," which were invented in the early 1990s by two French researchers—Claude Berrou and Alain Glavieux—from the ENST-Bretagne engineering school and France Telecom. The invention, which won the IEEE Richard W. Hamming Medal in 2003, performs within 1 dB of Shannon's

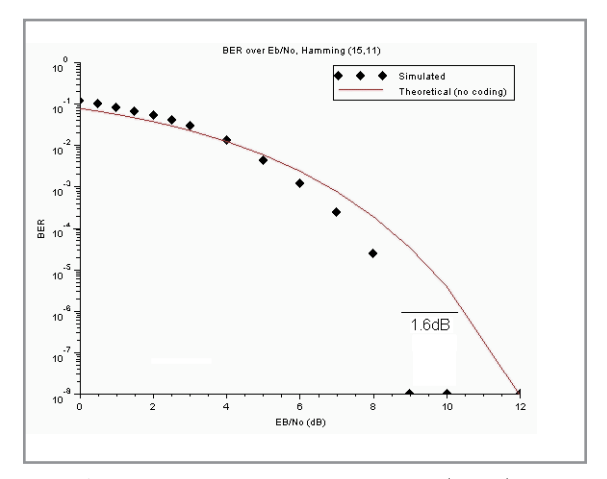

Figure 8-Switching to longer codes-Hamming (15,11) in this instance—provides a significantly better improvement, up to 1.6 dB.

limit, thanks to the use of composite codes. Turbo codes are used in all recent space projects but also in the 3GPP UMTS and WIMAX wireless standards. Who is next?

#### **FEC EXPERIMENTATION**

All error-correction codes provide a BER over  $E_b/N_a$ curve more or less close to those shown in this article.

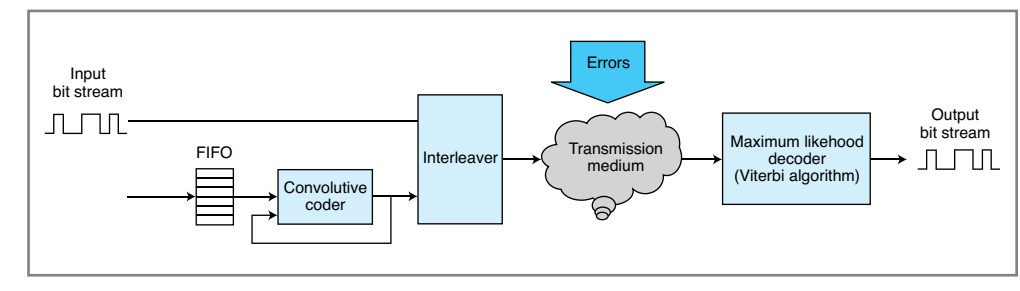

Figure 9—This diagram shows the main building blocks of a convolutional coder and decoder. The idea is to send the input datastream and also a derived stream that take into account the data's "history."

For a high noise level (i.e., for low signal over noise ratios), the code can't help and it can even degrade the reception due to the higher number of bits to be transmitted. However, when the bit-error rate is lower (i.e., for better signal over noise ratios), the FEC code provides an equivalent gain in terms of SNR of 0.5 to several decibels depending on the code's complexity. These are not small gains. For example, a 3-dB gain in a radio-frequency link's budget will increase the open field maximum distance by 40%—not too bad without any significant hardware changes!

Concatenated FEC codes are usually used to achieve even more impressive results. The idea is to use a convolutional code for the main error correction and then add an outer error correction code (usually a strong linear block code) to correct the remaining errors. For example, the aforementioned Voyager space mission used a 1/2 rate convolutional code followed by a Reed-Solomon 1023 bit code in order to get a BER of 10–6 with signal-to-noise ratios as low as 2.5 dB. Newer codes, like turbo codes, can achieve the same impressive BER with an even higher level of noise up to a signal-to-noise ratio of 0 dB or lower, which means more noise than signal.

Some code can be difficult to implement and computerintensive. Other code can be quite simple and can drastically improve your system's performance or reliability. I hope that these techniques are no longer on the darker side for you. Experiment FEC in your next project!  $\blacksquare$ 

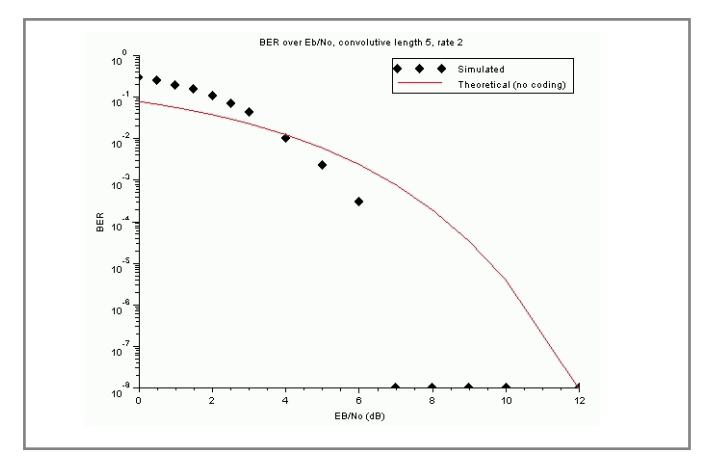

Figure 10-Here is the simulation of a basic convolutional code with a short  $(k = 5)$  length and a ratio of  $1/2$ . Impressive, isn't it?

Robert Lacoste lives near Paris, France. He has 20 years of experience working on embedded systems, analog designs, and wireless telecommunications. He has won prizes in more than 15 international design contests. In 2003, Robert started a consulting company, ALCIOM, to share his passion for innovative mixedsignal designs. You can reach him at [rlacoste@alciom.com.](mailto:rlacoste@alciom.com) Don't forget to write "Darker Side" in the subject line to bypass his spam filters.

#### **ROJECT FILES** P

To download the code, go to [ftp://ftp.circuitcellar.com/](ftp://ftp.circuitcellar.com/pub/Circuit_Cellar/2010/235) pub/Circuit\_Cellar/2010/235.

#### **ESOURCES** R

C. Berrou, A. Glaviuex, and P. Thitimajshima, "Near Shannon Limit Error-Correction Coding and Decoding: Turbo-Codes," ENST-Bretagne, 1993, www-elec.enstbretagne.fr/equipe/berrou/Near%20Shannon%20Limit %20Error.pdf.

A. Blais, SciLab Convolutive Code Library, SciLab, [www.SciLab.org/contrib/index\\_contrib.php?page=](http://www.SciLab.org/contrib/index_contrib.php?page=displayContribution&fileID=257) displayContribution&fileID=257.

C. Langton, "Coding and Decoding with Convolutional Codes," 1999, [http://complextoreal.com/chapters/](http://complextoreal.com/chapters/convo.pdf) convo.pdf.

C. E. Shannon, "Communications in the Presence of Noise," Reprinted, *IEEE*, 1998, [www.stanford.edu/class](http://www.stanford.edu/class/ee104/shannonpaper.pdf) /ee104/shannonpaper.pdf.

J. Pearce, "What's All This Eb/NNo Stuff, Anyway?," *Spread Spectrum Scene Online*, 2000, [www.sss-mag.](http://www.sss-mag.com/ebn0.html) com/ebn0.html.

R. Yates, "A Coding Theory Tutorial," Digital Signal Labs, 2009, [www.digitalsignallabs.com/tutorial.pdf.](http://www.digitalsignallabs.com/tutorial.pdf)

J. H. Yuen and Q. D.Vo, "In search of a 2-dB coding gain" TDA Progress Report 42-83, NASA, 1985, [http://tmo.jpl.nasa.gov/progress\\_report/42-83/83C.PDF.](http://tmo.jpl.nasa.gov/progress_report/42-83/83C.PDF)

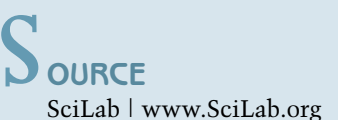

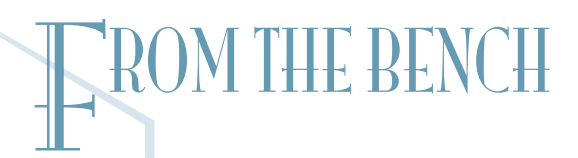

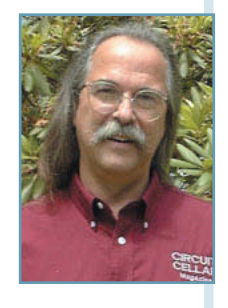

# Sun Tracker (Part 1)

#### Create a Directional Light Sensor

You can check your watch, cell phone, or the Internet for the time. But if you want a more interesting time-keeping device, try building a "sun tracker." That's right. You can tell the time with the sun and a directional light sensor. The sun's readily available; you just need to build an efficient system around an MCU and light sensors.

O
take a break at any time and actually get outside ne of the greatest advantages to working from home is the freedom to during daylight hours. And I can't think of a better place to view Mother Nature in all her grandeur than New England, where I live.

There is something special about experiencing a new season every three months. Last spring, on a Boy Scouts of America (BSA) camp out, the schedule included an afternoon of orienteering, which included map and compass work. Understanding how to use a compass is an important skill, but being able to orient yourself without one can be just as important. You can use the sun by day and the North Star by night (at least in the Northern Hemisphere). The "shadow stick" method uses the movement of a shadow over time to draw a line from the west toward the east. If you have a watch, or at least know the time, you can use the "analog time compass" method. While you need to see the sun to use both methods, it's always comforting to know that you can figure out "which way is up" (or north) if necessary.

Was found in a pharaoh's tomb, the Chinese took<br>the use of water to new level with an astronomical/astrological clock. Not much changed until<br>sometime around the 14<sup>th</sup> century when the<br>weight-driven clock became regulated Research shows that the ancient Egyptians first used shadow clocks to divide the day into time periods. However, cloudy days provided the impetus to find other ways of keeping time. Although the first sign of using dripping water as a clock was found in a pharaoh's tomb, the Chinese took the use of water to new level with an astronomical/astrological clock. Not much changed until sometime around the 14<sup>th</sup> century when the weight-driven clock became regulated with a verge-and-foliot escapement. Springs then replaced weights, and later crystals replaced springs. And

now today, many clocks don't have gears or hands. We live in the digital world. Still, there is something divine in the simplicity of the sundial. While many sundials use a shadow to point to the present hour's digit, one of my favorites uses a ring of numbers that are projected onto the dial's face (see Photo 1).

This month, I'll present a project that enables you to use the sun to tell time. While I could tune into NIST radio station WWV or connect to the Internet (accurate to standards that far exceed my needs), I choose to use the sun. After all it's

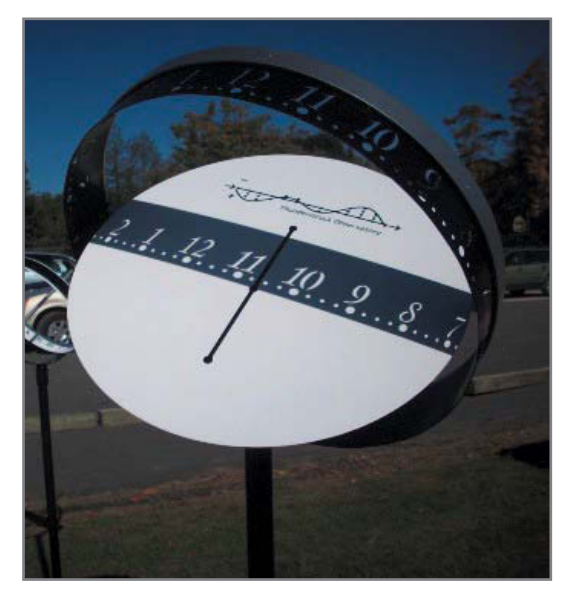

Photo 1-This sundial uses a shadow mask to display the actual hour glyph on the central area located beneath the ring. As the sun moves, the hour's glyphs move across the face of the dial.

not where you're going in life, but how you get there. That's what makes life interesting.

The project consists of a directional light sensor that uses a shadow cast by the sun to determine its relative position. A microcontroller monitors the sensor's output and determines which way the sensor must be moved to remain facing the sun. By tracking the sun's movements over time, it calculates the time of day

and sets its RTC. The time is displayed on a multiplexed LCD. Accomplishing this requires light sensors, positioning mechanics, DIY PCB production, driving LCD segments, and just a bit of astrophysics.

#### **SUN SENSOR**

Let's begin with how to create a directional light sensor. Quadrant sensors can combine four sensors on a single die. These are typically used for position-sensing a laser beam, and they can be expensive. These sensors require a beam size smaller than the diameter of the sensing array. Using the principal of the pinhole camera, you can get the sun's beam down to a few millimeters in diameter, but I like using shadows to allow for much wider off-axis detection while still providing fine on-axis differential positioning.

I chose a device that has a spectral response close to the human eye and a wide input range. The Intersil ISL29102 is a low-cost, light-to-voltage silicon optical sensor that combines a photodiode array, a nonlinear current amplifier, and a micro-power op-amp on a single monolithic IC. The sensor package is about the size of a grain of rice and therefore requires patience to mount, but it provides the basis for an inexpensive tracking module. It has a flexible voltage supply requirement of from 1.8 to 3.3 V, which yields a nonlinear output over an input luminance range from 0.3 to 10,000 lux. Table 1 includes a few examples of typical luminance levels.

The ISL29102 has one control input. The REXT input selects a scaling constant that lets you adjust the sensitivity of the device. High values boost low lux levels when used in lower light environments, while lower values prevent highbrightness environments from pre-saturating the output.

#### **LIGHT SENSOR MODULE**

When experimenting with SMT components, it can get expensive to have prototypes made for each revision of a design, not to mention the turnaround time to get prototypes remade. It is extremely helpful to be able to make your own PCBs quickly. I don't use this approach for every prototype, only small SMT boards, because it's nearly impossible to prototype a circuit using these parts without a PCB. This project requires four ISL29102s placed quadrant-style around a small baffle, which acts to shade sensors when not pointed directly at a light source (the sun). This small PCB becomes the project's sensor module and is mounted on an X/Y servo assembly.

When pointed directly at a light source, each sensor should output an equal value related to the source's

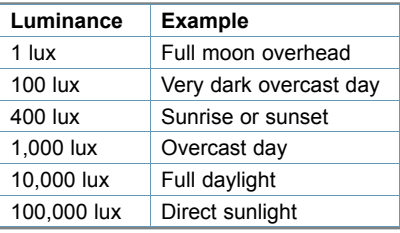

Table 1-This chart compares light levels with the circumstances producing them.

intensity. By measuring the output levels from each sensor, you can determine if a sensor becomes shaded (when the sensor or source moves off axis). The shaded sensor (or sensors) helps determine the direction in which the module must be moved to correct this alignment error. The microcontroller adjusts the X/Y servo assembly to keep the module pointed directly at the sun. The microcontroller also logs the servo

assembly's X/Y coordinates to provide data to determine the time of day.

#### **DRAW PICTURES**

I use Cadsoft's Eagle program to draw my schematics and lay out my PCBs. Most discrete parts are found in the supported libraries. (The Download section at [www.cadsoftusa.com ha](http://www.cadsoftusa.com)s a library folder for sharing userdesigned parts libraries.) To produce a sensor module PCB, I began by creating a schematic drawing of the circuit. The resistors, capacitors, and pin header used in Figure 1 are already in the standard libraries, but I needed to add the ISL29102 to my private library. This required three steps.

First, you create a picture of the part—including all of the labeled connections to the device—that's used on the schematic drawing. Second, you create a PCB layout format, containing either through-hole pads or SMT pads. These are drawn to scale using the dimensional information supplied on a part's datasheet. (Many parts come in different standard package styles. Your new part may already have a PCB layout format that you can borrow from another part.) The last step involves matching your schematic picture's connections to the actual PCB layout pins for all of the part's package styles. This enables the connections you make on a schematic drawing ("nets") to be transformed into connections required between the actual parts on the PCB.

#### **LAYOUT**

When the schematic drawing is completed, Eagle has enough information to help create a PCB layout. The layout application begins with a standard-sized PCB outline and parts pulled from your schematic. At this point, you see all the parts

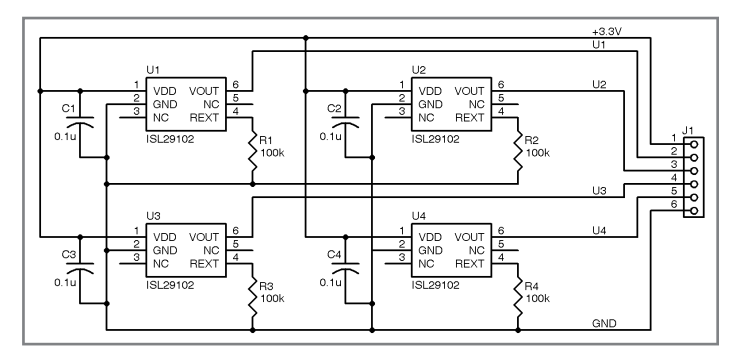

Figure 1-A PCB begins with the schematic of all the parts that will be mounted on the board. Here four Intersil ISL29102 light sensors and associated components are combined to create a sensor module.

from your schematic drawing with their pins/pads interconnected. The connections are elastic—that is, they stretch as you move the part. It's a good idea to resize the standard PCB outline before you start positioning parts. Add any notches, holes, or radii you may require to the PCB.

This simple circuit has four sets of components. I required the sensor in each set to be located as close as possible to a central point. So, these were placed at 90° with respect to one another: top, left, bottom, and right. Because the sensors are SMT parts and all connections to the sensor are on the same side of the PCB, using through-hole parts for the resistors and

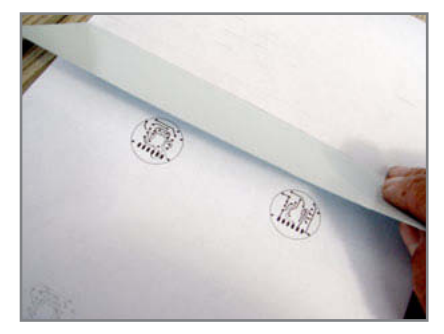

Photo 2-If you first print out a 1:1 copy of the PCB masks, you can save TTS material by taping a small piece directly over the masks and passing the sheet back through the printer to get the mask printed directly on the TTS.

capacitors means having to add fewer unsupported vias. One of the things you can't do on a homemade PCB (without nasty chemicals and high currents) is grow plated through holes. So, every time a trace on one side of the PCB needs to connect to one on the other side through a drilled via, you must solder a wire to both sides.

The best way to do this is to place a short stretch of trace on either side of the PCB. You must run a piece of wire along the top trace, down through the hole, along the bottom trace of the board, and finally solder it to the traces on both sides. In the layout process, this can mean some special planning to make sure that you not only leave enough trace next to each feed through hole (via), but also beef up the trace width to and from the hole. You may also want to increase the via size to match components. Drilling tiny holes by hand becomes somewhat easier by using a Dremel tool and drill press frame. Miss-registration between layers (top and bottom) may make it impossible to work with hole sizes smaller than 0.030″ (#68 or #69 drill).

Early PCBs were single-sided. Through-hole component connections were made on only one side and required a lot of room for the circuit traces. The copper traces on a PCB eliminated the time-consuming job of hand-soldering wires to physically connect components, as was done in the past. (Can you say, "vacuum tube"?) The ability to plate the inside of through holes with copper opened the door to double-sided PCBs—and eventually multi-layer (more than two) PCBs. For us do-ityourselfers, double-sided PCBs are about as complex as we can get, and we must put up with having to solder a wire in each via. (There are some systems that use tiny rivets that you swage into each hole. But this process seems to be more hassle than it's worth.)

FCB, so interconnecting traces can be placed on the top and<br>bring the two images in registration with one another in the<br>bottom layers. I've located the SMT sensors on one side of the X and Y directions. To do this, I ho The PCB layout package lets you choose the number of layers you want to use in your project. This will be a double-sided PCB, so interconnecting traces can be placed on the top and bottom layers. I've located the SMT sensors on one side of the PCB and the through-hole parts on the opposite side. Now each elastic connection between component pins/pads can be replaced with a fixed trace along the various PCB layers. I like to use as wide a trace as possible, especially for power and ground, so I usually begin with those nets. Although I have

traces (and spaces, trace-to-trace spacing) on this project as small as 10 mils (thousandths of an inch), I had no problem with these disappearing during the etching process.

With the PCB layout process complete, the application can produce the necessary Gerber plot files that any board house would use to reproduce this project. Instead of sending these on to be manufactured, you can use the files to begin the DIY PCB process.

#### **THE FAB**

The last time I explained this process was in a 1992 article titled "Approaching PCB Nirvana" (*Circuit Cellar* 28).

The process has changed slightly with improved results, but it is still based on masking off areas on a copper-covered laminate, which, when exposed to acid, prevents the acid from etching any copper that has been masked. The mask begins as a Gerber file imported to the PentaLogix View-Mate, a free Gerber file viewer that enables multiple layers to be imported and displayed. When producing a doublelayer PCB, two layers are imported, the top and bottom. These are displayed one on top of the other. You must select one layer and move it to the side so there is about a 2″ space between them. (If the PCB is any larger than about  $4'' \times 7''$ , you have to print each layer as a separate sheet because both layers won't fit on a single  $8.5'' \times 11''$  sheet.)

The advantage to printing both layers together on the same sheet has to do with registration. Because the mask will actually be retransferred to the PCB laminate after it is printed on paper, you must first mirror-image the masks before printing. Print the display to a laser printer with a 1:1 ratio. The key here is the toner in the laser printer. (An Inkjet won't do.) The printing process will place the mirrored top and bottom layer on a sheet of paper. This page will be used as a holder for a piece of transfer medium (toner transfer system, TTS).

As you can see in Photo 2, I used less than a full  $8.5'' \times 11''$ sheet of TTS. The TTS is like a sheet of decal material. (You've decorated plastic models, right?) The laser printer transfers its toner (melted plastic) to the TTS just as if it were paper. The difference is that the TTS releases the mask when soaked in water (see Photo 3). However, before putting the TTS in water, you must transfer the mask (remelt it) onto the PCB laminate. I put both layers of the mask on the same sheet of TTS, so I can fold it in half with the toner on the inside. This eliminates having to match the two images in the rotational direction. I still slightly adjust the crease to bring the two images in registration with one another in the X and Y directions. To do this, I hold the TTS up to a bright light source (e.g., a flashlight or sunlight), preferably something that does not give off heat (otherwise, the two images would remelt and stick together). You must move the images using the free ends of the folded TTS until the two images are registered—that is, the via's pads on one layer line up exactly
with the via's pads on the other layer. Once you have perfect alignment, adjust the crease and tape the free ends of the TTS with a piece of transparent tape to prevent the layers from shifting. You now have a little pouch of TTS with a crease on one end and the opposite ends taped together. Cut a small piece of PCB laminate, at least 0.5″ bigger than the artwork. Smoothed any roughness along the edges with a fine file, clean the surface of any oils, and polish the copper surface with a nonmetallic scrubby (green pad). Now insert the laminate into the folder TTS. Make sure it is centered on the mask on the inside. I've used a clothes iron to reheat the TTS and transfer the toner mask to the PCB laminate. This time, I tried a plastic laminator. Using the laminator lets the process occur under more controlled conditions. I did find that I really had to let the laminator get hot before the toner would transfer properly. The Ready light might indicate a temperature that's fine for laminating ID cards, but I found it needed a good 15 minutes until it was hot enough to remelt the mask. Also, after putting the TTS pouch through the laminator a couple of times, I found placing it in water right away (quickly reducing the temperature) helped the toner to "lock" onto the copper. After only a few seconds of soaking in water, the TTS carrier floated free of the PCB laminate. The toner was now sticking to the copper.

In the past, the PCB was ready to be etched in acid, but now there is an additional step. It seems that the toner can actually be quite porous and invite the acid to etch areas within the mask, creating pinholes or even hairline cracking. The new step seals the toner surface with a new material that prevents this from happening. The toner reactive foil (TRF) completely encapsulates the toner by bonding to its surface without bonding to the copper laminate. A piece of TRF is wrapped around the PCB laminate covering the toner masks on both sides. Once again, it is passed through the laminator. Note that this can also be done using an iron on one side at a time. This time, let the PCB cool completely before peeling off the TRF film gently back upon itself. The TRF comes in a number of colors and this process can be used to apply a silkscreen to the PCB after etching or to decorate a front panel with nomenclature.

Etching off the exposed copper from the PCB's laminate surfaces is not an environment-friendly process. I purchased a bag of ferric chloride powder from a nearby RadioShack some time ago. Most component suppliers now offer this only in liquid form. This acid is the same chemical PCB houses use to etch their boards. It's considered a hazardous material both before and after use. Please be careful if you use this. (When FeCl3 has been reduced to FeCl2, it refuses to eat up any more copper, so keep track of the surface area that you etch and dispose of properly. If necessary, this can be neutralized with lime or soda ash. Call your local town hall for information on the proper disposal of any hazardous material.)

The ferric chloride liquid is used directly on a PCB to etch off the exposed copper. PCB manufacturers heat the acid in tanks and dip the PCB into the acid to etch the copper surface. Agitation of some kind is used to keep fresh acid in contact with the copper surfaces. To do this at home, I used a Tupperware bowl with just a few ounces of acid in the bottom. While donning rubber gloves for protection, I held the corner of the PCB within the bowl. With my free hand I used a small sponge (about the size of a domino) to gently wipe the PCB surface with the acid. I continued to coat the copper with fresh acid from the bowl by wiping away the oxidizing copper from both sides of the laminate surfaces. Eventually, I began to start seeing through areas where all the copper had been removed. Doing this by hand with

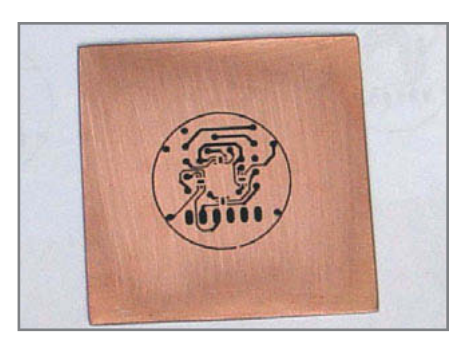

Photo 3-Once the TT5 mask has been reheated and has bonded to the copper laminate, the TTS is easily removed by soaking it in water.

a sponge gave me better control of the etching process. I was able to apply acid to particular areas that were taking longer to etch.

When I could see clearly through the PCB (see Photo 4) and all evidence of haziness (thin copper coating) had been etched away, I washed off any remaining acid on the PCB with clean water and then removed the toner mask with acetone (some nail polish remover). The PCB was now ready for trimming, drilling, and adding components. (When you do this, don't forget to safely dispose of or store the remaining acid.)

#### **ADDING PARTS**

After drilling the vias and component holes, I meticulously applied the smallest amount of solder paste to the 24 SMT pads of each light sensor. I placed the PCB on a piece of aluminum to better control heat dissipation and then into a toaster oven until the ooze melted and coated the copper pads with flux and solder. With a magnifier and my thinnest solder tip, I ensured that none of the pads had solder bridges and that the solder levels on each pads were appropriate. After the SMT light sensors were carefully aligned atop the now coated SMT pads, it was back into the oven for a reflow. If you watch carefully through the oven's glass door, you can actually see the point at which the solder melts and the sensors free float into their final positions due to surface tensions.

Once the PCB had cooled, it was on to the hand-soldering operation. First, I added wires to the unsupported vias the holes that would not contain a component lead but must have a solder connection between the top and bottom sides of the PCB. Wire-wrap wire was just right for this job. I stripped off the insulation and stuck the bare end through the bottom side of the via and out the top. I bent the wire over on the top side, soldered it along the trace, and clipped off the excess. I then repeated the bend and solder process with the opposite end of the wire on other side

All unsupported vias should be done before adding through-hole components, because the components sometimes cover up vias, making them much harder to solder once obstructed. When through-hole components are added,

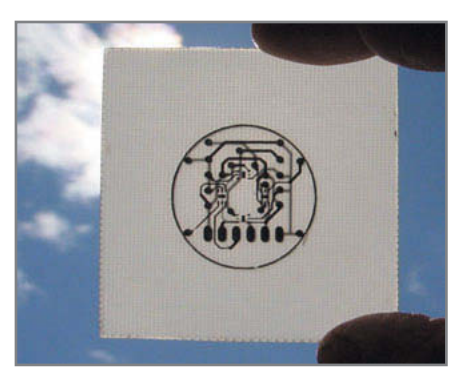

Photo 4-After gently rubbing ferric chloride over the copper laminate with a small sponge, the unmasked copper areas are eventually dissolved by the acid wash. You can see traces on the reverse side of this etched PCB showing through the fiberglass board.

remember to solder each lead to both sides of the PCB. Soldering both sides not only completes electrical connections, but also adds to the component's stability.

The connector can be soldered to only one side of the PCB. It should be treated as such in the layout process by making all connections to it on the side of the PCB to which it will be soldered. If you forget to do this, treat it like an unsupported via—that is, use a small piece of wire-wrap wire through the connector's hole and soldered along the trace on the side opposite that of where the connector will be soldered. Leave the wire sticking through the hole, and insert the connector so that the wire and connector pin go through the hole together. After all of connector pins are soldered, you can clean off the flux residue on the board. You might need to use a solvent unless you've been using water-soluble flux.

#### **SENSOR MODULE MOVEMENT**

The sensors will cast a shadow on one or<br>  $\frac{2}{3}$  the sensors will cast a shadow on one or<br>
axis. If the shadow falls on a sensor, it<br>  $\frac{2}{3}$  will output less voltage. The control pro-<br>
remain will attempt to keep all With each of the four sensors configured to give approximately 2 V in normal sunlight, you need a way to produce a shadow that falls in the center of all sensors when the sun is at 90° to both perpendicular planes of the sensor surfaces. A small baffle centered between the sensors will cast a shadow on one or more sensors as the module is moved off axis. If the shadow falls on a sensor, it will output less voltage. The control program will attempt to keep all sensors at their peak output by moving the sensor module about its present position.

The sensor module is located on a motorized X-Y platform. One motor will move the sensor module up and down (from horizon to directly overhead), and a second motor will move it left and right (rotating along the horizon). The sensor module's changing output can simplify movement calculations if its sensors are aligned with the X-Y axis of movement. With this approach, any change in the two sensors along the movement axis affects only that axis. Two sensors on an axis are required for samples to give real-time differential position changes along that axis.

The motors used to pan and tilt are actually servomotors. The pan servomotor is externally geared to rotate the sensor module 360°. The tilt servomotor directly drives the sensor module's tilt from horizon to horizon through the maximum azimuth. Servomotors are position-oriented devices. The control signal you provide identifies where within its total range of movement you want it to be. The servo then drives the motor to move toward that point and keep it there.

The servo control signal is PWM with a minimum repetition rate of 20 ms. The "on" portion of the signal must vary from 1.25 ms (minimum position) to 1.75 ms (maximum position). The total movement range therefore requires a total control range of the difference between the minimum and maximum (500 µs). If the maximum movement is 360° and you want to control the movement in tenths of a degree, you will need to control the PWM's resolution to 3,600 (i.e.,  $360 \times 10$ ) parts within this small part of the total PWM time.

Suppose you can use a 2.048-ms PWM period. Using the maximum 10-bit resolution on the PWM, that would give you a 2-µs resolution over the 2.048-ms range. If a servo requires a signal between 1.250 and 1.750 ms, a 500-µs range—which means each bit of control—will move the servo 500 µs/2 µs, or  $1/250<sup>th</sup>$  of its total range. If that range is 360°, then each bit moves the servo  $360^{\circ}/250 = 1.44^{\circ}$ , which is the angle through which the sun moves in 6 minutes. Hmm. That's something to think about for next month.  $\blacksquare$ 

Jeff Bachiochi (pronounced BAH-key-AH-key) has been writing for Circuit Cellar since 1988. His background includes product design and manufacturing. You can reach him at [jeff.bachiochi@imaginethatnow.com or](mailto:jeff.bachiochi@imaginethatnow.com) at [www.imaginethatnow.com.](http://www.imaginethatnow.com)

# $\mathbf R$ esources

Microchip Technology, "PIC16F193X/LF193X Data Sheet: 28/40/44-Pin Flash-Based, 8-Bit CMOS Microcontrollers with LCD Driver and nanoWatt XLP Technology," DS41364C, 2009.

Sundial info, Thunderstruck Observatory, [http://thunderstruckobservatory.](http://thunderstruckobservatory.com/sundials/index.html) com/sundials/index.html.

Survival Topics, "Using Shadows to Determine Direction," [www.survival](http://www.survivaltopics.com/survival/using-shadows-to-determine-direction/) topics.com/survival/using-shadows-to-determine-direction/.

———, "Using Time as a Compass," [www.survivaltopics.com/survival/using](http://www.survivaltopics.com/survival/using-time-as-a-compass/) -time-as-a-compass/.

#### **OURCES** S

**Eagle Schematic, layout, and autorouting software** CadSoft Computer | [www.cadsoftusa.com](http://www.cadsoftusa.com)

**ISL29102 Converter** Intersil Americas, Inc. | [www.intersil.com](http://www.intersil.com)

**ViewMate Gerber viewer**  PentaLogix | [www.pentalogix.com](http://www.pentalogix.com)

**PCB "Fab-In-A-Box" Kit** Pulsar Professional FX | [www.pulsarprofx.com](http://www.pulsarprofx.com) **Free SpYder Discovery Kit with an** annual subscription to Elektor!\* www.elektor.com/cc

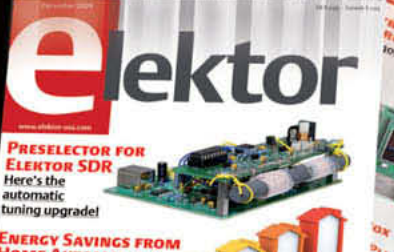

**HOME AUTO** Standards compare Tech

**AS HOLIDAYS CIRCUITS** 13 pages of beginner's and junkbox projects THE AWARD follow the story

> Sp der **NORTHERN AVENU**

10 Magazines

-----------------\$68.50 Your saving

 $\Omega$ 

You save:

\$79.50

\$12.95 \$16.00

\$108.45

\$39.95

#### **Special Offer for Circuit Cellar readers!**

**ANIMA** 

#### Keep \$68.50 in your pocket!

#### **Subscribe to Elektor now!**

ektor

**ATTHTP** 

- $\odot$ Creative, fresh and unusual articles since 1961
- Electronics projects to delight and educate in  $\circ$ diverse areas of electronics
- Each project is built, tested, and approved by  $\odot$ Elektor's laboratory staff
- Access to a wide range of products to support  $\odot$ magazine projects in our online shop
- Cheaper than 11 issues from the newsstand:  $\odot$ Save 57% of the cover price of \$92.45

The SpYder Discovery kit from Freescale (valued at \$16.00) comprises a USB programmer / debugger BDM, a CD-ROM with a special version of CodeWarrior, and one MCS9S08 8-pin PDIP microcontroller.

\* Offer available in US and Canada only. Please allow four weeks delivery time.

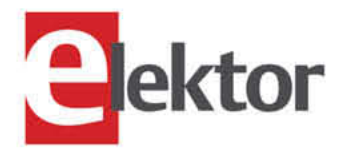

#### Take out your subscription now: www.elektor.com/cc . Phone 860-875-2199

**Spyder** 

- Server

1 Double Issue (July/August)

**Total value of individual items** 

Elektor year subscription\*

SpYder Discovery Kit

## **CROSSWORD**

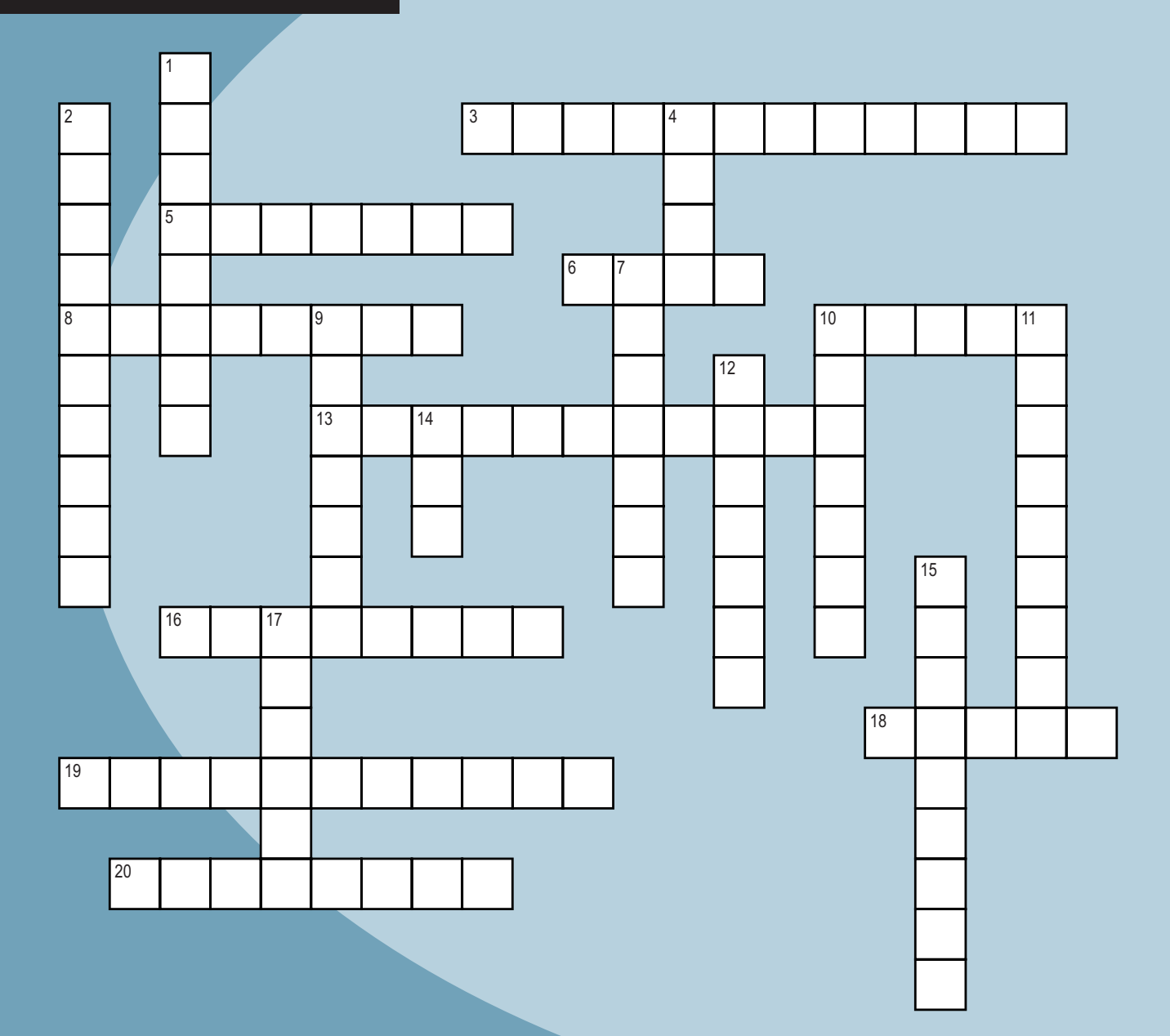

#### **Down**<br>1. Sh

- 1. Shorten
- 2. PCB's legend [Hint: white and yellow]
- 4. Classic jump
- 7. 1,000,000 bits
- 9. PC off
- 10. Protective pipe for wiring
- 11. Operation time [two words]
- 12. Conductance; S
- 14. Component list
- 15. Compare to a standard
- 17. PbS

#### **Across**

- Curie temperature
- 5. Smaller than a notebook
- 6. Frank Wanlass, 1967 patent
- 8. 299.792458 V
- 10.  $x^3$
- 13. Fab
- 16. PGDN [two words]
- 18. Combines signals
- 19. Mainboard
- 20. 250

11. Operation time [two words]<br>
12. Conductance, S<br>
13. Component list<br>
15. Component list<br>
17. PbS<br>
17. PbS<br>
17. PbS<br>
17. PbS<br>
18. Component 20. 2<sup>50</sup><br>
17. PbS<br>
17. PbS<br>
17. PbS<br>
18. Component 20. 2<sup>50</sup><br>
17. The answers **The answers are available at [www.circuitcellar.com/crossword.](http://www.circuitcellar.com/crossword)**

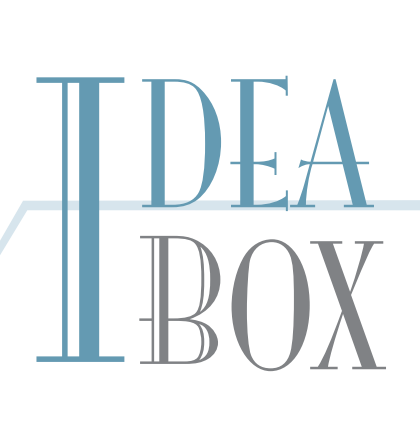

#### **THE DIRECTORY OF PRODUCTS AND SERVICES**

**AD FORMAT:** Advertisers must furnish digital files that meet our specifications (www.circuitcellar.com/advertise). ALL TEXT AND OTHER ELEMENTS MUST FIT WITHIN A 2" x 3" FORMAT. E-mail adcopy@circuitcellar.com with your file or send it to IDEA BOX, Circuit Cellar, PO Box 180, Vernon, CT 06066. For current rates, deadlines, and more information contact Peter Wostrel at 800.454.3741, 978.281.7708 or peter@smmarketing.us.

> The Vendor Directory at [www.circuitcellar.com/vendor/](http://www.circuitcellar.com/vendor/)  is your guide to a variety of engineering products and services.

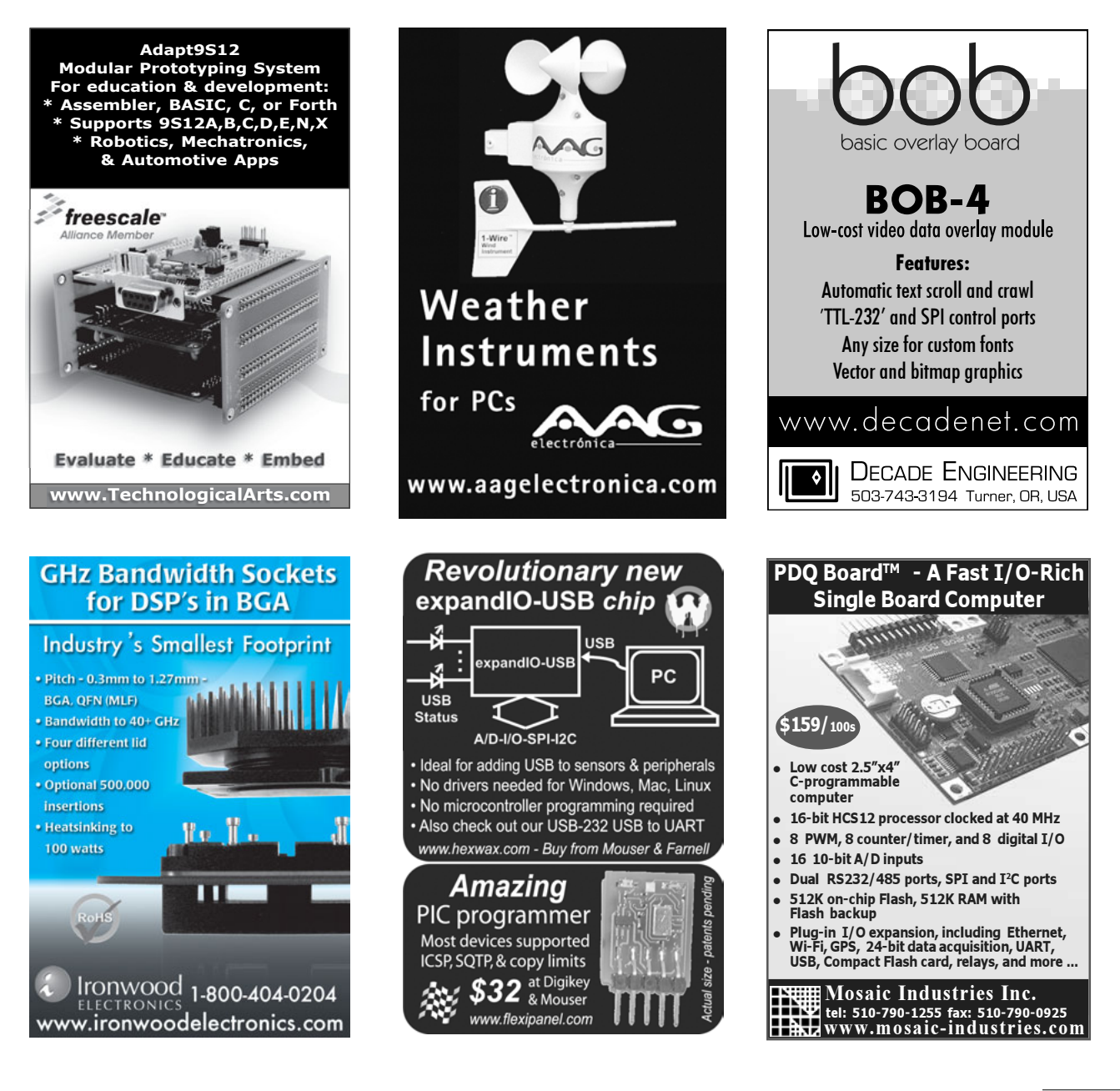

February  $2010 -$  Issue  $235$ 

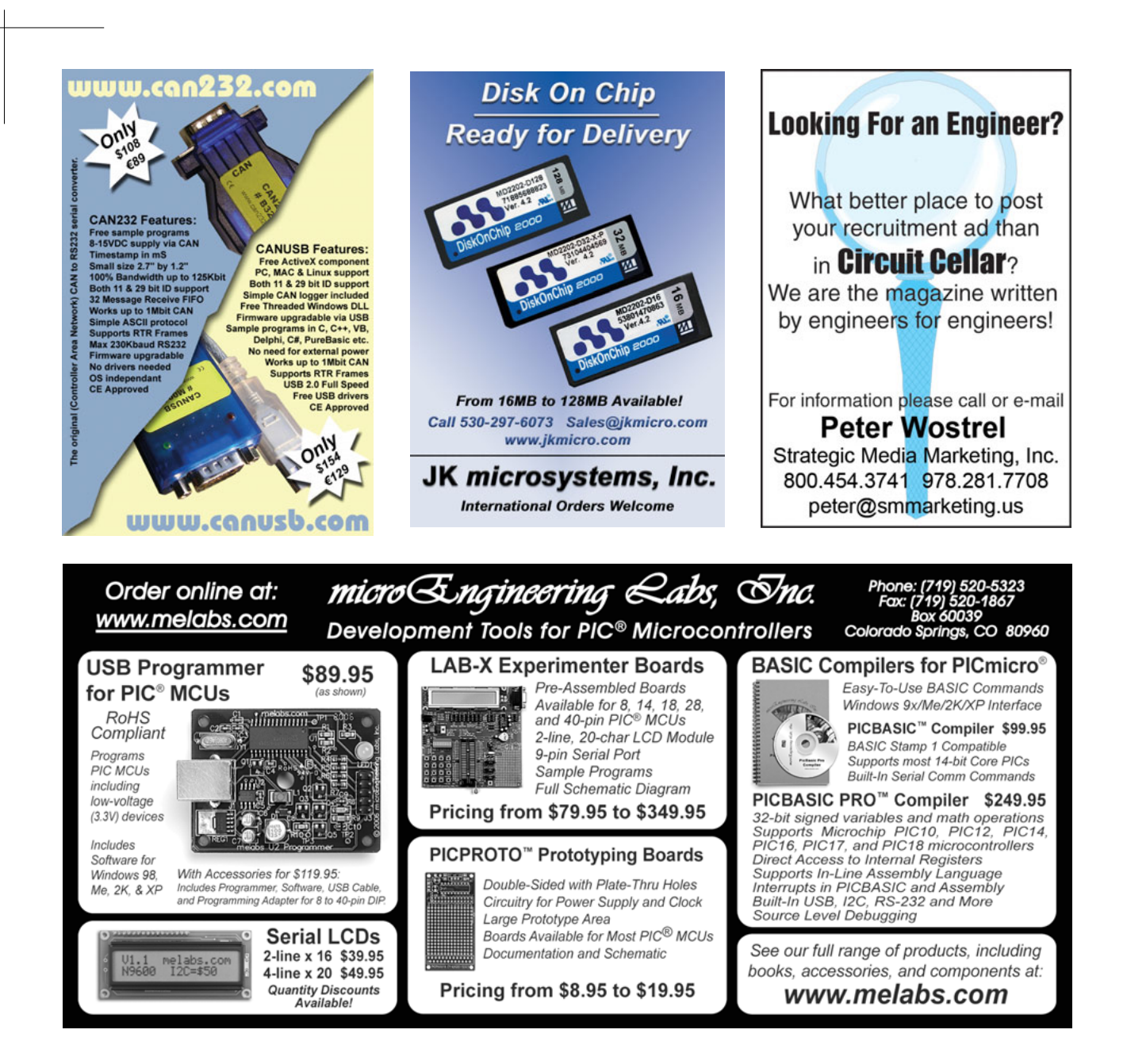

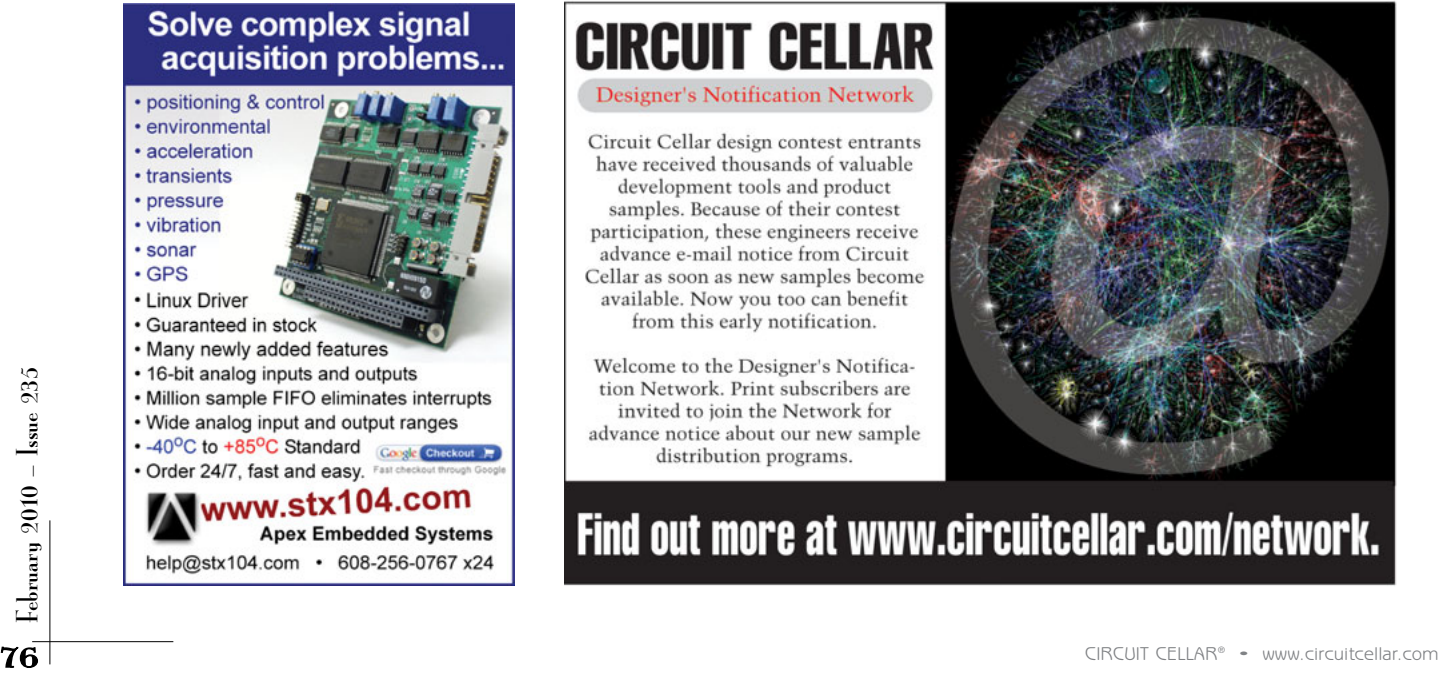

### rircuit cell

**Designer's Notification Network** 

Circuit Cellar design contest entrants have received thousands of valuable development tools and product samples. Because of their contest participation, these engineers receive advance e-mail notice from Circuit Cellar as soon as new samples become available. Now you too can benefit from this early notification.

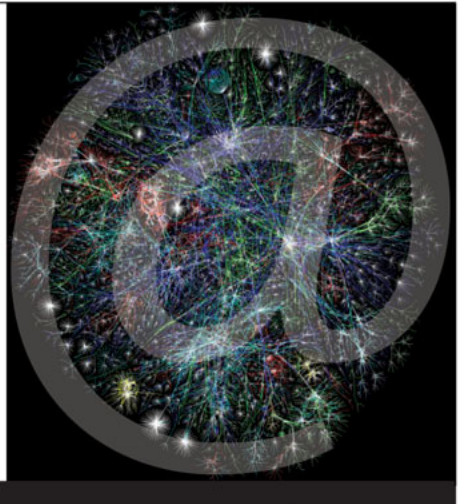

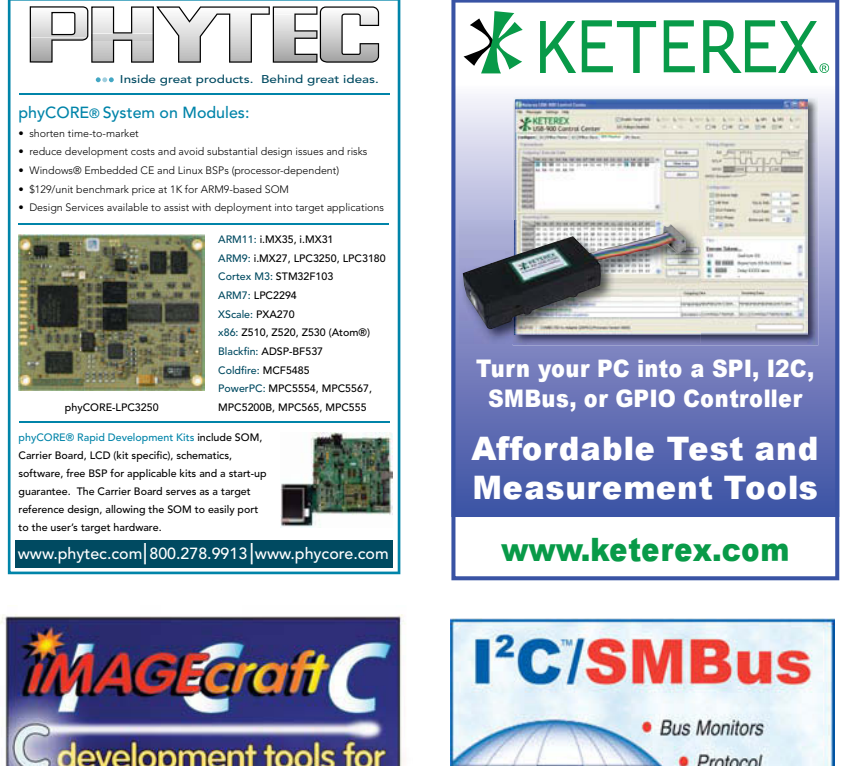

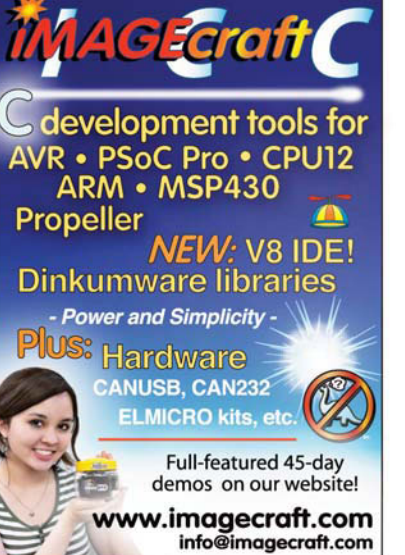

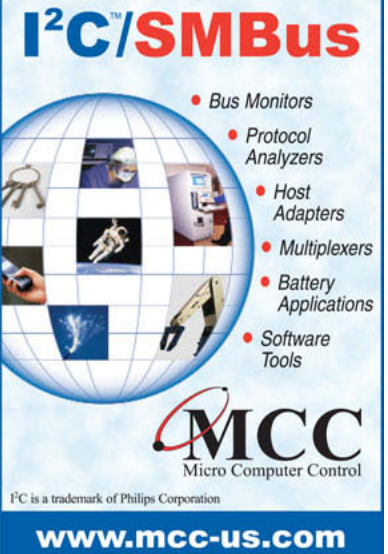

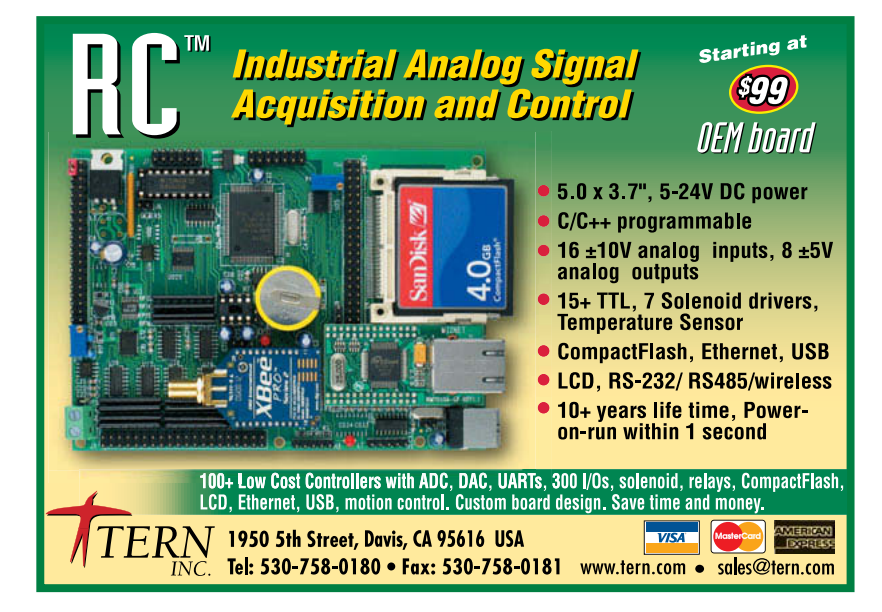

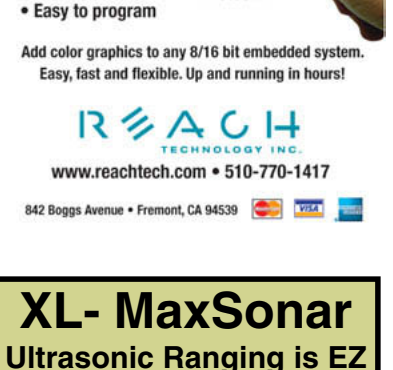

Add a color touch interface to your embedded product!

 $600$ 

• Low cost

· In stock!

 $\begin{array}{r} 21 \\ 101 \\ 455 \\ 1024 \\ 396 \\ 206 \\ 5660 \\ 1024 \end{array}$ 

CHRI<br>CHRI<br>CHRI<br>CHRI<br>CHRI 

• High level RS232

interface

 $\prod_{i=1}^{n}$ 

#### **XL-MaxSonar Products** • High acoustic power • Low cost •**Low power, 3V-5.5V, (< 4mA avg.)** • 1 cm resolution • Serial, pulse **width, & analog voltage outputs**  •**Real-time auto calibration with noise rejection • No dead zone XL-MaxSonar-EZ**

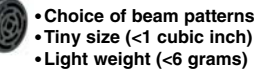

**XL-MaxSonar-WR (IP67)**

•**Industrial packaging** •**Weather resistant** •**Standard ¾" fitting** •**Quality narrow beam**

**[www.maxbotix.com](http://www.maxbotix.com)**

#### ezLCD - The "Smart Display makes integrating a GUI ez!

\*Versatile Programming LCD module<br>\*USB, SPI, RS232/TTL Interfaces<br>\*Bright 350 Nit LED Display (320 x 240) the strated Touch Screen<br>
\*LUA Scripting Language capable-<br>
For stand alone embedded apps Memory 3.8 MB + SD to 2G<br>"ezLCD's are also available in 2.7", 5.6", 6.4", 8.0", 10.4" **Call for Custom** 

w.earthicd.com

**Display** 

**Configurations** 

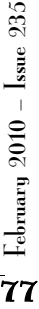

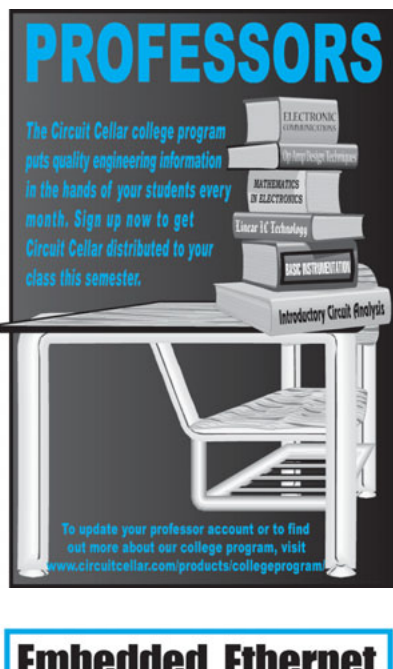

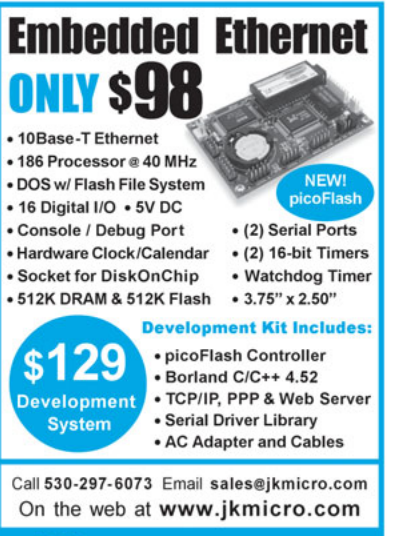

<u>JK microsystems</u>

#### **CCS Wireless** Ember-ZigBee™ **Edition**

· Base Station - PIC18LF4620

· 2 Sensor Boards - PIC16LF886

· Full commnunication Protocals with Ember ZigBee™ stack

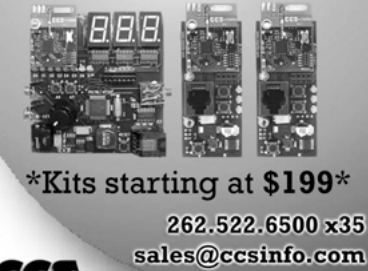

sales@ccsinfo.com www.ccsinfo.com/ZIG

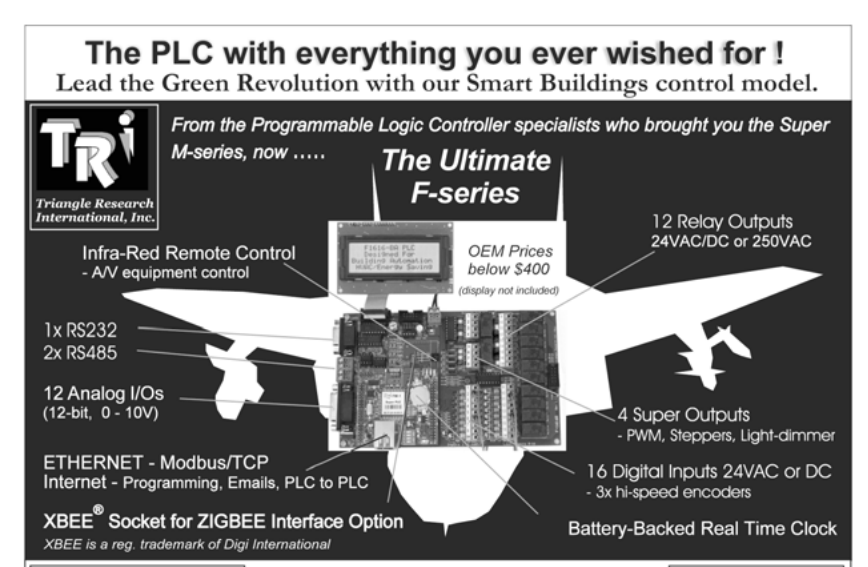

At prices below most other basic PLCs ! www.tri-plc.com/cci.htm

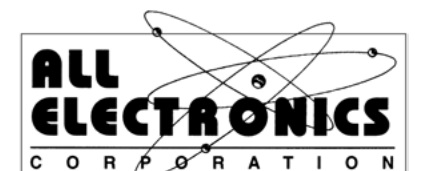

Electronic and Electro-mechanical Devices, Parts and Supplies. Wall Transformers, Alarms, Fuses, Relays, Opto Electronics, Knobs, Video Accessories, Sirens, Solder Accessories, Motors, Heat Sinks, Terminal Strips, L.E.D.S., Displays, Fans, Solar Cells, Buzzers,

Batteries, Magnets, Cameras, Panel Meters, Switches, Speakers, Peltier Devices, and much more....

www.allelectronics.com Free 96 page catalog 1-800-826-5432

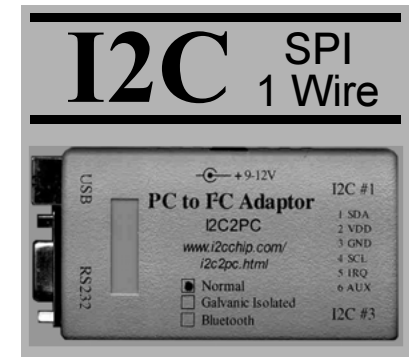

Call 1 877 874-7527

3 Separate Buses 5V & 3V Simple ASCII Interface Cross Platform - All OS

www.i2cchip.com

**Alt writes your USB Code!** 

#### **NEW! HIDmaker FS for Full Speed FLASH PIC18F4550**

Creates complete PC and Peripheral programs that talk to each other over USB. Ready to compile and run!

- Large data Reports
- 64,000 bytes/sec per Interface
- Easily creates devices with multiple Interfaces, even multiple Identities!
- Automatically does MULTITAS KING
- Makes standard or special USB HID devices

**NEW!** "Developers Guide for USB HID Peripherals" shows you how to make devices for special requirements.

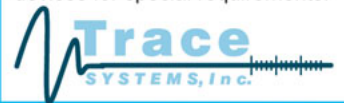

Both PC and Peripheral programs understand your data items (even odd sized ones), and give you convenient variables to handle them.

PIC18F Compilers: PICBASIC Pro. MPASM, C18, Hi-Tech C.

PIC16C Compilers: PICBASIC Pro. MPASM, Hi-Tech C, CCS C.

PC Compilers: Delphi, C++ Builder, Visual Basic 6.

HIDmaker FS Combo: Only \$599.95

**DOWNLOAD the HIDmaker FS Test Drive today!** www.TraceSystemsInc.com 301-262-0300

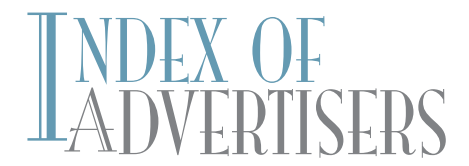

The Index of Advertisers with links to their web sites is located at www.circuitcellar.com under the current issue.

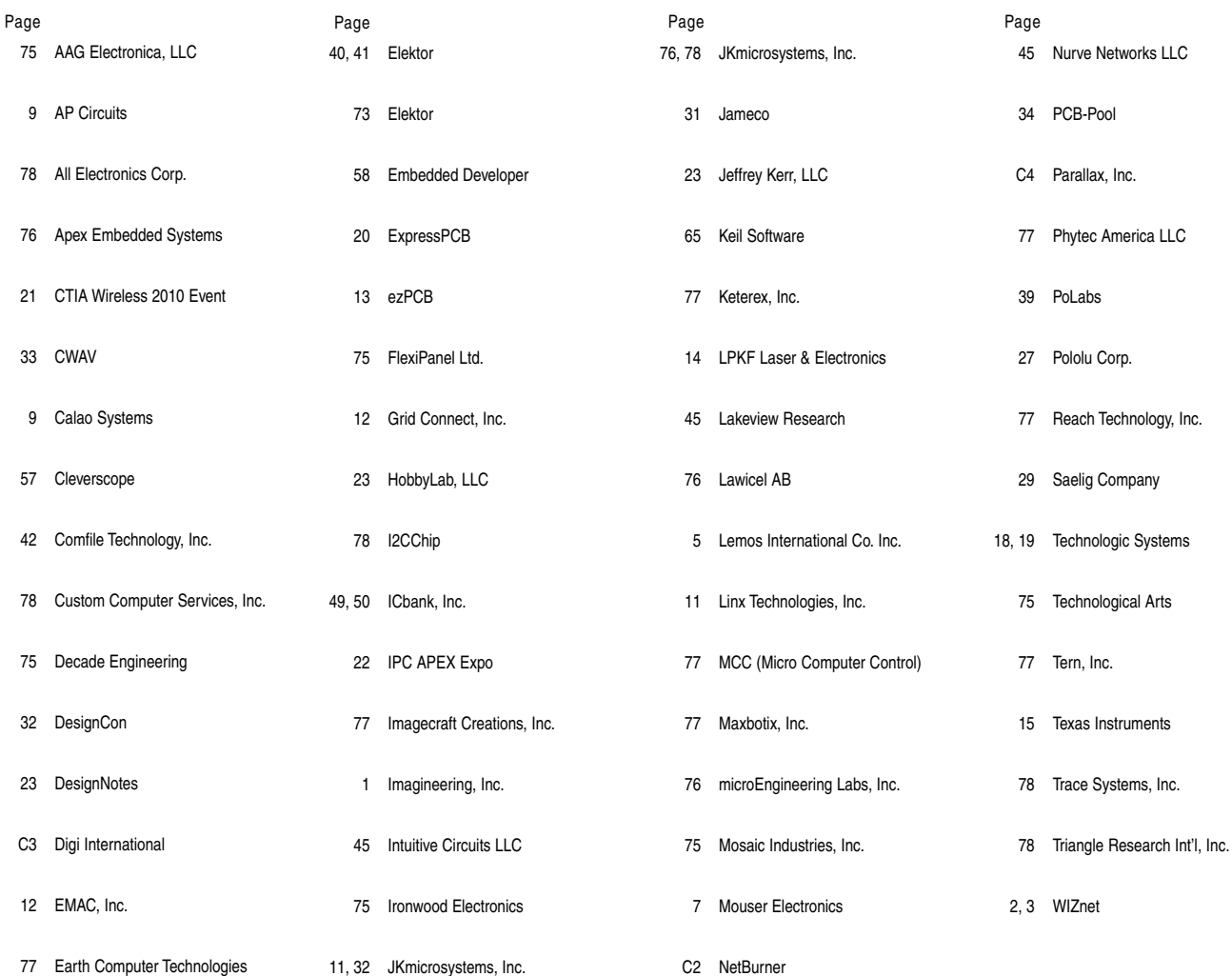

# $\mathrm{VIEW}$  of March Issue 236

#### Theme: Robotics

Serial Network Hub (Part 1): Network Topology and Design Planning Design and Program a Microbot A Sensor System for Robotics Applications **Calibrated Decibel Meter Design** RFID-Based Liquid Control (Part 2): Monitoring System Implementation

LESSONS FROM THE TRENCHES Putting C Language to the Test (Part 1): A Sudoku Puzzle-Solving Program FROM THE BENCH Sun Tracker (Part 2): Start Tracking SILICON UPDATE Tales from the Crypto: A Look at Embedded Design Security

#### **ATTENTION ADVERTISERS**

#### April Issue, 237 **Deadlines**

Space Close: Feb. 12 Material Close: Feb. 22

**Theme Embedded Programming** 

#### **Bonus Distribution**

**Embedded Systems Conference West; PCB East** 

**Call Peter Wostrel** now to reserve your space! 800.454.3741 or 978.281.7708 e-mail: peter@smmarketing.us

# PRIORITY INTERRUPT

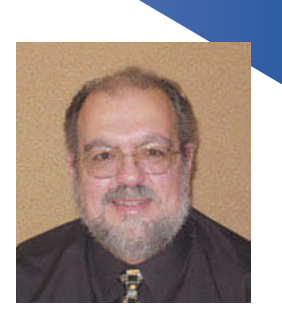

by Steve Ciarcia, Founder and Editorial Director

#### **Feature Creep**

marketing guy's worse nightmare is when the engineering team designing his latest product won't stop redesigning the product and just get on with making it. Perhaps it's genetic; I don't know. But, all the engineers I've ever known will keep adding functions and features on any product they are creating right up until the last second before it goes to production or management demands a stop to it simply to stay on schedule and budget.

I'm not complaining. I'm just pointing out an all too observable trait. ;-) As an engineer who is just as guilty of this as the rest of you, I simply offer the old Mount Everest defense. A climber is asked: "Why would you climb it?" He answers: "Because it's there, silly." When one of us is asked why we can't stop tweaking the designs we're working on, we answer: "Because we're engineers, silly."

And, while I readily admit guilt by association, it doesn't make me any less sensitive to the frustration of personally having to deal with "over-tech" along with proper feature enhancement. Many of you might already know I'm a car junkie and that I've had a variety of them over the years. (I just ordered a diesel to try that, too.) I suppose I shouldn't complain, but since 2001 I've had a couple BMWs in which I've felt like I've been driving computers, not cars. They are still a blast to drive, but I'm not sure whether I feel more or less secure knowing that it's a bunch of processors and programmers responsible for "apparently" making me such an excellent driver. It used to be that I'd have to take an entrance ramp with reasonable caution. But now, with computerized active roll stabilization, dynamic stability control, brake-fade compensation, and dynamic traction control, it might as well be a lap at the Indy 500 because I could drive up the ramp just like that and get away with it. My hat is off to the designers responsible for all this increased functionality and safety—and yes, I'll keep my overconfidence in check.

At the same time, I think BMW pushed the "computerized features" envelope totally off the deep end with their initial version of iDrive—BMW's version of an all-in-one rotate-tilt-push control button for all entertainment, climate, user settings, and communications functions. Don't get me wrong, unlike the trade press who I think was simply too low-tech to learn anything that electronically sophisticated, I readily use and appreciate its functions. My criticism is that BMW did too much innovation in a single model-year change without fully determining whether the majority of drivers (in the U.S. at least) really wanted all their control functions concentrated in a single knob. I couldn't help but laugh to myself when I thought that there must've been an iDrive design meeting back in Germany before its release where the one guy in charge finally slammed his riding crop on the desk and yelled, "They veel learn to use it!" ;-) The irony in making the latest 2010 iDrive acceptable to the trade press is that all the redesigns since 2001 have basically been retrogrades—adding many of the buttons and independent controls back on the dash that were once all incorporated in the single iDrive control. In my opinion, BMW simply got carried with the "we can do it" mentality and forgot the customers.

I guess the lesson is that unless your business is pure technology, implementing new technology simply for the sake of implementing it is a risky strategy. While it's true that new gadgets and software have made our lives much more efficient and have given us the ability to do things we never thought possible, replacing the tried-and-true dual-slide toaster controls (temperature and duration) with a keypad, LCD, and 10-page user manual is ludicrous. (I believe there are a few like this actually on the market.) In my opinion, subverting simplicity with bloated and overly complicated technology is ridiculous. Technology and process are interdependent and need to be kept in balance. The most productive and economically successful product designs are those that suit the business purpose without radically bending the design process or adding an unnecessary inflated feature set simply to experiment with new technology. The best designers are the ones who don't forget to add a little bit of old-fashion human judgment and common sense to the final product.

80 CIRCUIT CELLAR® • [www.circuitcellar.com](http://www.circuitcellar.com)<br>
80 CIRCUIT CELLAR® • www.circuitcellar.com<br>
80 CIRCUIT CELLAR® • www.circuitcellar.com<br>
80 CIRCUIT CELLAR® • www.circuitcellar.com<br>
80 CIRCUIT CELLAR® • www.circuitcellar.com<br>
80 After all that introduction, you might expect that this is the point where I detail the 10-point plan for solving the feature creep menace, but frankly I'd be a hypocrite if I attempted to do that. I can certainly point out the problems of over exuberant product design, but my job at *Circuit Cellar* is to entertain all technological ideas—even the crazy ones. I have the luxury of thinking "what if" without the constraints of time, budget, or rationale, and I don't have to make a real product at the end of the process. Some might call that a virtual design world with no responsibilities. Around here we simply call it a magazine.

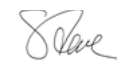

[steve.ciarcia@circuitcellar.com](mailto:steve.ciarcia@circuitcellar.com)

# **Winning Ideas Start Small and Grow Big**

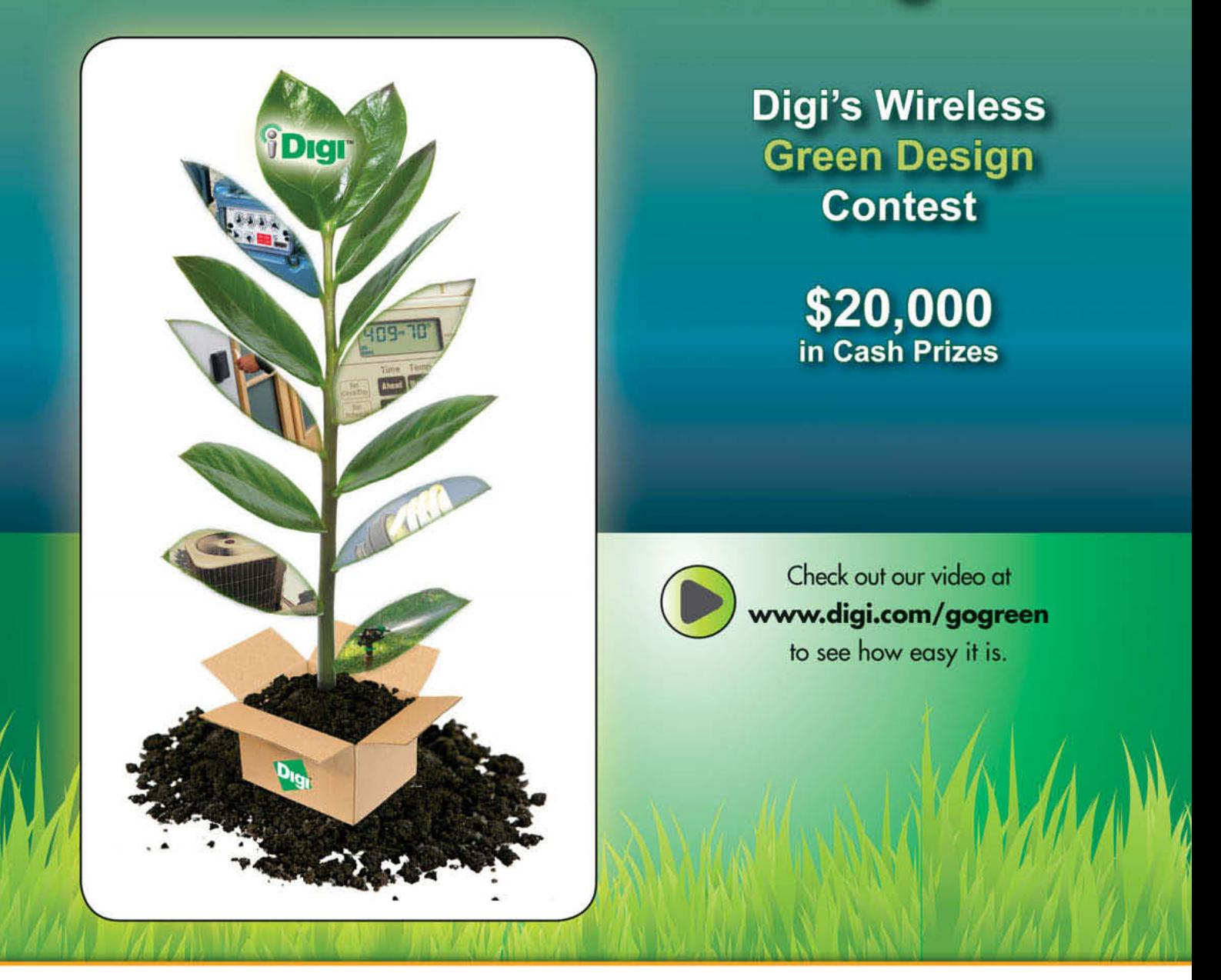

Digi International is challenging anyone with a good idea, no matter how big or how small, to participate in our Wireless Green Design Contest. iDigi Starter Kits provide the hardware, software and services to grow a good idea into a great green solution. Buy a \$149 kit, submit your design and you could win!

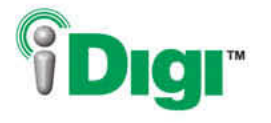

Go green. Go Digi.

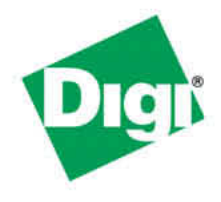

#### www.digi.com/gogreen

# PropScope

The PropScope (#32220; \$249.99) is a twochannel oscilloscope that is capable of reading 25 million samples per second with ten bits of resolution over one, two, ten, or twenty volt peak-to-peak waveforms.

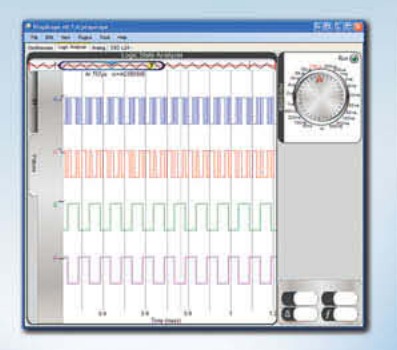

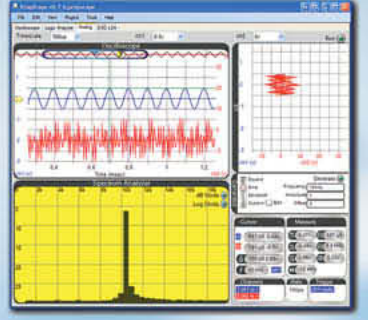

Power is provided through the USB port, requiring only a single cable to connect the PropScope to any laptop or desktop PC. The included DAC card provides an analog trigger, a four-bit digital trigger, an eight-bit digital to analog converter, and a four-bit NTSC/PAL output.

The included software provides a traditional scope interface along with auto measurements, the ability to store and export waveforms, a function generator, a logic analyzer, a spectrum analyzer, a vectorscope, and more.

To order the PropScope USB Oscilloscope (#32220; \$249.99) visit www.parallax.com. Or call our Sales Department toll-free: 888-512-1024 (Monday - Friday, 7 a.m. - 5 p.m., PST).

Prices subject to change without notice. PropScope, Propeller, Parallax and the Parallax logo are trademarks of Parallax Inc.

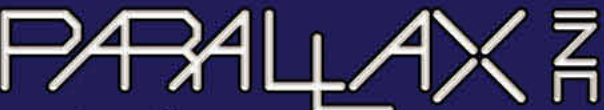

**Proprietor** 

www.parallax.com Friendly microcontrollers, legendary resources.

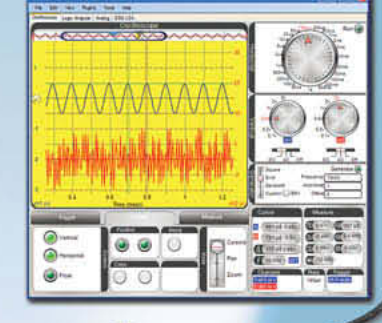

Prop5cope158 Oscilloscope Kit

249.99

## **CIRCUIT CELI** THE MAGAZINE FOR COMPUTER APPLICATIONS

# Using USB for Computer Interfacing Projects

Are you ready to use the power of USB technology for computer control? You can convert a Microchip Technology PIC18F4550 and a few other parts into a plug-and-play control device in parallel or serial mode. This project will simplify your next computer control application. It's time to revive your favorite printer port control projects!

 $\overline{\bigcup_{\text{write}}\ }$ omputer interfacing used to be pretty straightforward when using the parallel/serial port. I wrote several articles about projects—such as LCDs, home automation, and robotics control—that used the computer printer port. In fact, the majority of PC interfacing in the past relied mainly on either serial or parallel ports for simplicity and ease of control. And then the universal series bus (USB) came along. The USB brings uniformity to computer communications and now dominates PC peripheral design and support functions. It is just a matter of time before parallel/serial ports will be phased out entirely. But it would be a shame to give up the ease and fun of parallel/series control altogether.

In this article, I'll demonstrate a simple way

to convert a USB port into a parallel port (see Photo 1). Now you can revive all your favorite printer port control projects! As a bonus, I'll describe a method for changing a USB port into a serial port.

#### **INTERFACING**

The fact that USB interfaces are plug-andplay wins popularity among end users. You can plug in or disconnect a USB device any time, so it's user-friendly. Unfortunately, for developers, implementing USB into devices is quite the opposite.

Unlike the conventional serial/parallel communication modes, USB protocols are complicated. In addition to the requirement of writing a host control program, you have to develop the device's embedded firmware and also a device

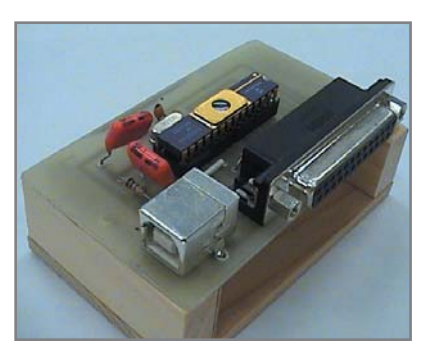

Photo 1-This is a prototype converter I built for computer control projects.

driver for the operating system. The device's firmware ensures data packet transfer between the device and host in the USB protocol format. On the other hand, the

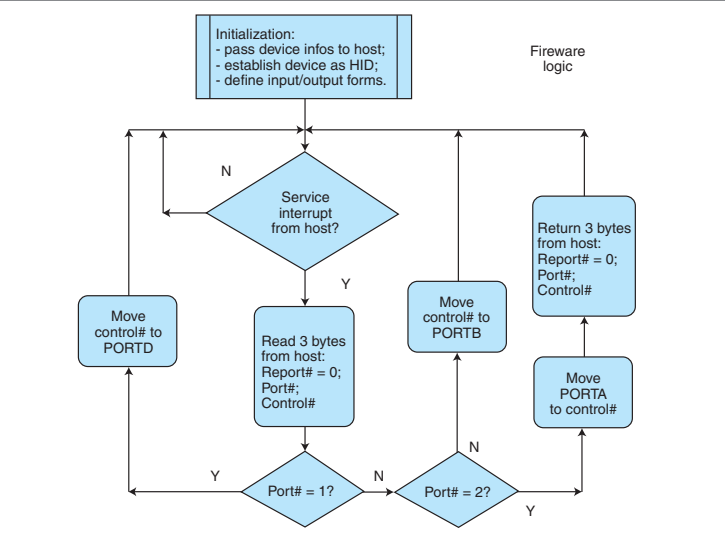

Figure 1-Here you see the firmware logic for the PIC18F4550 used in the USB-Parallel Port Converter.

device driver creates a dataflow framework for the device to communicate with the host system. This is enough to stop many designers from using the USB in their projects.

#### **MCUs**

The point of this article is to explain how to convert a USB device with the least amount of hardware into a parallel port controller. But I'll also try to make the complexity of firmware and driver writing transparent.

On the hardware side, Microchip Technology programmable USB-dedicated microcontrollers open the door to versatile USB control applications. The Microchip Technology PIC18F2550/18F4550 single-chip processor emulates a USB interface, provides more than 20 I/O pins, and surprisingly requires only a handful of support components.

On the software side, you don't have to start from scratch with firmware development. There are adaptable standard firmware sets for ready-to-use processors. It is just a matter of modifying these sets to suit particular applications. A convenient way to avoid having to write your own USB device driver is to use a human interface device (HID) class. In Windows, there is a comprehensive library of HIDs that define sets of structured I/O configurations. Keyboards, computer mice, and audio/video instruments are just some of the examples supported by the HID class. Microchip also offers HIDComm ActiveX as a simple communicating channel in a control program between its microcontrollers and host. Incredibly, Microchip even provides a free MPLAB package to seasoned designers for programming, simulating, and diagnosis purposes.

#### **FIRMWARE**

The majority of USB-handling routines in the project firmware comes from Microchip libraries. The only two parts to be considered in the printer port converter

firmware are the controlling main and the HID declarations. The essential portions are listed as Listing 1 and Listing 2.

The main program principally defines port D, port B, and port A of the processor to replace the three ports in a conventional printer port. It then transfers 3 bytes of data between the host and the processor buffers. The direction of data flow depends on the code in the second byte. The I/O control information is in the third byte.

Figure 1 shows the main

Listing 1-This is the essential routine in the firmware main program which tells the processor of the Converter how to decode the three incoming control bytes.

```
void main(void)
{ int i, j;
       int len;
       byte theDelay;
       byte bdata;
       char buffer[3];
       char *mybuffer = buffer;
       PORTD = 0:
       TRISD = 0;
       bdata = 0;
       len = 3;// declare PORTB as inputs
       TRISB = 255:
       ctrlCount._word = 0;
       InitializeSystem();
       while(1)
    { 
       USBTasks(); // USB Tasks
// receive 3 bytes from host routine
       bdata = HIDRxReport(mybuffer,len);
// emulate only if data were received
       if (bdata>0)
       {
// emulate print port routine
       switch(buffer[1]) {
// port code 888 output PORTD
       case 1:
             PORTD=buffer[2];
             break;
//port code 889 input status in PORTB
       case 2:
             buffer[2] = PORTB;if (!mHIDTxIsBusy())
             { HIDTxReport(buffer,len); }
             break;
//port code 890 output PORTA
       case 3:
             PORTA=buffer[2];
           break;
       } // end if
           } //end case
    }//end while
```
Listing 2-This portion of the firmware defines the structure of the HID class of the Converter. In essence, the host computer will recognize the Converter device as an I/O device.

```
22 CIRCUIT CELLAR PROTECT TO A CIRCUIT CELLAR PROTECT TO A CIRCUIT CHANGE THE CONDUCT CHANGE THE CONDUCT CELLAR DETENTION OF THE CONDUCT CELLAR DETENTION CELLAR DETENTION CELLAR DETENTION OF THE CONDUCT CELLAR DETENTION C
                                        // The number of bytes in this structure is hard coded in device.h 
                                        rom struct{byte report[HID_RPT01_SIZE];}hid_rpt01={
                                              0x05, 0x01, /* Usage Page */
                                              0x09, 0x05, /* Usage
                                              0xA1, 0x00, /* Collection
                                              0x09, 0x30, \prime\star Usage (X) \star/<br>0x09 0x31 \prime\star Usage (Y) \star/0x09, 0x31, /* Usage (Y)<br>0x15, 0x00, /* Logical M
                                                                  Logical Minimum */
                                              0x26, 0xFF, 0x00, /* Logical Maximum
                                              0x75, 0x08, /* Report Size
                                              0x95, 0x03, /* Report Count
                                              0 \times 81, 0 \times 02, \frac{\star}{100} Input \frac{\star}{100}0x09, 0x33, /* Usage (Rx)
                                              0x75, 0x08, /* Report Size (8)
                                              0x95, 0x03, /* Report Count (5)
                                              0x91, 0x02, /* 0utput
                                              0xC0}; /* End Collection
```
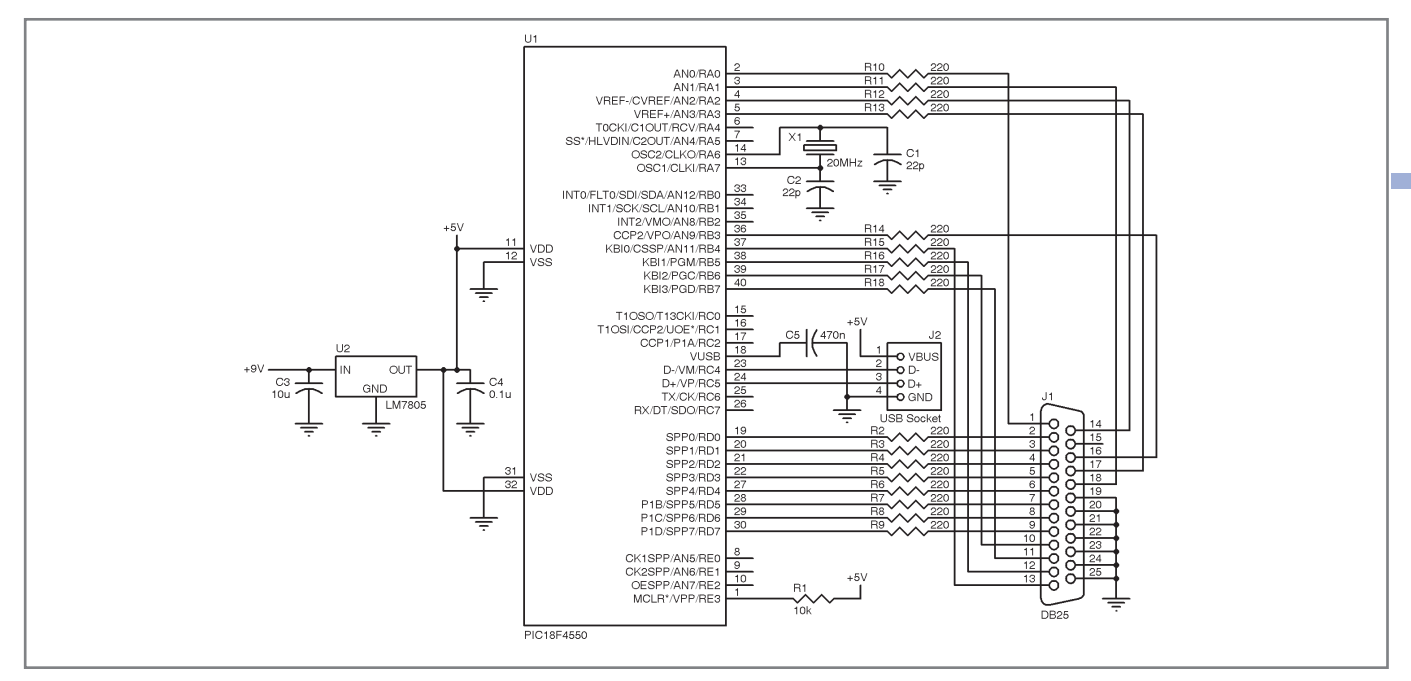

Figure 2-This is the schematic circuit diagram for the USB-Parallel Port Converter.

firmware logic for my USB interface. Most HID classes deal with either input devices (e.g., keyboards and mice) or output devices (e.g., audio/video instrument), whereas a typical parallel port involves both inputs and outputs. Therefore, in my converter, the HID routine must be modified (see Listing 2).

#### **CONVERTER CIRCUIT**

As you can see in Figure 2, the converter module does not require many electronic parts. Indeed, the circuit is

so simple that you can test the circuit on protoboard, as I did.

The circuit is externally powered and regulated to 5 V through a voltage regulator. The 20-MHz crystal provides clocking signals to the processor. With the help of the microprocessor, communications are then initiated between the host via the USB port and the controlled device via the simulated printer port DB25 terminals. Resistance between the processor terminals and the DB25 jumpers are not critical. A few hundred ohms

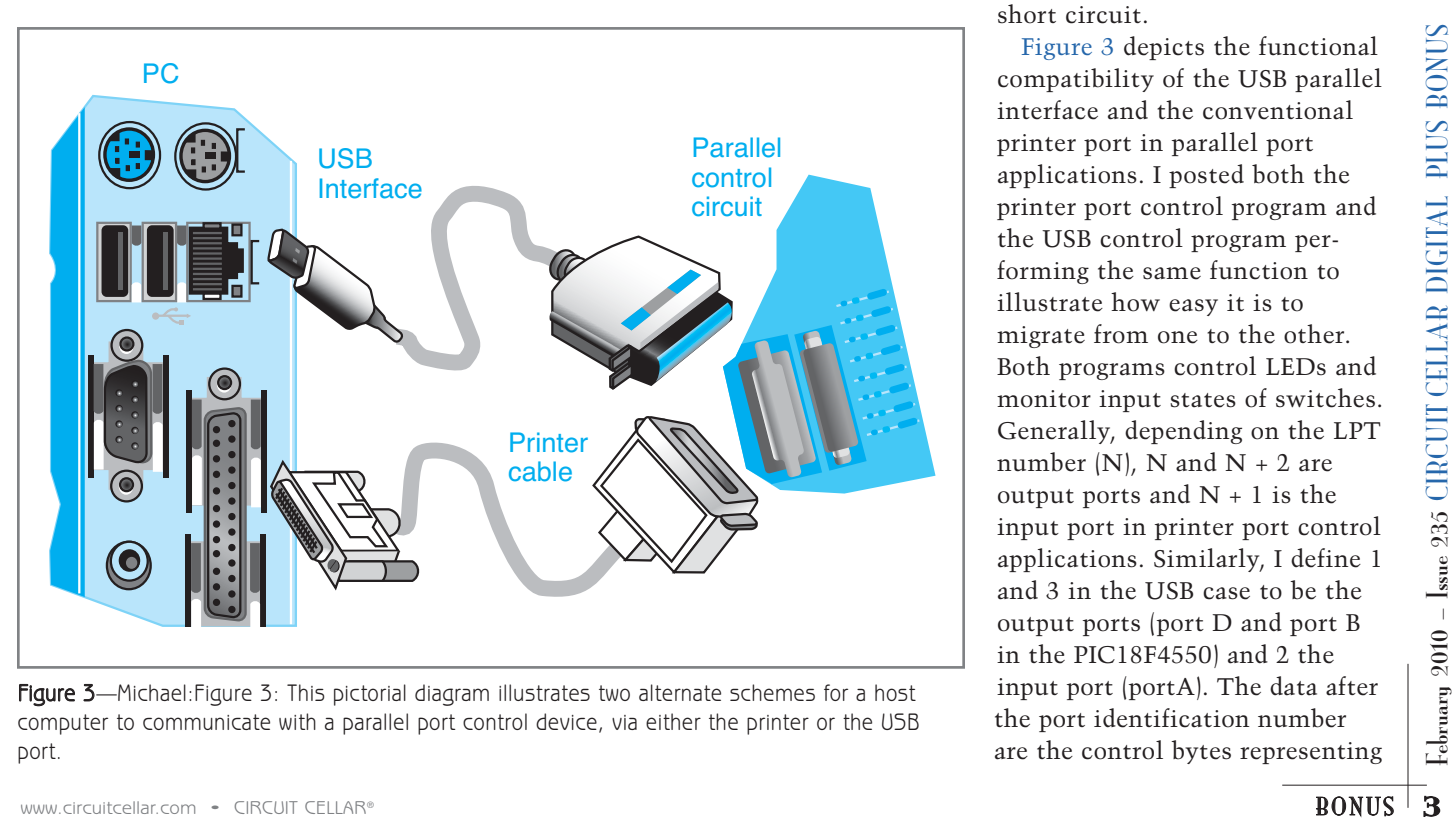

Figure 3-Michael: Figure 3: This pictorial diagram illustrates two alternate schemes for a host computer to communicate with a parallel port control device, via either the printer or the USB port.

would be enough to avoid a short circuit.

Figure 3 depicts the functional compatibility of the USB parallel interface and the conventional printer port in parallel port applications. I posted both the printer port control program and the USB control program performing the same function to illustrate how easy it is to migrate from one to the other. Both programs control LEDs and monitor input states of switches. Generally, depending on the LPT number  $(N)$ , N and N + 2 are output ports and  $N + 1$  is the input port in printer port control applications. Similarly, I define 1 and 3 in the USB case to be the output ports (port D and port B in the PIC18F4550) and 2 the input port (portA). The data after the port identification number are the control bytes representing

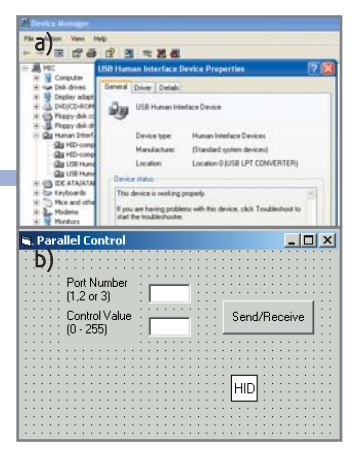

Photo 2a-This screen shot shows the status of the Converter in Windows Device Manager. b—This is an example of the input/output VB form in the Converter control program.

LED/Switch states.

A word of caution: it is important to remember that some of the printer port bits are inverted. Therefore, take care of them accordingly in the control byte value. Listing 3 shows the control programs.

Let's review the procedures for using the USB-LPT interface for the test circuit. First, install Visual Basic and HIDComm Active Control on the PC. Two, download the attached firmware to a PIC18F4550 and construct the interface circuit. Three, attach the device

to the host and make sure that the PC recognizes it. (It will show up in the Hardware manager under the HID category as "USB-LPT Converter.") In the VB environment, place a copy of the HIDComm on the form (see Photo 2). Define the USB-LPT interface to be the device the HIDComm communicates with by choosing Microchip to be the Match Manufacturer condition. One ActiveX control can communicate with only one device at a time. Fourth, write and run the sample program. And finally, under normal operating conditions, the output indicating LEDs and input switches should correspond correctly to the data byte.

#### **SERIAL CONTROL**

For the serial port lovers, I also included a Microchip project that converts a USB port into a virtual serial port. I adapted the serial converter circuit from the original USB development board so that it can work as a standalone module (see Figure 4). When the converter module is plugged into the USB port, the computer recognizes the unit as an additional serial port as indicated in the Windows hardware manager.

The firmware in the microprocessor handles everything. End users don't have to know a thing about USB communications. All you have to do is to make sure that the application program is addressing the correct COMM port number!

#### **GET CONTROL**

In this article, I outlined a simple method for harnessing the power of USB technology for computer control applications. Once loaded with the provided firmware, a Microchip Technology PIC18F4550 with a handful of electronic components can be readily converted into a plug-and-play control device in Parallel or Serial mode. My objective was to take away the technical—if not mysterious—firmware/driver details associated with USB peripheral development. You can now continue working with ease on computer port control applications.  $\blacksquare$ 

Listing 3a—Both the Converter Control Program and a typical Parallel Port Control Program (b) are listed for easy comparison.

#### a)

```
Rem USB-Parallel Converter (Chan)
Private Sub Command1_Click()
Dim data, pd, cd As Byte
Dim pn As Integer
HIDComm1.Connect
ParallelControl.Show
pd = CByte(Text1.Text)
cd = CByte(Text2.Text)
pn = pdIf pn < 1 Or pn > 3 Then pn = 1Call CallPort(pn, cd)
HIDComm1.Uninit
End Sub
Private Sub CallPort(pn As Integer, da As Byte)
Dim Buffer() As Byte
Dim BufferSize As Long
ReDim Buffer(8)
Dim rd As Byte
BufferSize = 3
Buffer(0) = 0Buffer(1) = pnBuffer(2) = daIf pn = 1 Then
HIDComm1.WriteTo Buffer, BufferSize
End If
If pn = 2 Then
HIDComm1.WriteTo Buffer, BufferSize
Buffer = HIDComm1.ReadFrom(BufferSize)
End If
If pn = 3 Then
HIDComm1.WriteTo Buffer, BufferSize
End If
End Sub
```
#### b)

```
From the original converts a USB port into a virtual serial port. 1<br>
adapted the serial converte recitai from the original USB<br>
module les Figure 4). When the converter module is<br>
\frac{1}{\sqrt{2}} plugged into the USB port, t
                                                                            Rem Printer Port Control (Chan)
                                                                            Private Sub Command1_Click()
                                                                            Dim pd, cd As Byte
                                                                            Dim pn As Integer
                                                                            Parallel.Show
                                                                            pd = CByte(Text1.Text)
                                                                            cd = CByte(Text2.Text)
                                                                            pn = pdIf pn < 1 Or pn > 3 Then pn = 1Call CallPort(pn, cd)
                                                                            End Sub
                                                                            Private Sub CallPort(pn As Integer, da As Byte)
                                                                            If pn = 1 Then
                                                                            VbOut 888,da
                                                                            End If
                                                                            If pn = 2 Then
                                                                           da = VbInp(889)
                                                                            End If
                                                                            If pn = 3 Then
                                                                            VbOut 890,da
                                                                            End If
                                                                            End Sub
```
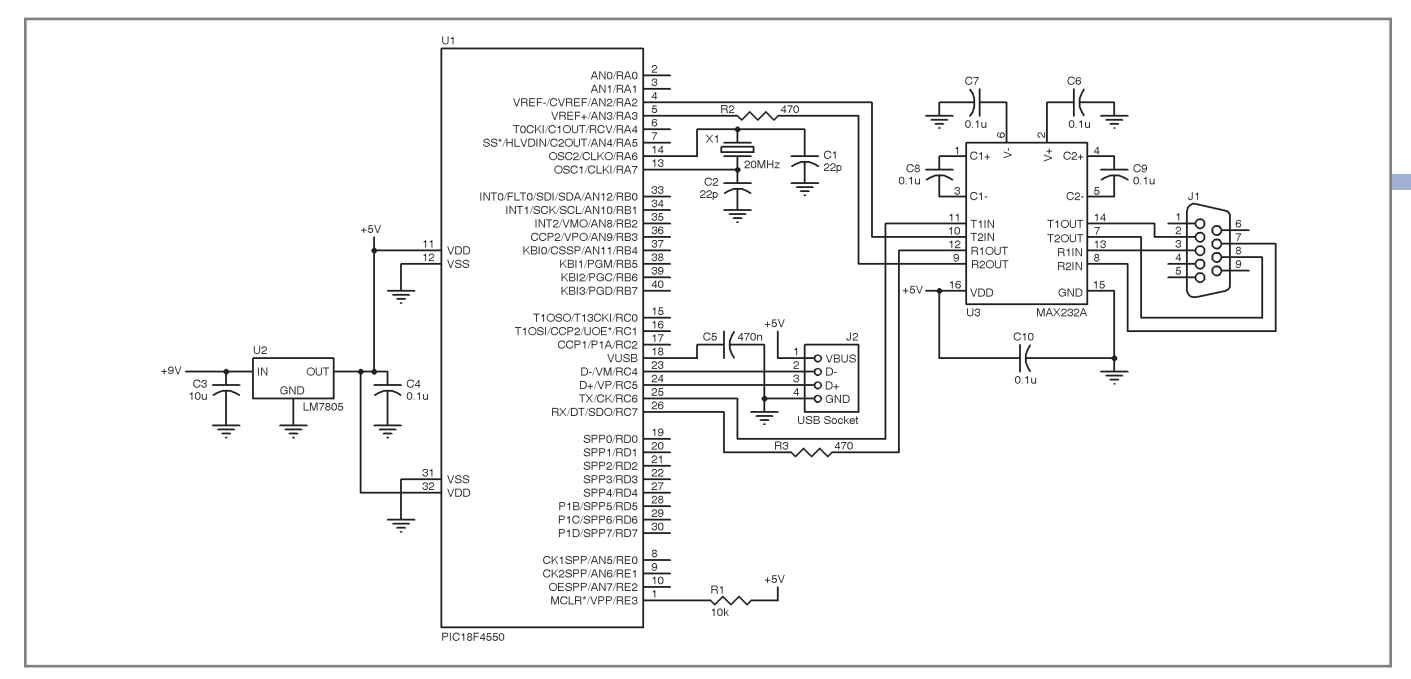

Figure 4-This is the USB serial converter circuit.

Michael Chan [\(keensd@hotmail.com\)](mailto:keensd@hotmail.com) graduated in 1980 with an MSEE. He teaches Mathematics and Computer Technology/Robotics at Albert Campbell Collegiate Institute in Toronto. Michael's interests include developing electronic projects, computer interfaces, games, and programming. Descriptions of his recent work are available a[t www.keendesigns.webs.com.](http://www.keendesigns.webs.com)

#### **EFERENCES** R

S. Allman, "The HID Class," *EDN*, 2002.

J. Axelson, *USB Complete*, Lakeview Research, 2005.

D. Lichtel, "Implementing a USB equipment Interface Using the Microchip PIC16C745," *QEX*, May/June 2004.

#### **OURCES** S

**HIDComm ActiveX** and **PIC18F4550 Microcontroller** Microchip Technology, Inc. | [www.microchip.com](http://www.microchip.com)